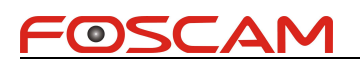

## **Foscam IPCamera CGI User Guide**

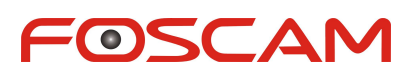

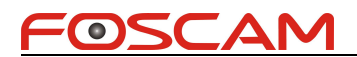

#### Contents

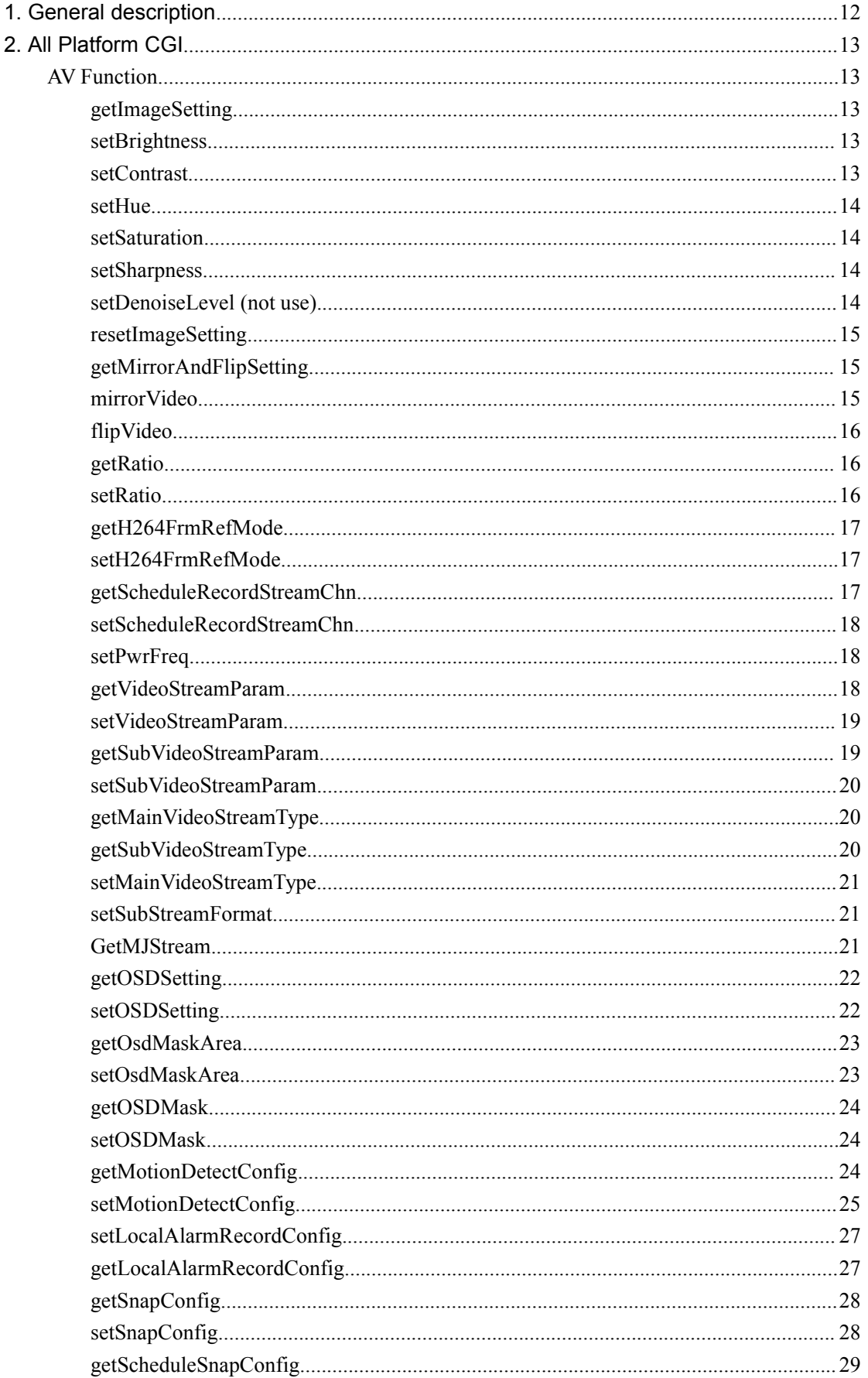

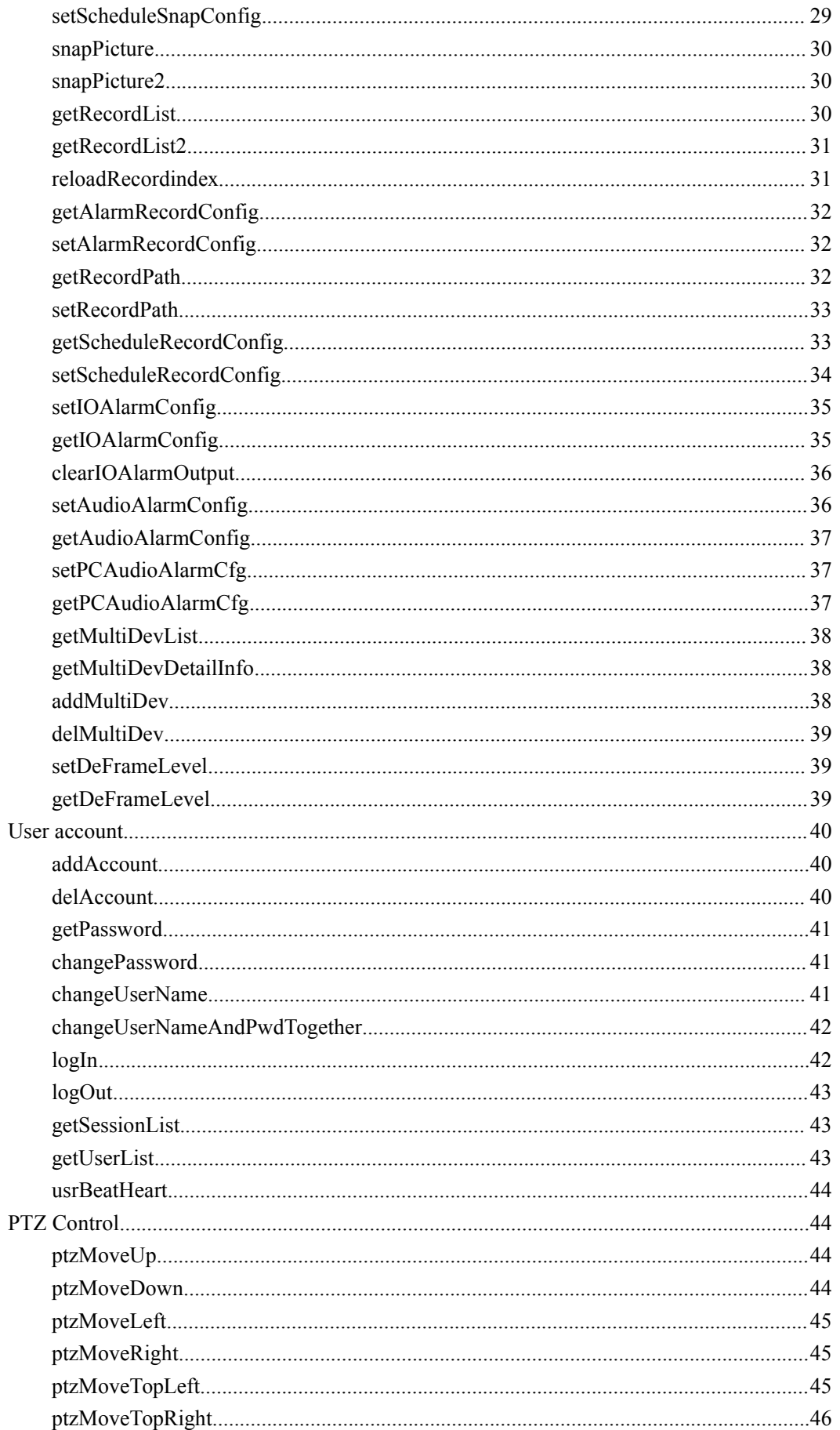

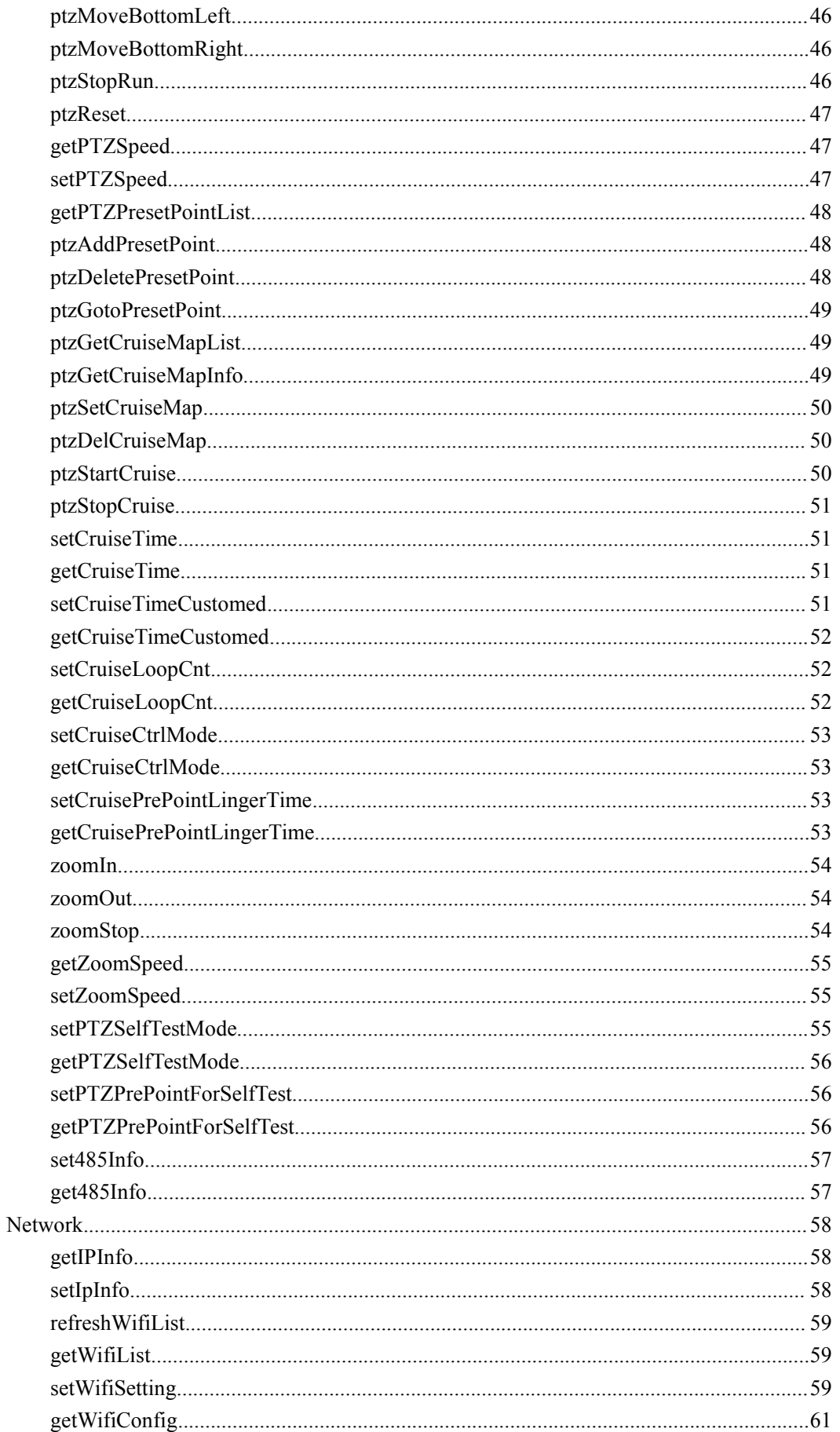

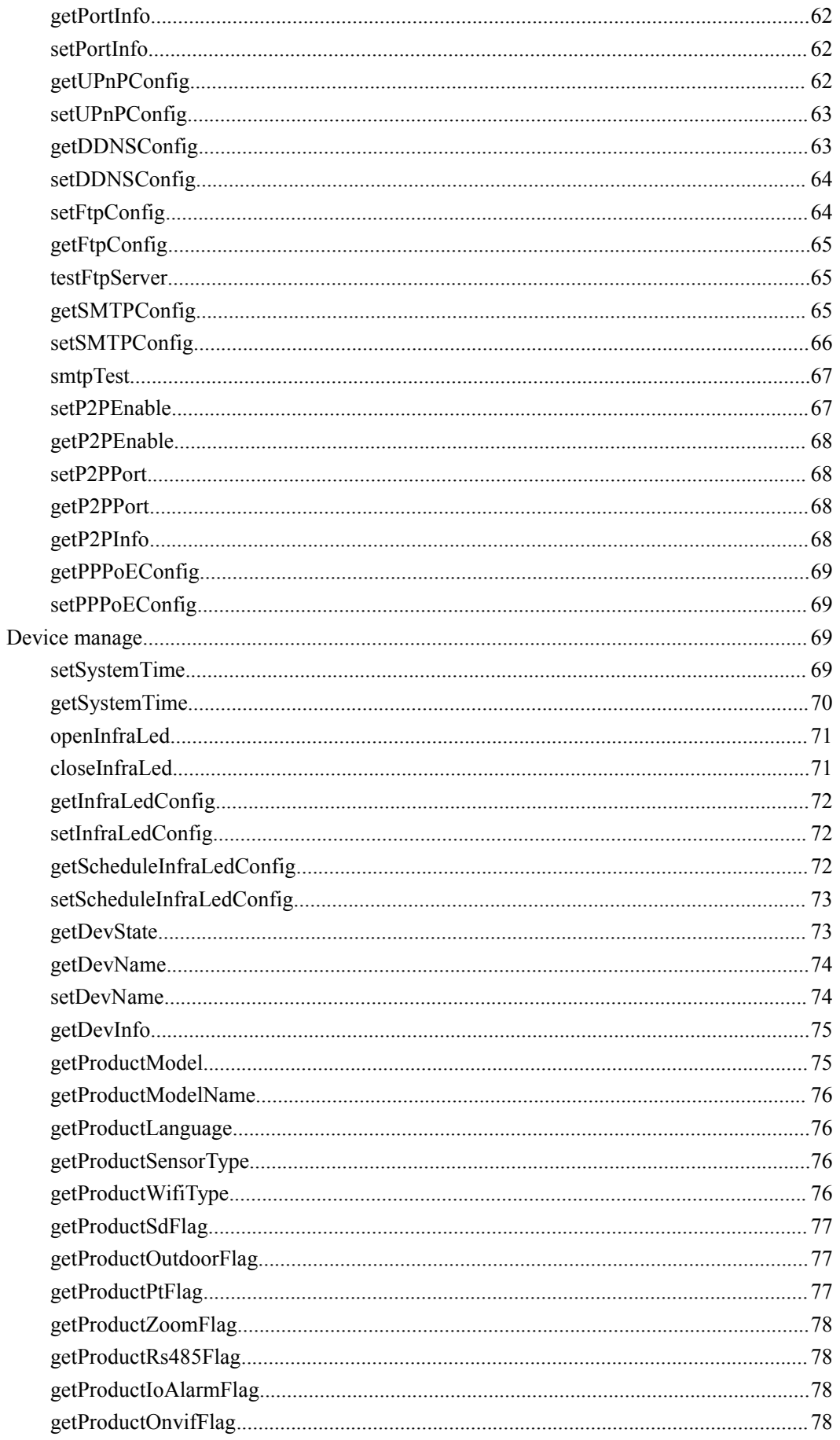

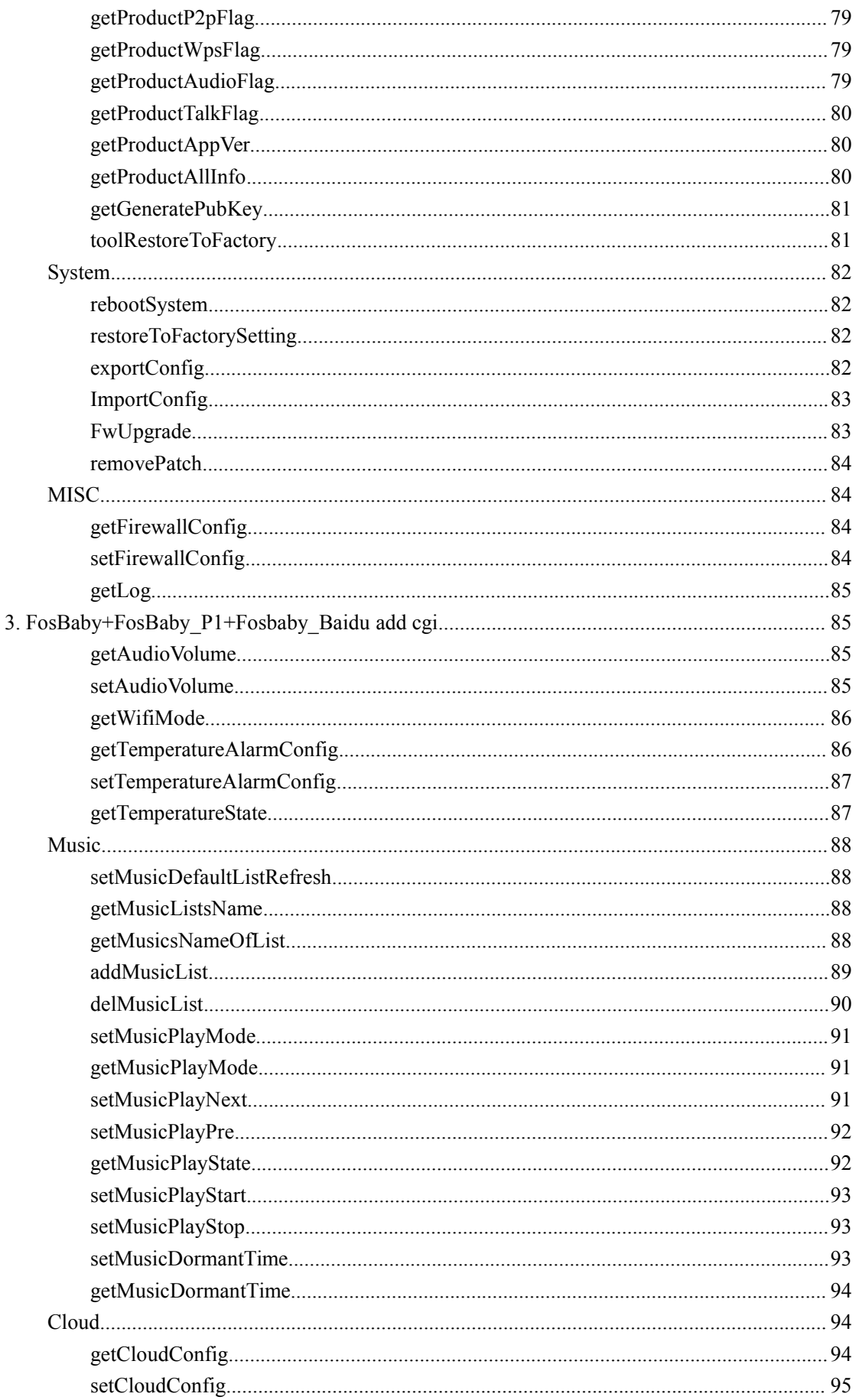

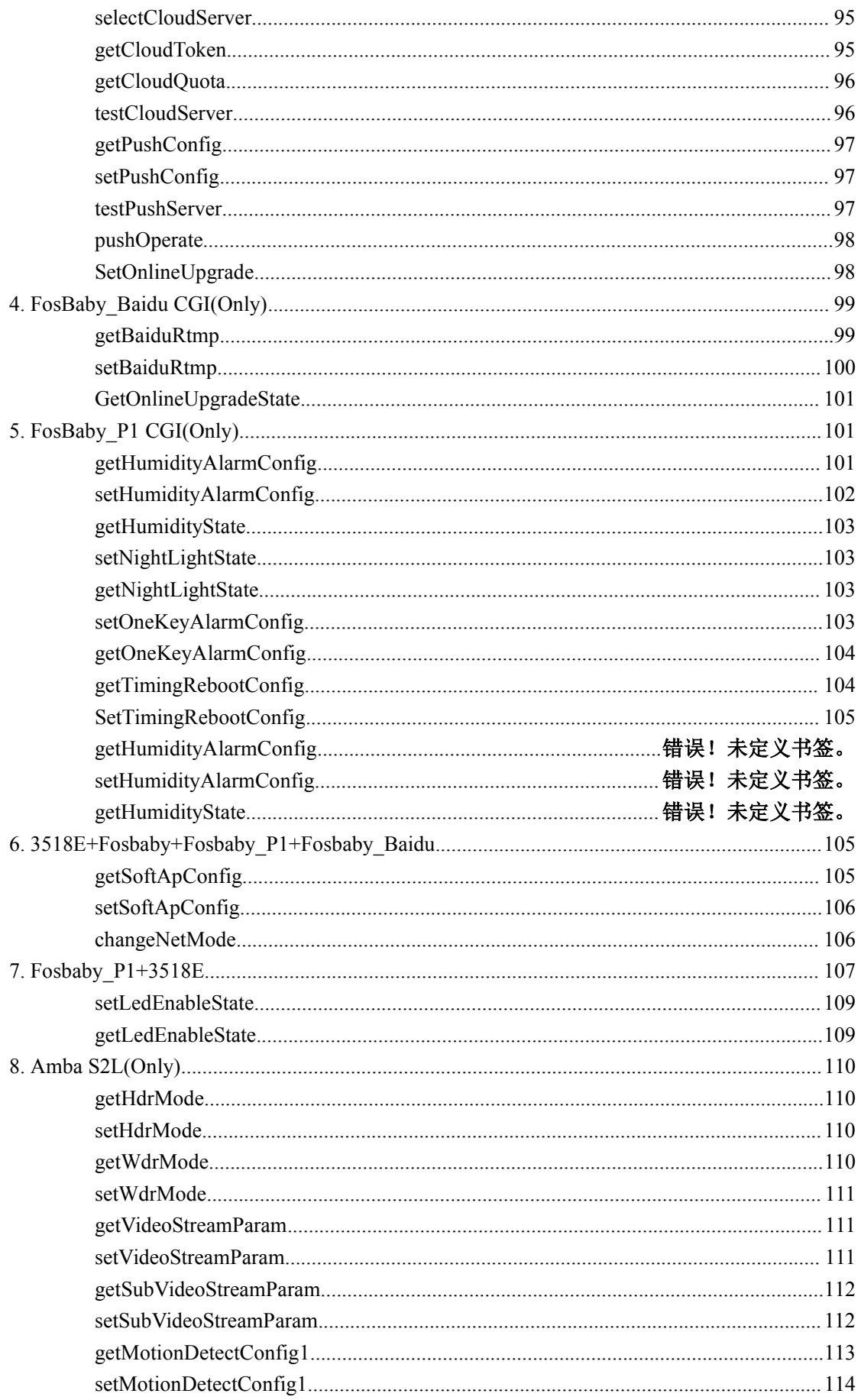

#### **History**

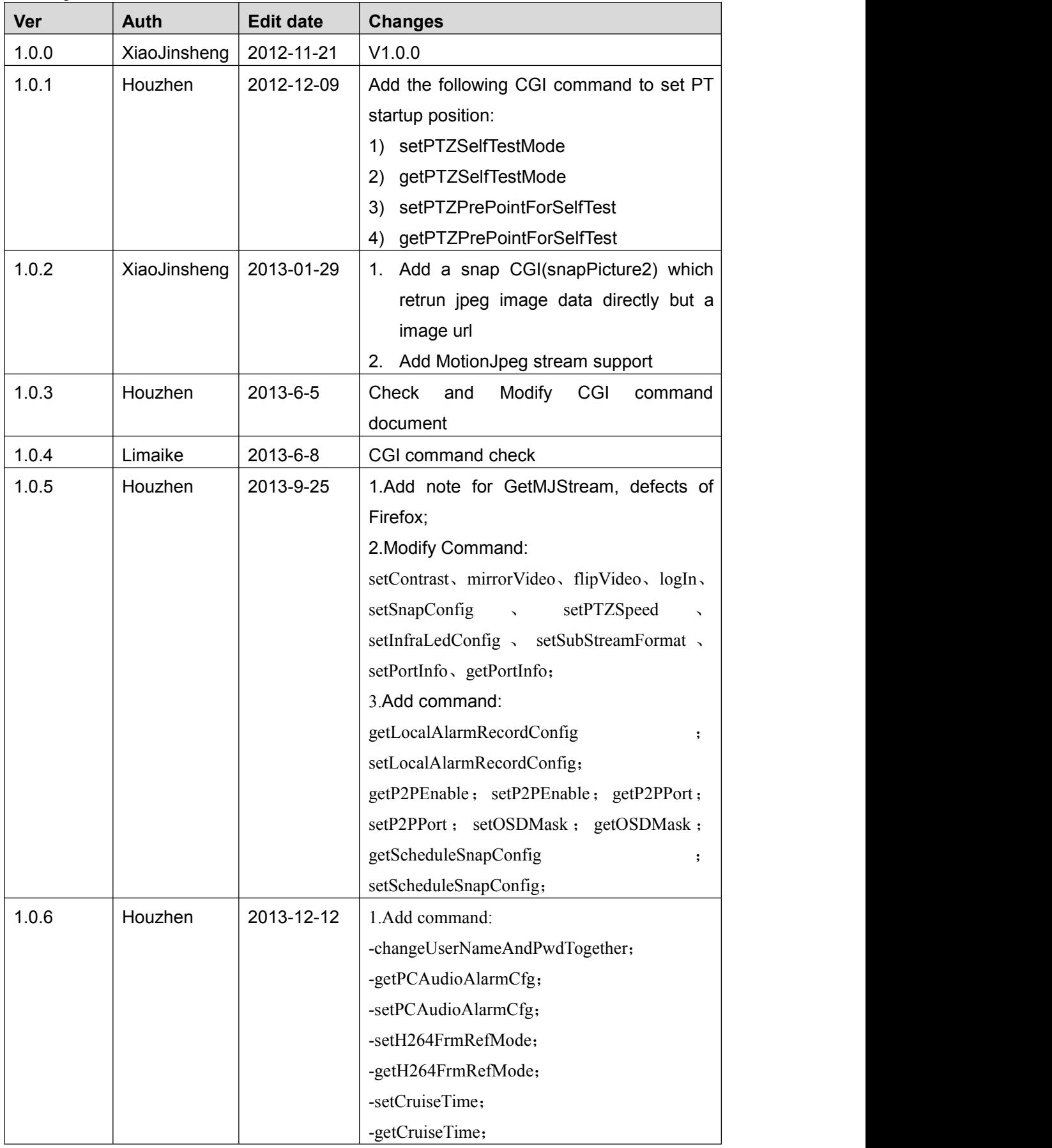

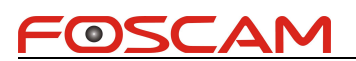

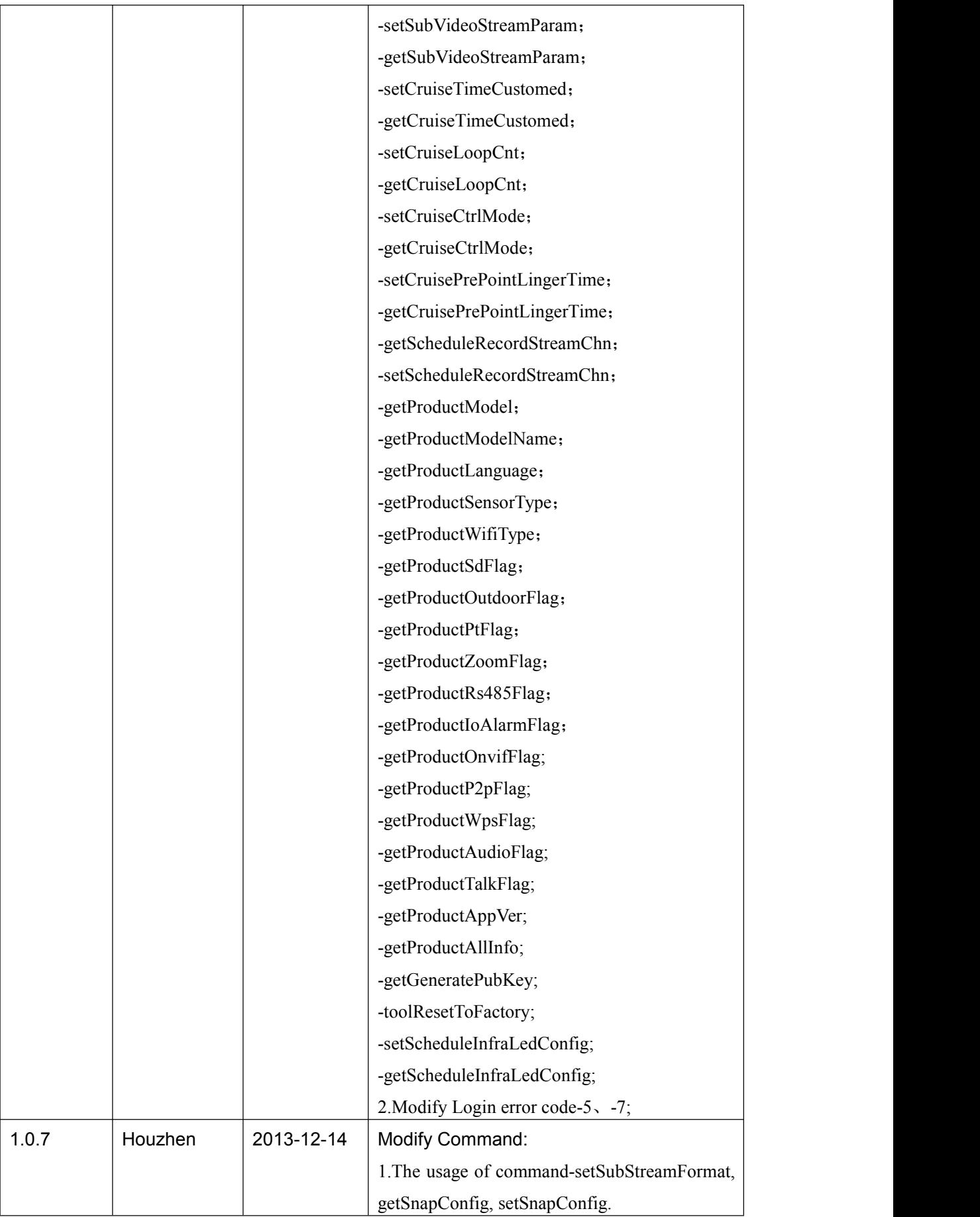

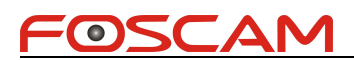

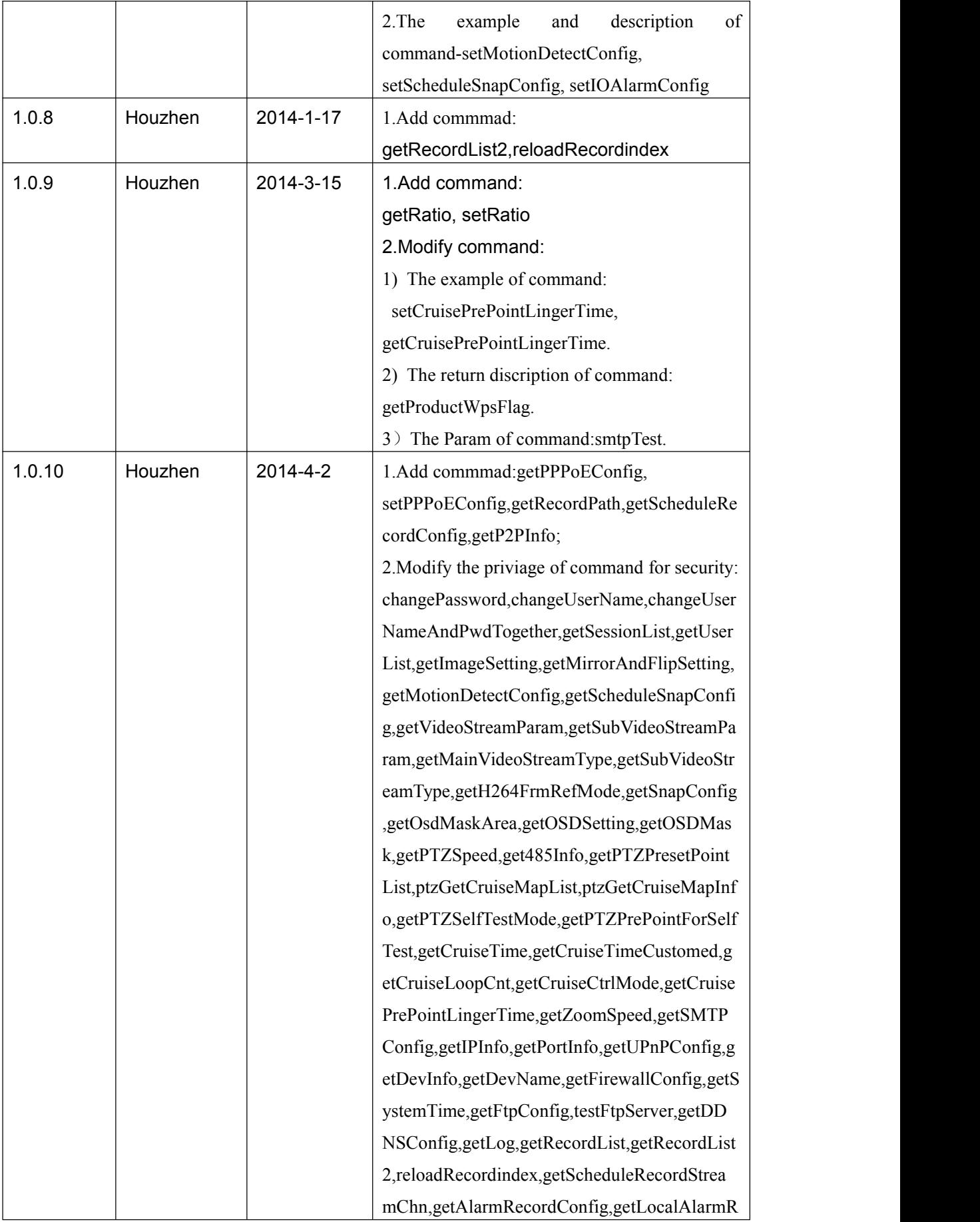

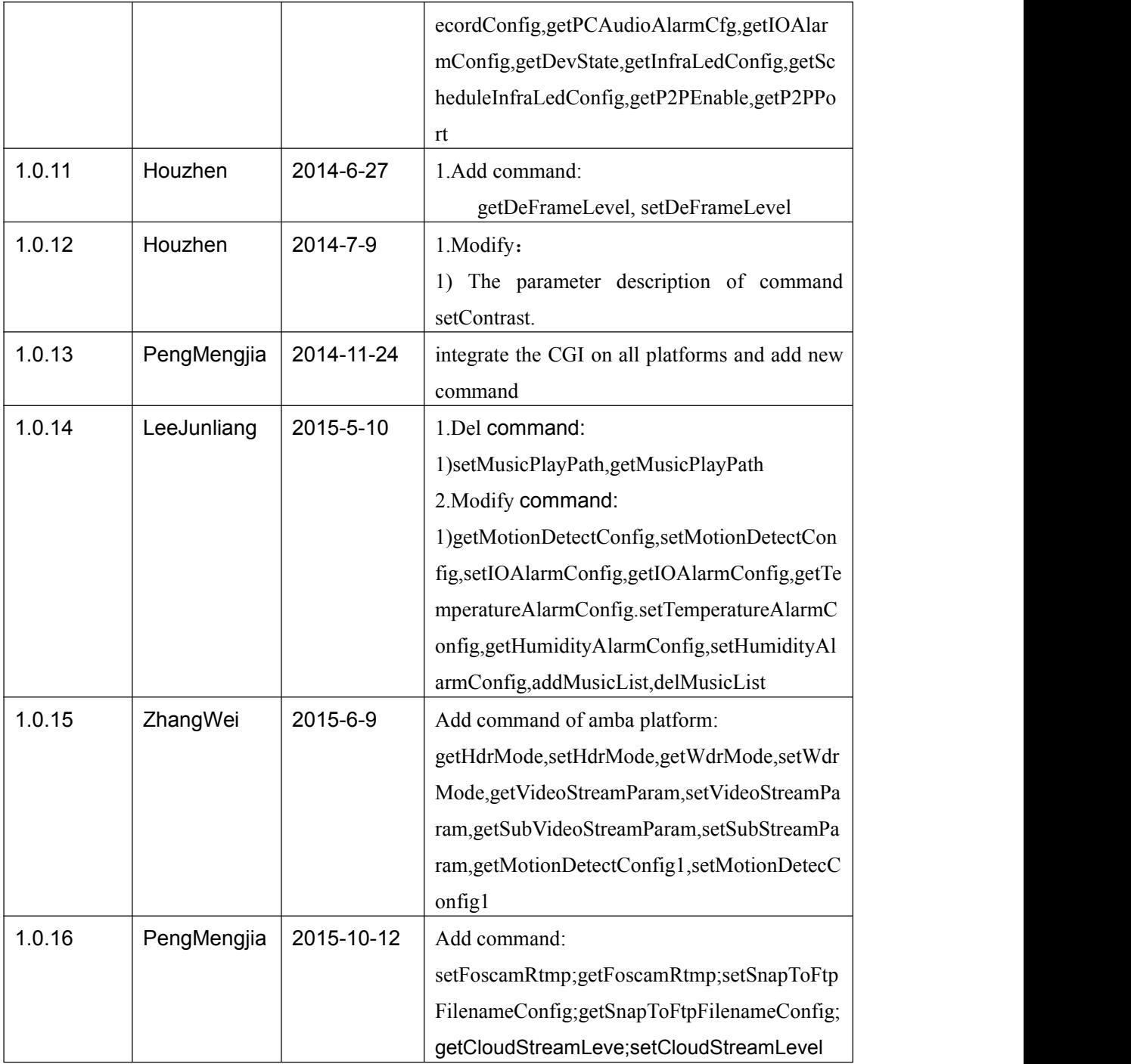

This document is for latest version.if you use this document for develop, your camera's version must be latest.

# <span id="page-11-0"></span>**1.General description**

 Our device can only support authentication by pass user name or password attached at CGI request string currentlly. For example:

https://xxxxxx.myfoscam.org:443/cgi-bin/CGIProxy.fcgi&usr=admin&pwd=123&cmd= ABC

- We only support GET and POST method. Only importConfig and fwUpgrade can support POST method.
- The cai request string must be encode in url format. URL encode rule:

The following chars will not be encoded:  $[A~Z]$   $[a~z]$   $[0~9] + @.$  \* / The other chars will be encoded into hex format. For example: https://xxxxxx.myfoscam.org:443/cgi-bin/CGIProxy.fcgi?usr=admin&pwd=&cmd=getIPInfo will be encode to: https://xxxxxx.myfoscam.org:443/cgi-bin/CGIProxy.fcgi?usr%3Dadmin%26pwd%3D%26cmd%3DgetIPInfo

- cgi execute result
	- 1) We orgnize the cgi execute result as xml format, for example:
		- <CGI\_Result>
			- <result>0</result> <isDHCP>1</isDHCP> <ip>192.168.1.8</ip> <gate>0.0.0.0</gate> <mask>255.255.255.0</mask> <dns1>0.0.0.0</dns1> <dns2>0.0.0.0</dns2>
		- </CGI\_Result>

<result></result> means the common execute result

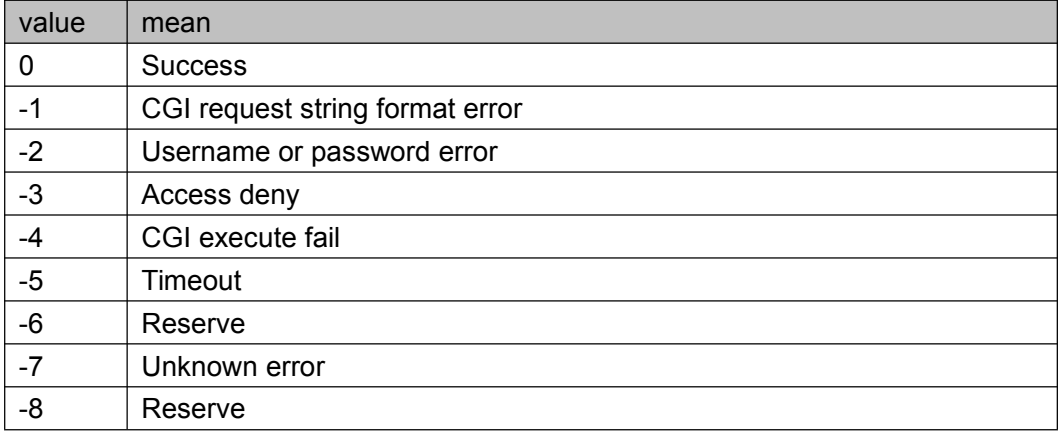

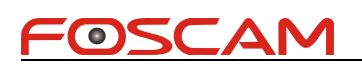

## <span id="page-12-1"></span><span id="page-12-0"></span>**2. All Platform CGI**

#### **AV Function**

#### **getImageSetting**

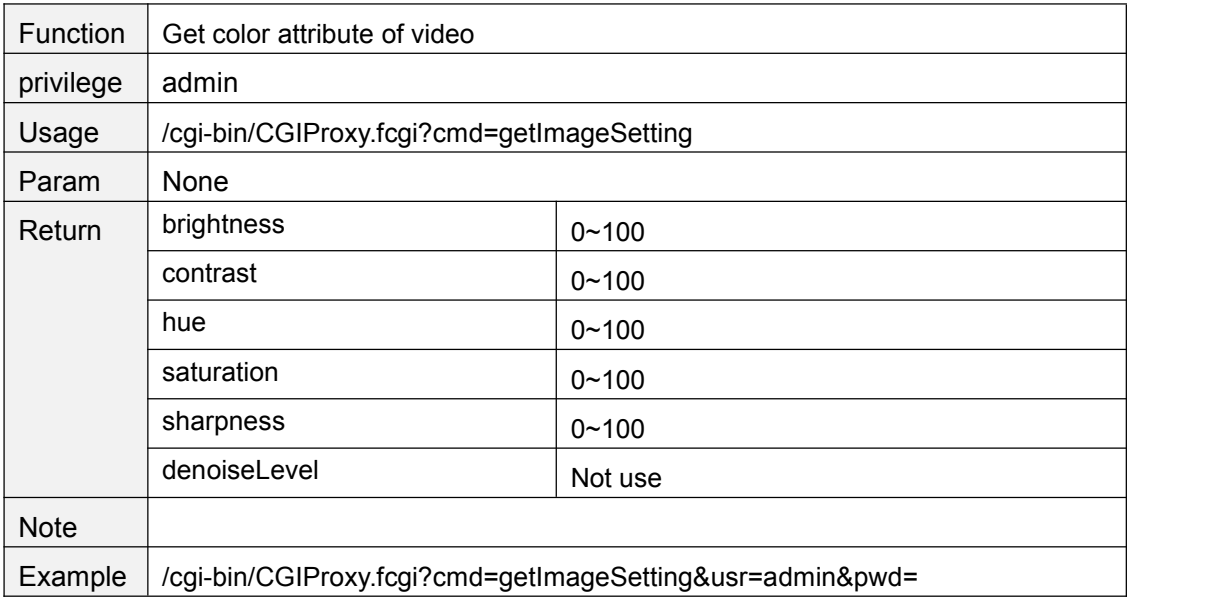

#### **setBrightness**

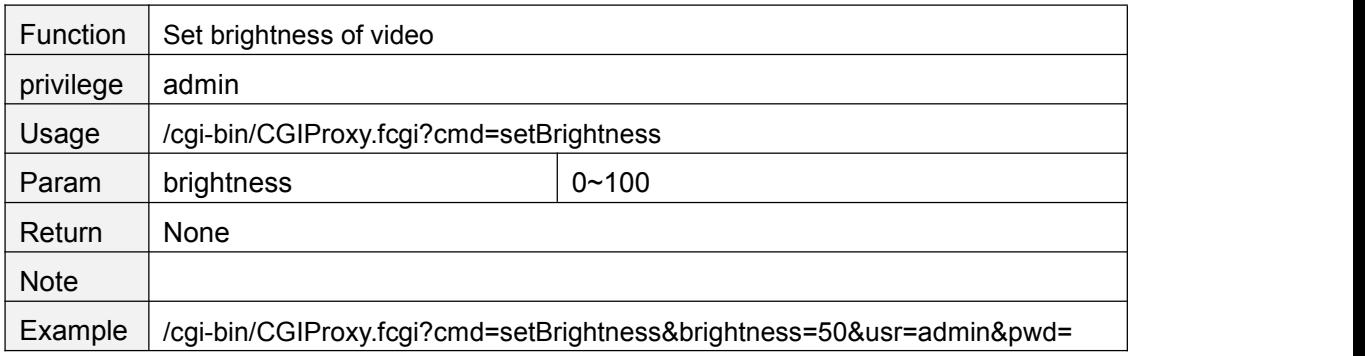

#### **setContrast**

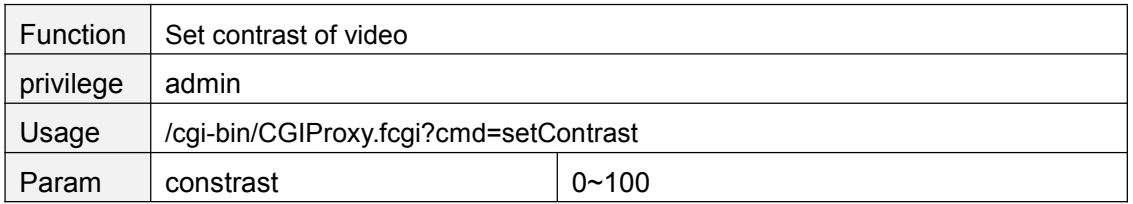

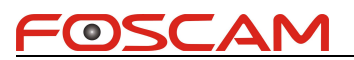

<span id="page-13-0"></span>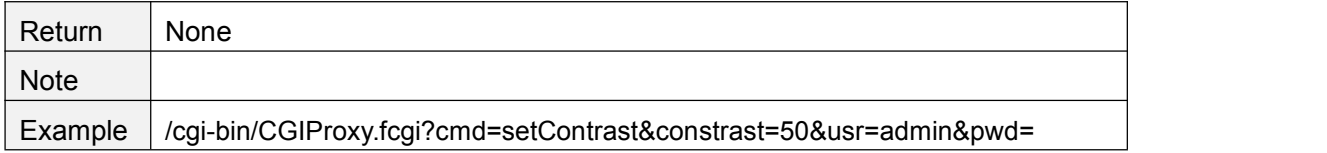

#### **setHue**

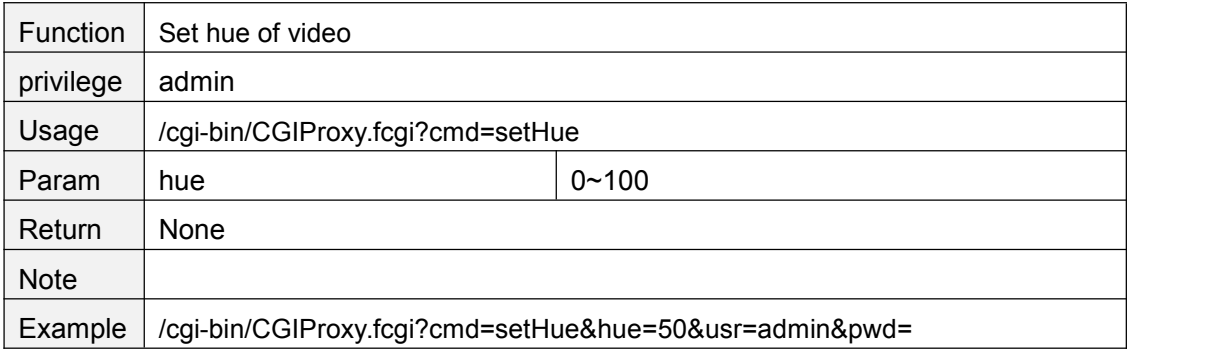

#### **setSaturation**

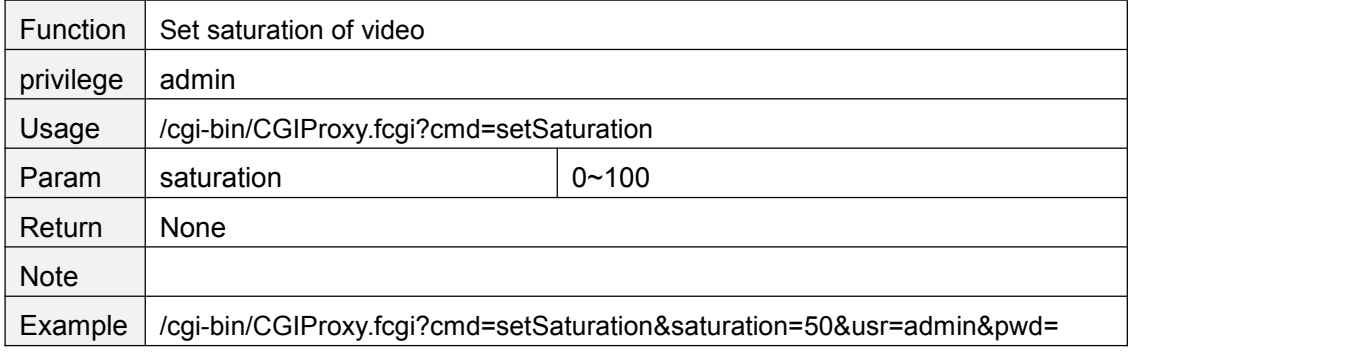

#### **setSharpness**

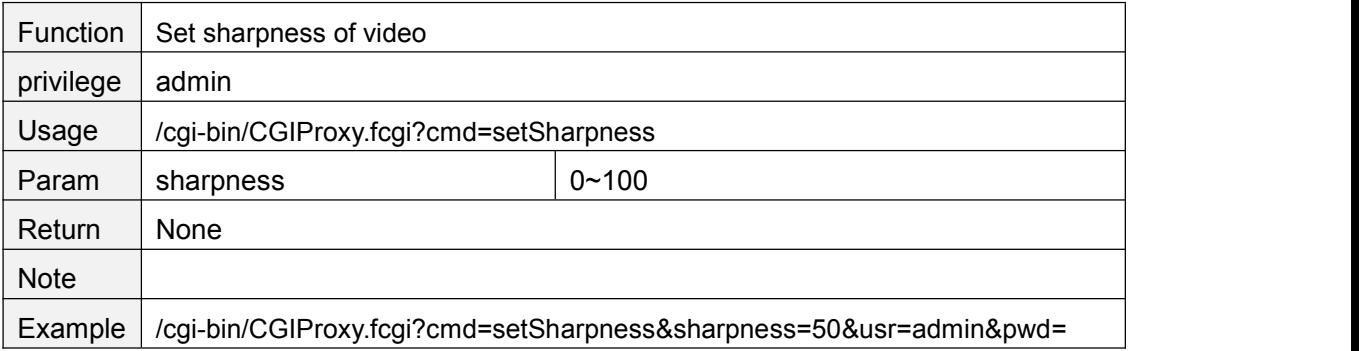

### **setDenoiseLevel (not use)**

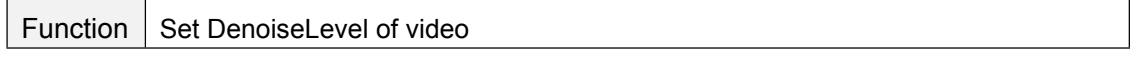

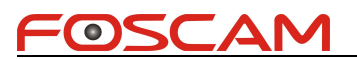

<span id="page-14-0"></span>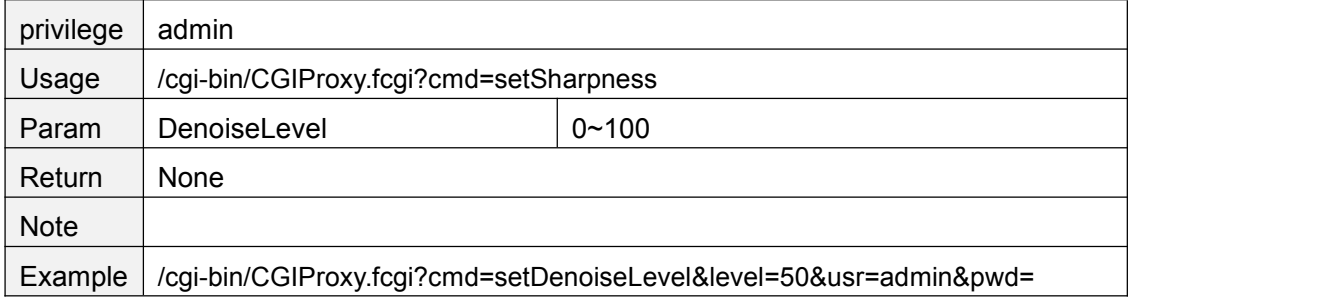

### **resetImageSetting**

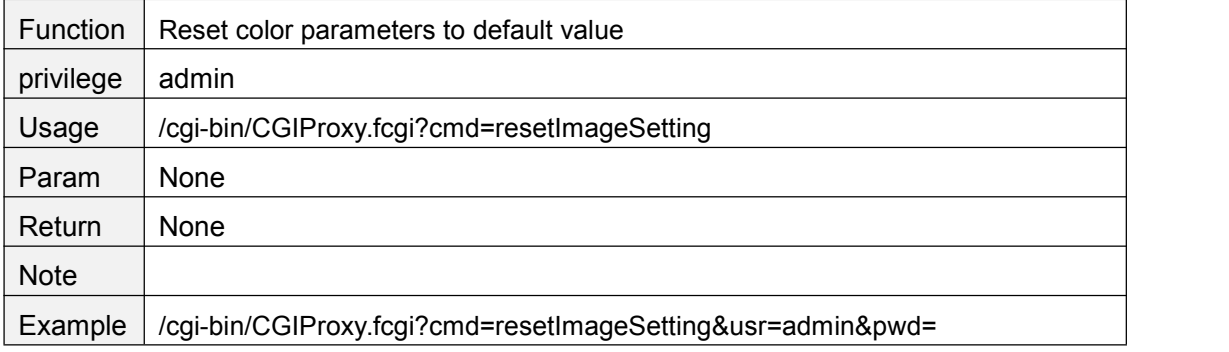

## **getMirrorAndFlipSetting**

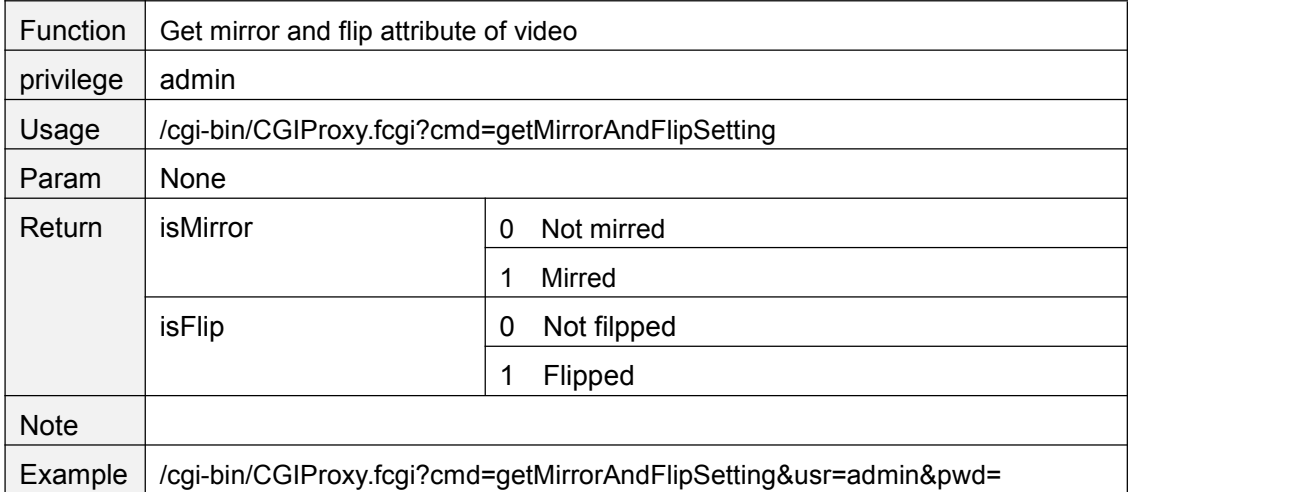

#### **mirrorVideo**

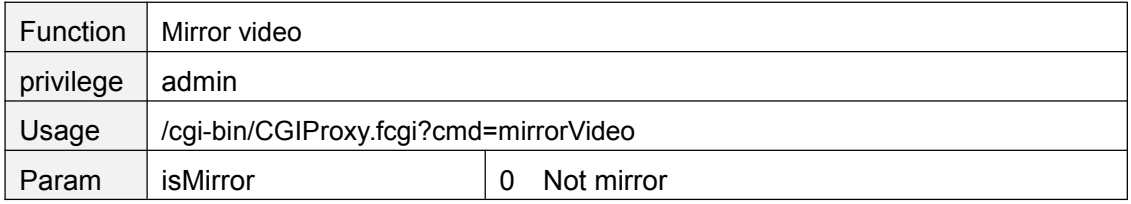

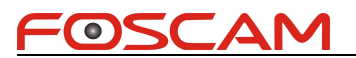

<span id="page-15-0"></span>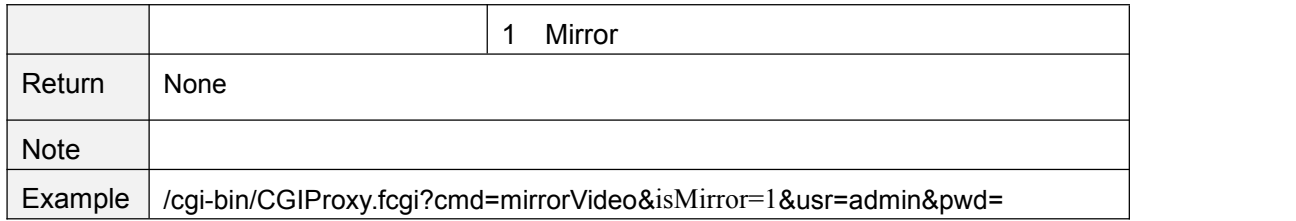

#### **flipVideo**

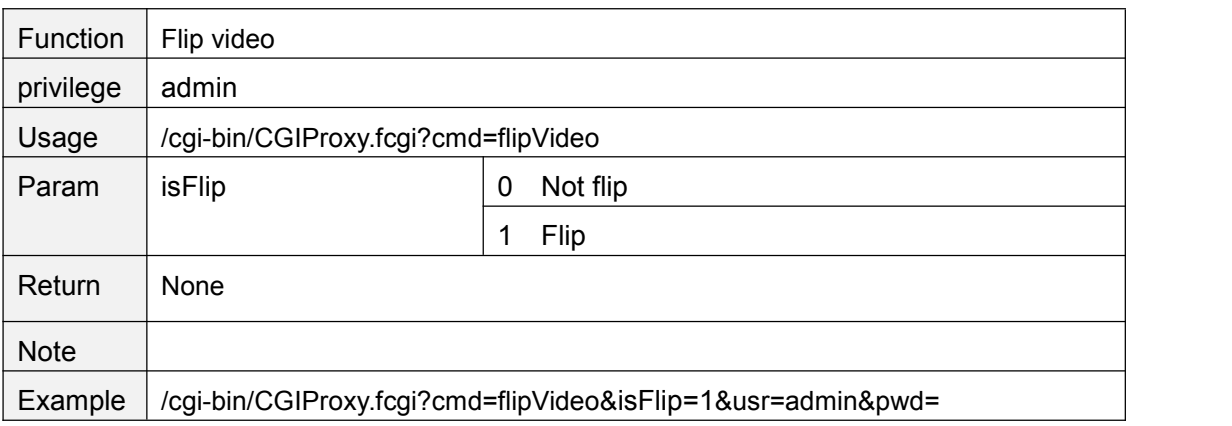

### **getRatio**

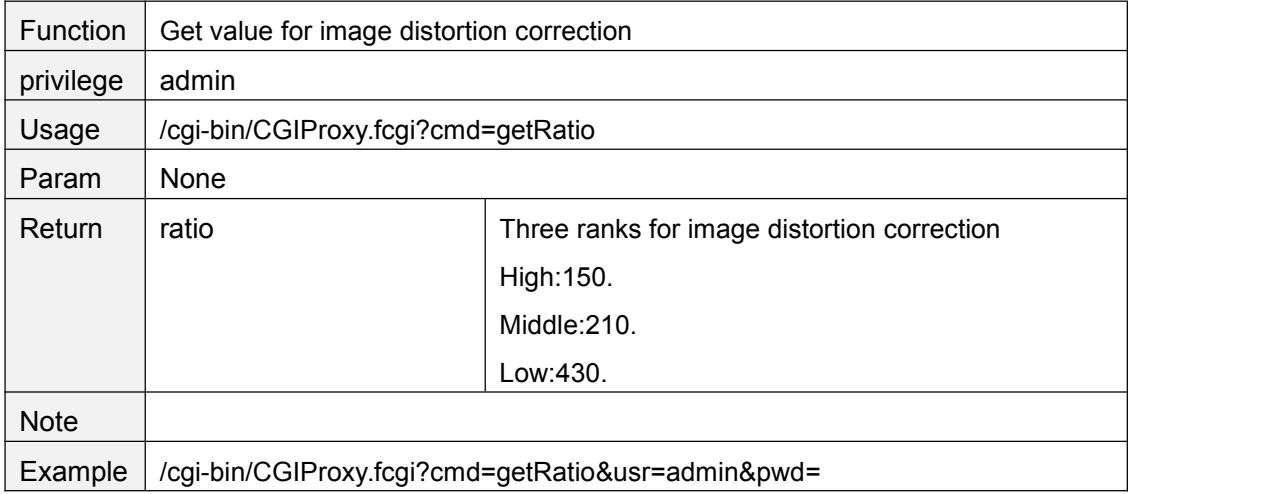

#### **setRatio**

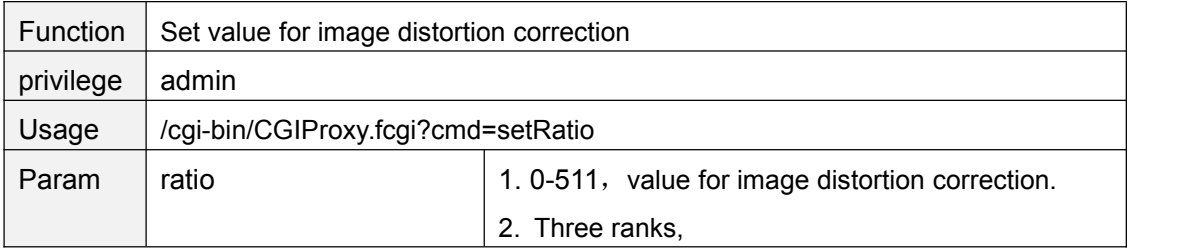

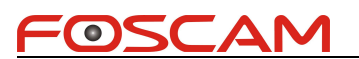

<span id="page-16-0"></span>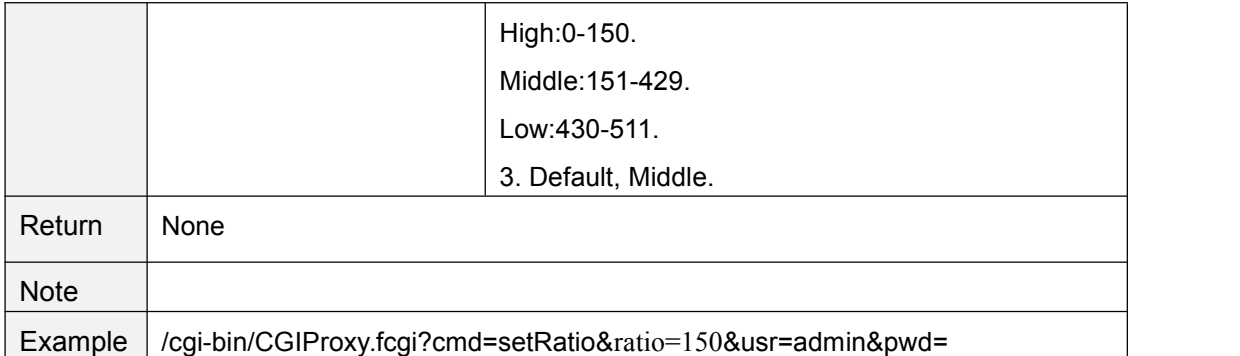

#### **getH264FrmRefMode**

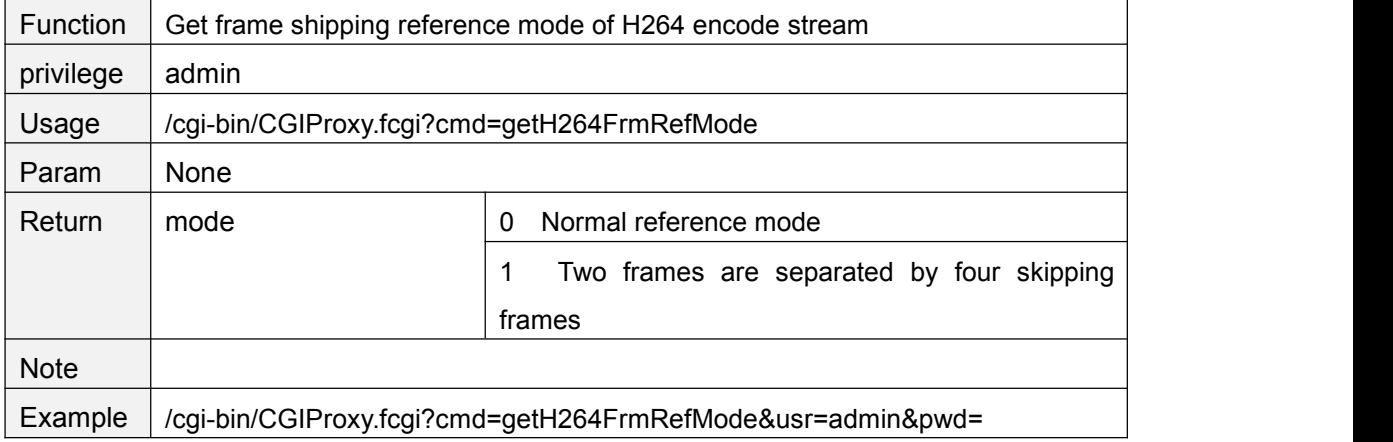

#### **setH264FrmRefMode**

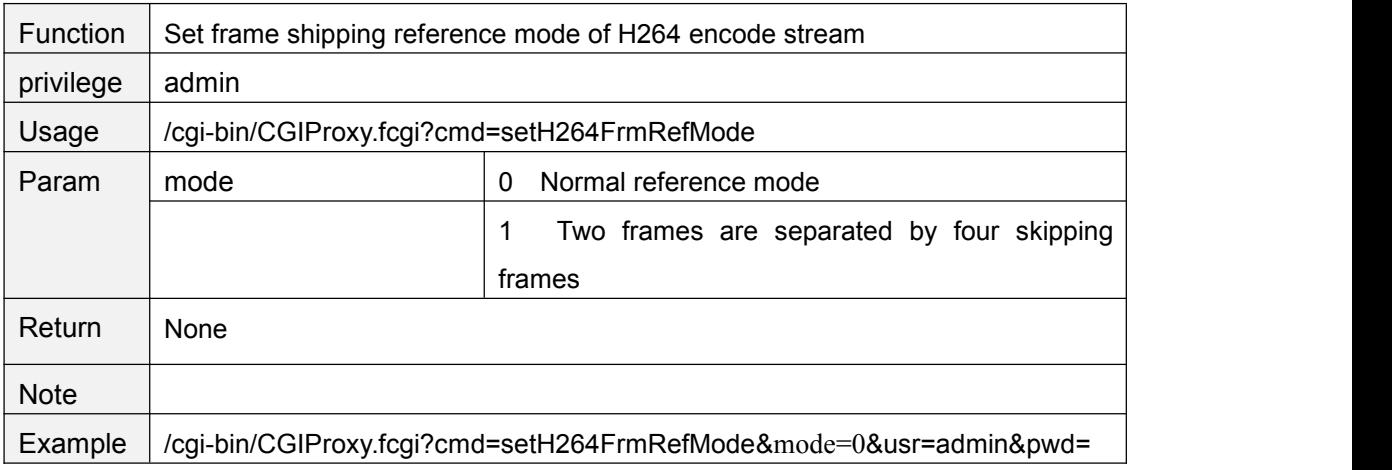

### **getScheduleRecordStreamChn**

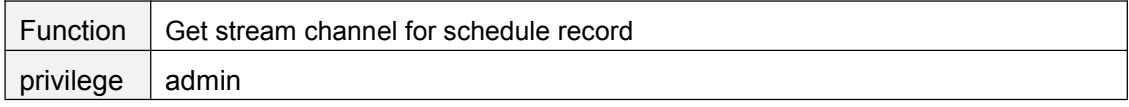

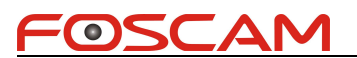

<span id="page-17-0"></span>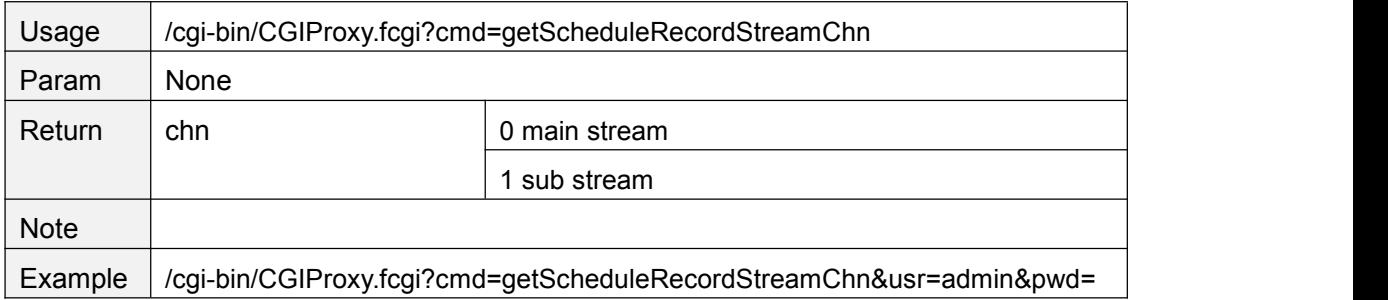

#### **setScheduleRecordStreamChn**

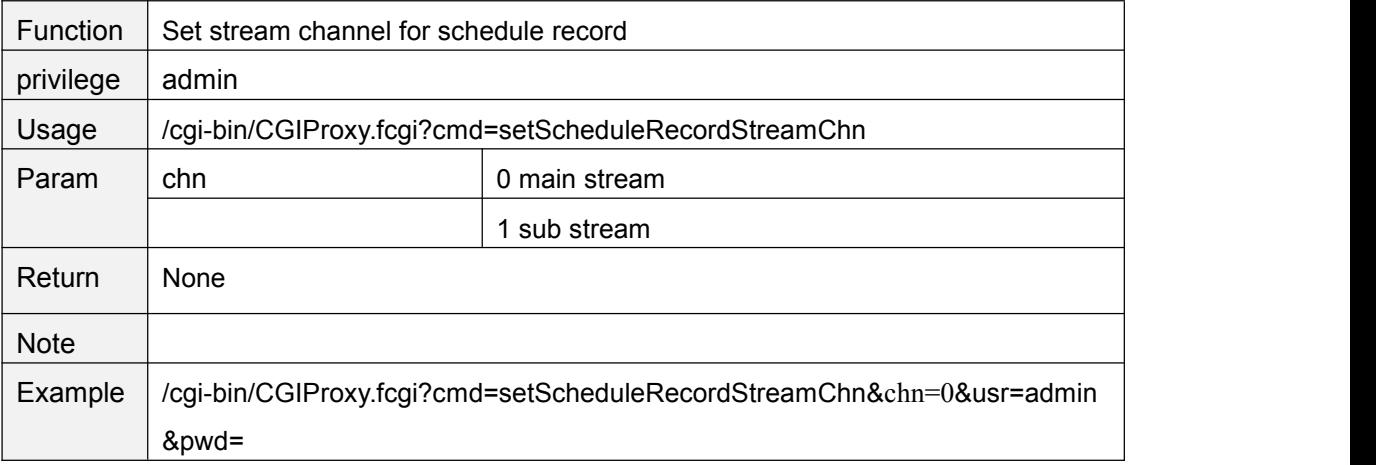

#### **setPwrFreq**

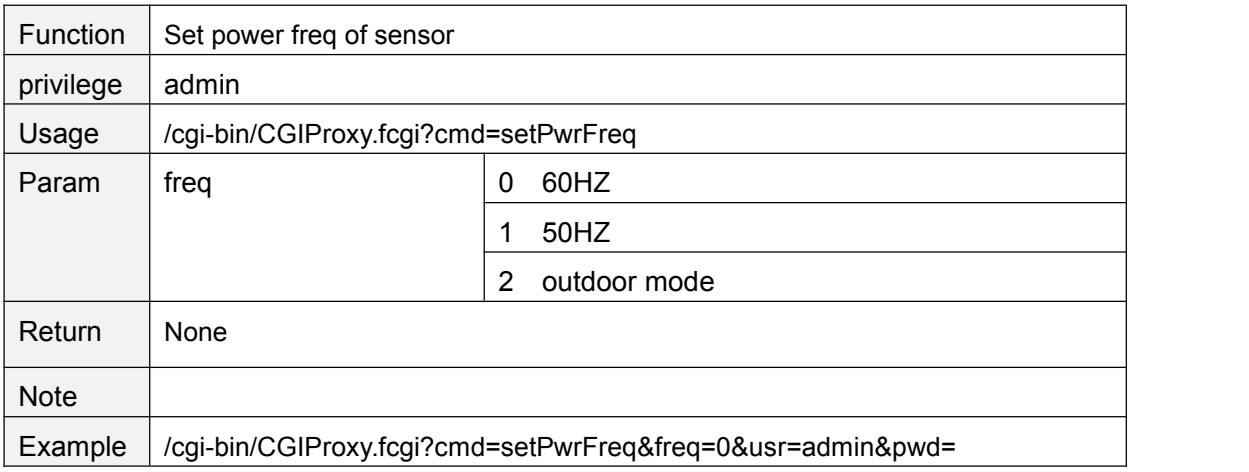

#### **getVideoStreamParam**

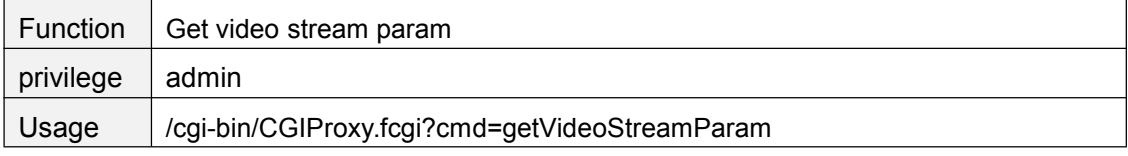

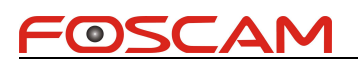

<span id="page-18-0"></span>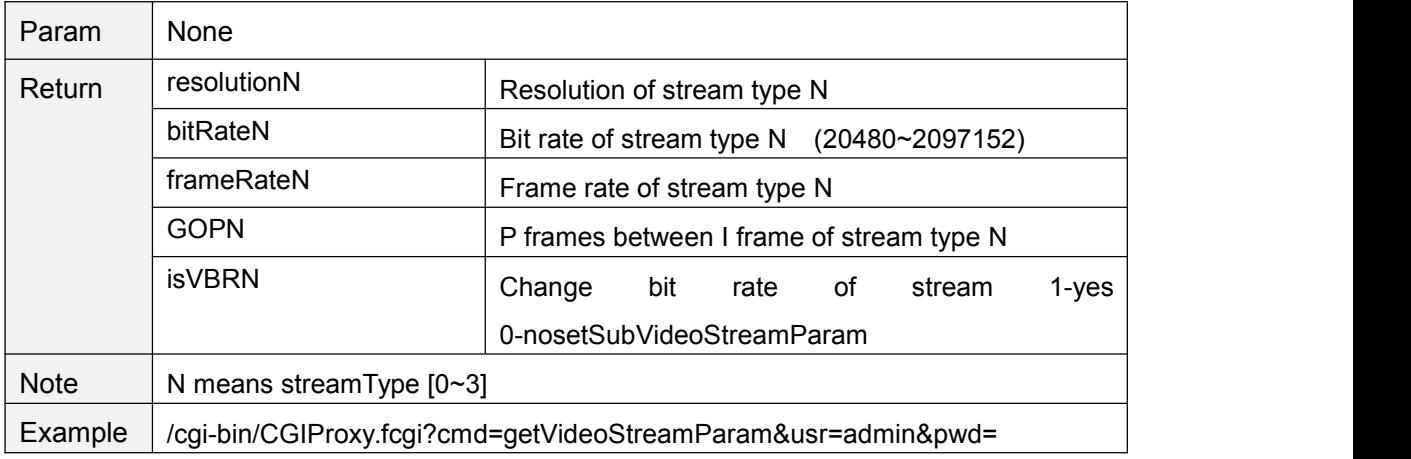

#### **setVideoStreamParam**

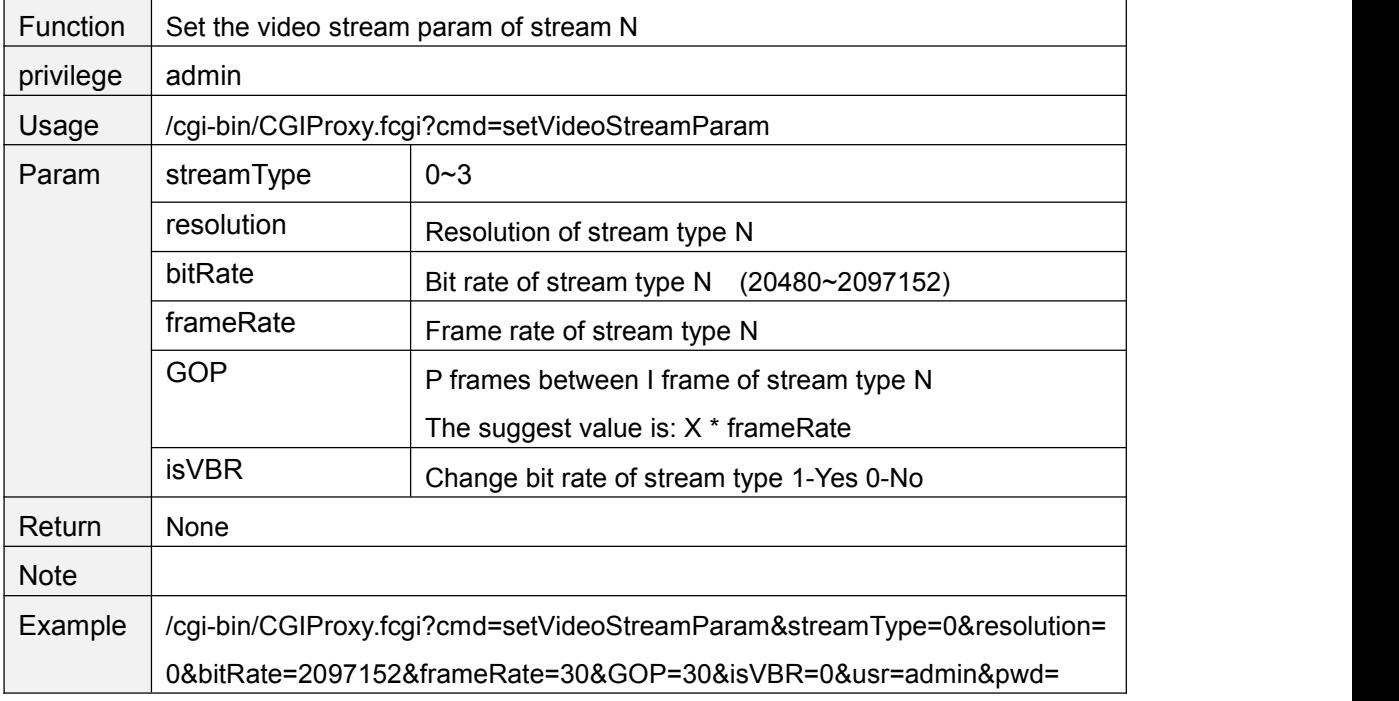

## **getSubVideoStreamParam**

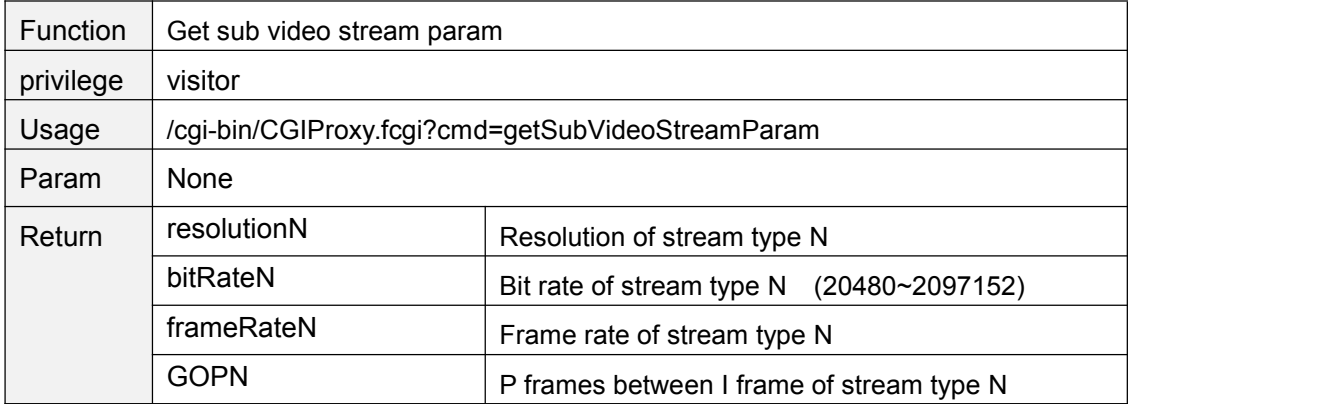

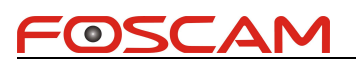

<span id="page-19-0"></span>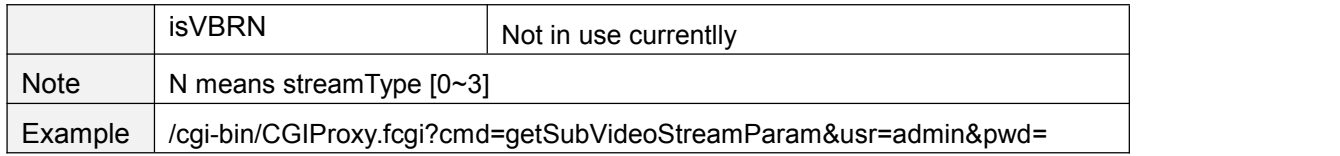

#### **setSubVideoStreamParam**

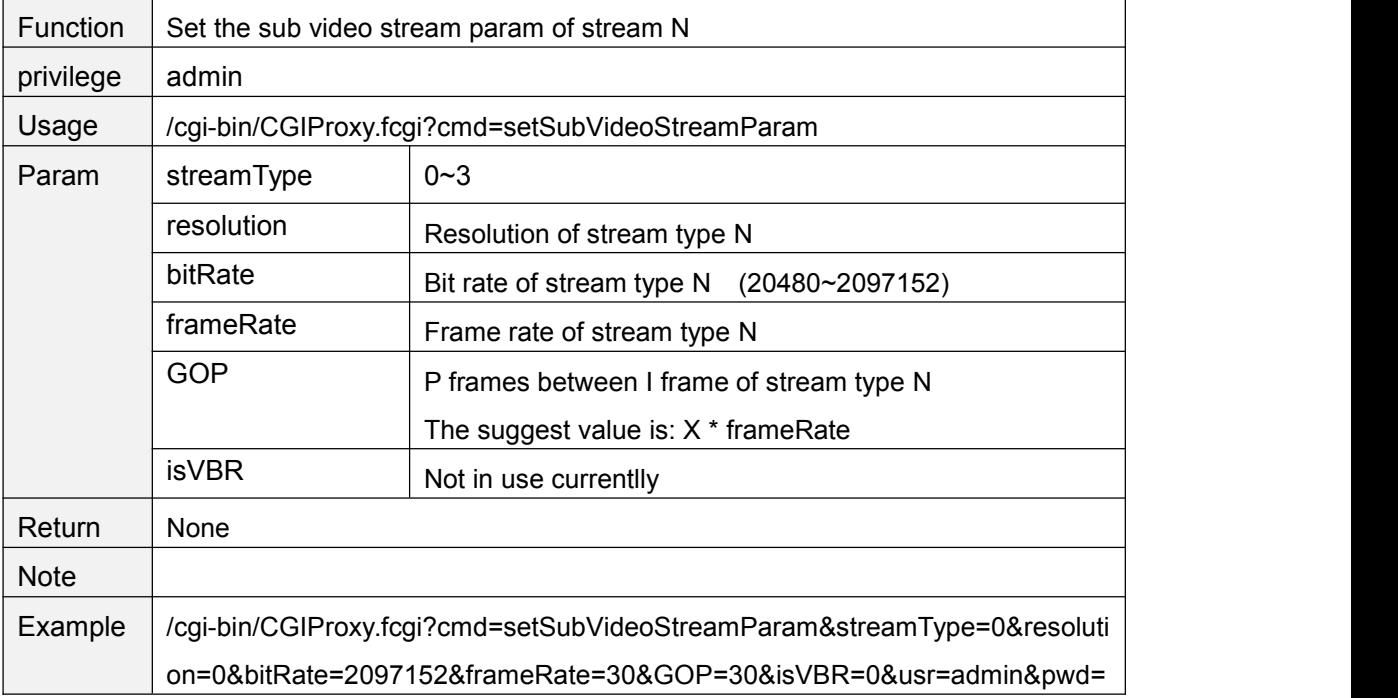

#### **getMainVideoStreamType**

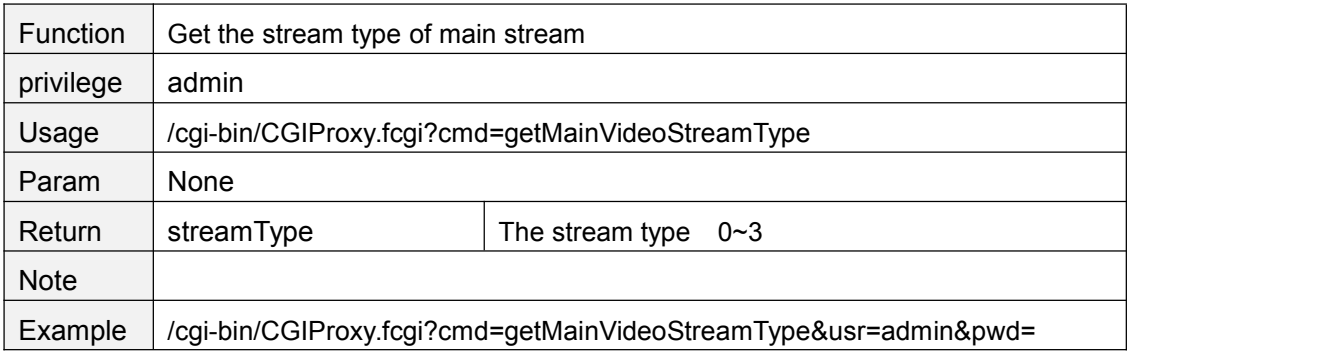

#### **getSubVideoStreamType**

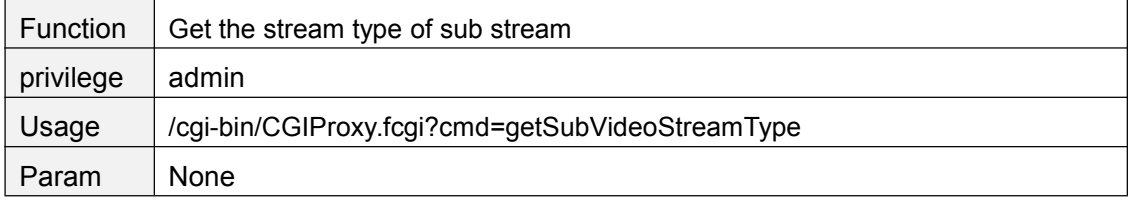

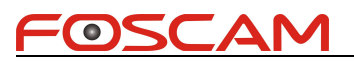

<span id="page-20-0"></span>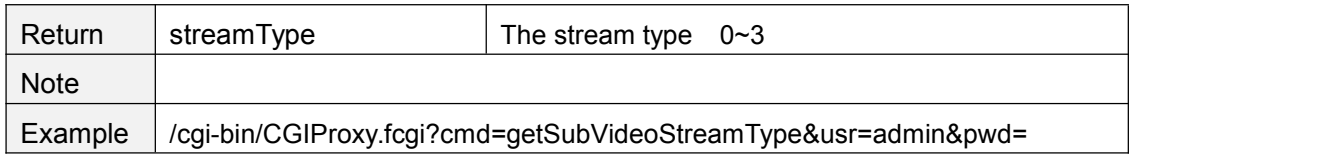

#### **setMainVideoStreamType**

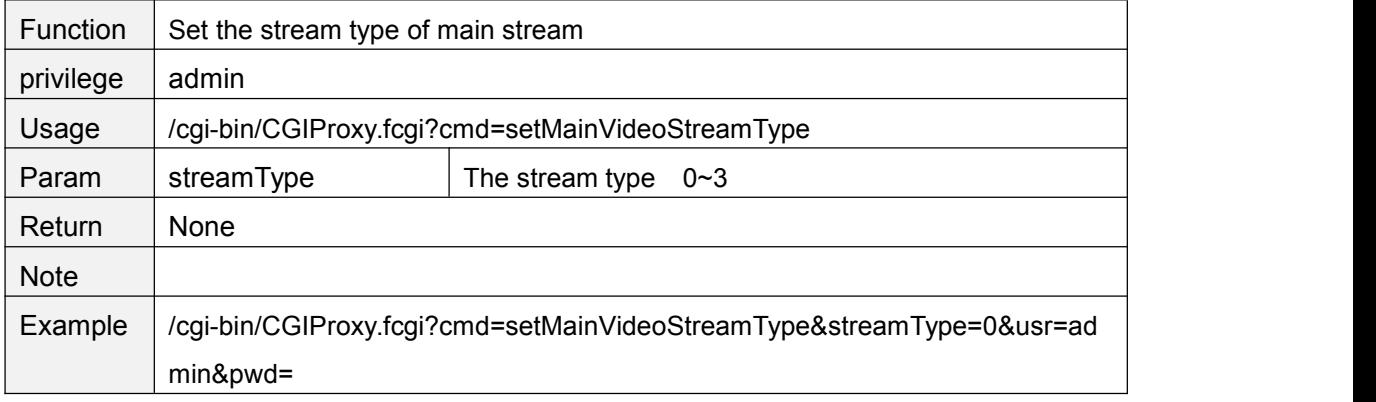

#### **setSubStreamFormat**

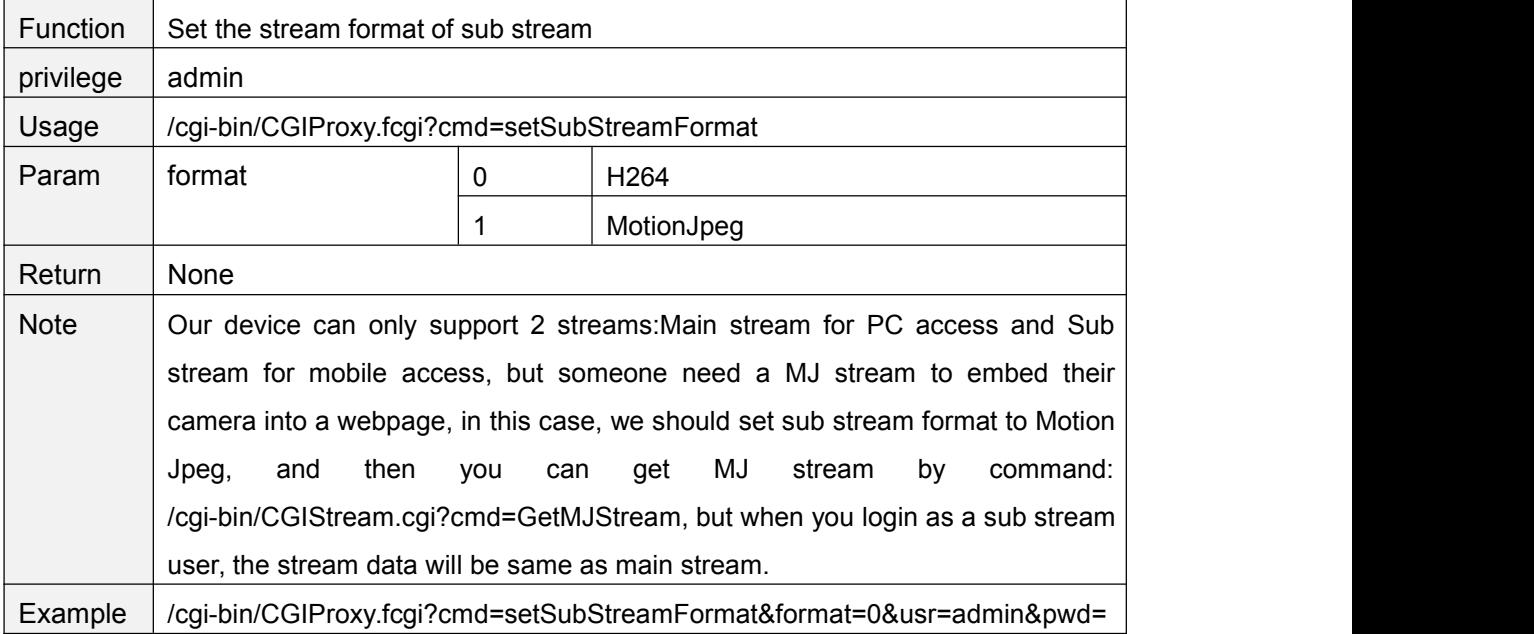

#### **GetMJStream**

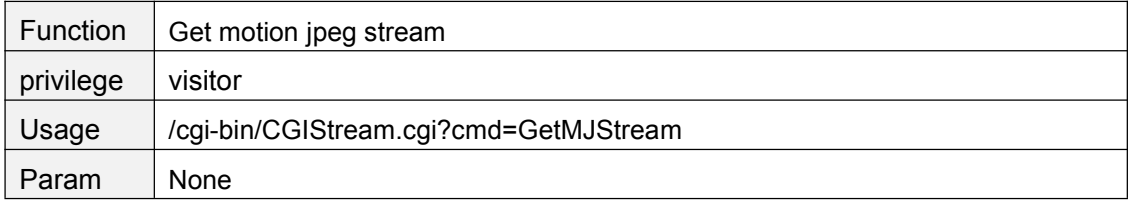

<span id="page-21-0"></span>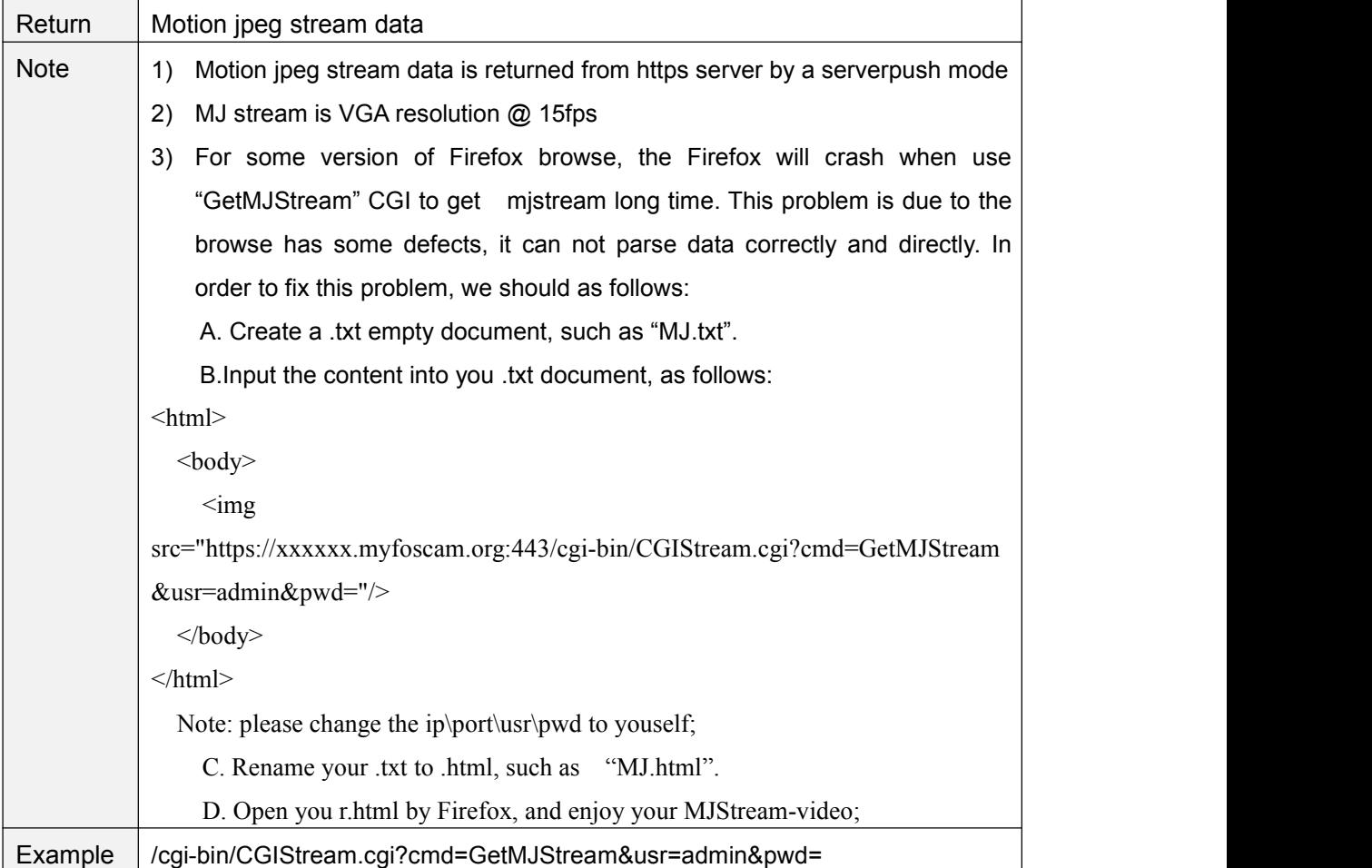

#### **getOSDSetting**

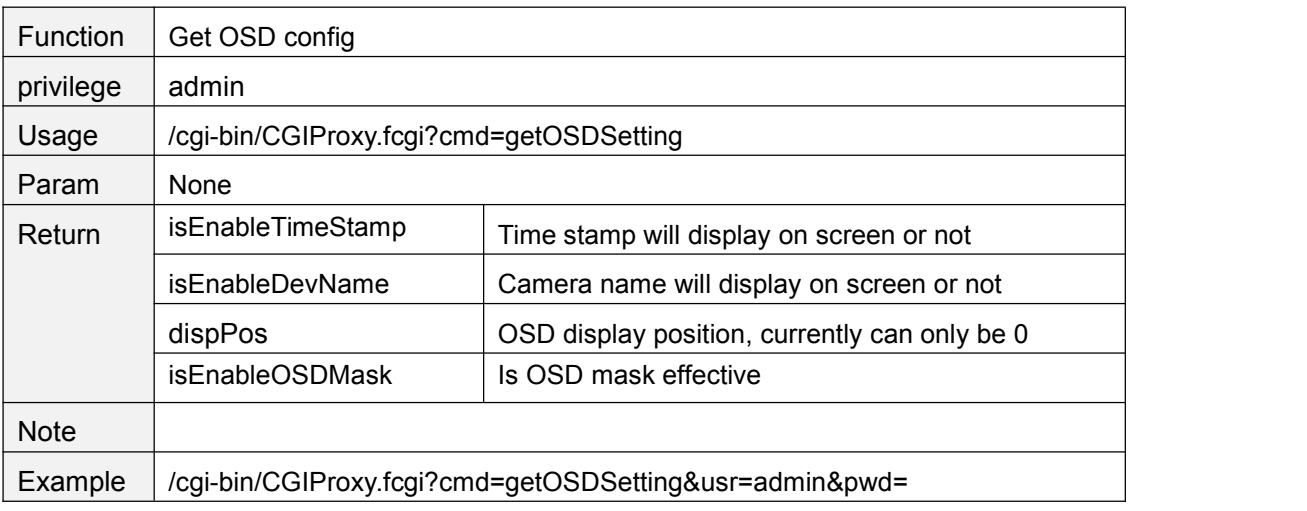

#### **setOSDSetting**

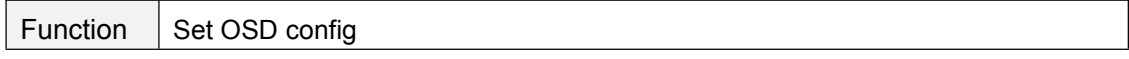

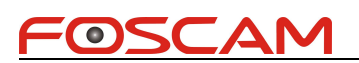

<span id="page-22-0"></span>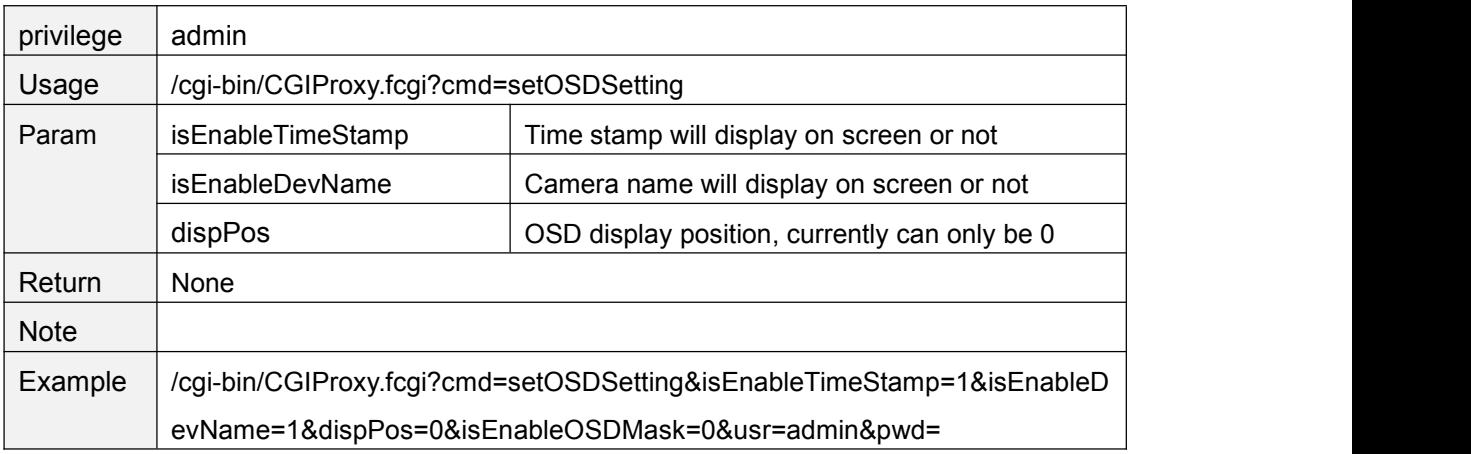

#### **getOsdMaskArea**

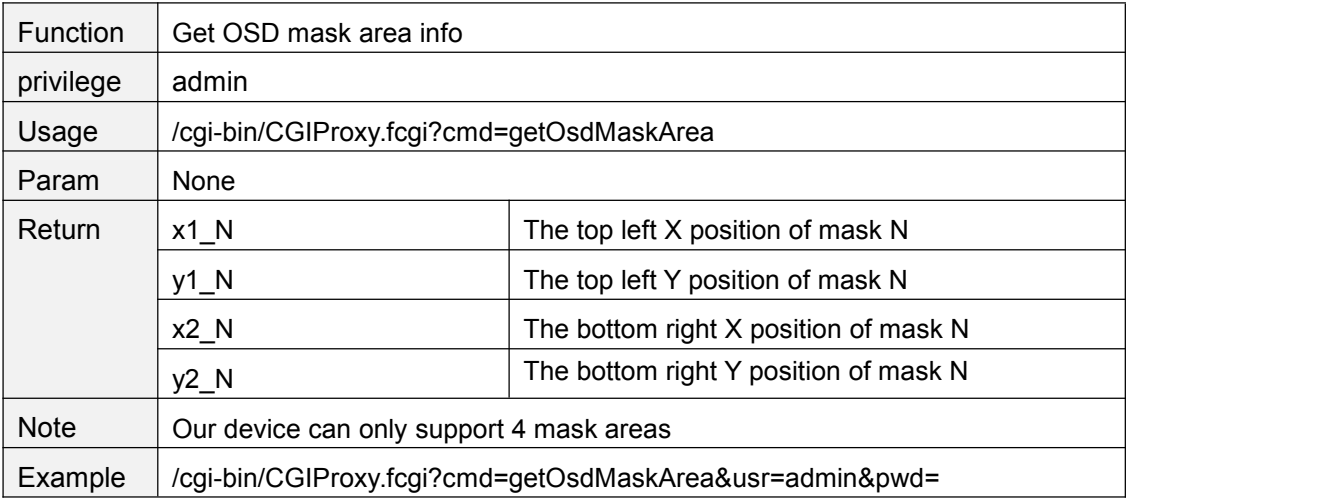

#### **setOsdMaskArea**

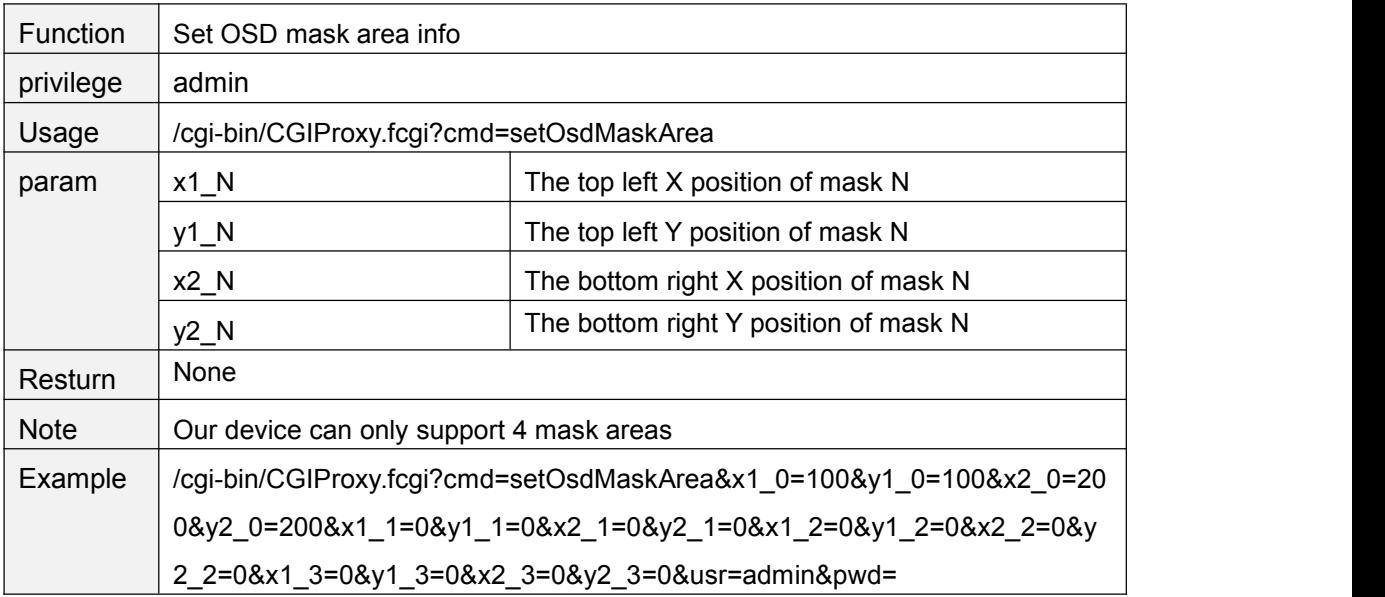

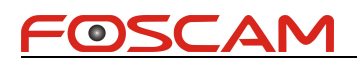

## <span id="page-23-0"></span>**getOSDMask**

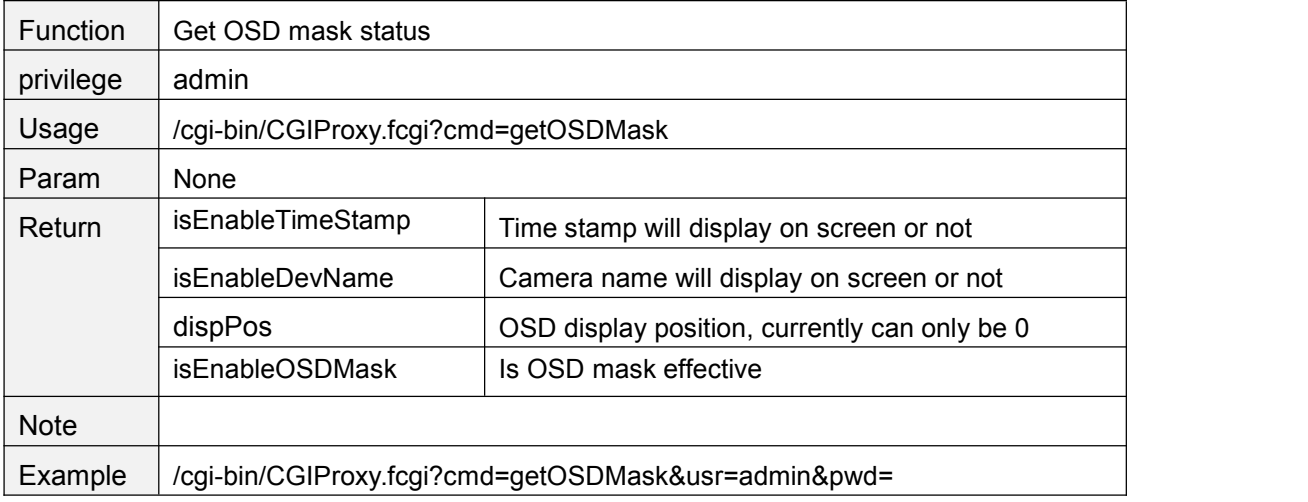

#### **setOSDMask**

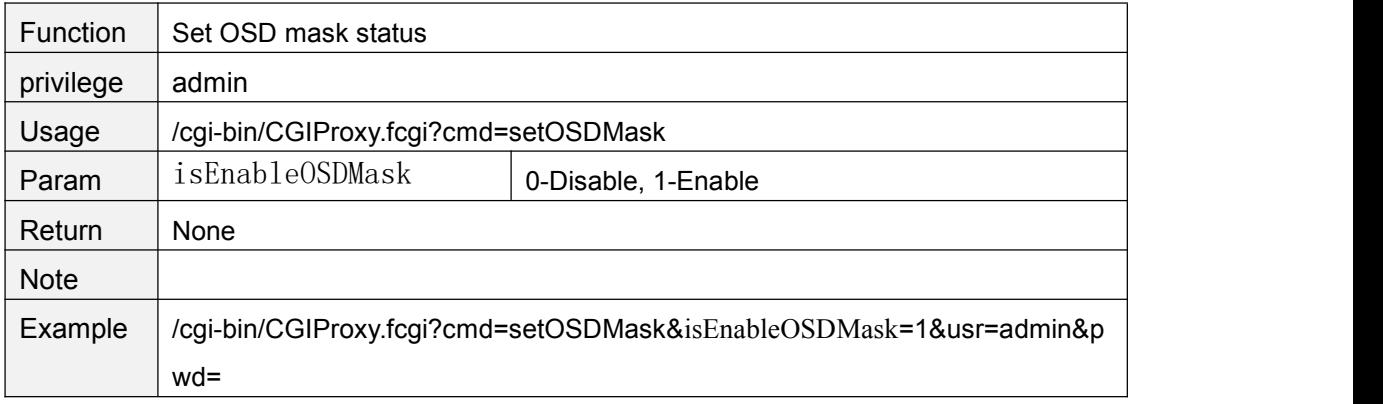

## **getMotionDetectConfig**

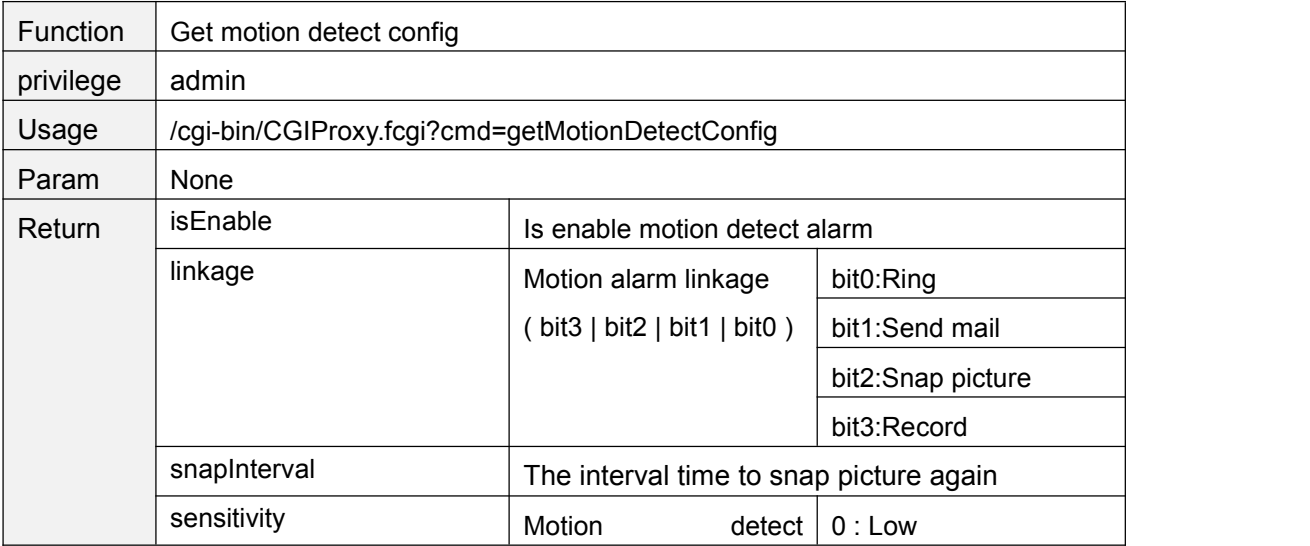

<span id="page-24-0"></span>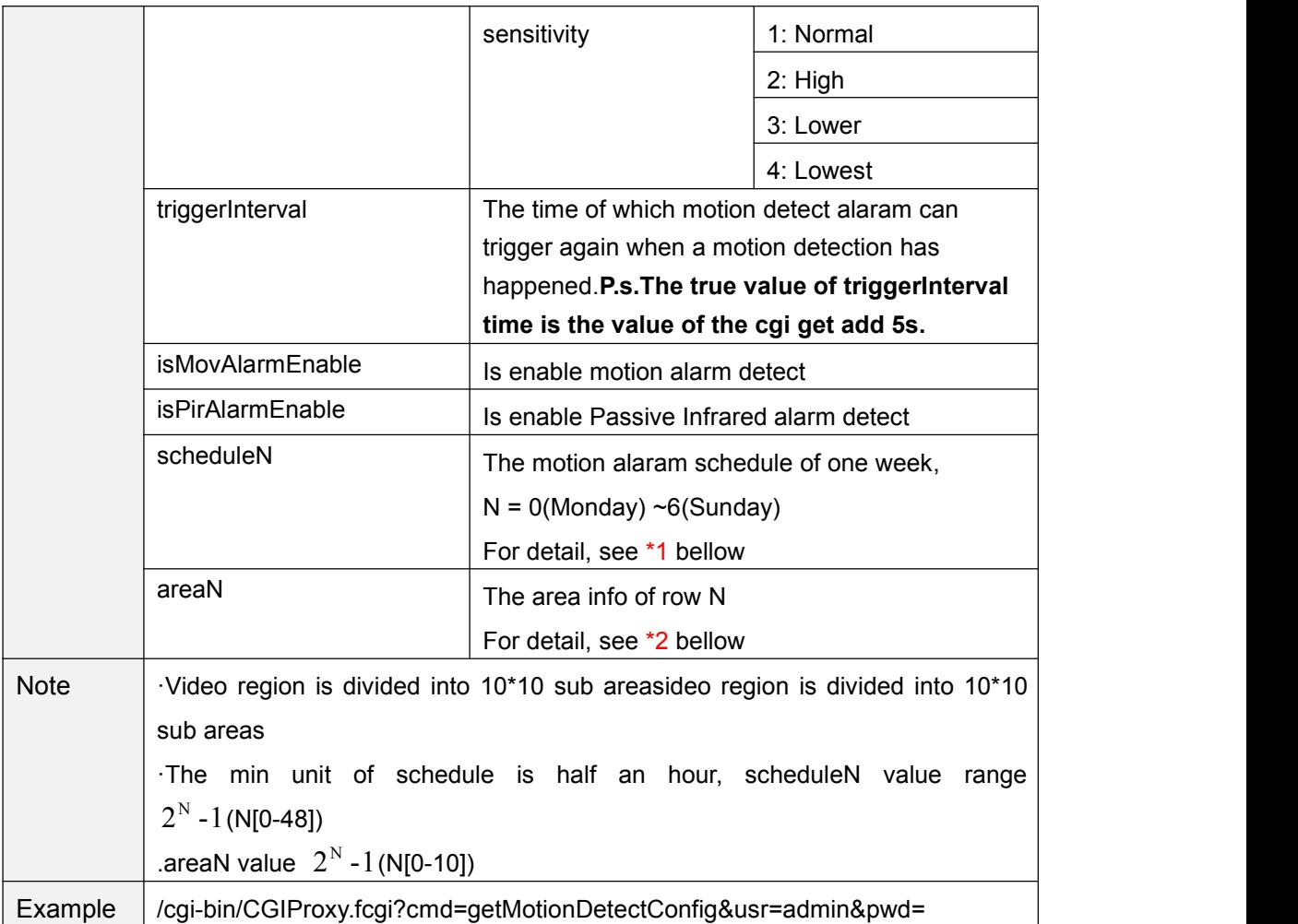

### **setMotionDetectConfig**

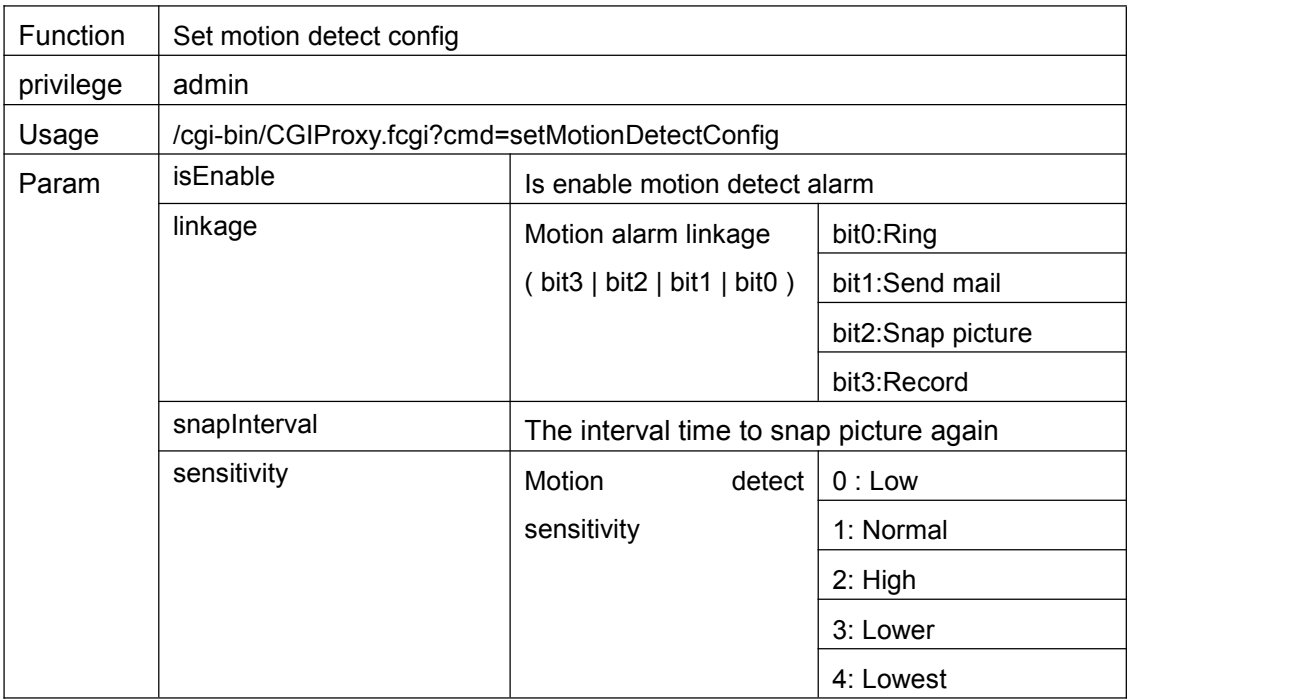

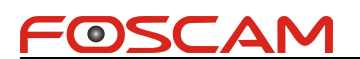

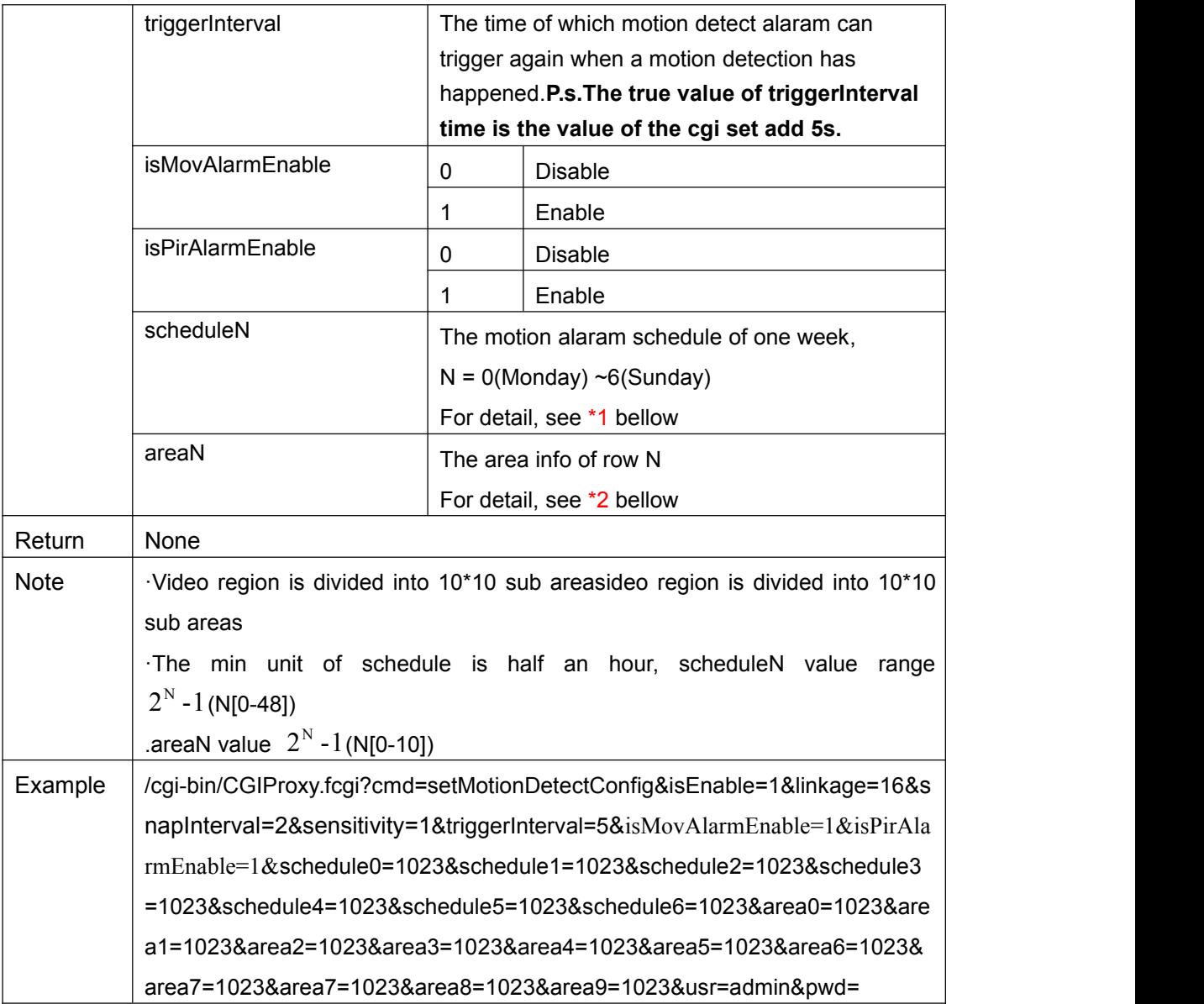

#### \*1 schedule bitmap

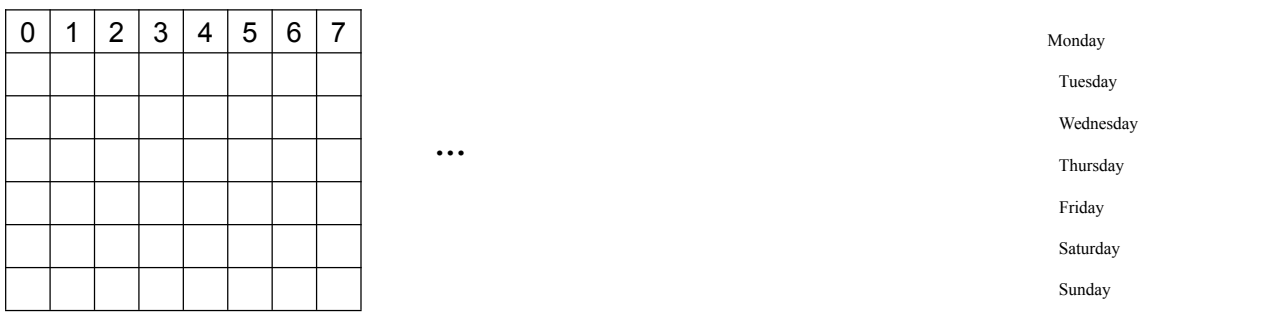

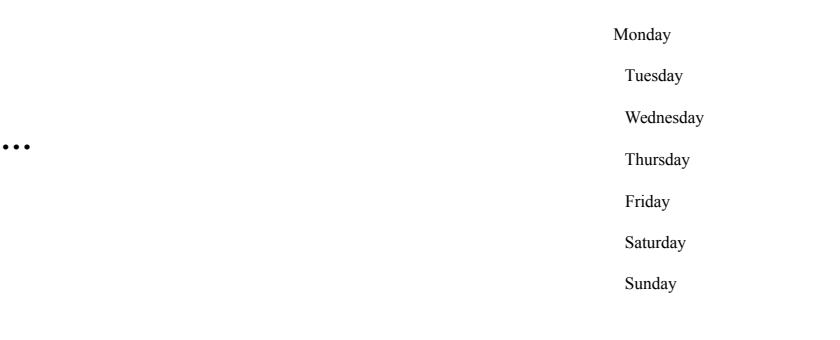

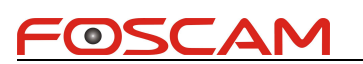

Foscam IPCamera CGI User Guide Each grid of a row presentshalf of an hour of one day. For example, 40 presents 20:00 40 | 41 | 42 | 43 | 44 | 45 | 46 | 47 |

<span id="page-26-0"></span>~20:30.

The bit 40 set to "1" means the motion detection is effective between 20:00 to 20:30

#### \*2 area bitmap

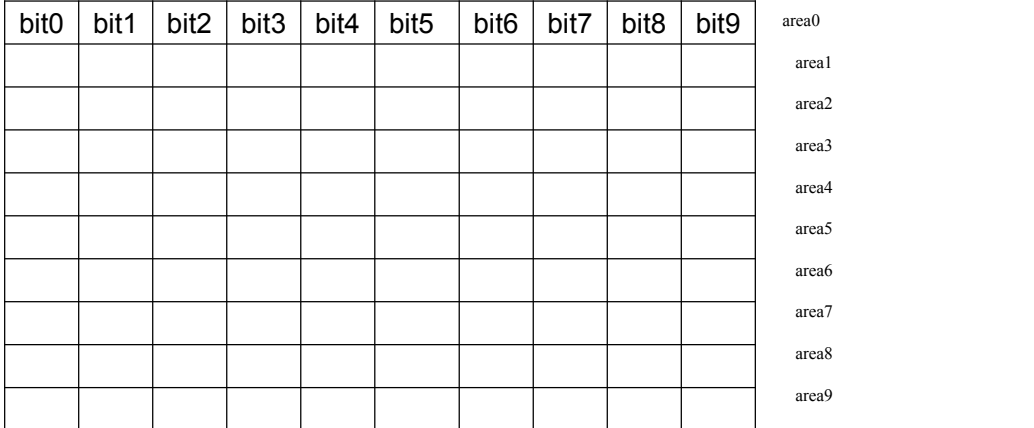

The video region is divided into 10\*10 sub areas, bit0 above present the first area, when this bit is set to "1", it means motion detection is effective on this area.

#### **setLocalAlarmRecordConfig**

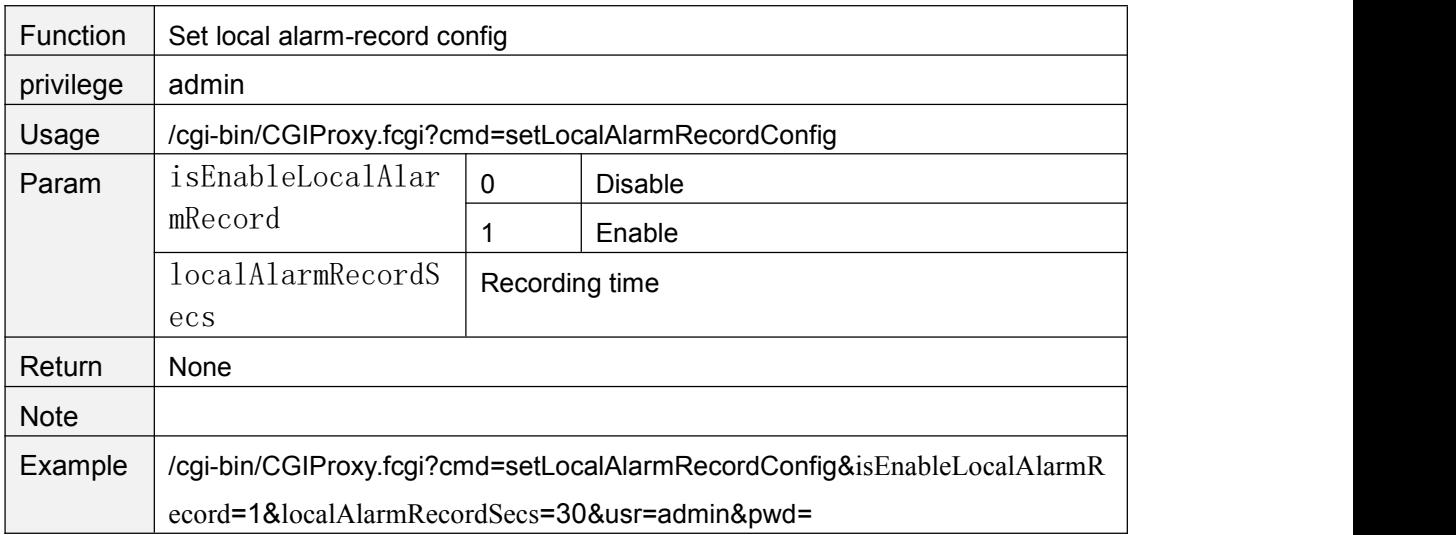

#### **getLocalAlarmRecordConfig**

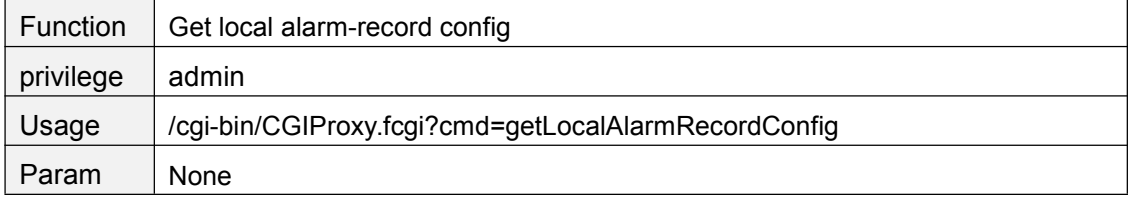

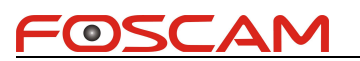

<span id="page-27-0"></span>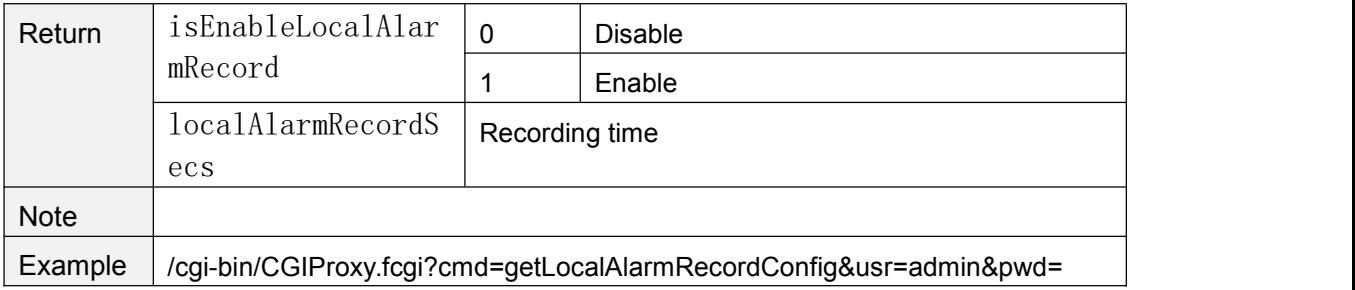

## **getSnapConfig**

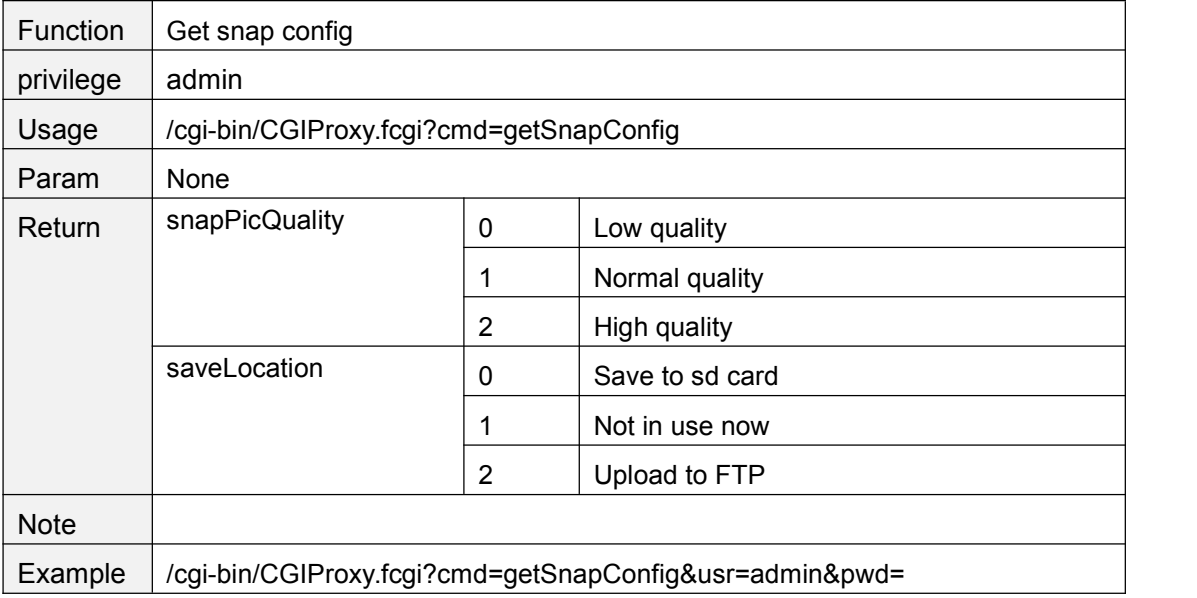

#### **setSnapConfig**

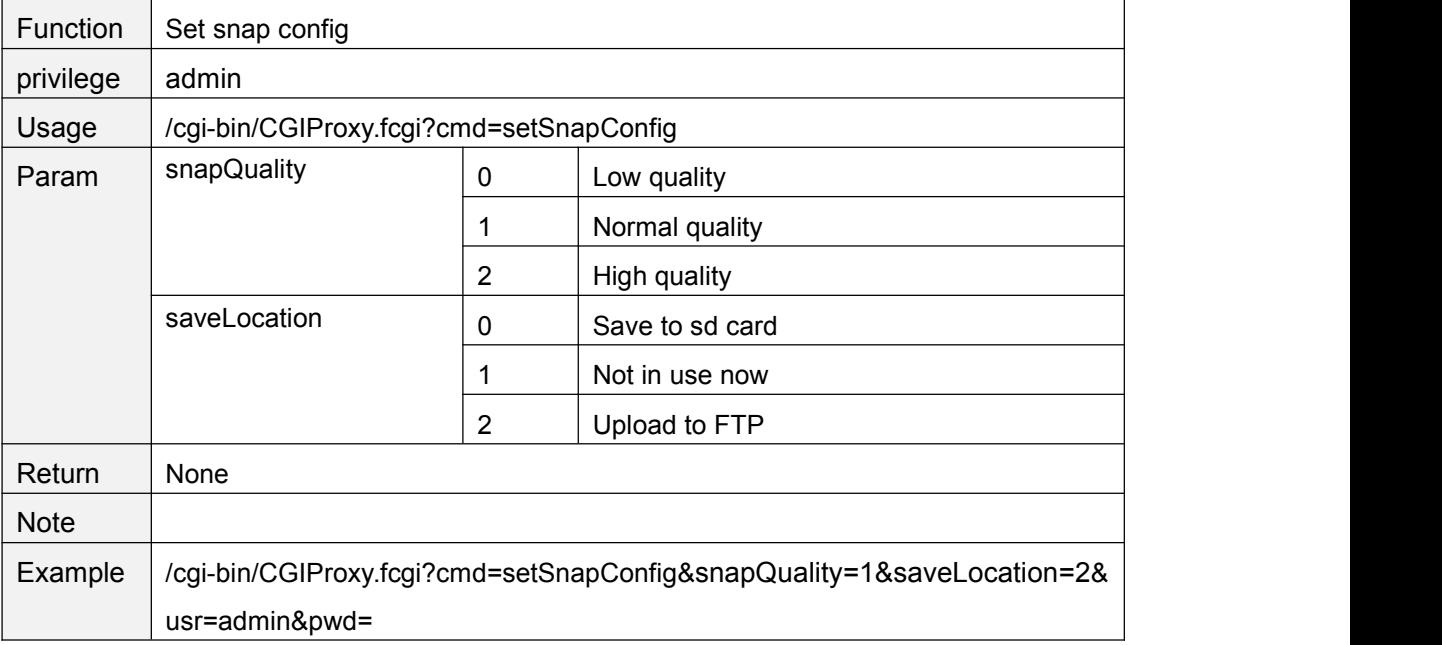

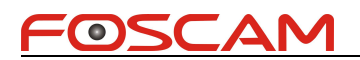

## <span id="page-28-0"></span>**getScheduleSnapConfig**

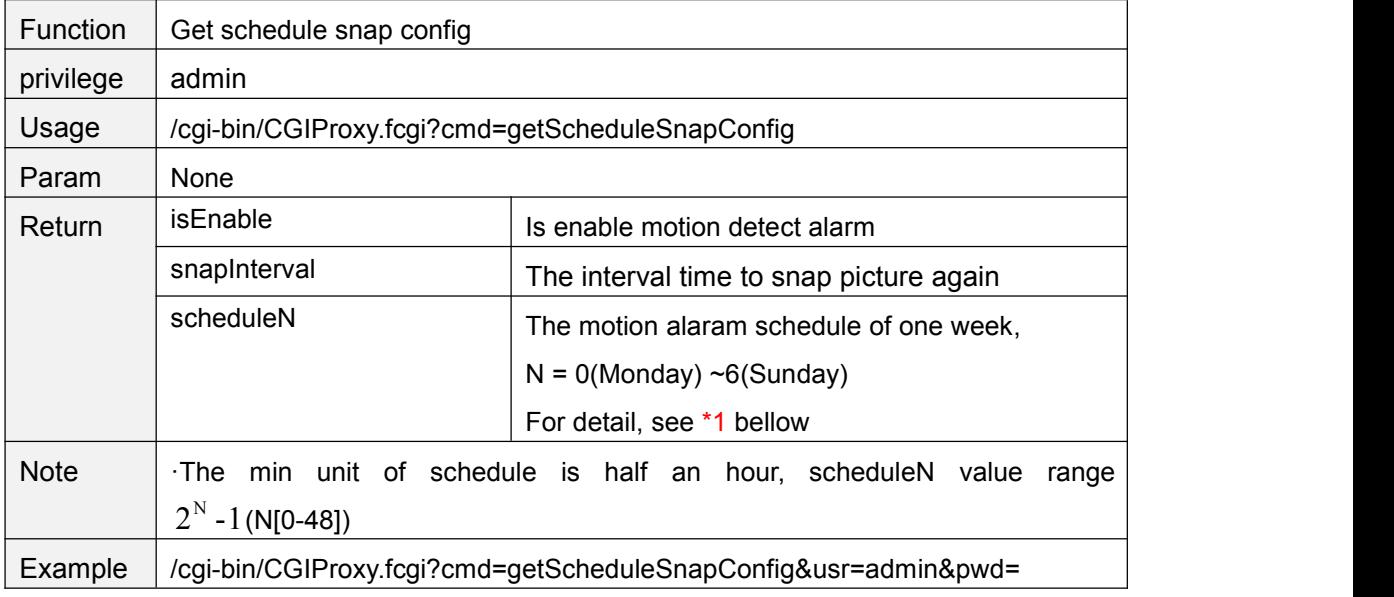

#### **setScheduleSnapConfig**

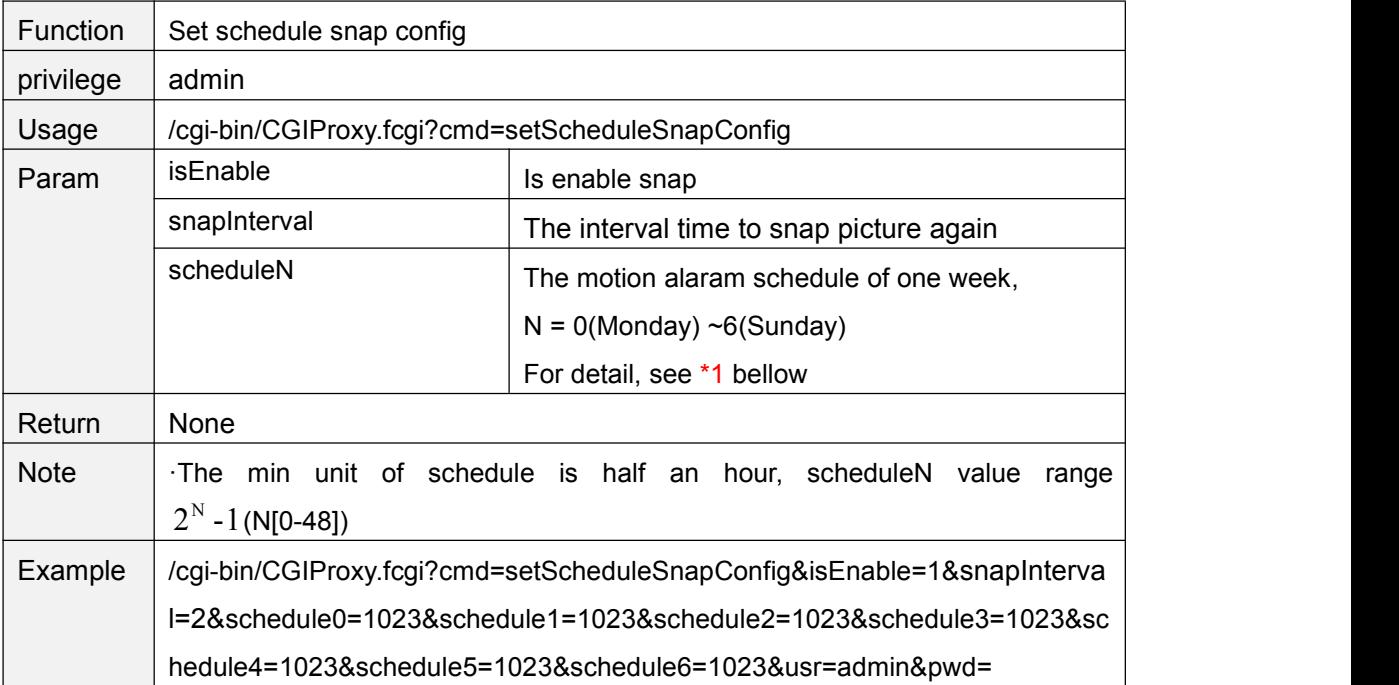

#### \*1 schedule bitmap

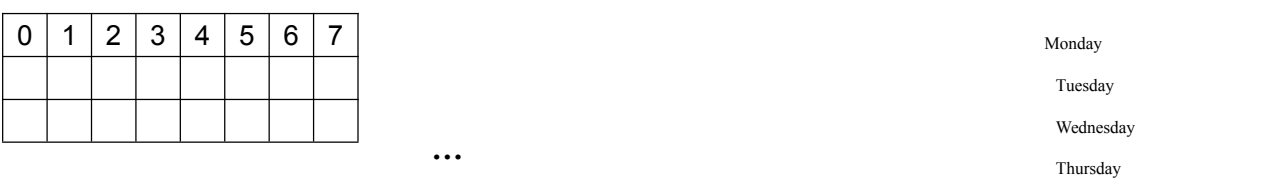

Copyright@ Shenzhen Foscam Intelligent Technology Limited 29

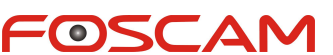

<span id="page-29-0"></span>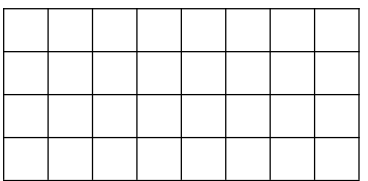

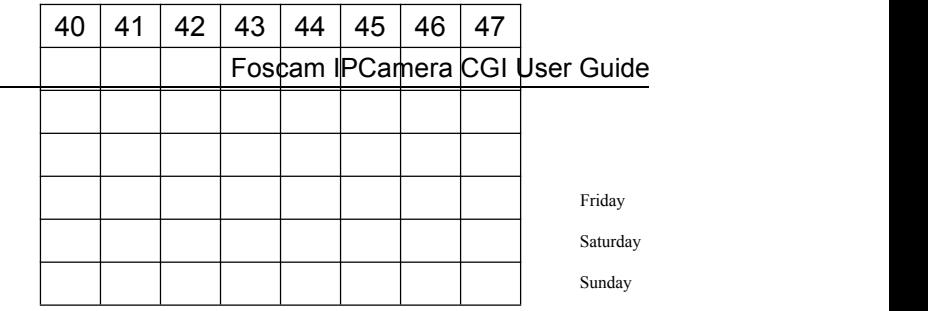

Each grid of a row presents half of an hour of one day. For example, 40 presents 20:00 ~20:30.

The bit 40 set to "1" means the snap is effective between 20:00 to 20:30

#### **snapPicture**

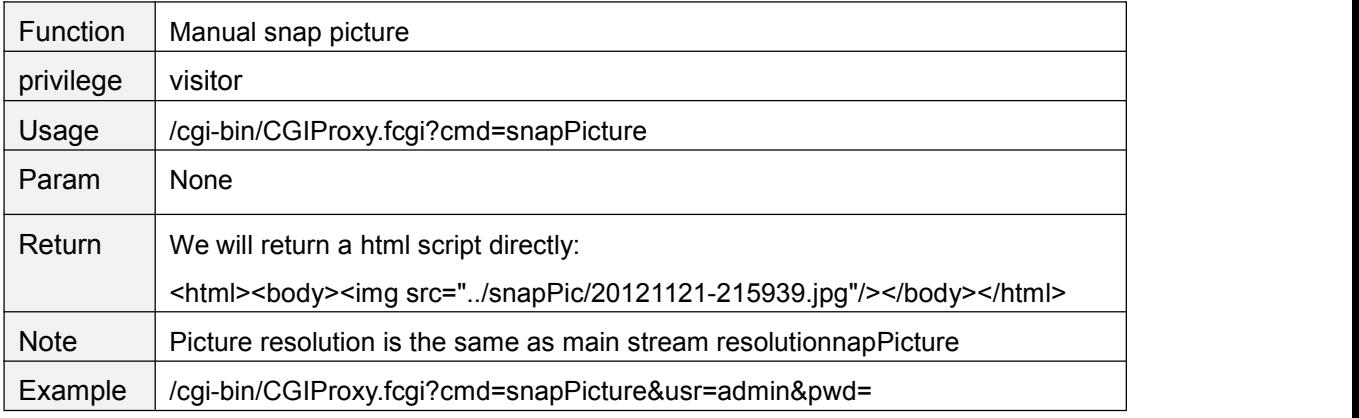

#### **snapPicture2**

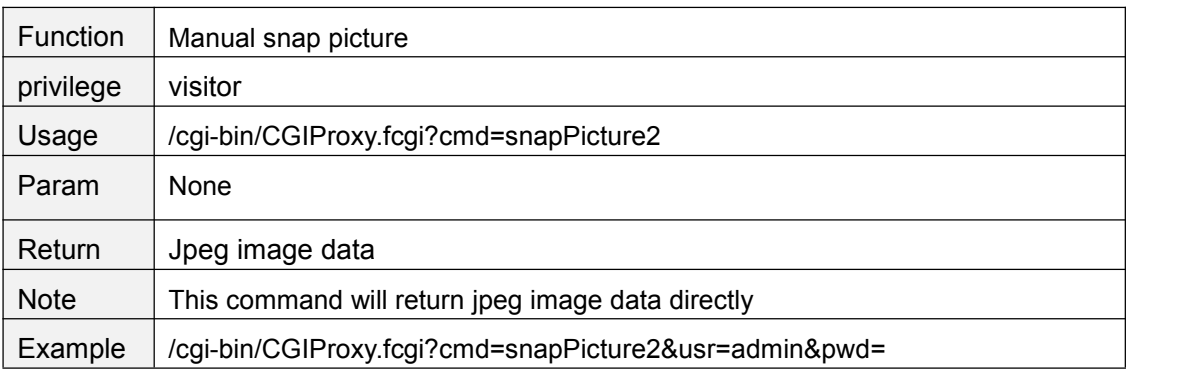

### **getRecordList**

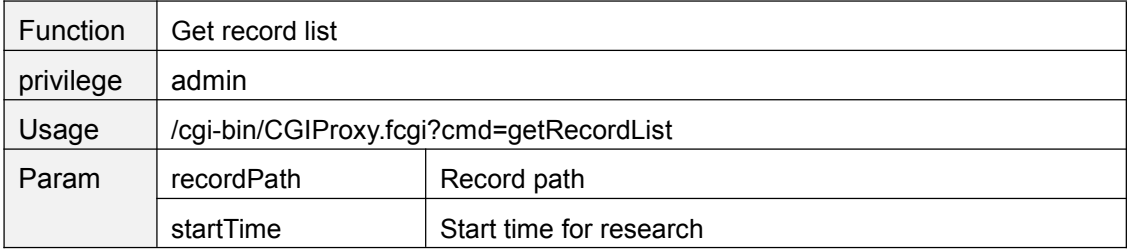

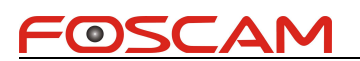

<span id="page-30-0"></span>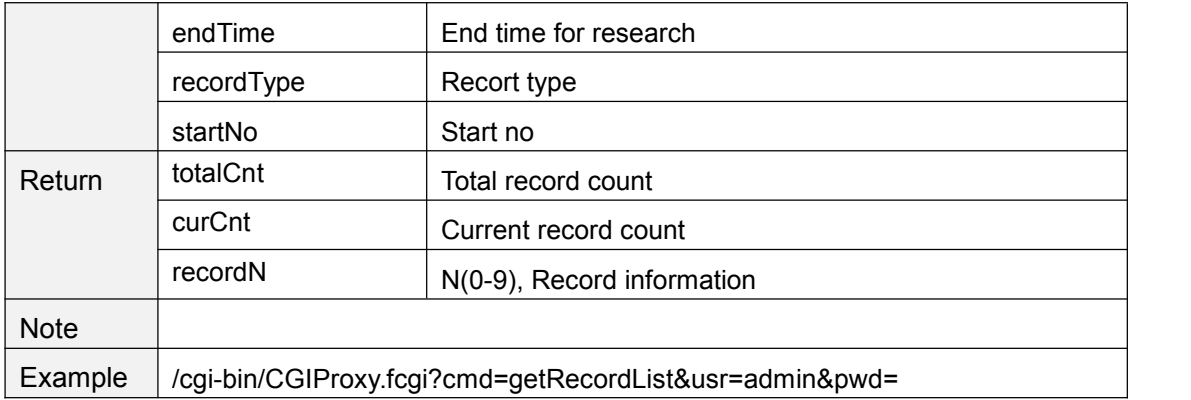

### **getRecordList2**

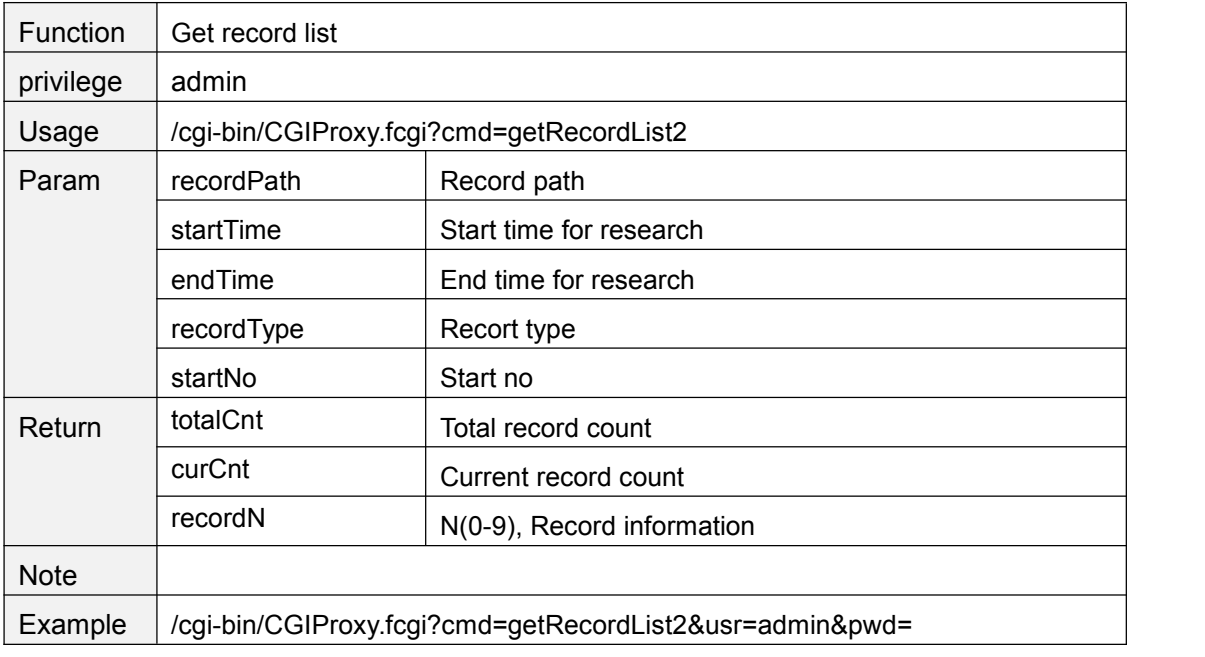

## **reloadRecordindex**

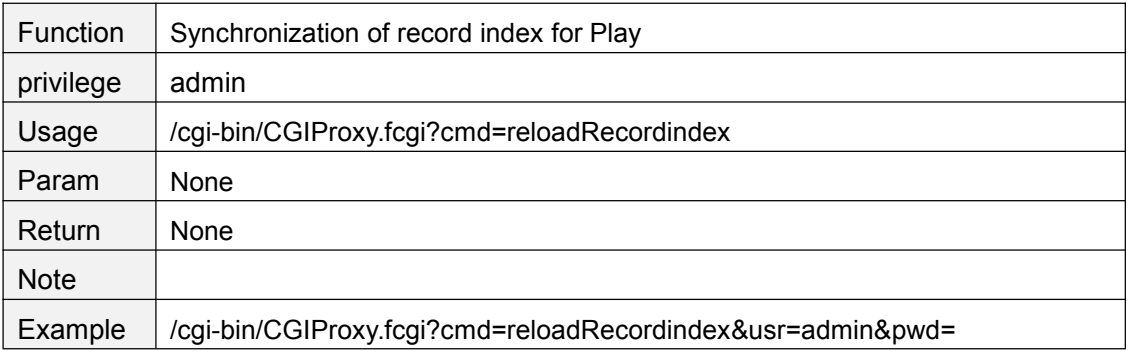

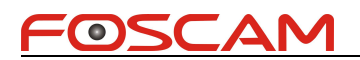

## <span id="page-31-0"></span>**getAlarmRecordConfig**

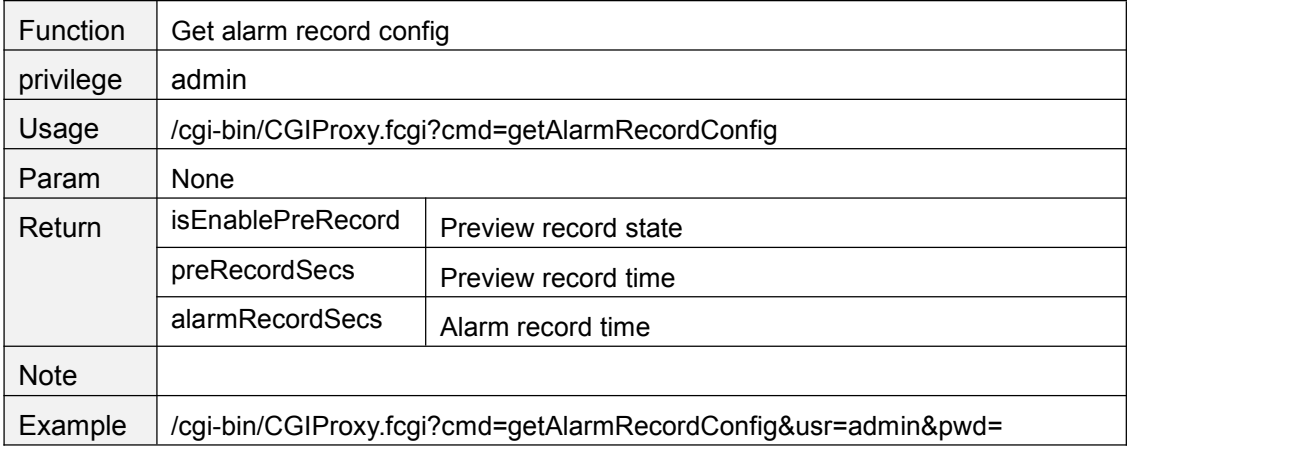

#### **setAlarmRecordConfig**

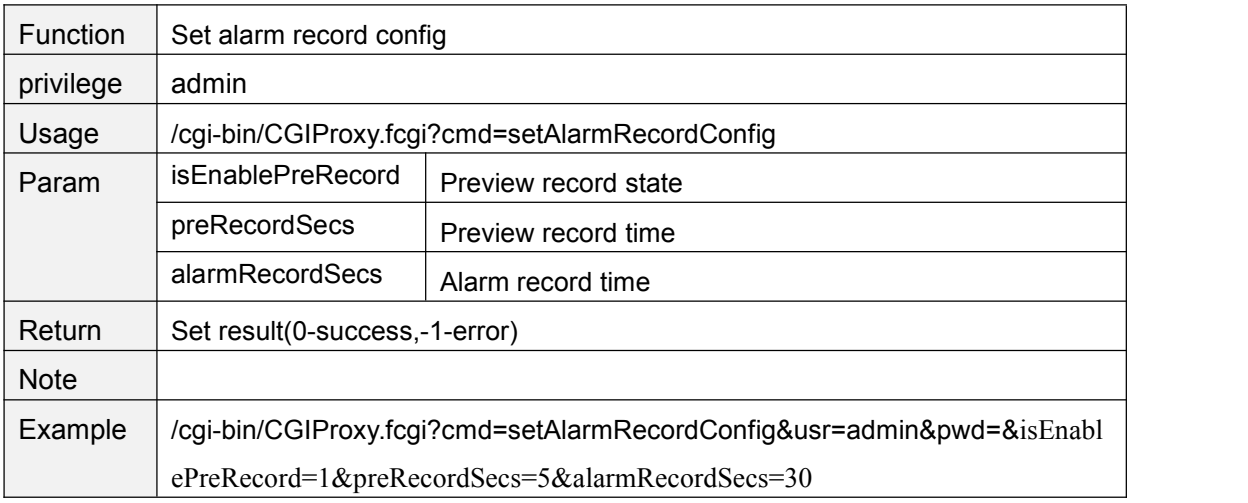

#### **getRecordPath**

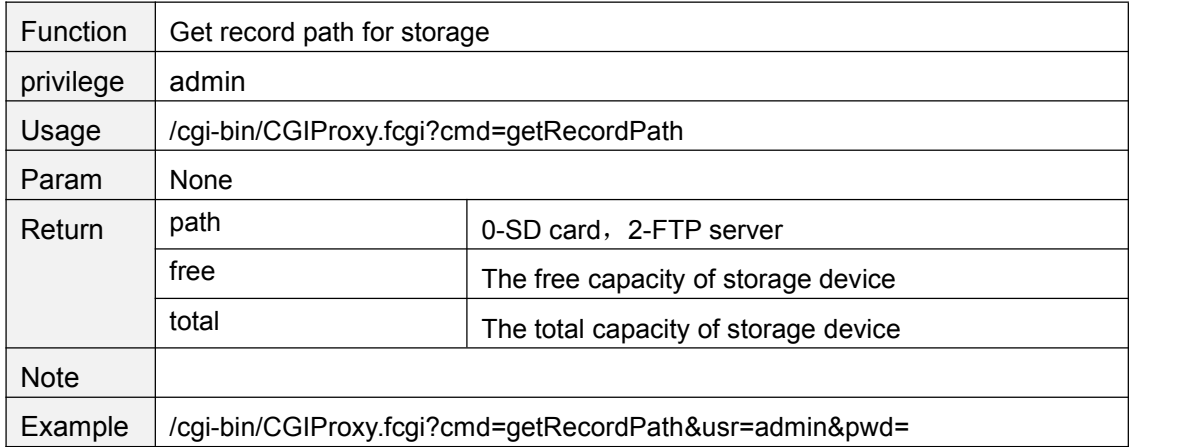

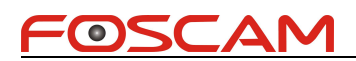

## <span id="page-32-0"></span>**setRecordPath**

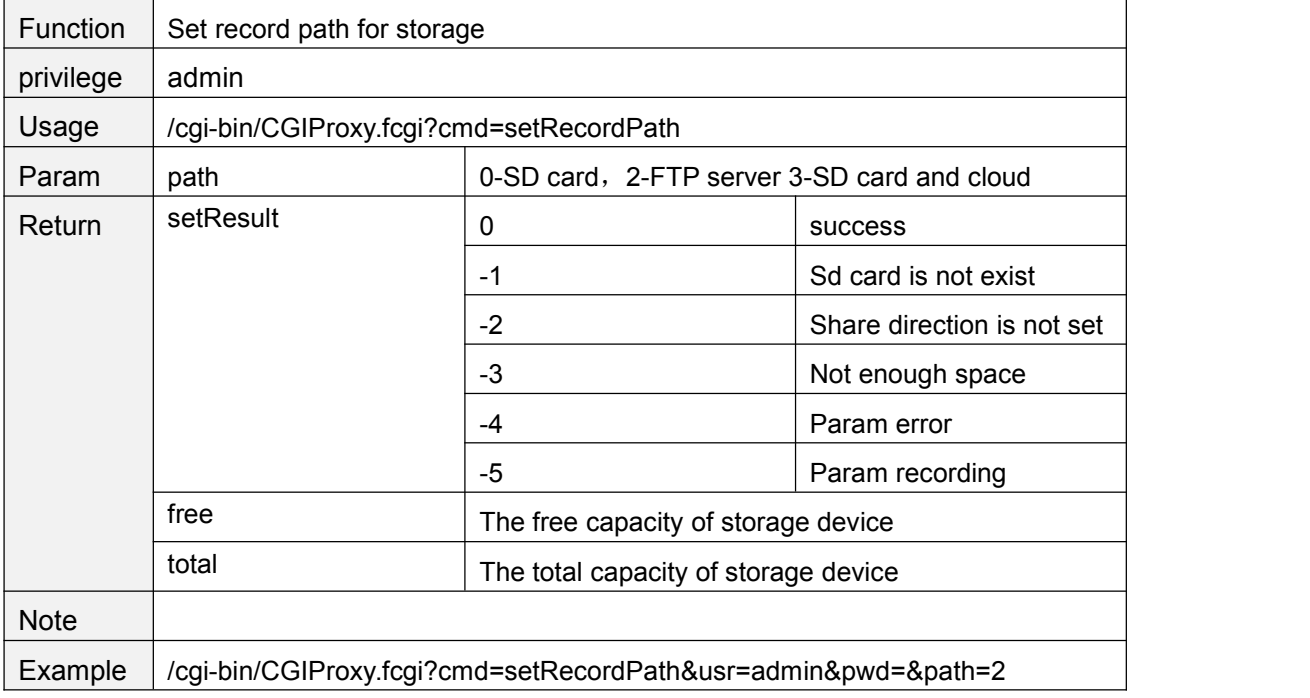

## **getScheduleRecordConfig**

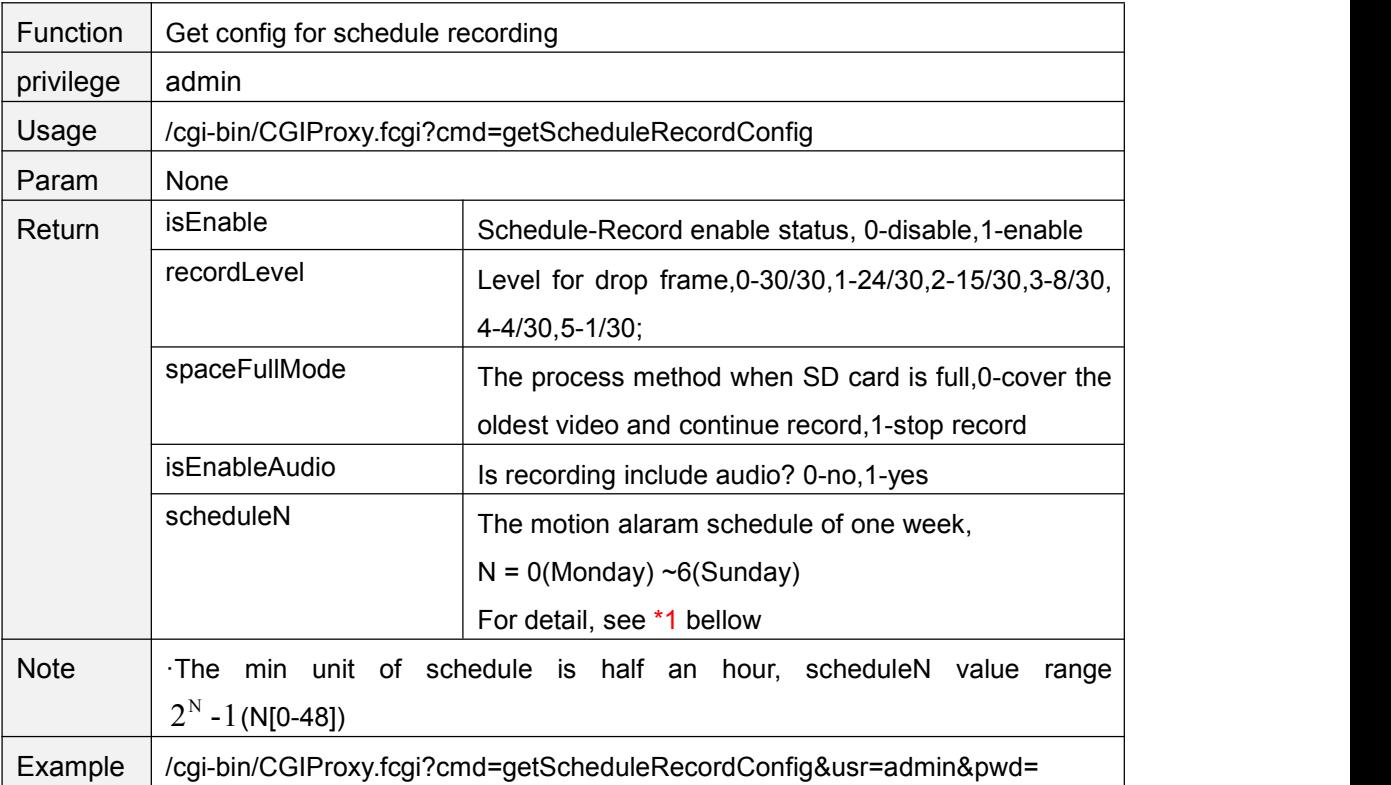

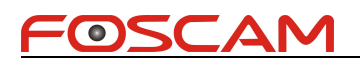

### <span id="page-33-0"></span>**setScheduleRecordConfig**

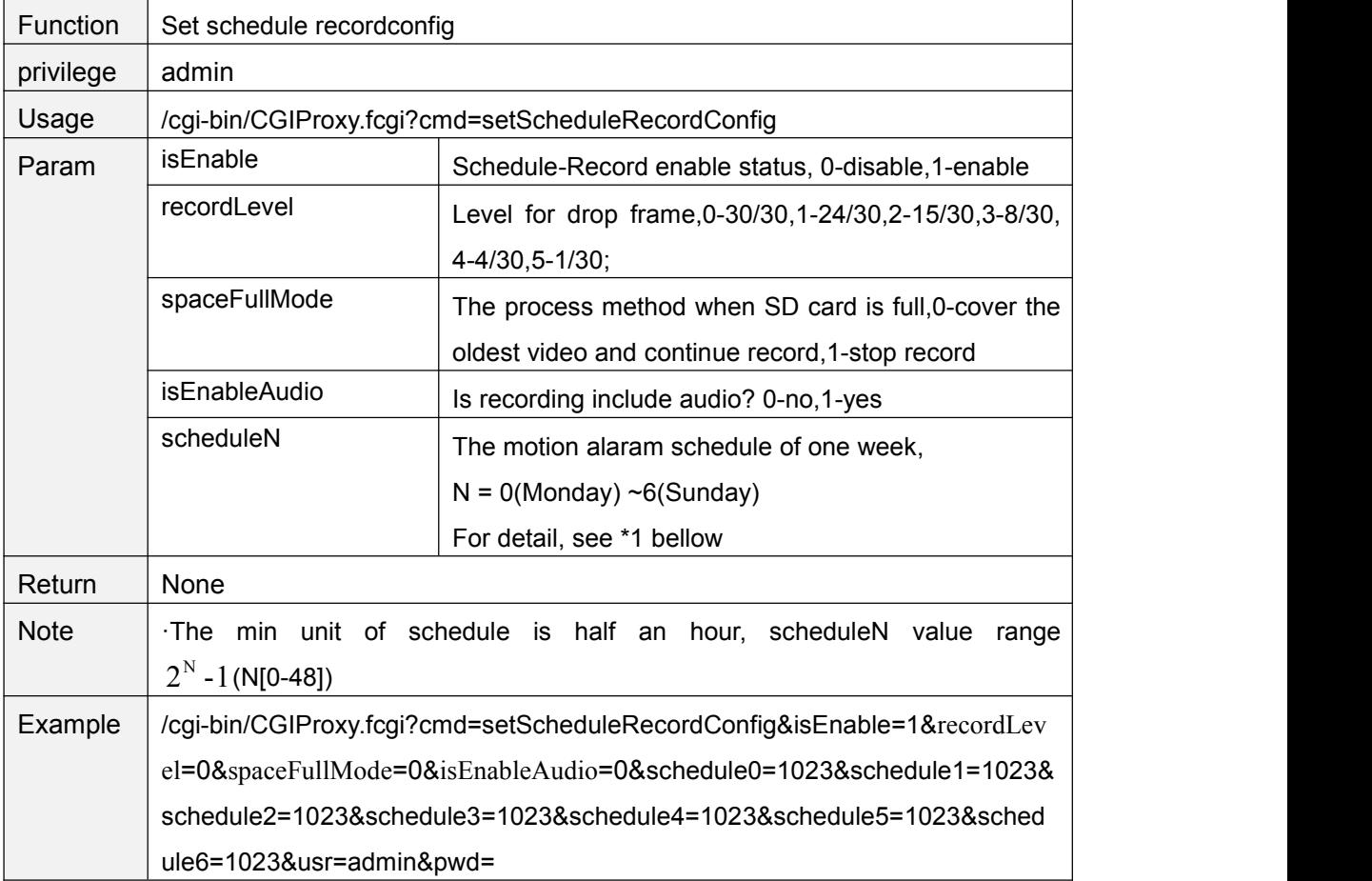

#### \*1 schedule bitmap

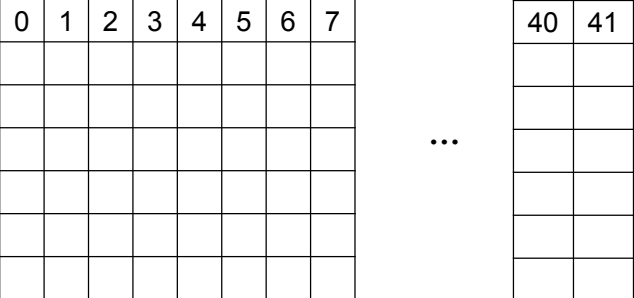

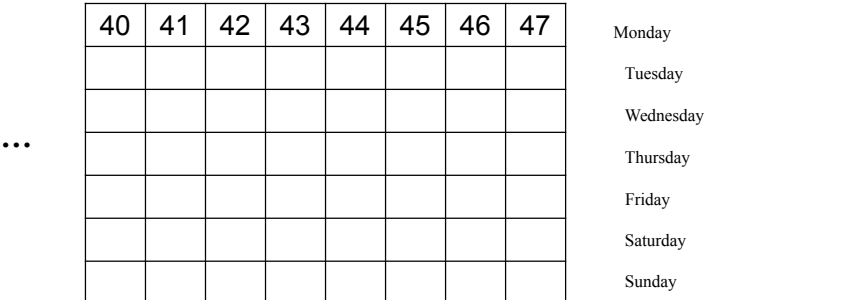

Each grid of a row presents half of an hour of one day. For example, 40 presents 20:00 ~20:30.

The bit 40 set to "1" means the snap is effective between 20:00 to 20:30

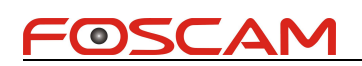

# <span id="page-34-0"></span>**setIOAlarmConfig**

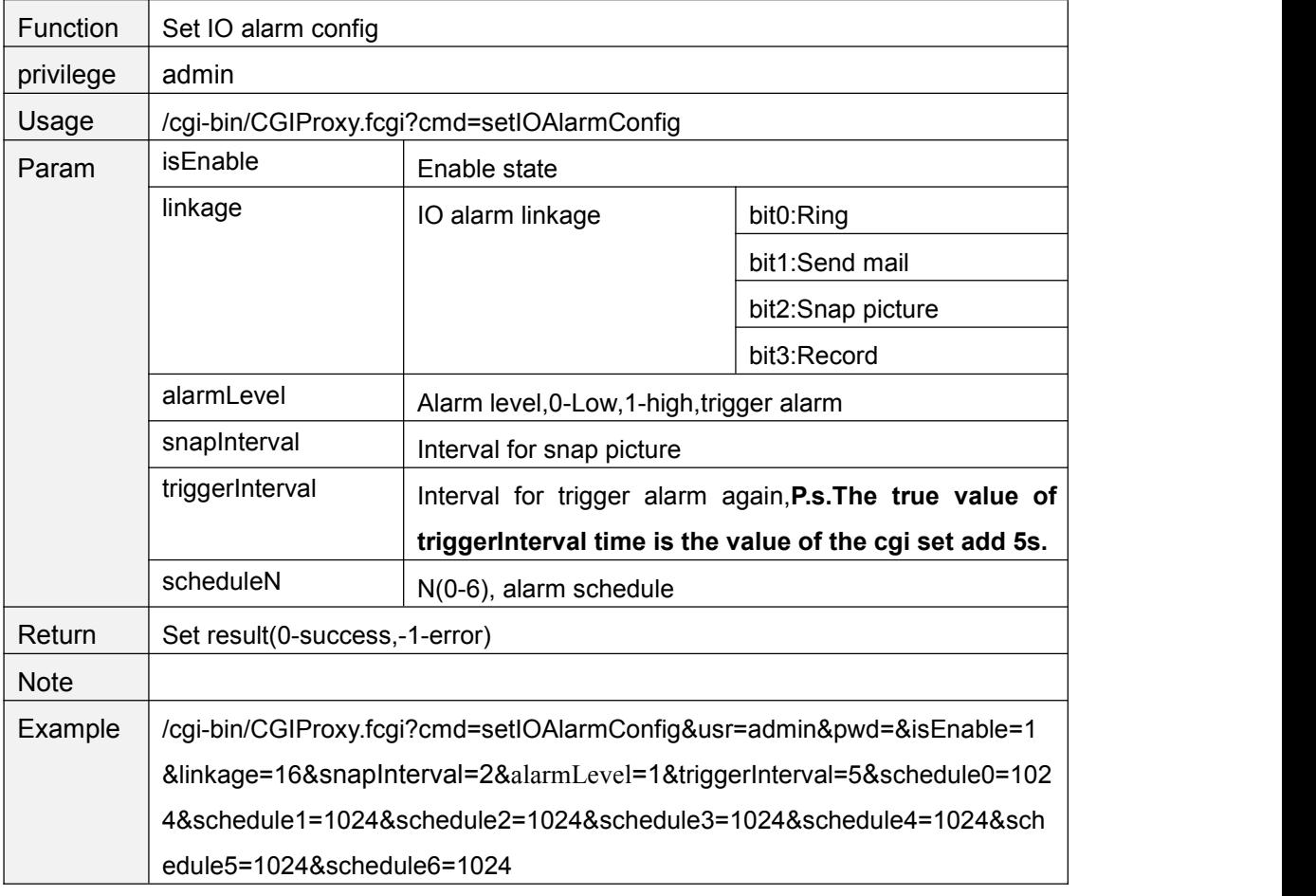

## **getIOAlarmConfig**

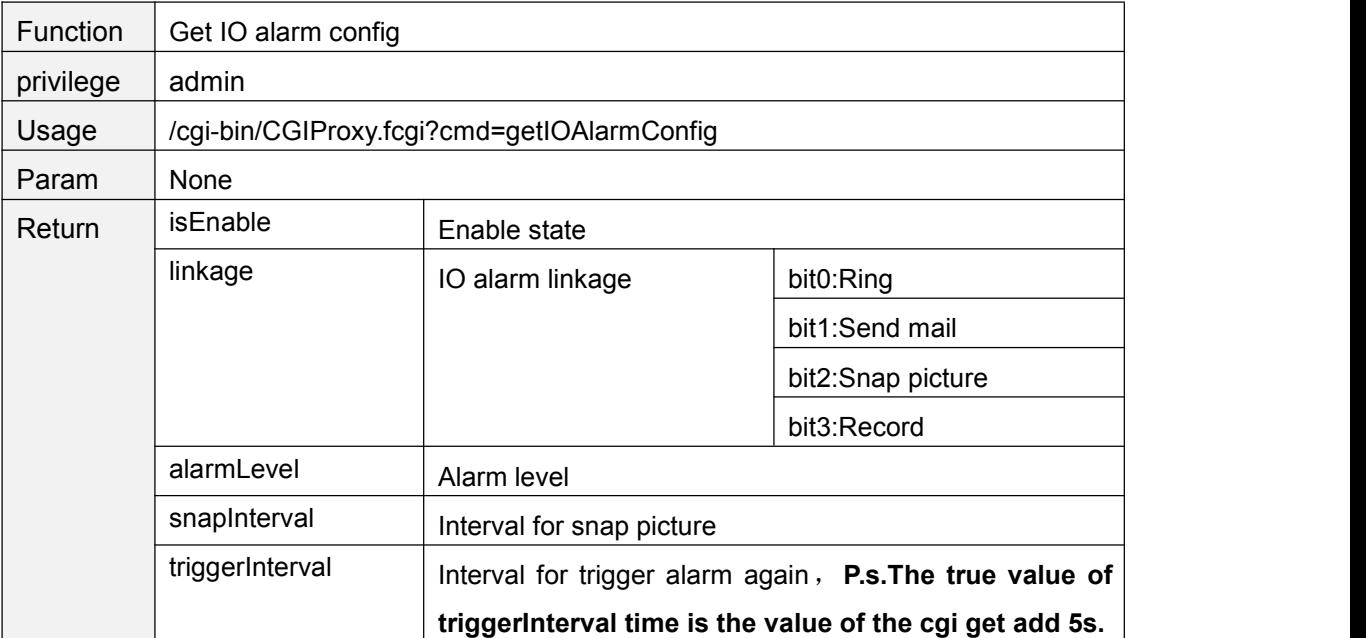

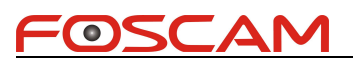

<span id="page-35-0"></span>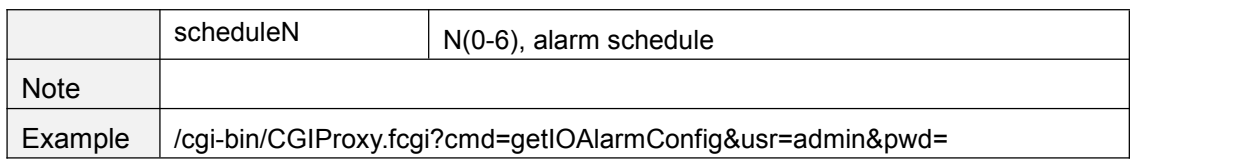

#### **clearIOAlarmOutput**

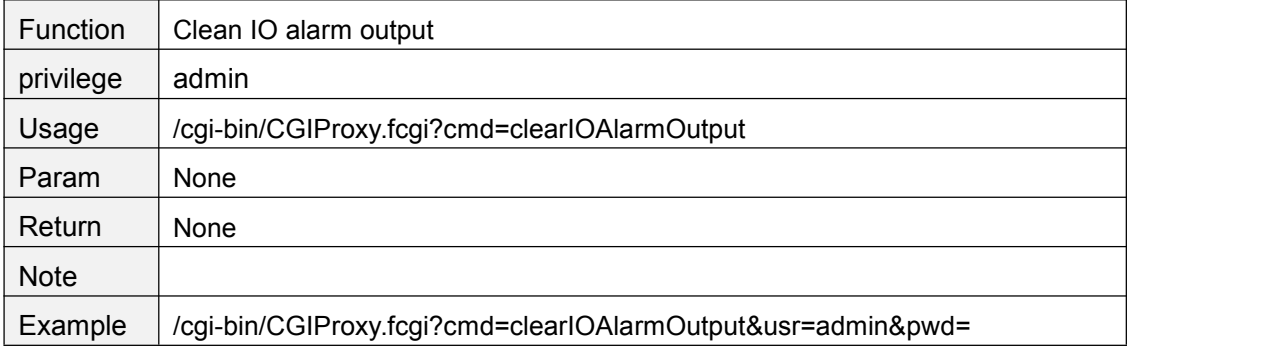

### **setAudioAlarmConfig**

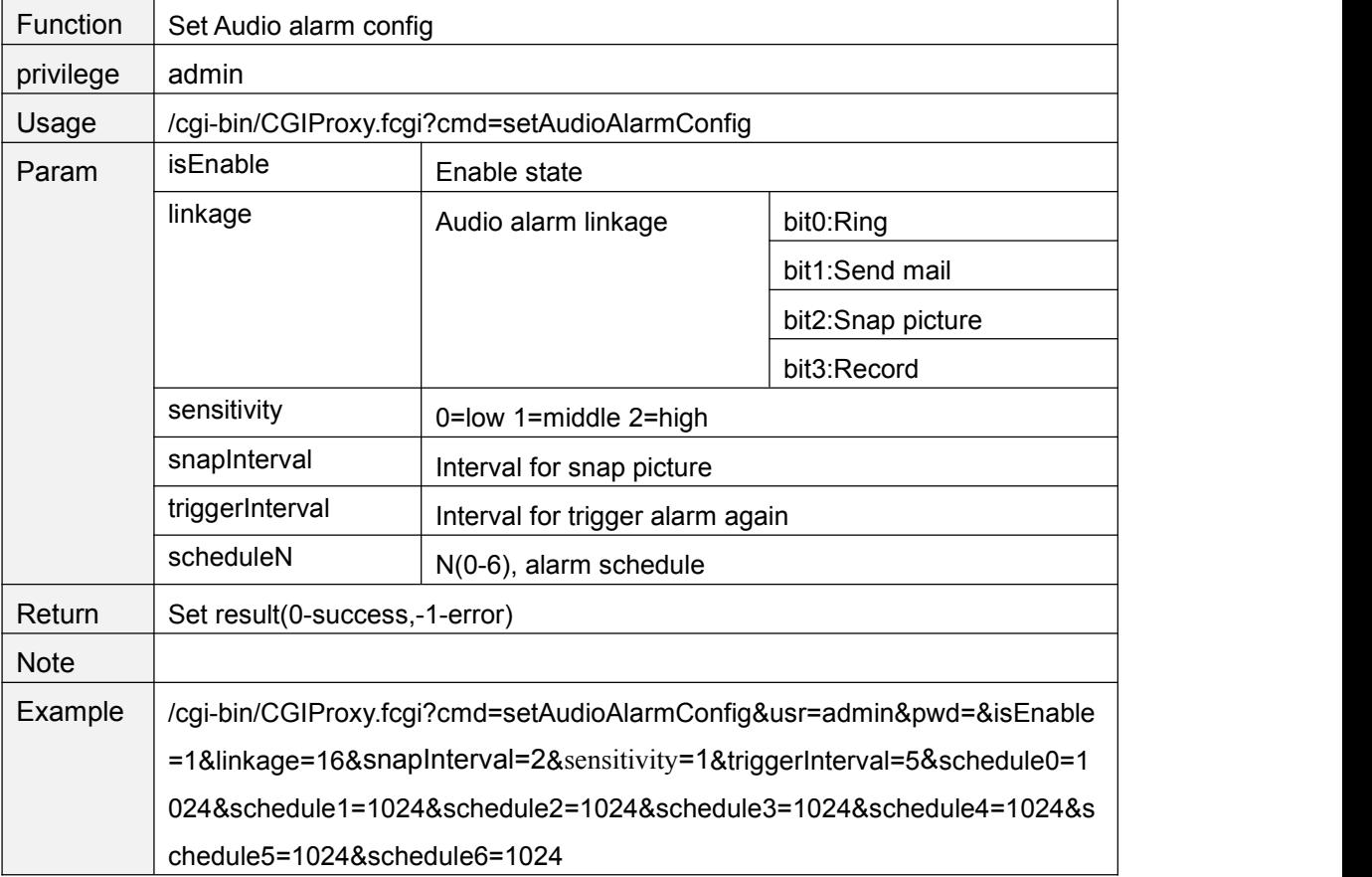
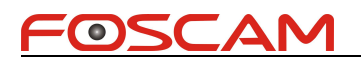

# **getAudioAlarmConfig**

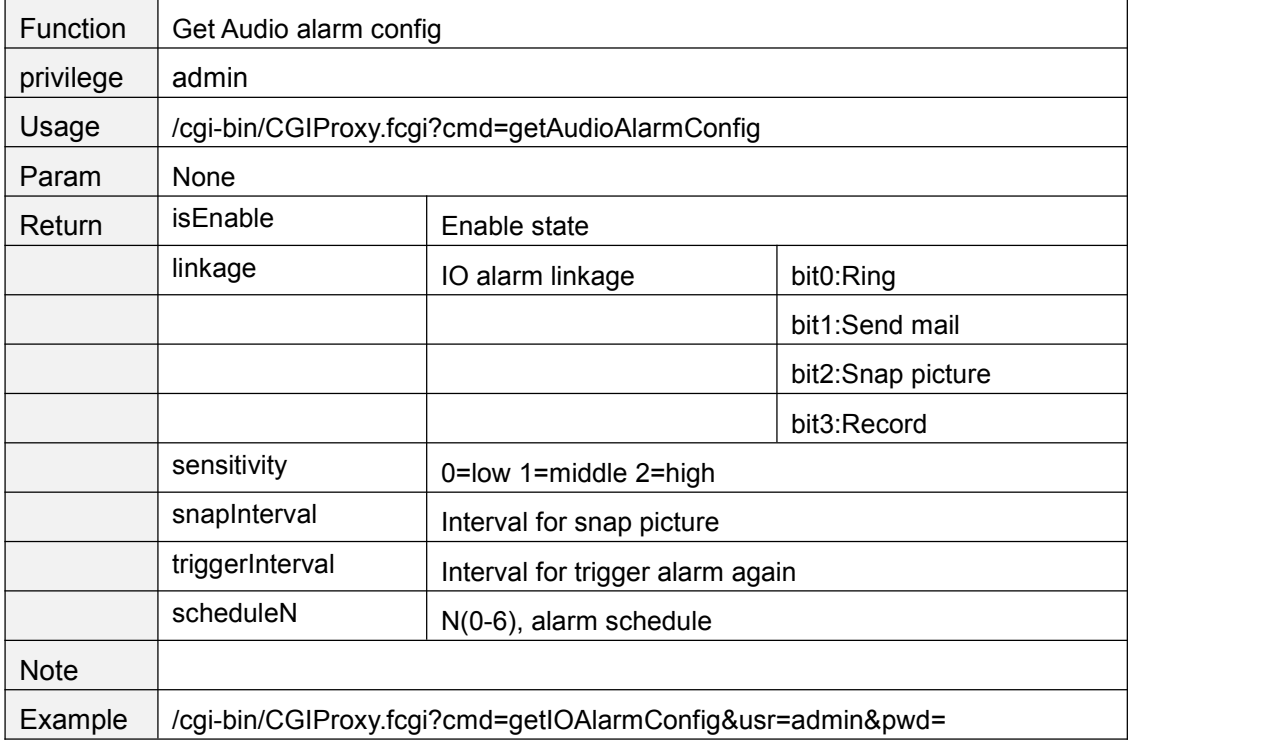

### **setPCAudioAlarmCfg**

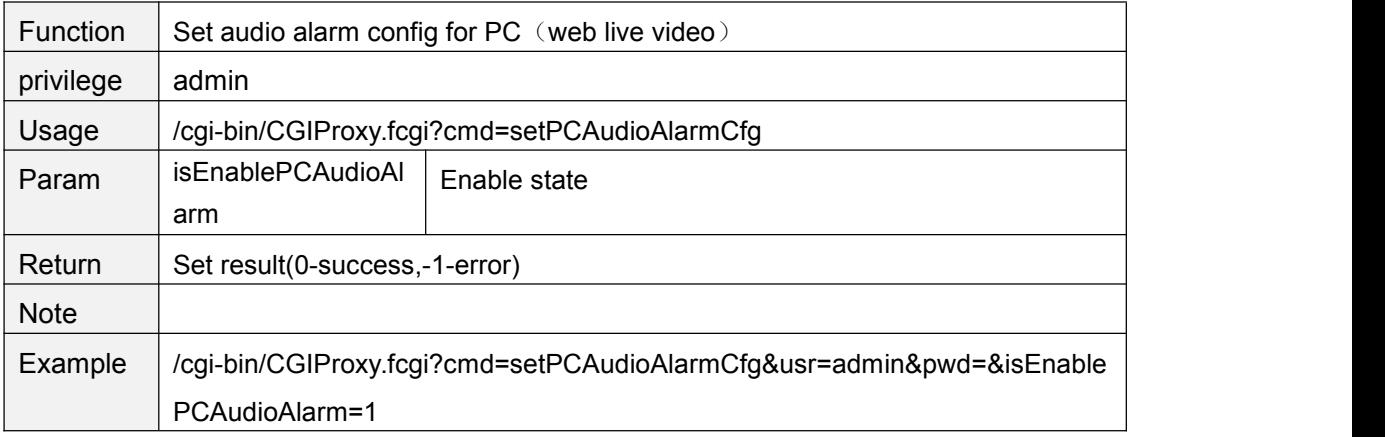

### **getPCAudioAlarmCfg**

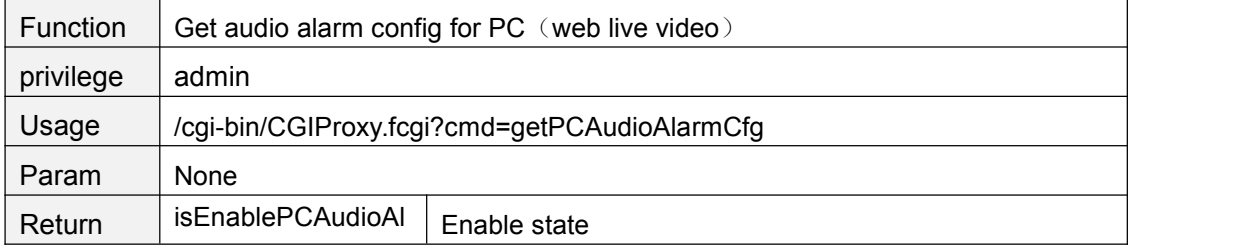

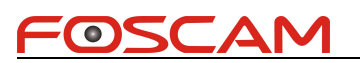

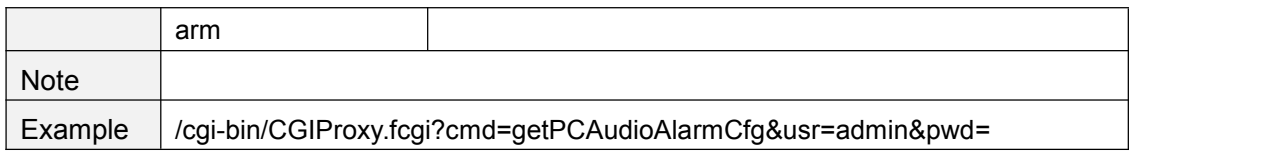

# **getMultiDevList**

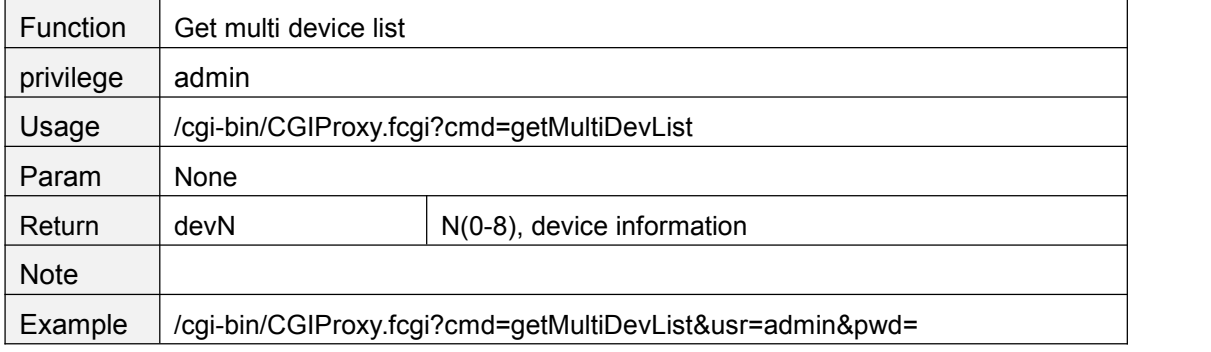

### **getMultiDevDetailInfo**

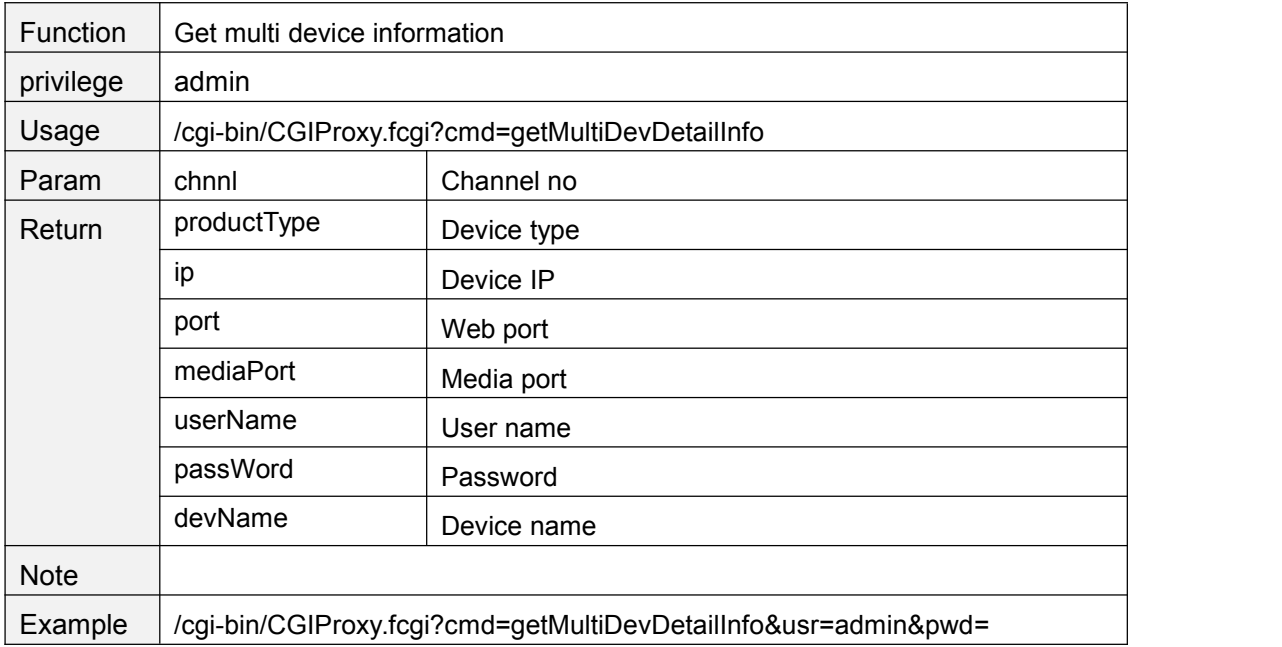

#### **addMultiDev**

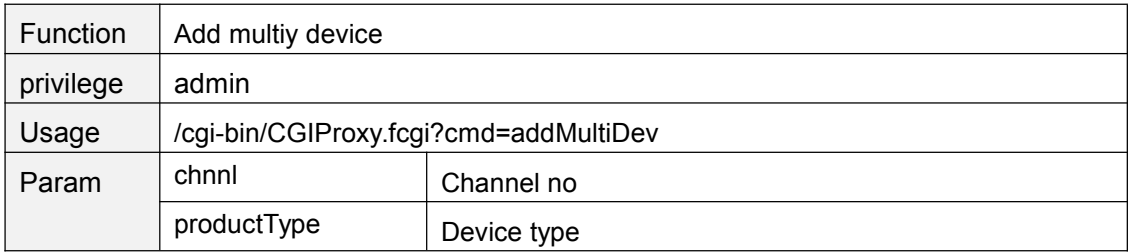

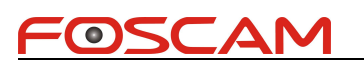

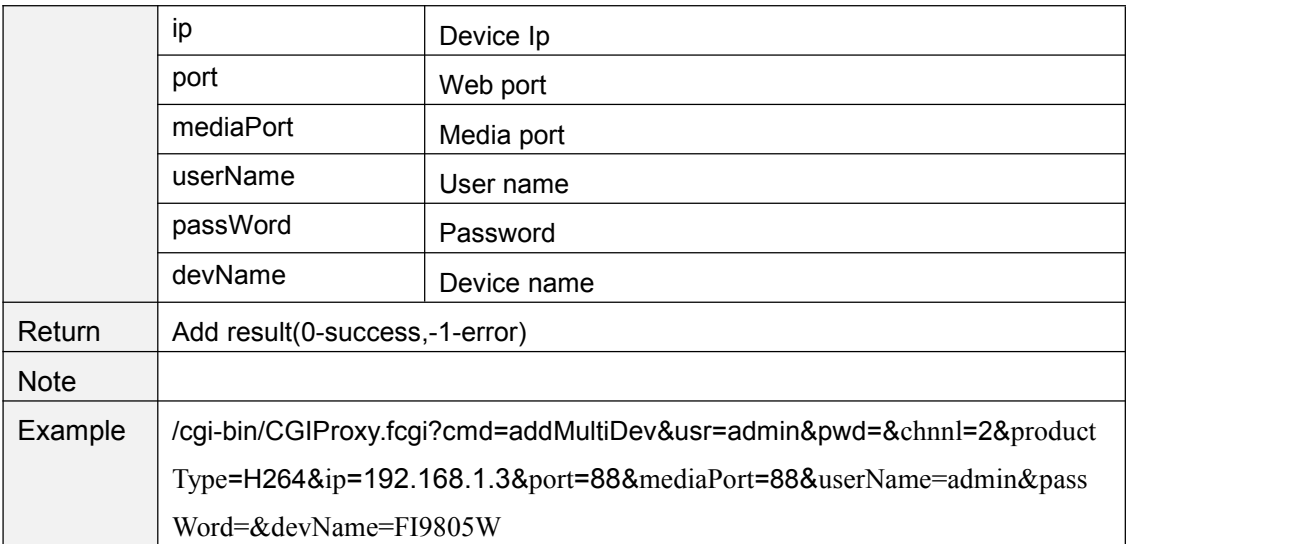

### **delMultiDev**

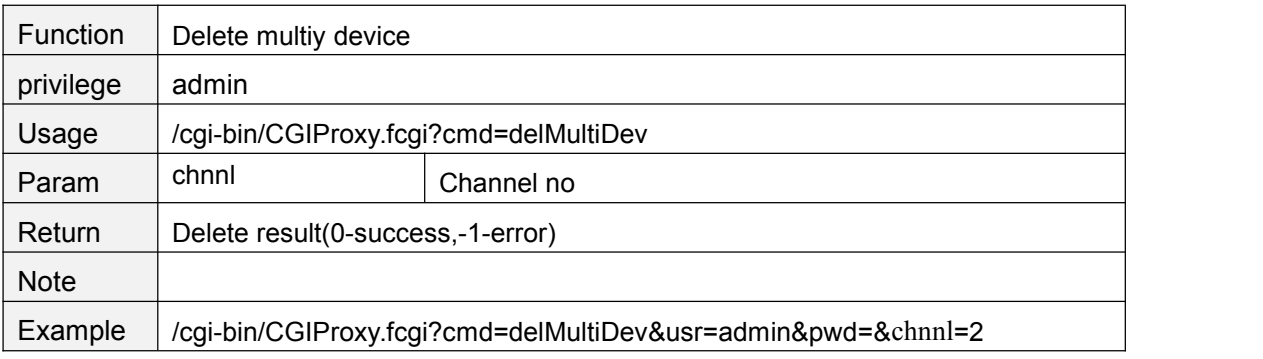

### **setDeFrameLevel**

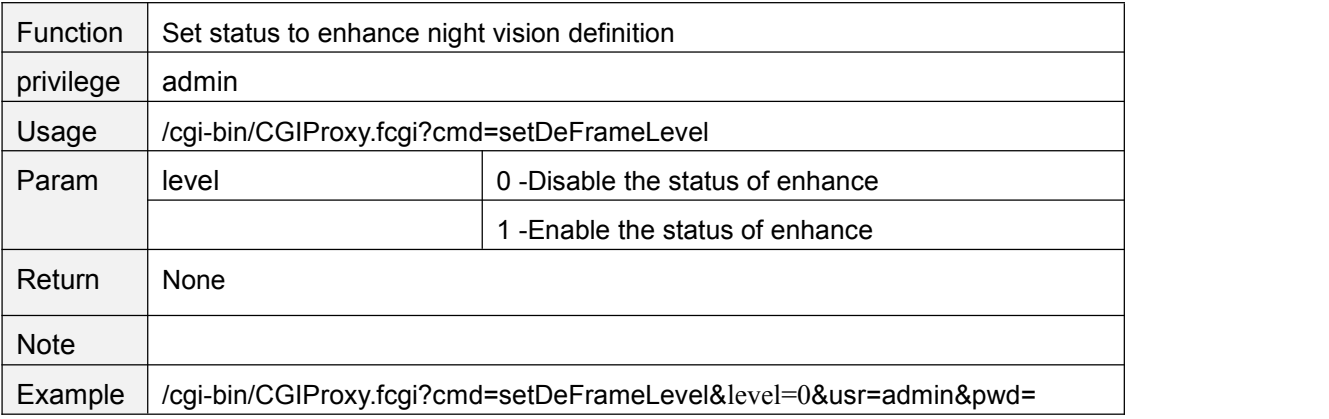

# **getDeFrameLevel**

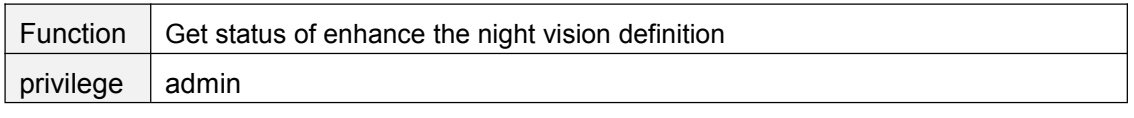

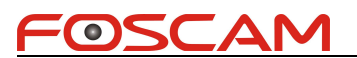

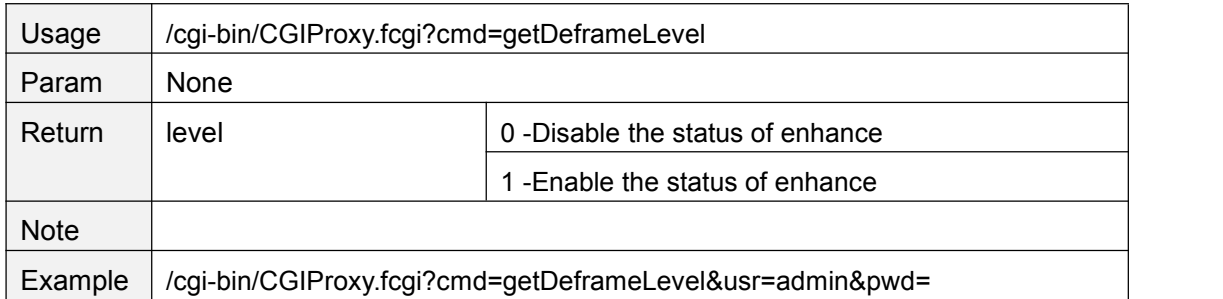

#### **User account**

#### **addAccount**

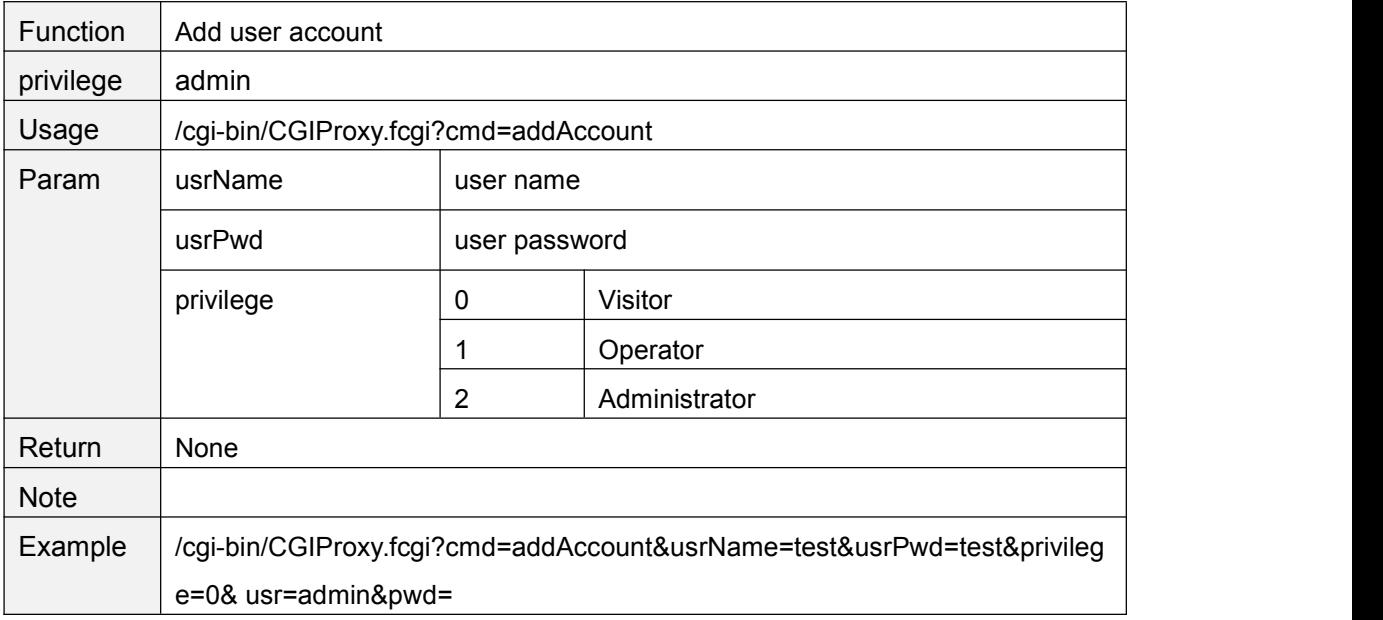

### **delAccount**

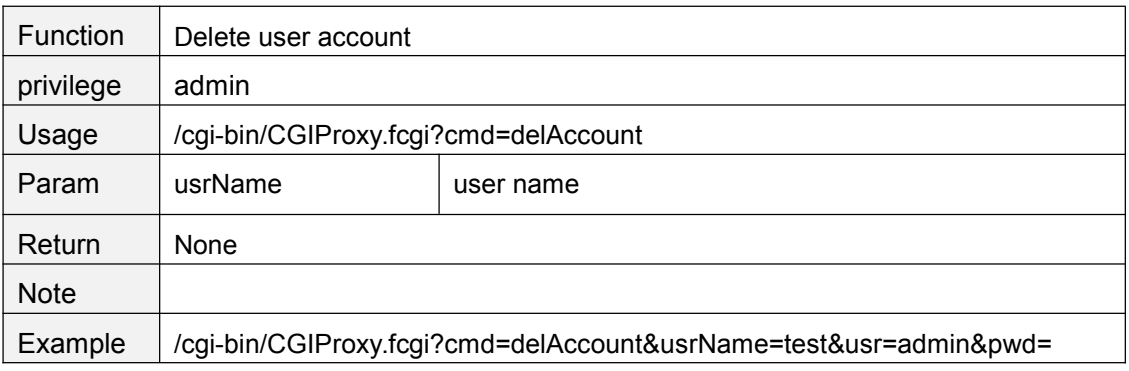

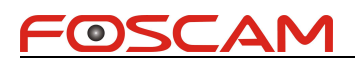

# **getPassword**

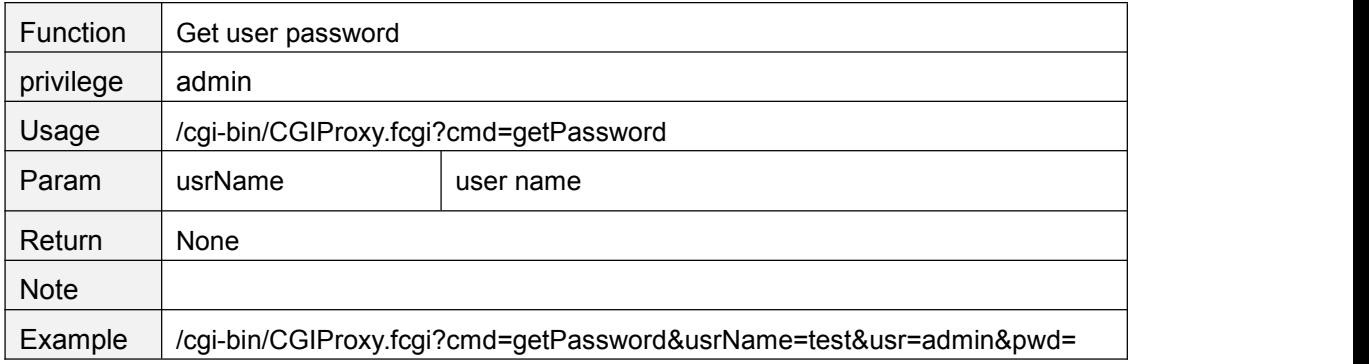

### **changePassword**

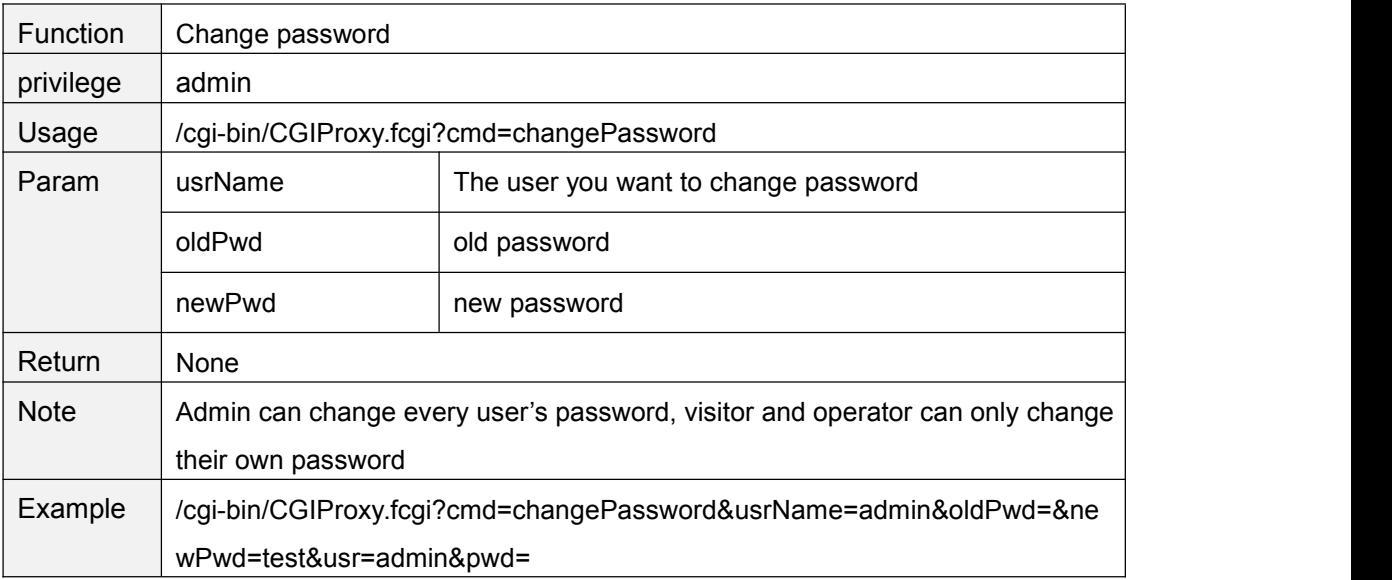

### **changeUserName**

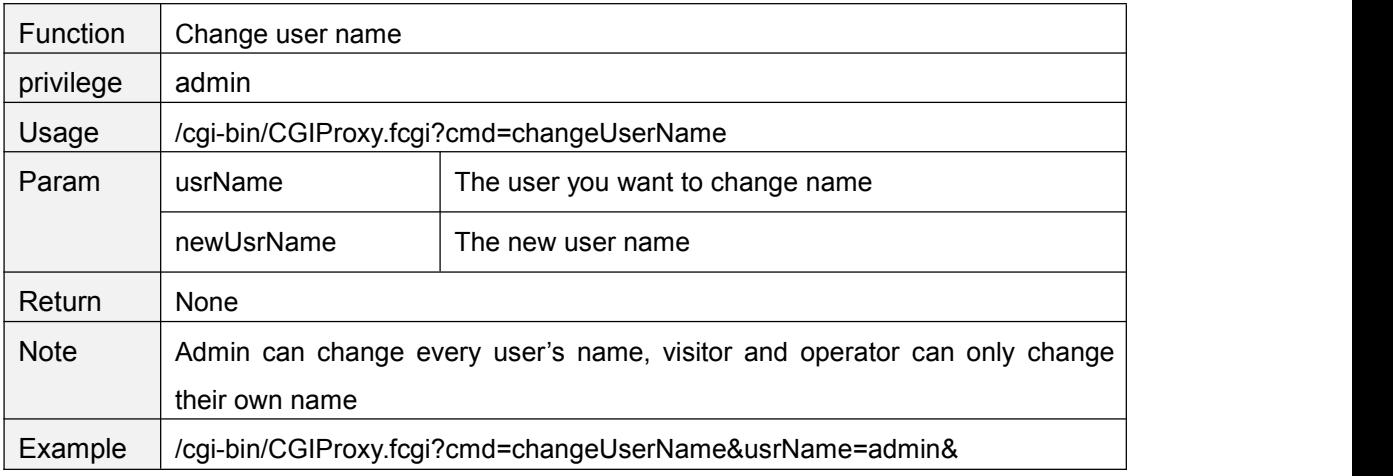

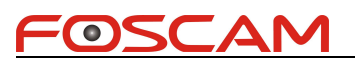

newUsrName=newname&usr=admin&pwd=

# **changeUserNameAndPwdTogether**

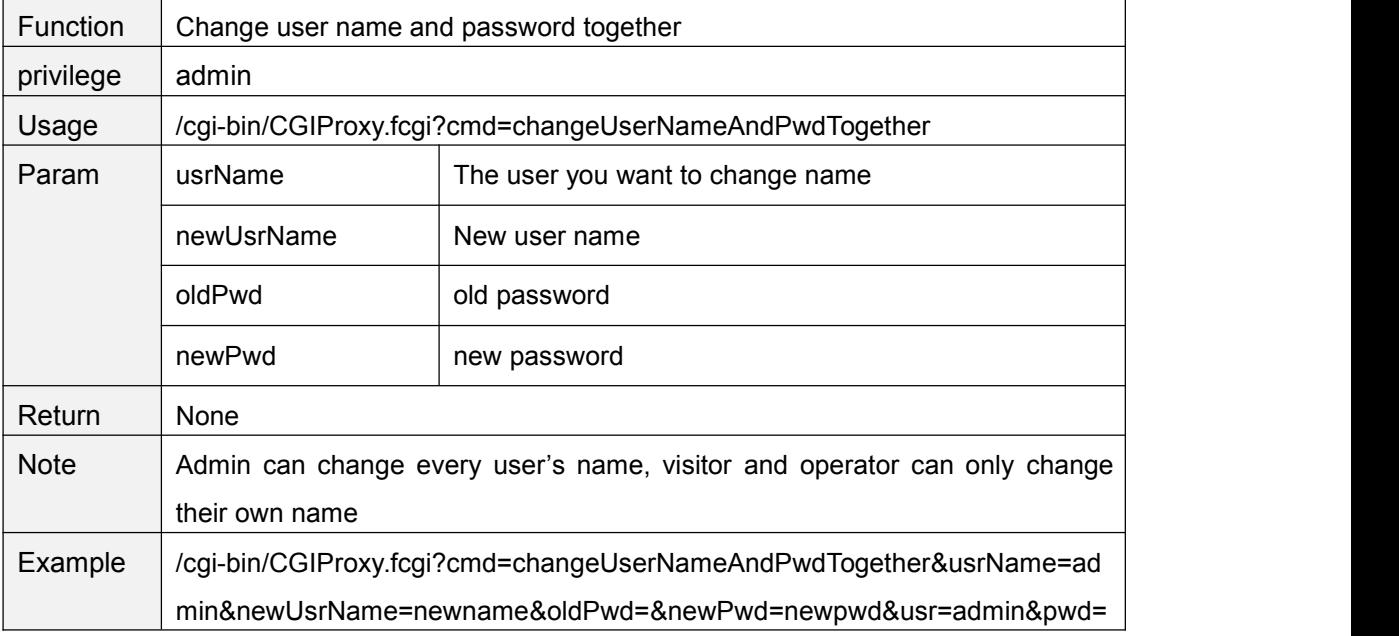

# **logIn**

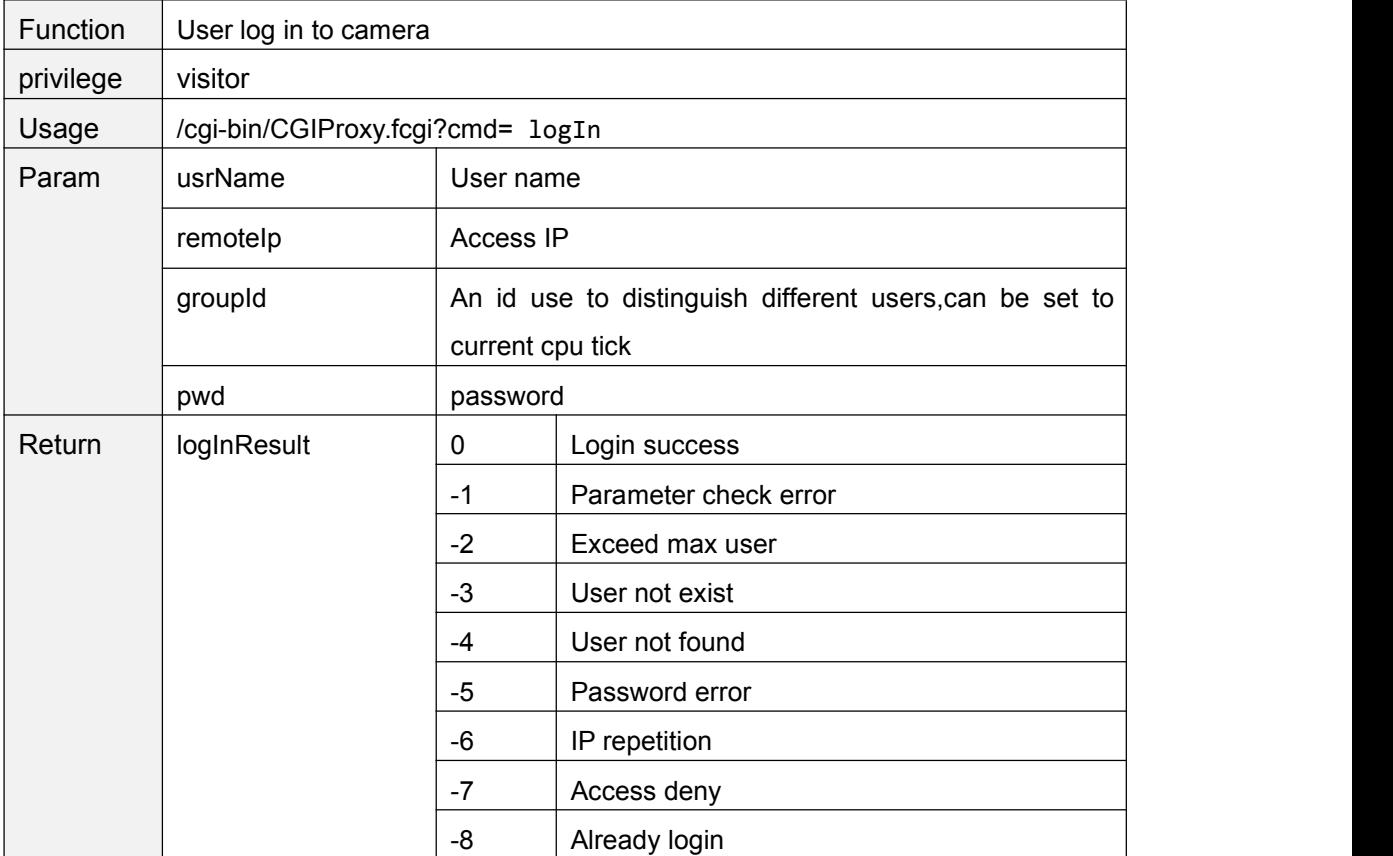

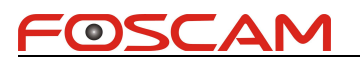

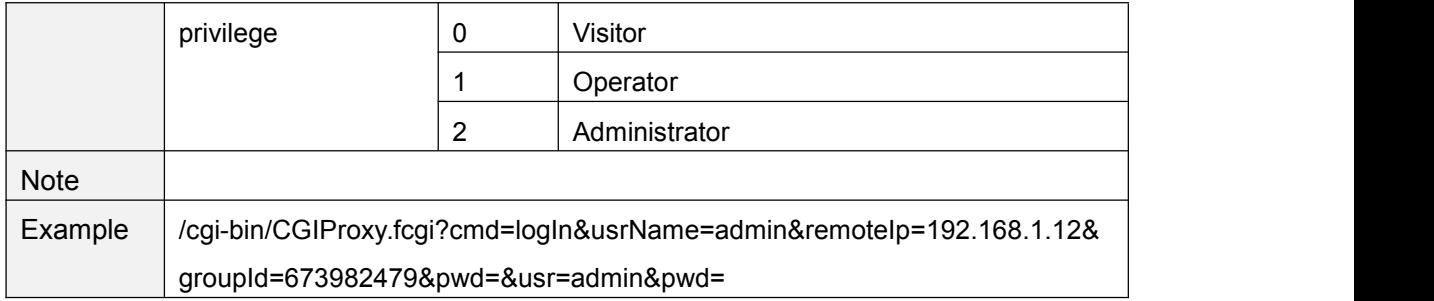

# **logOut**

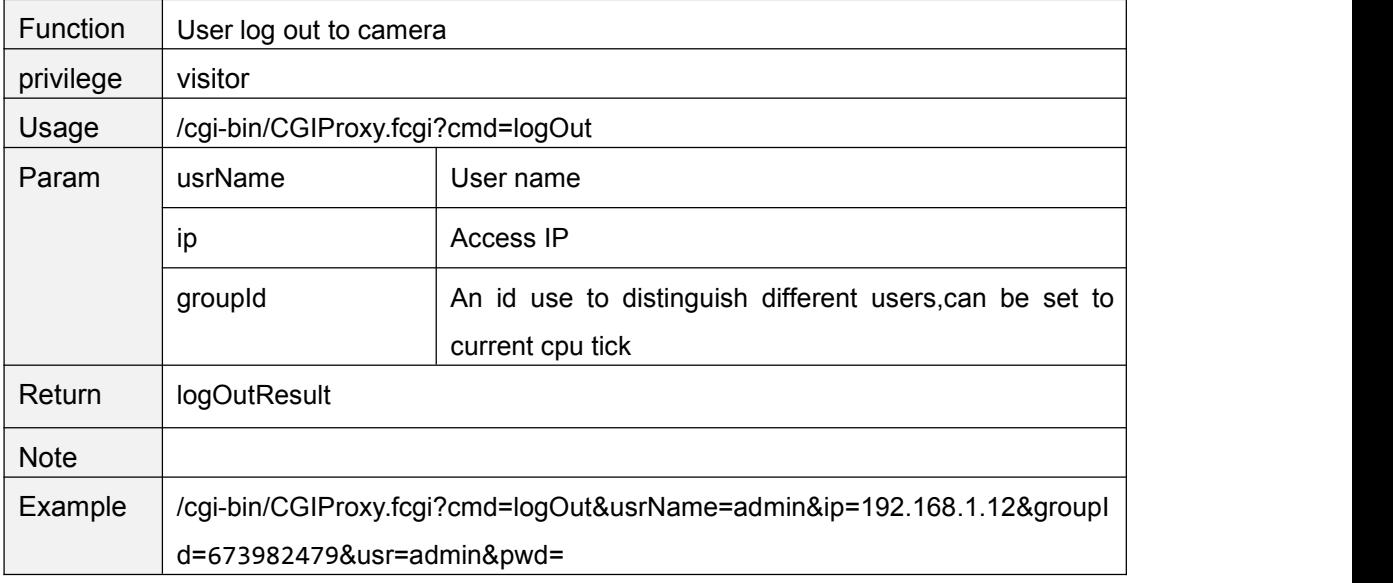

# **getSessionList**

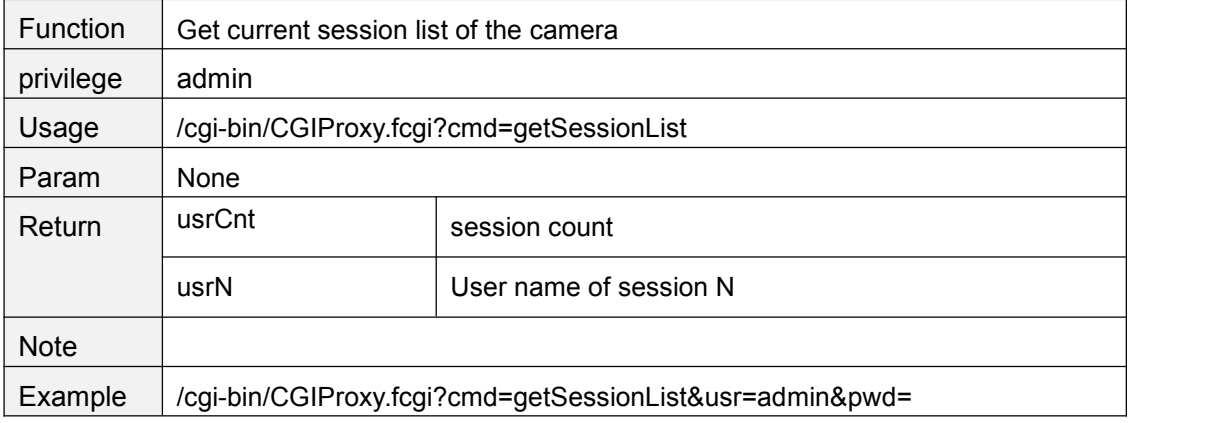

# **getUserList**

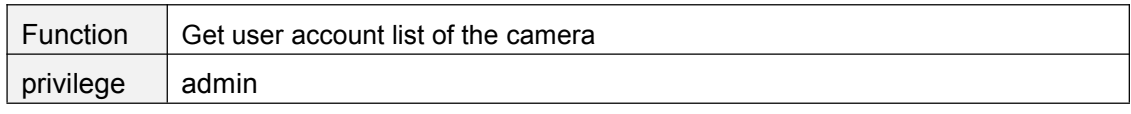

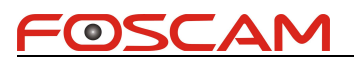

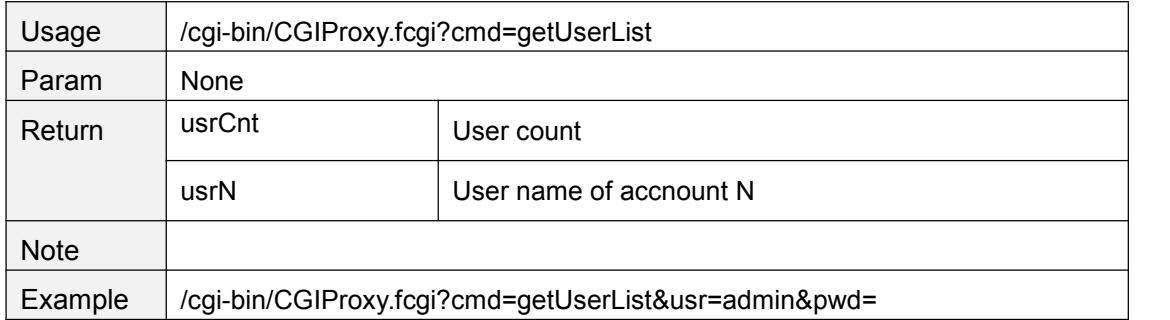

### **usrBeatHeart**

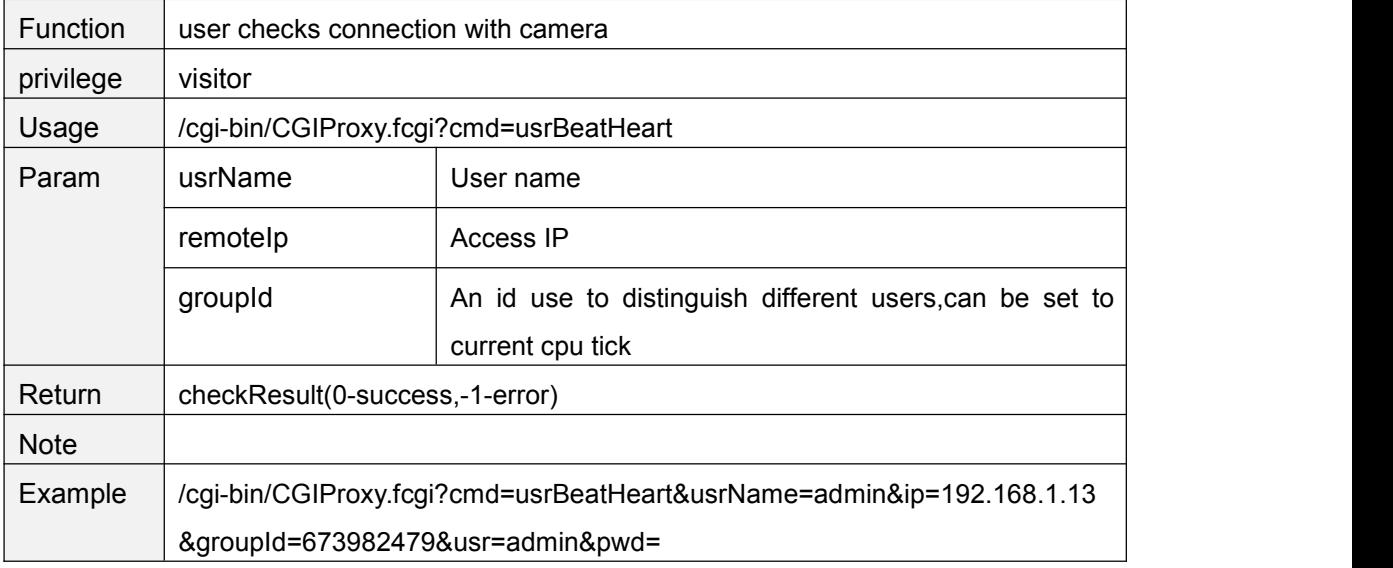

### **PTZ Control**

### **ptzMoveUp**

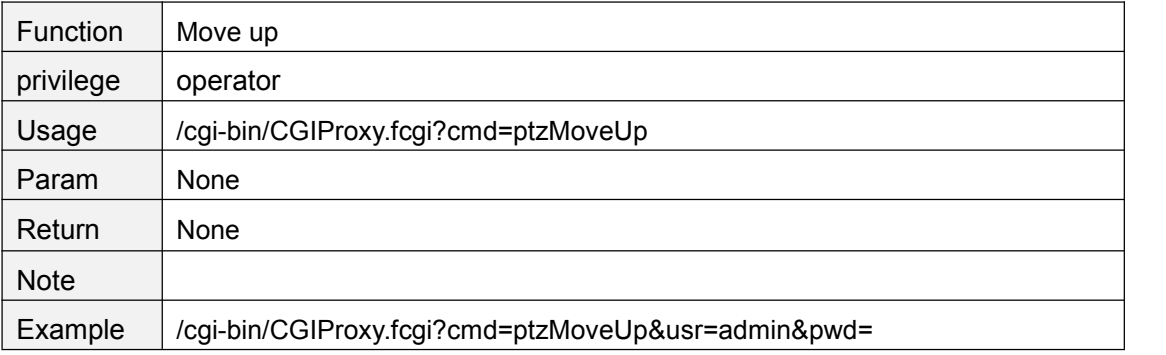

# **ptzMoveDown**

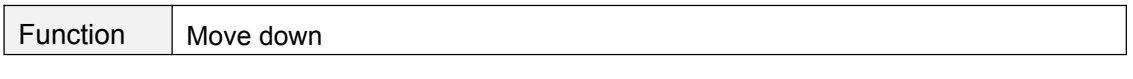

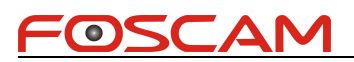

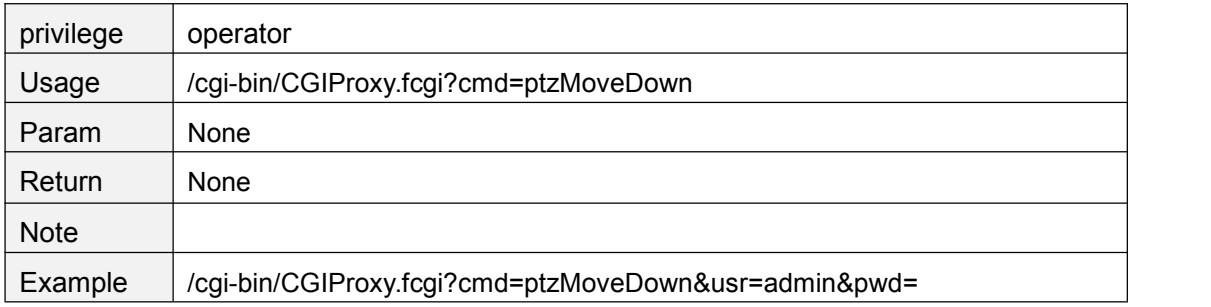

### **ptzMoveLeft**

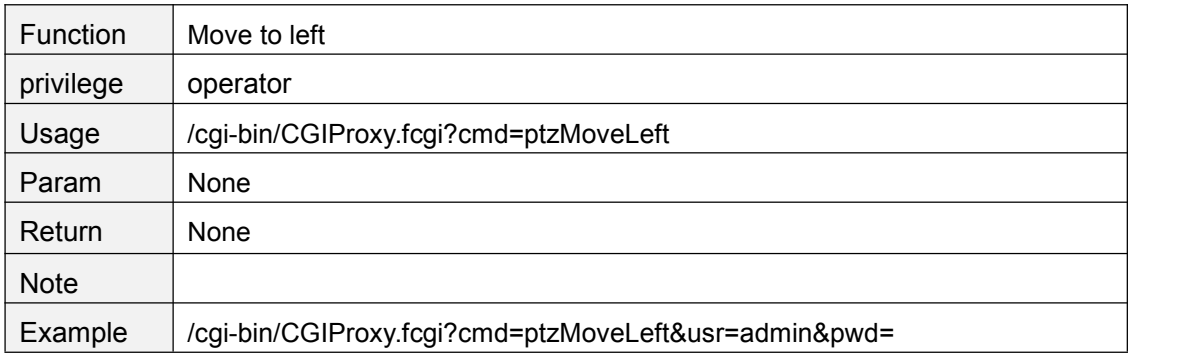

### **ptzMoveRight**

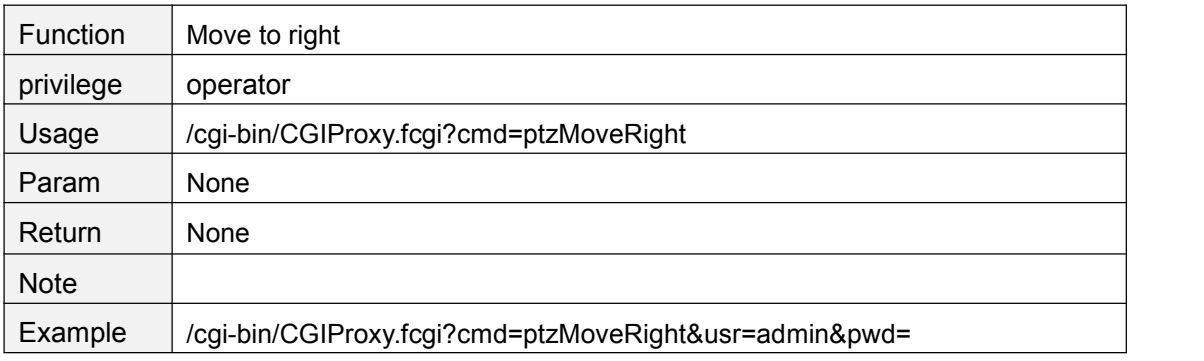

# **ptzMoveTopLeft**

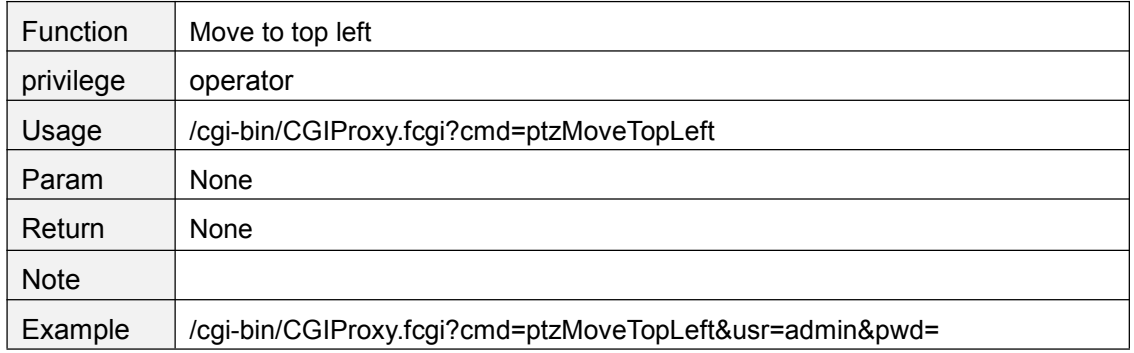

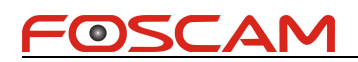

# **ptzMoveTopRight**

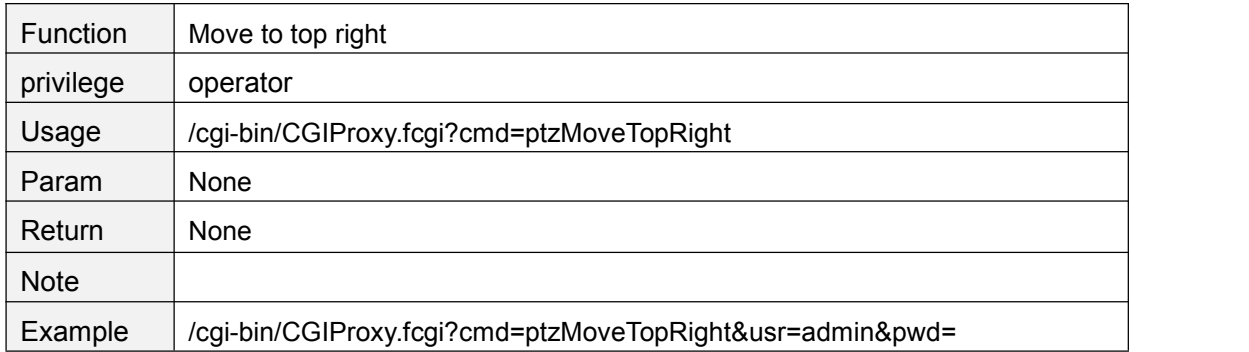

### **ptzMoveBottomLeft**

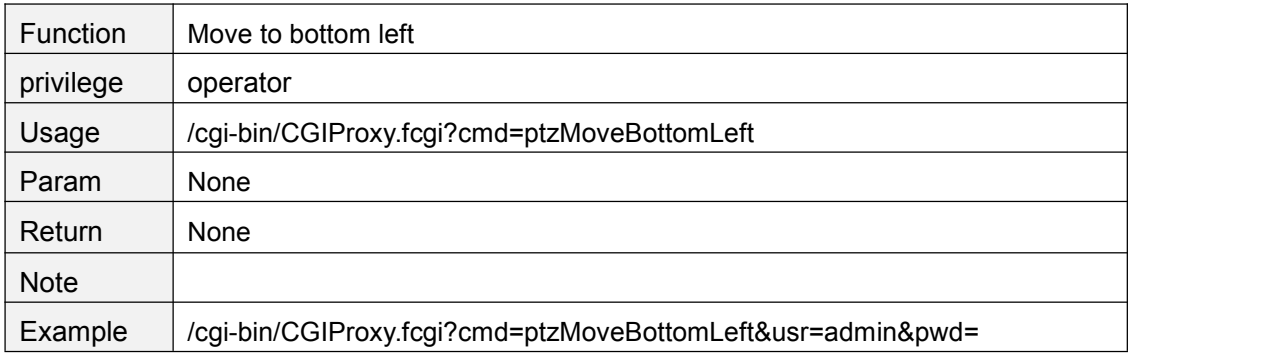

### **ptzMoveBottomRight**

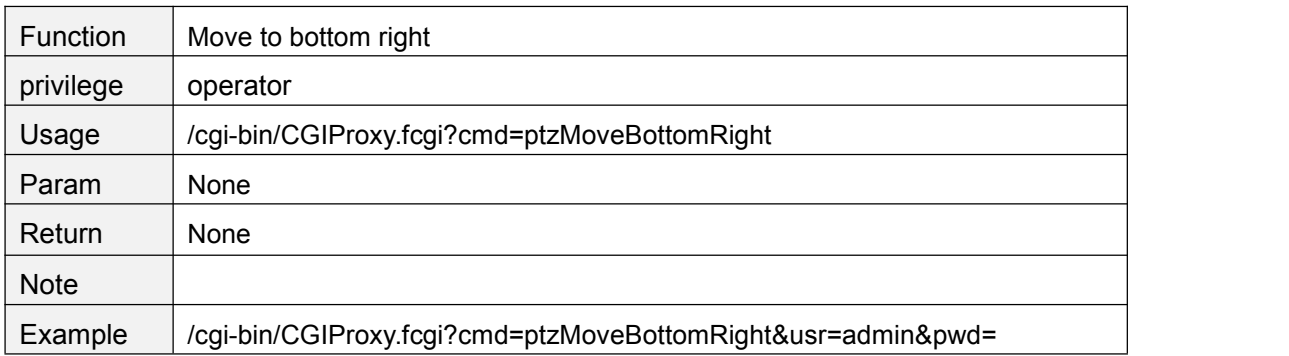

### **ptzStopRun**

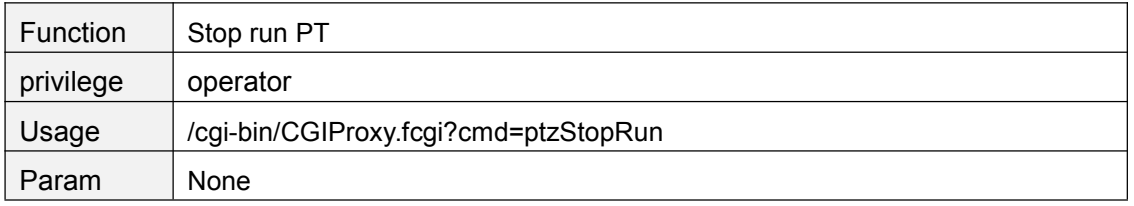

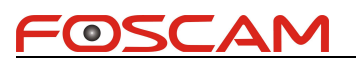

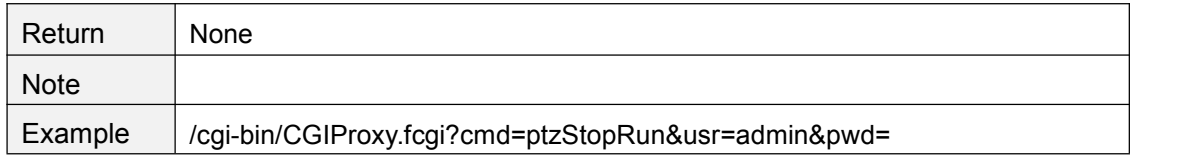

### **ptzReset**

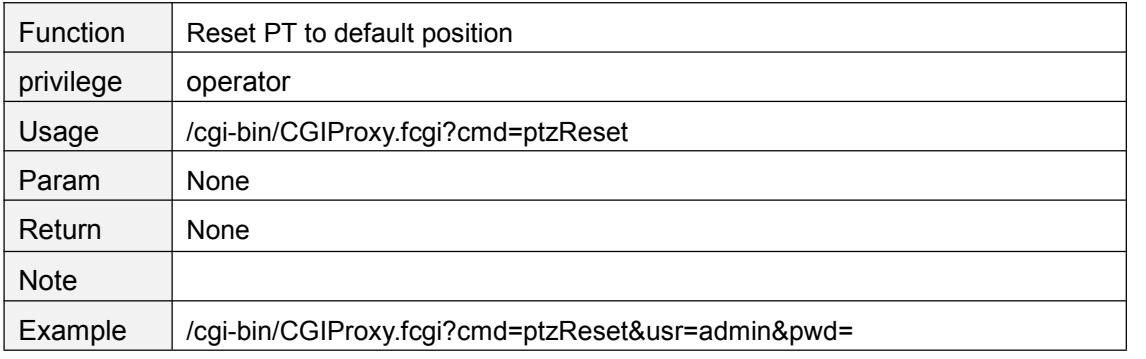

### **getPTZSpeed**

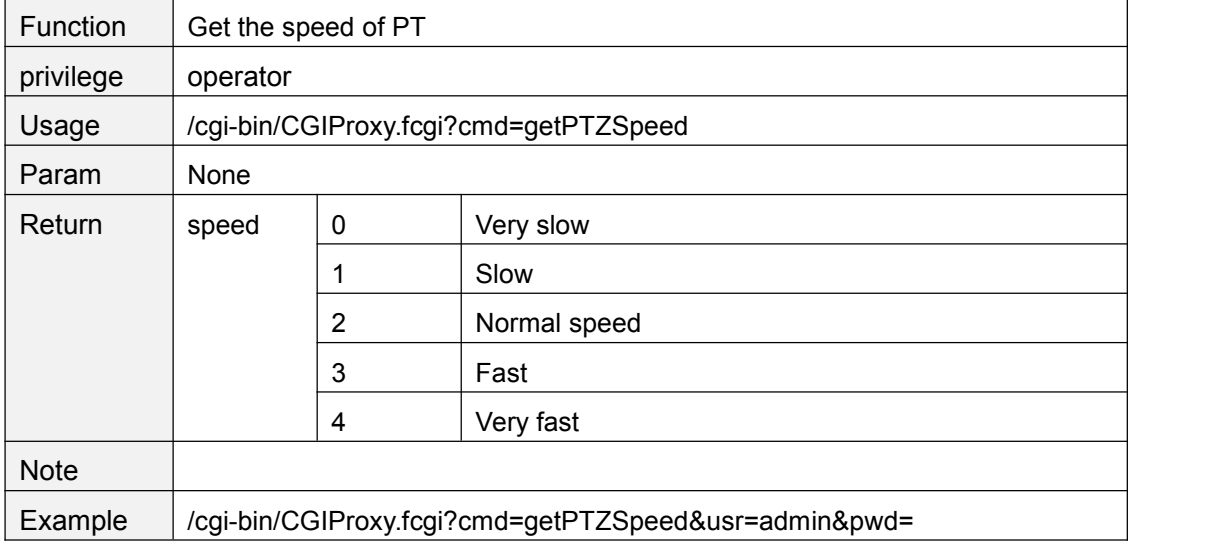

### **setPTZSpeed**

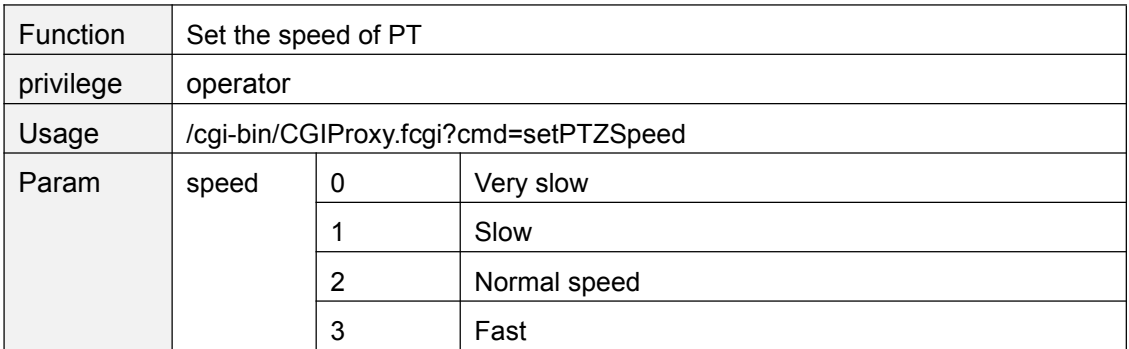

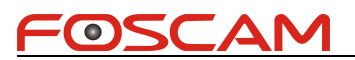

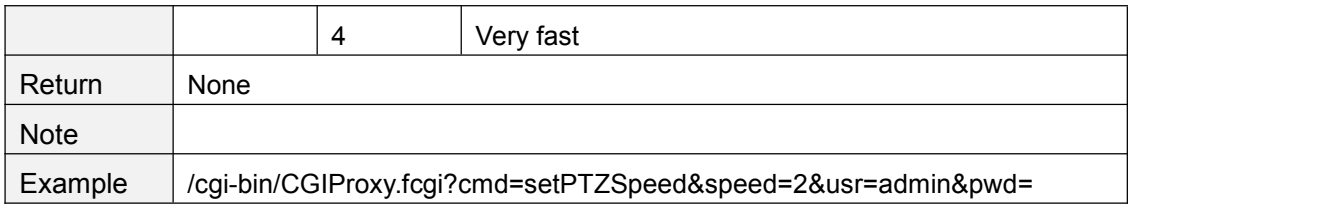

# **getPTZPresetPointList**

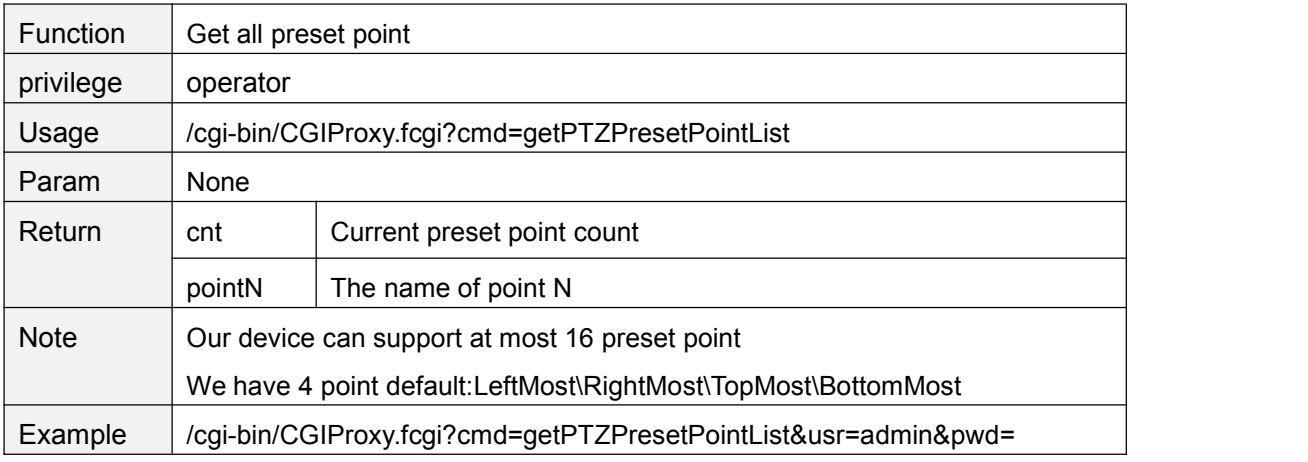

### **ptzAddPresetPoint**

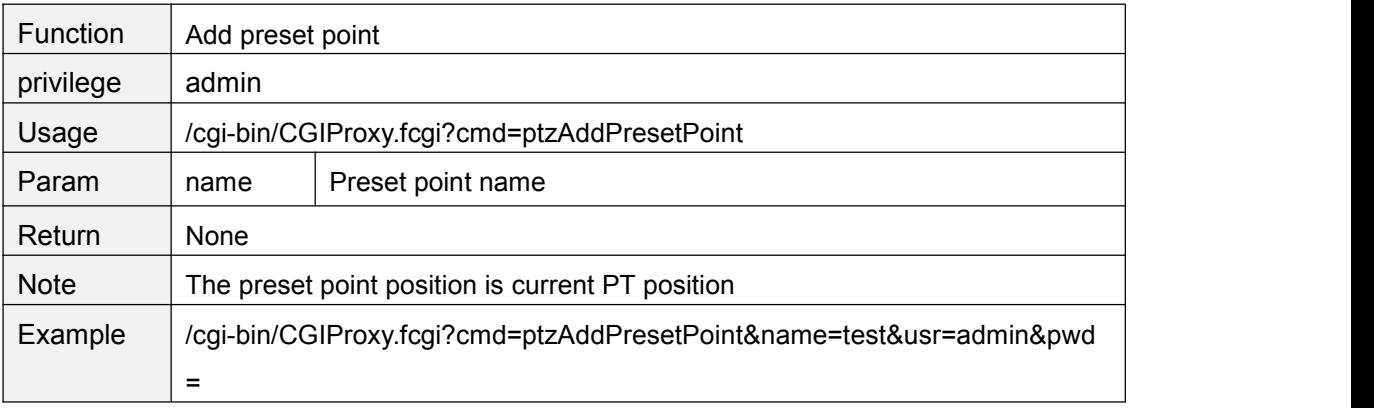

### **ptzDeletePresetPoint**

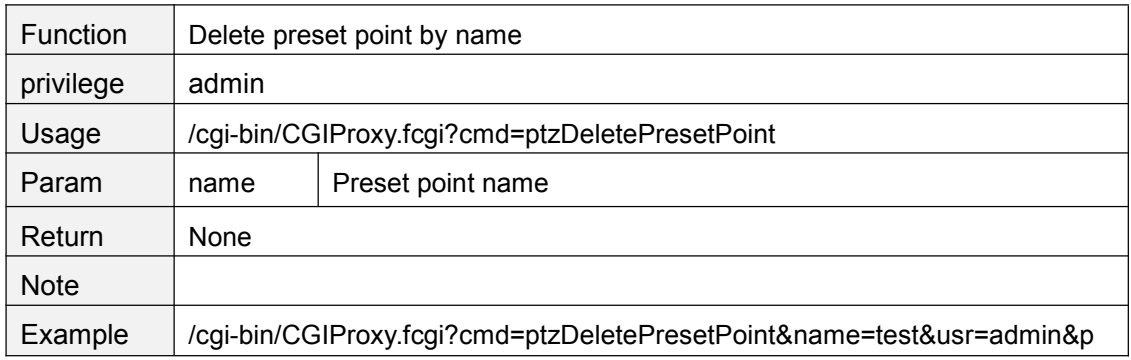

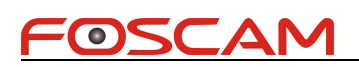

wd=

# **ptzGotoPresetPoint**

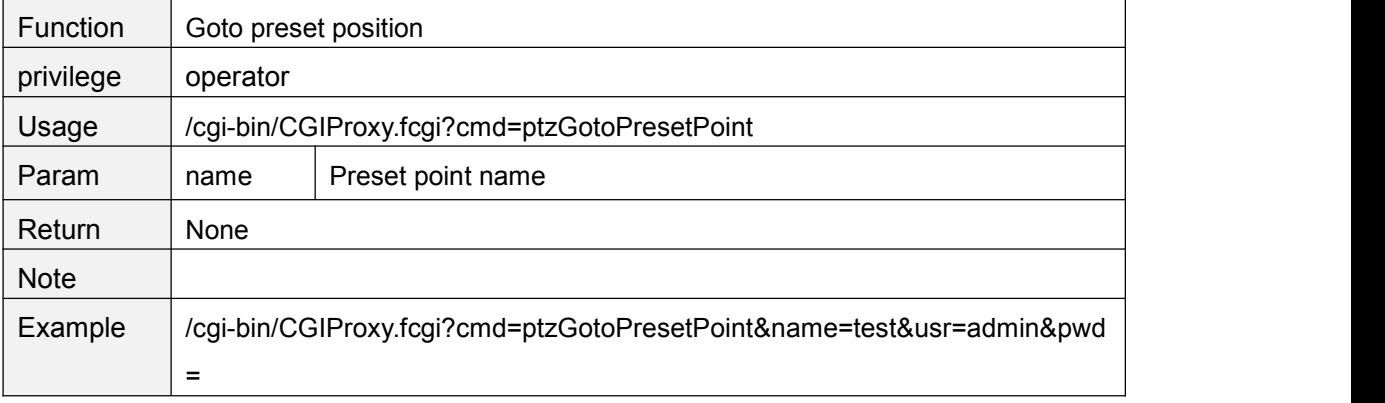

# **ptzGetCruiseMapList**

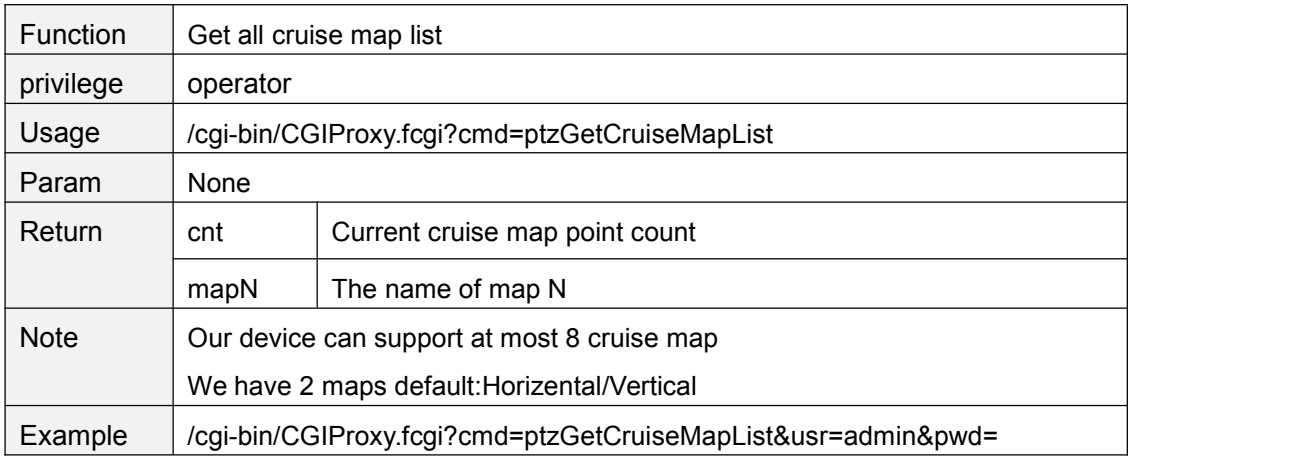

### **ptzGetCruiseMapInfo**

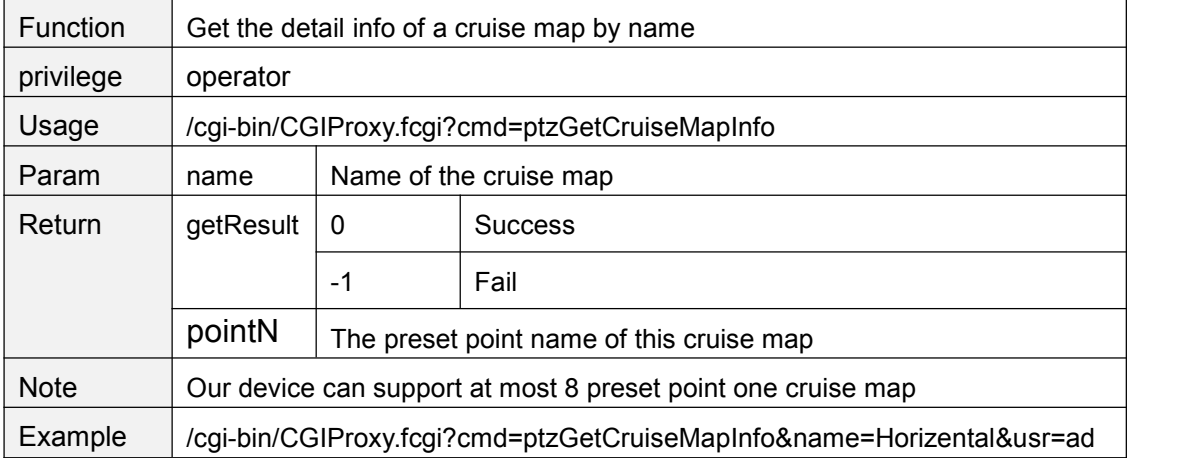

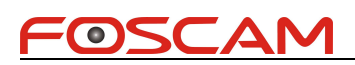

min&pwd=

# **ptzSetCruiseMap**

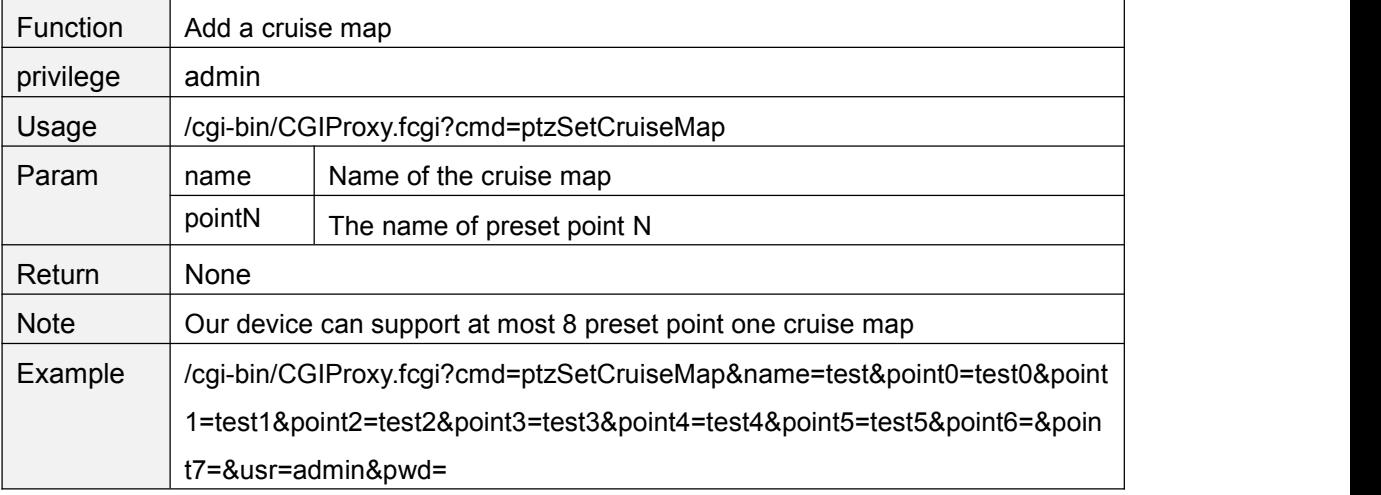

# **ptzDelCruiseMap**

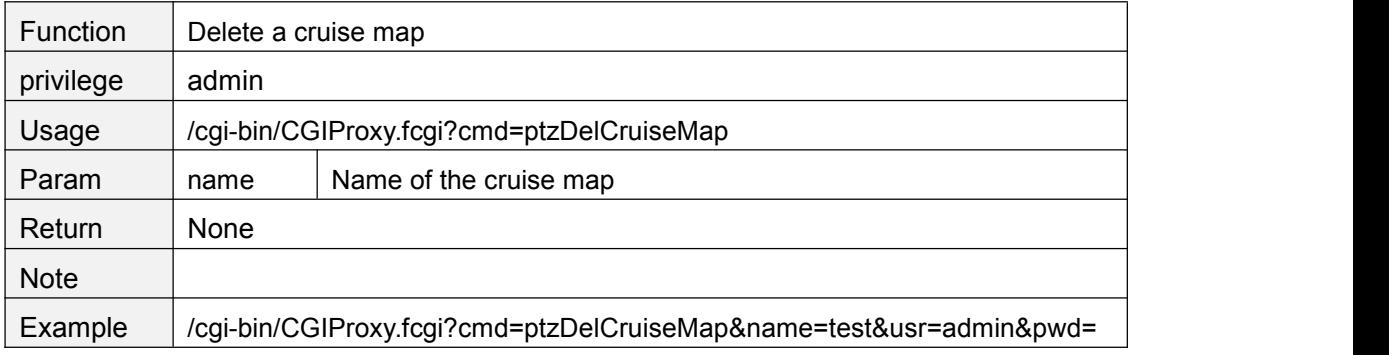

### **ptzStartCruise**

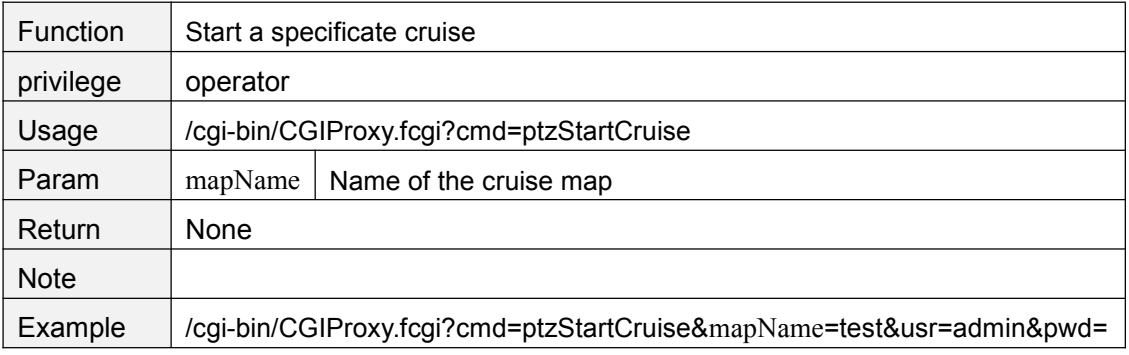

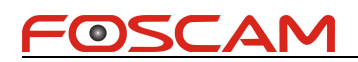

# **ptzStopCruise**

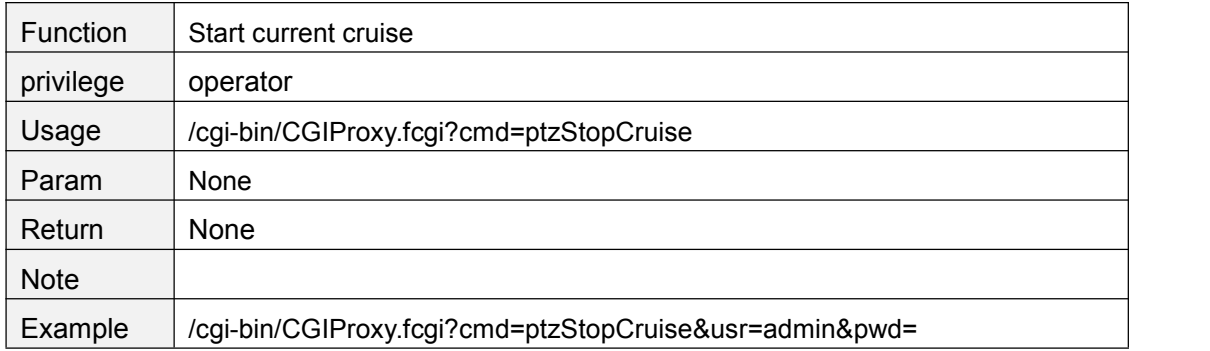

# **setCruiseTime**

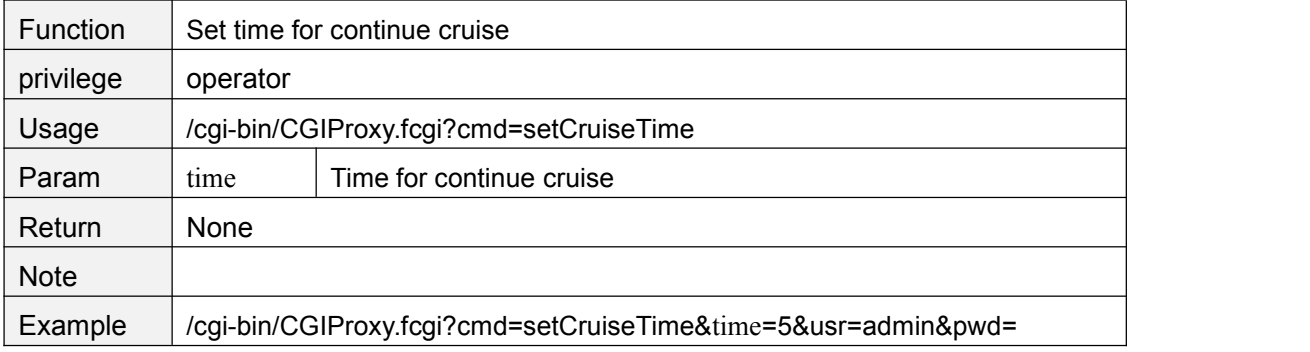

### **getCruiseTime**

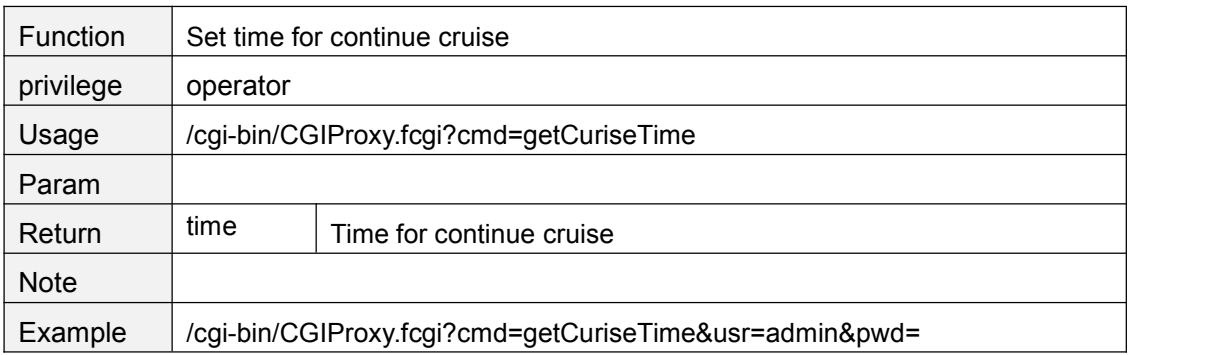

### **setCruiseTimeCustomed**

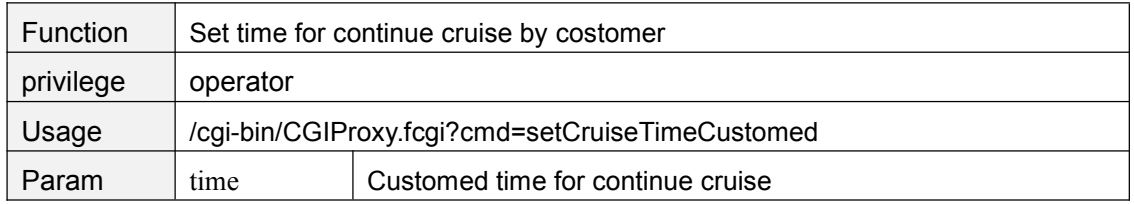

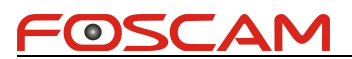

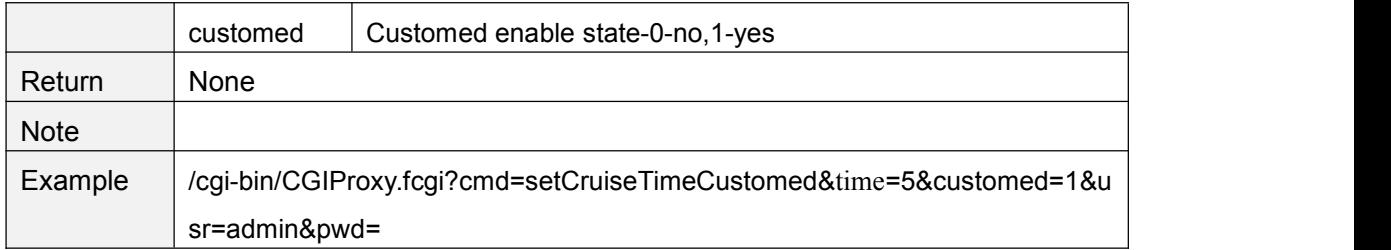

# **getCruiseTimeCustomed**

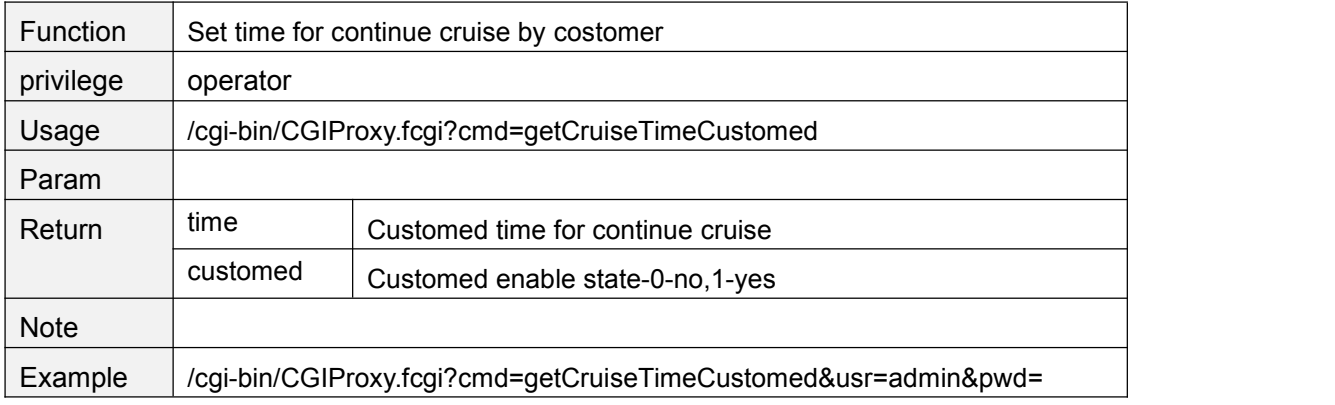

# **setCruiseLoopCnt**

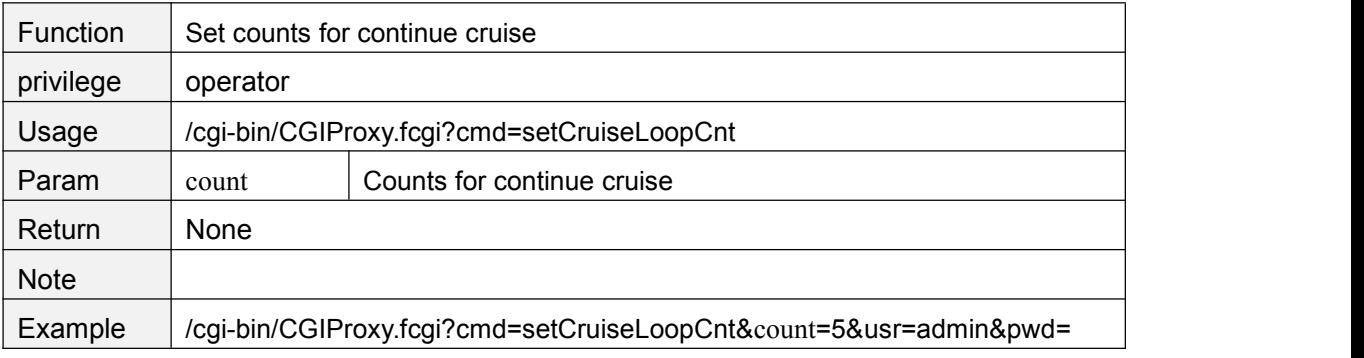

### **getCruiseLoopCnt**

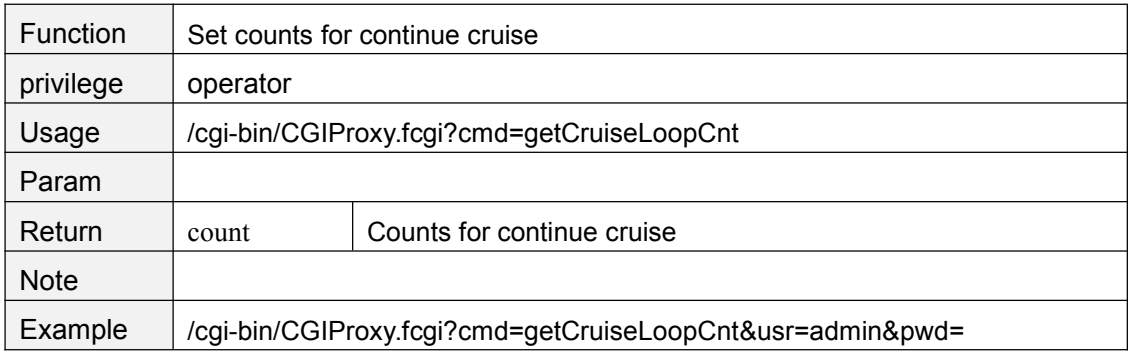

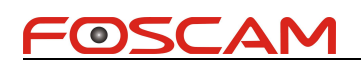

# **setCruiseCtrlMode**

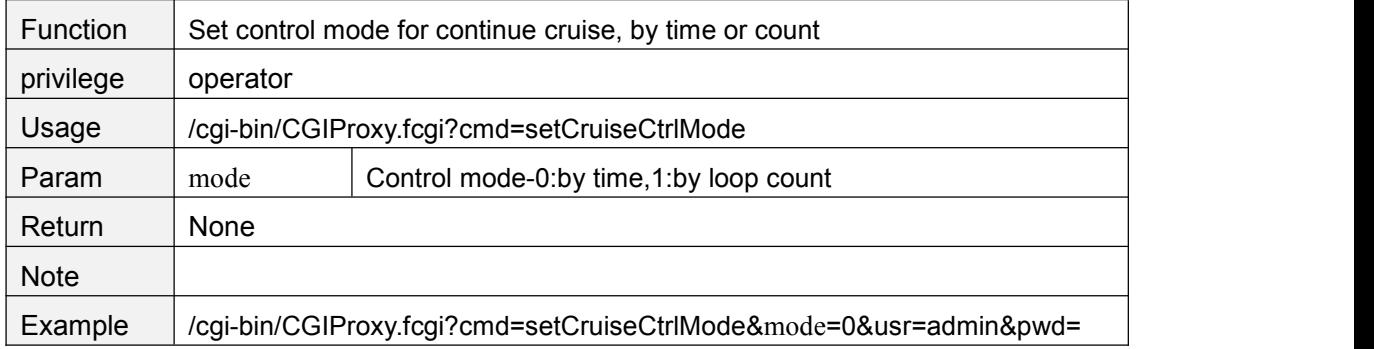

### **getCruiseCtrlMode**

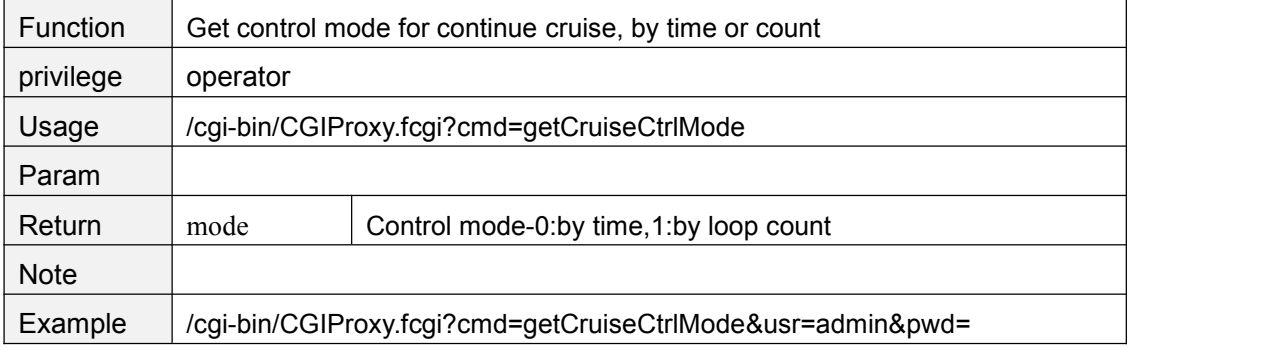

### **setCruisePrePointLingerTime**

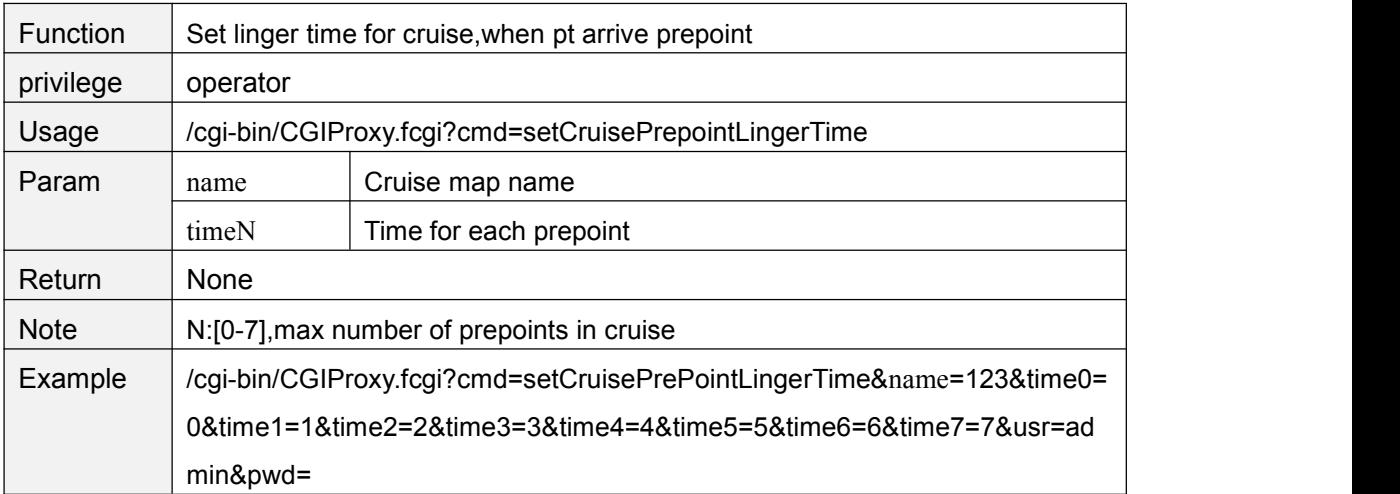

### **getCruisePrePointLingerTime**

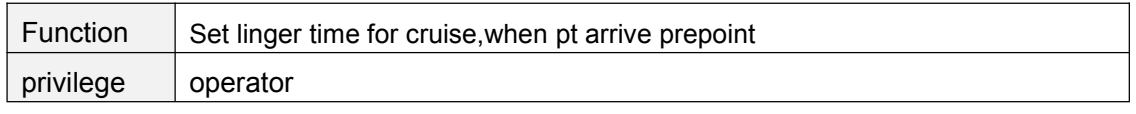

Copyright@ Shenzhen Foscam Intelligent Technology Limited 53

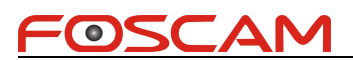

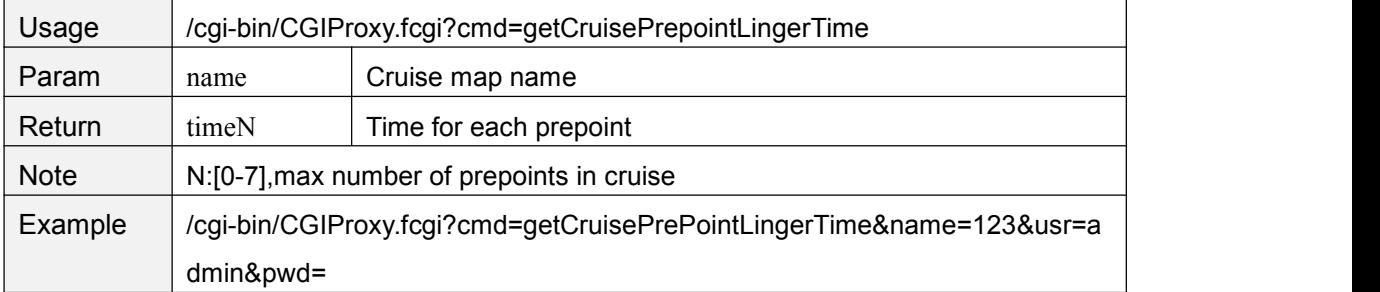

#### **zoomIn**

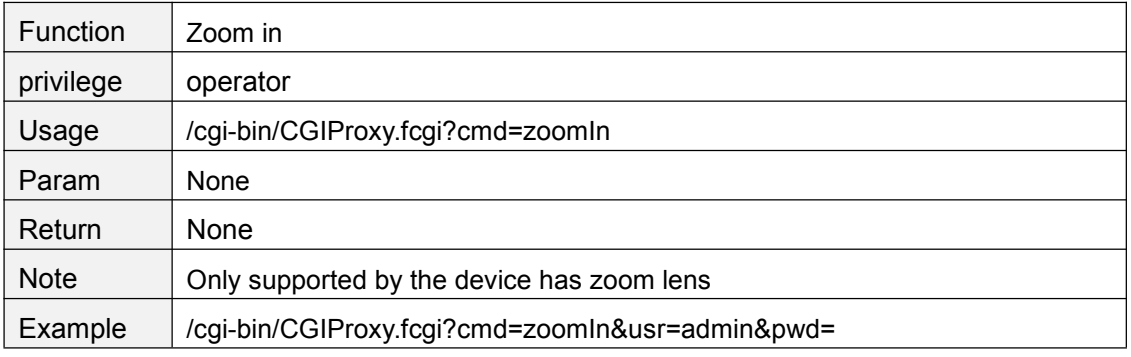

#### **zoomOut**

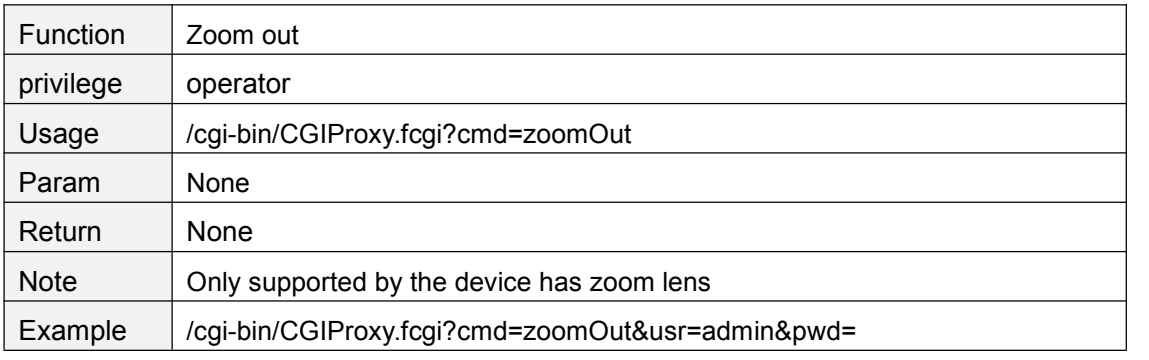

### **zoomStop**

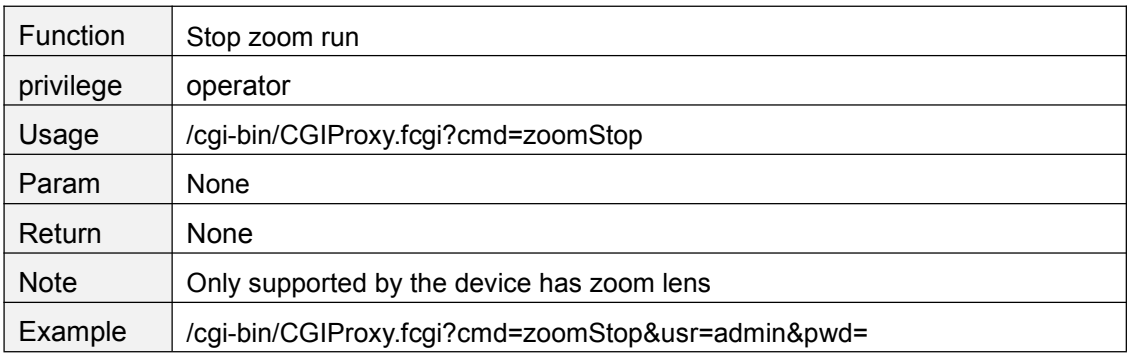

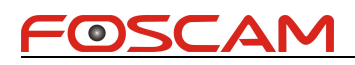

# **getZoomSpeed**

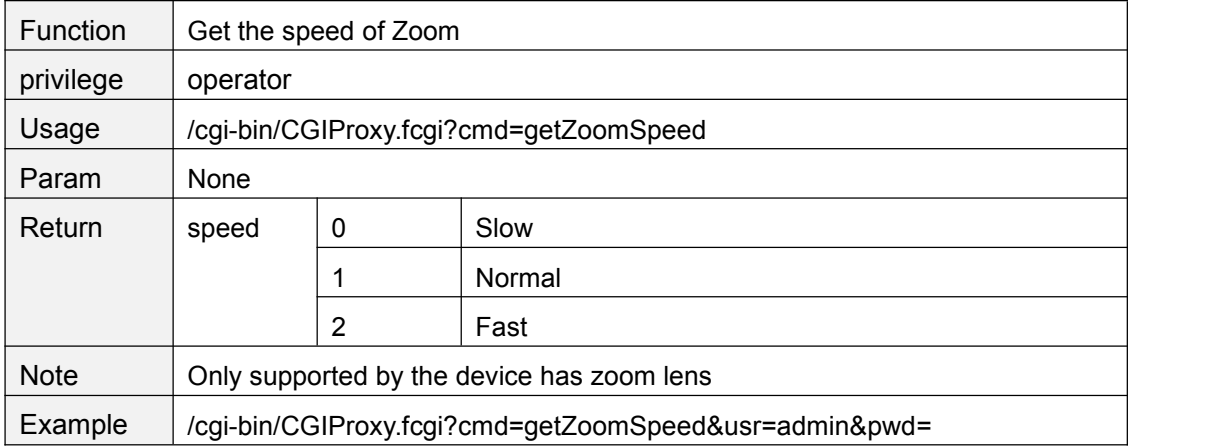

### **setZoomSpeed**

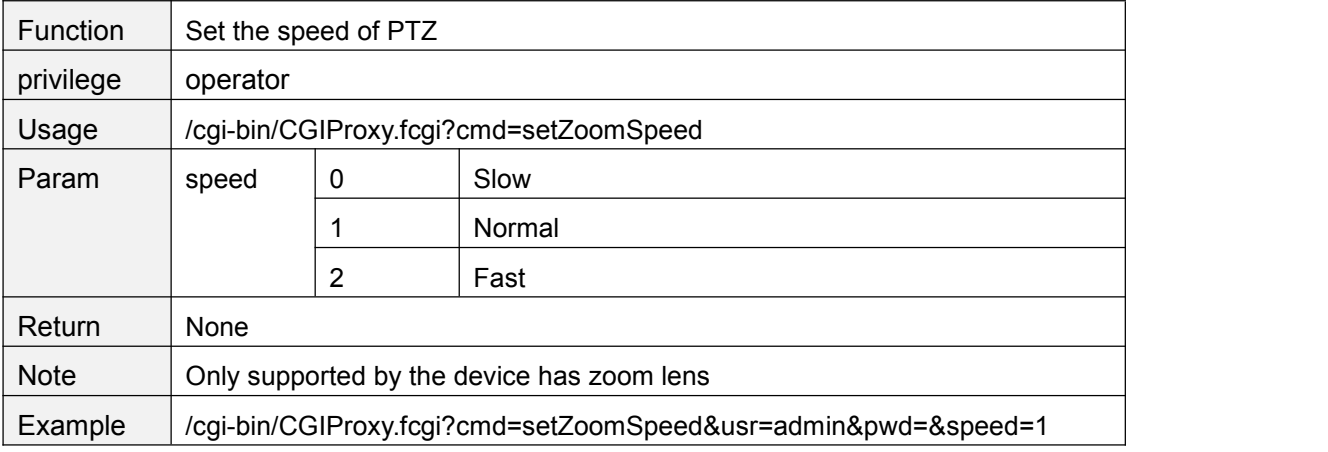

### **setPTZSelfTestMode**

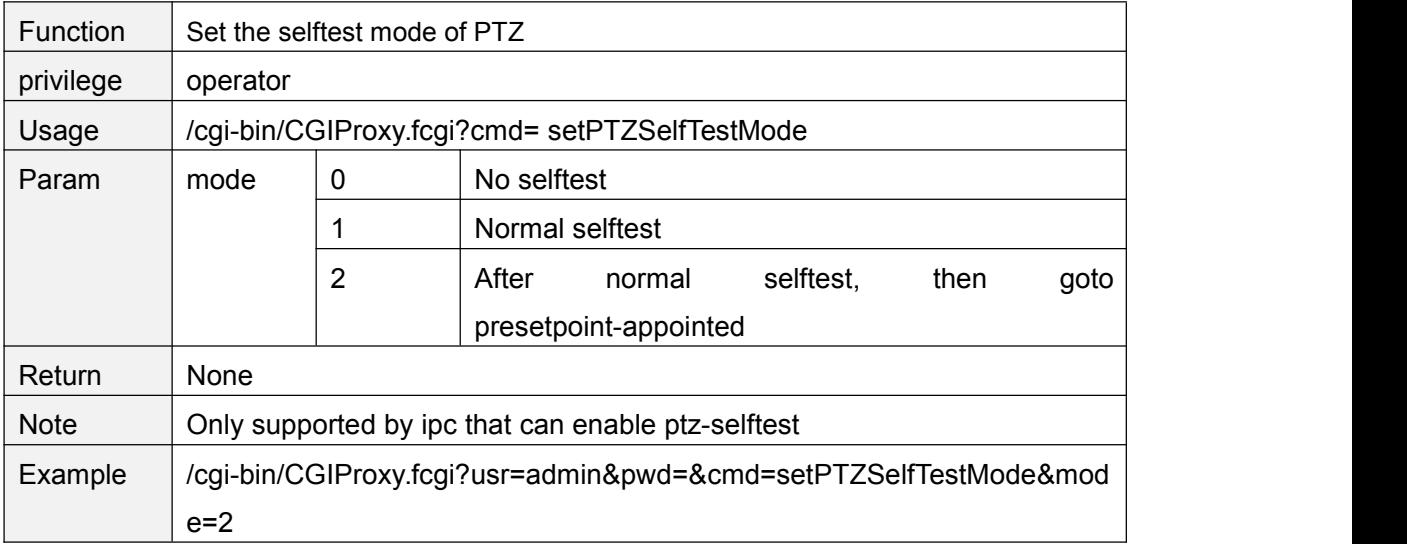

# **getPTZSelfTestMode**

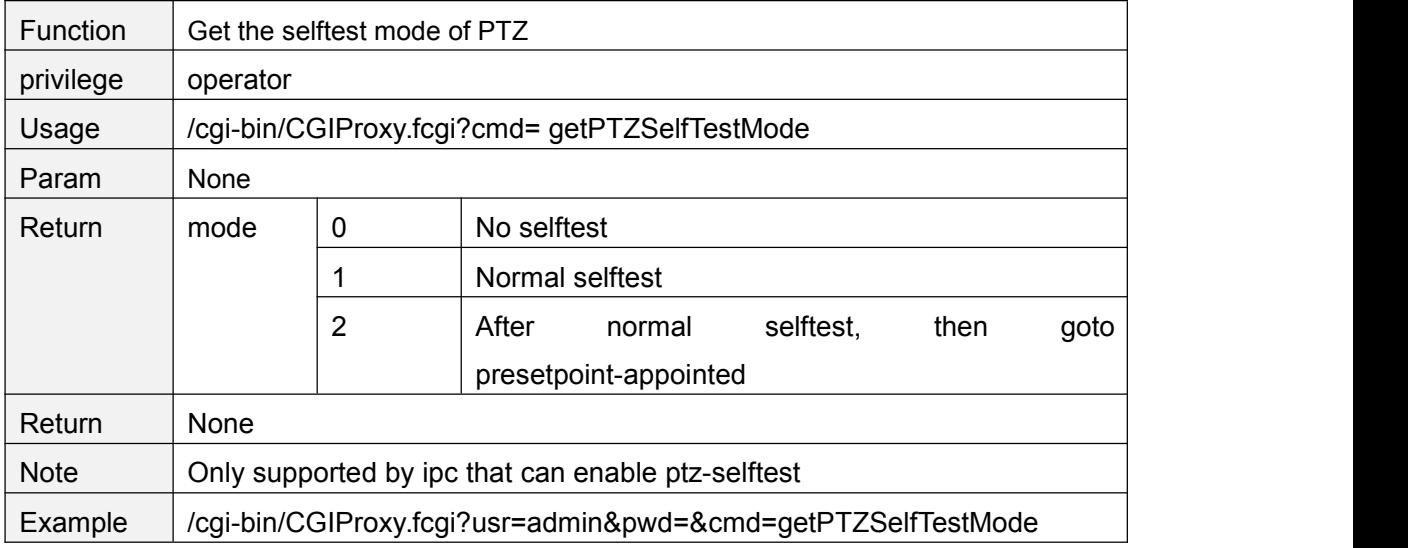

### **setPTZPrePointForSelfTest**

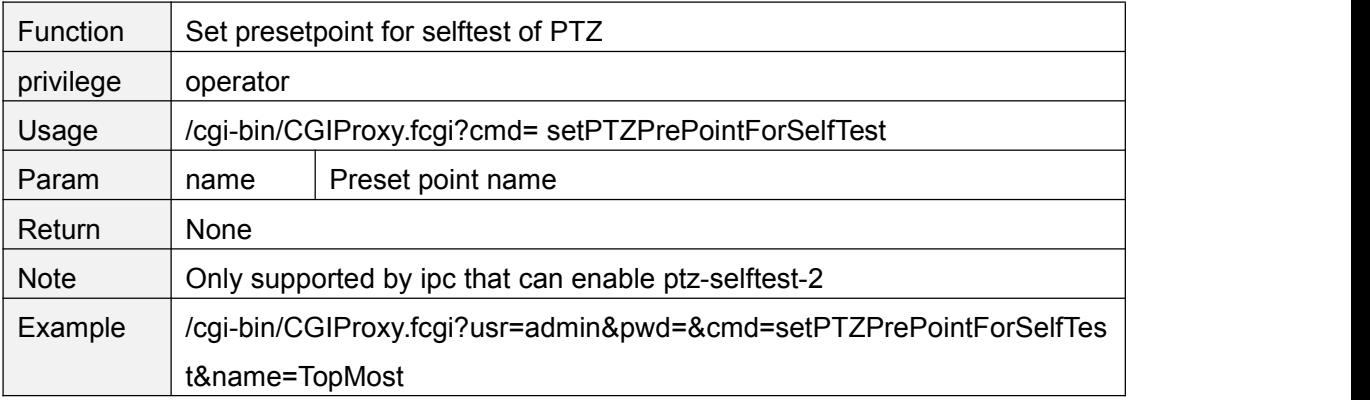

### **getPTZPrePointForSelfTest**

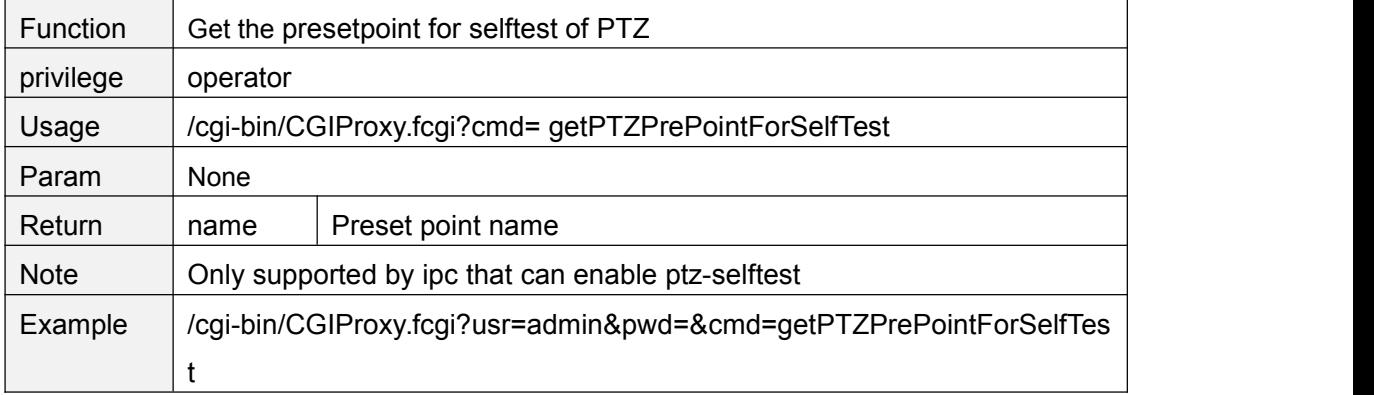

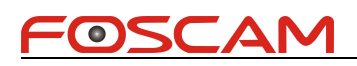

### **set485Info**

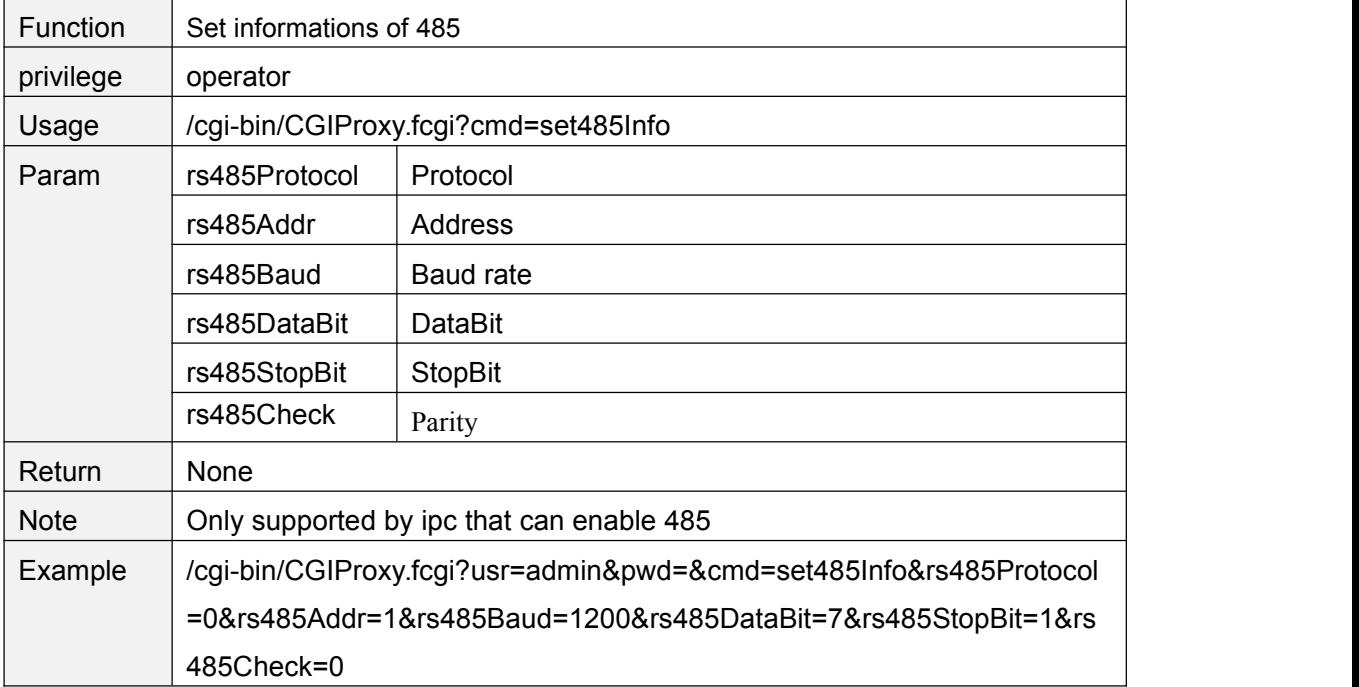

# **get485Info**

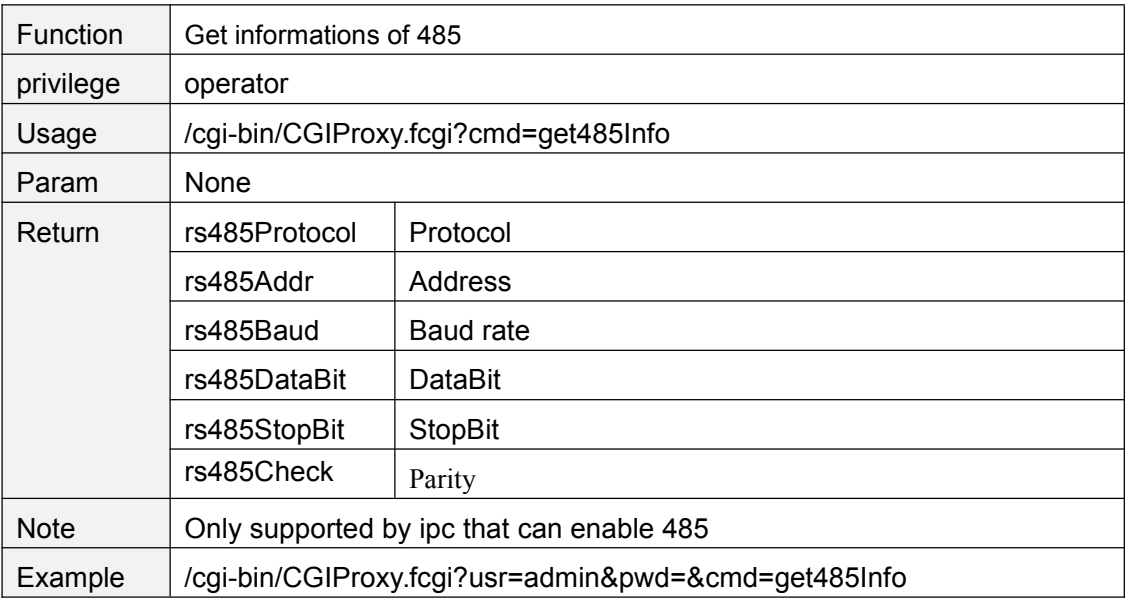

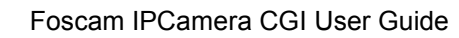

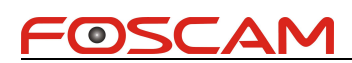

### **Network**

# **getIPInfo**

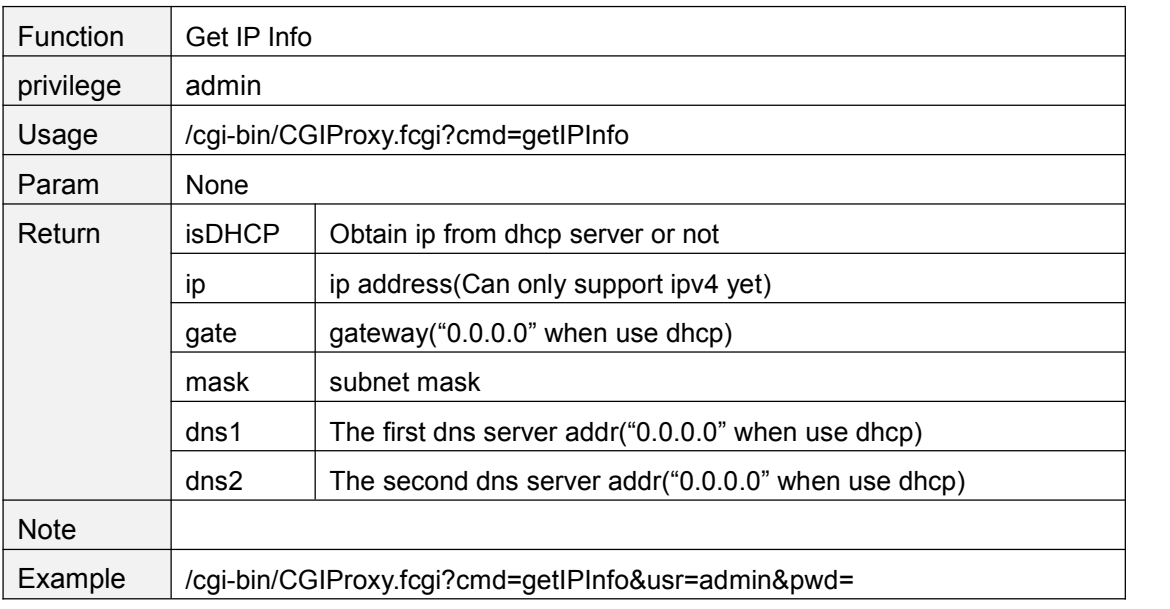

# **setIpInfo**

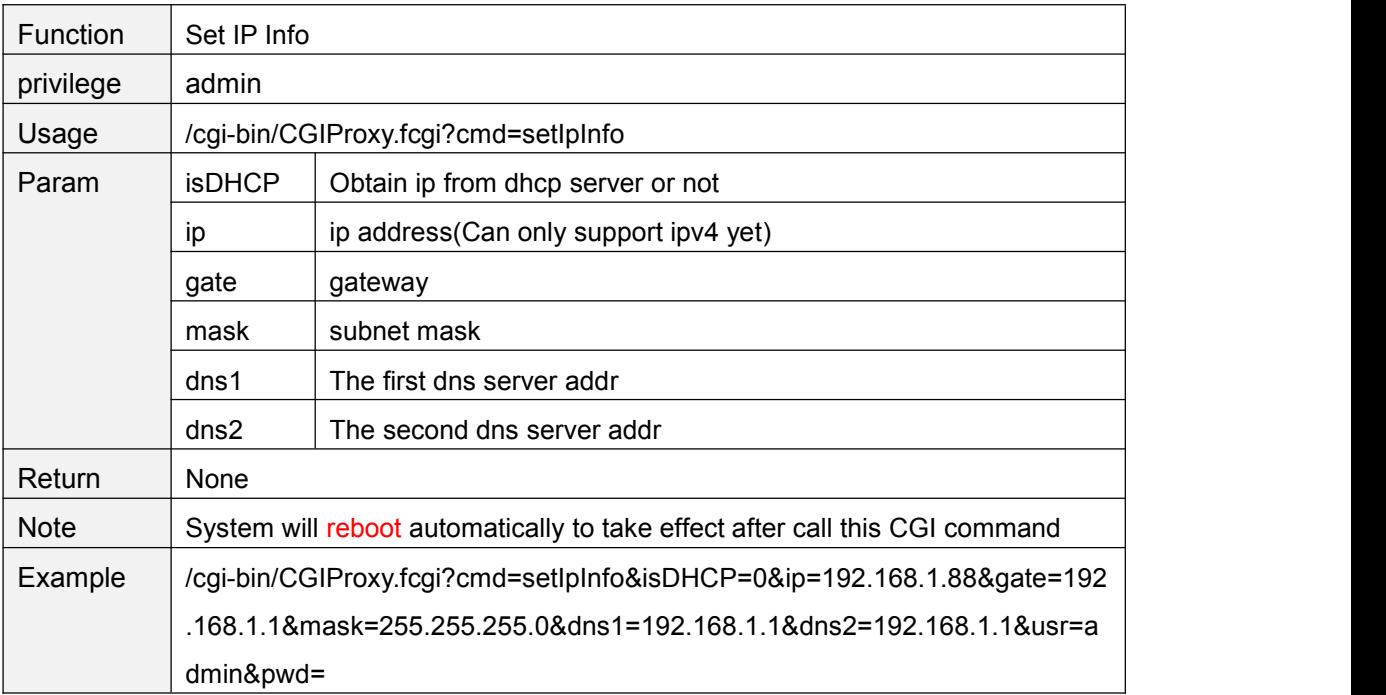

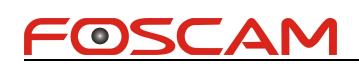

# **refreshWifiList**

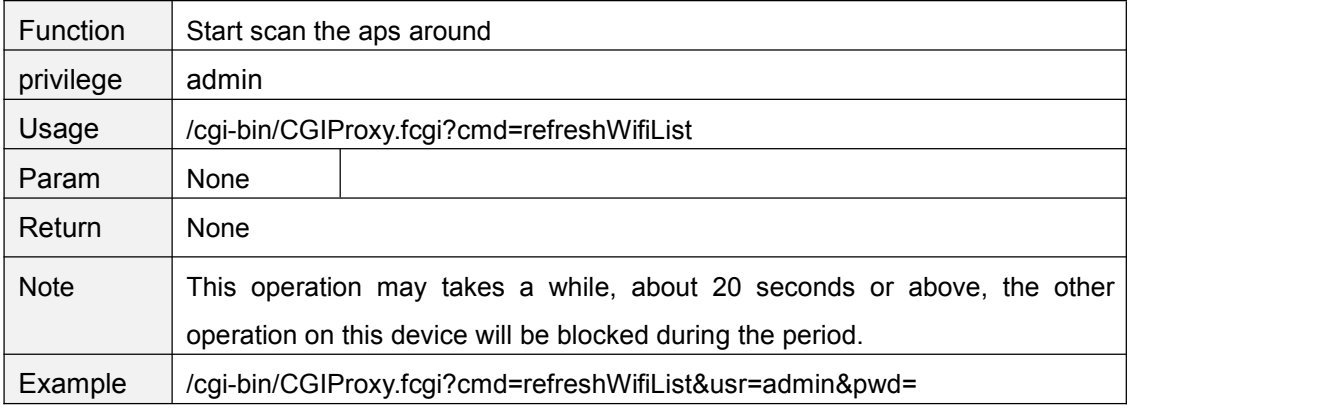

### **getWifiList**

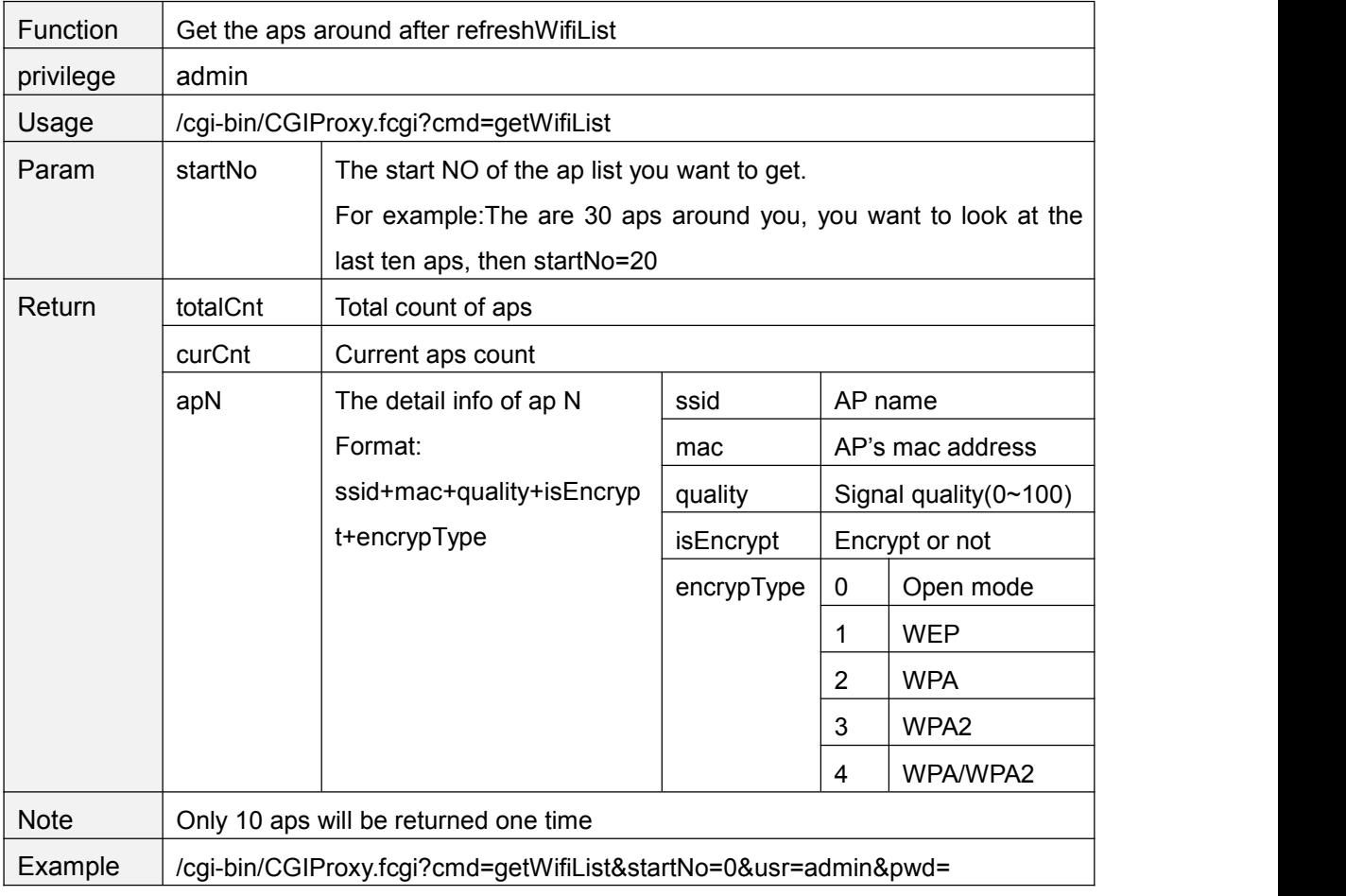

### **setWifiSetting**

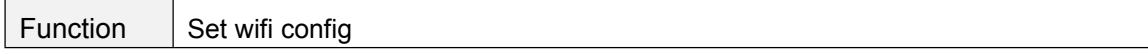

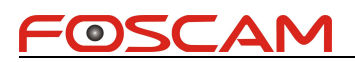

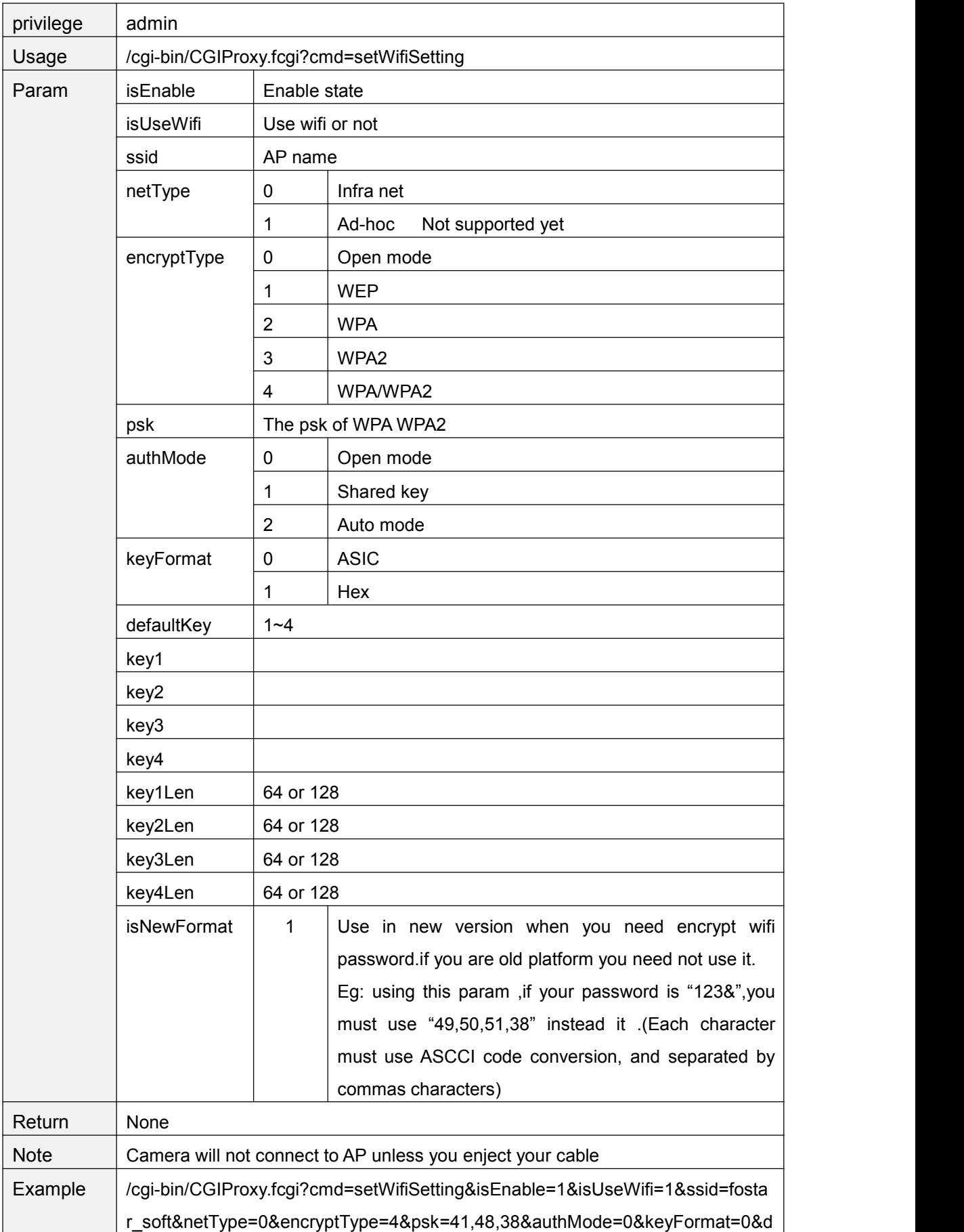

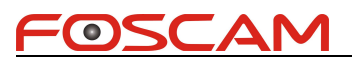

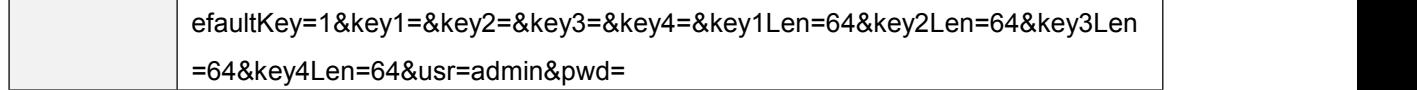

### **getWifiConfig**

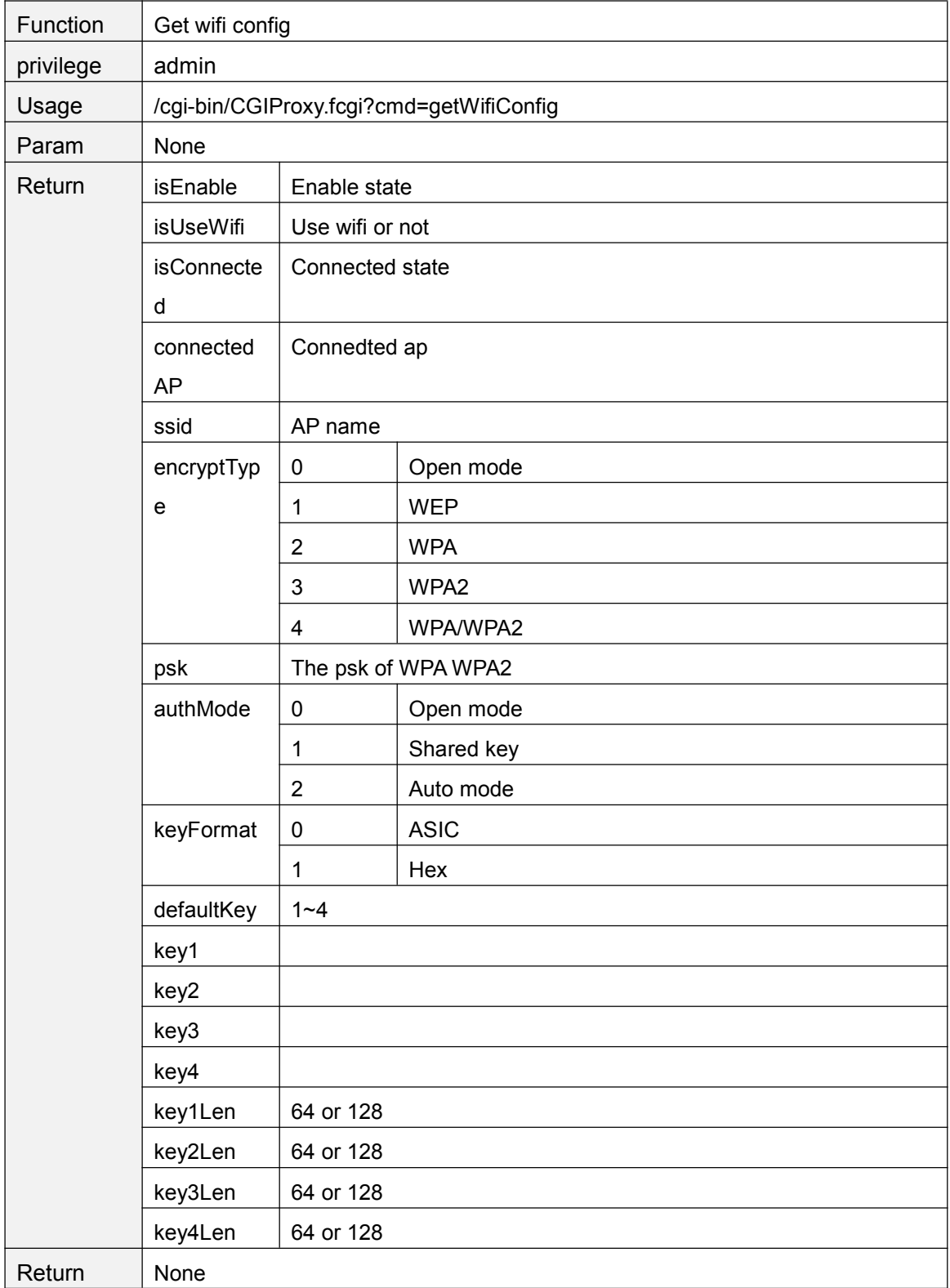

# FOSCAM

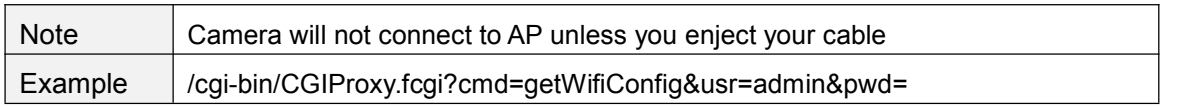

### **getPortInfo**

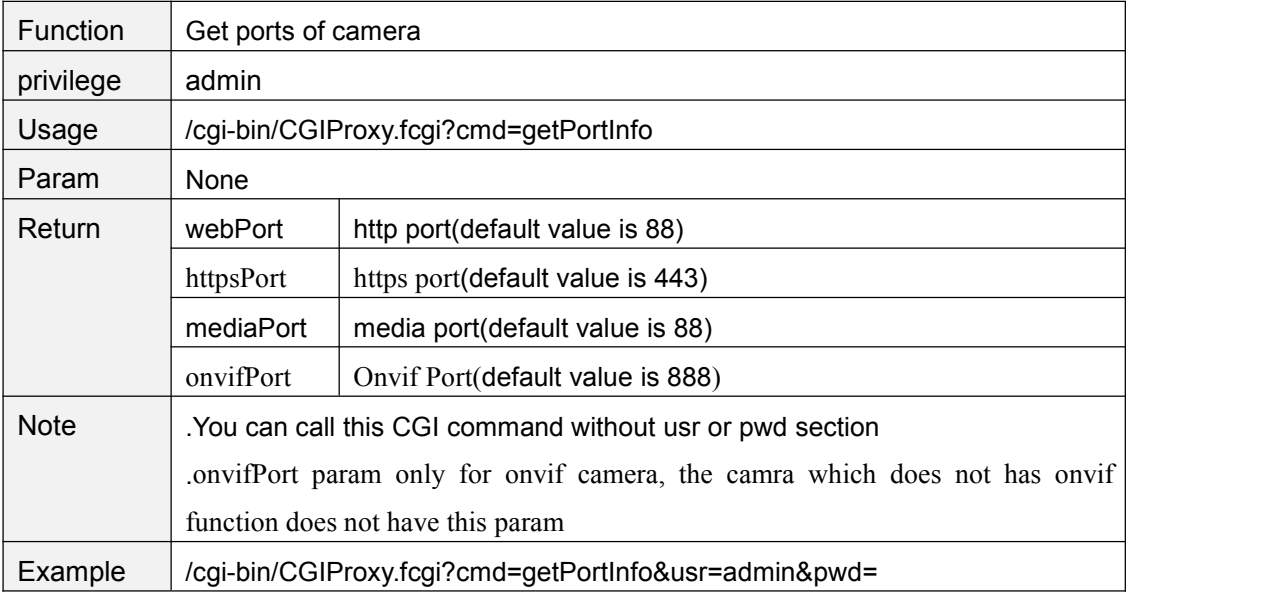

### **setPortInfo**

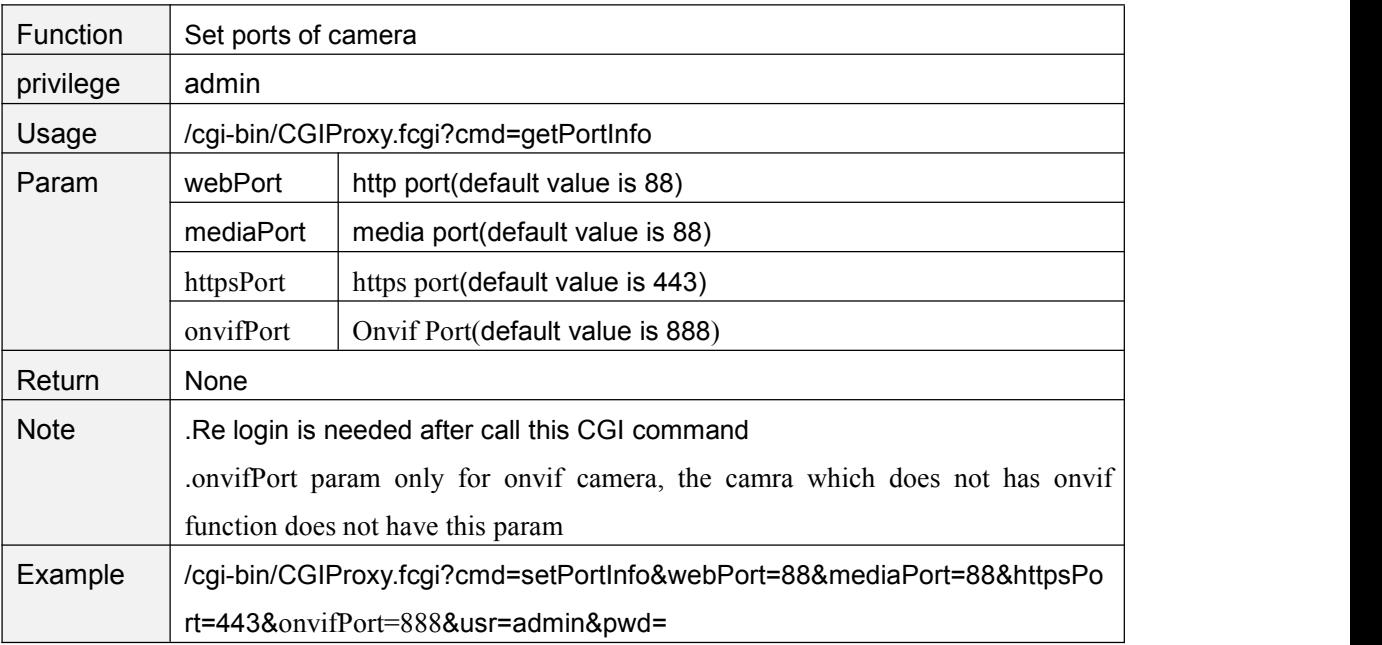

### **getUPnPConfig**

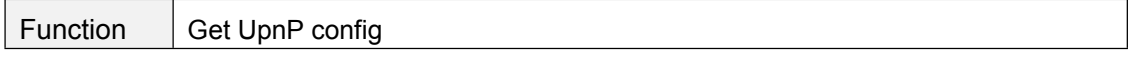

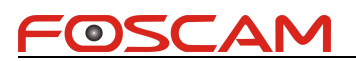

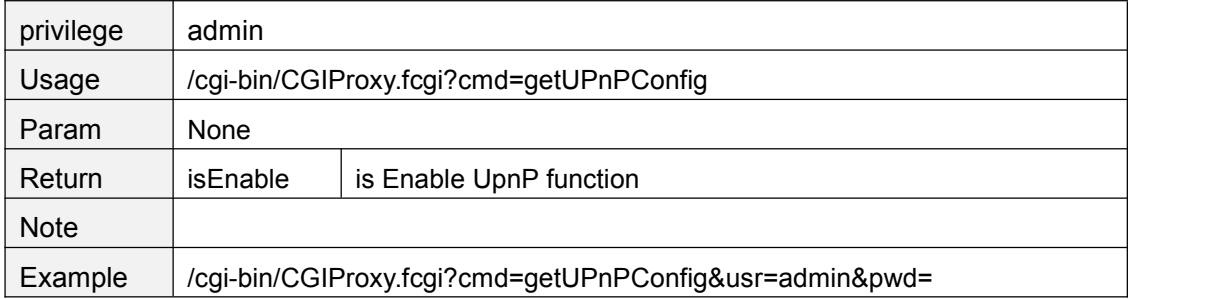

### **setUPnPConfig**

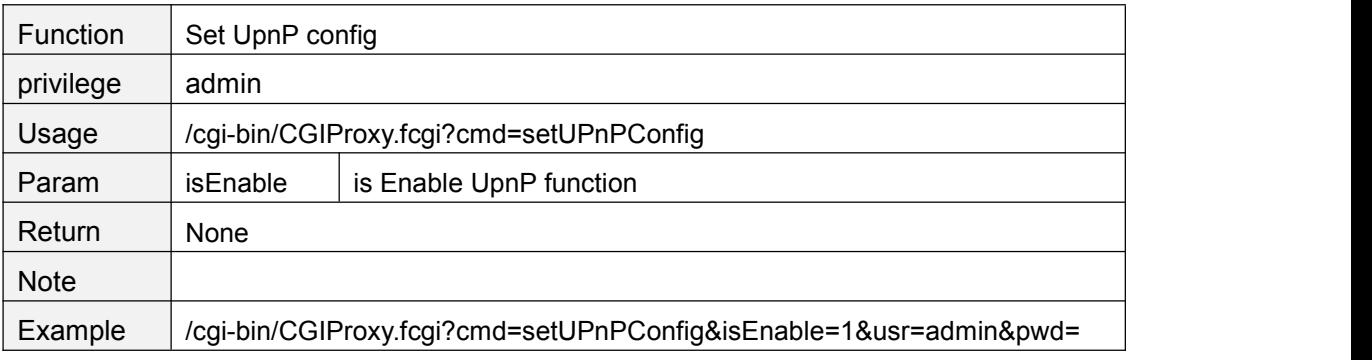

### **getDDNSConfig**

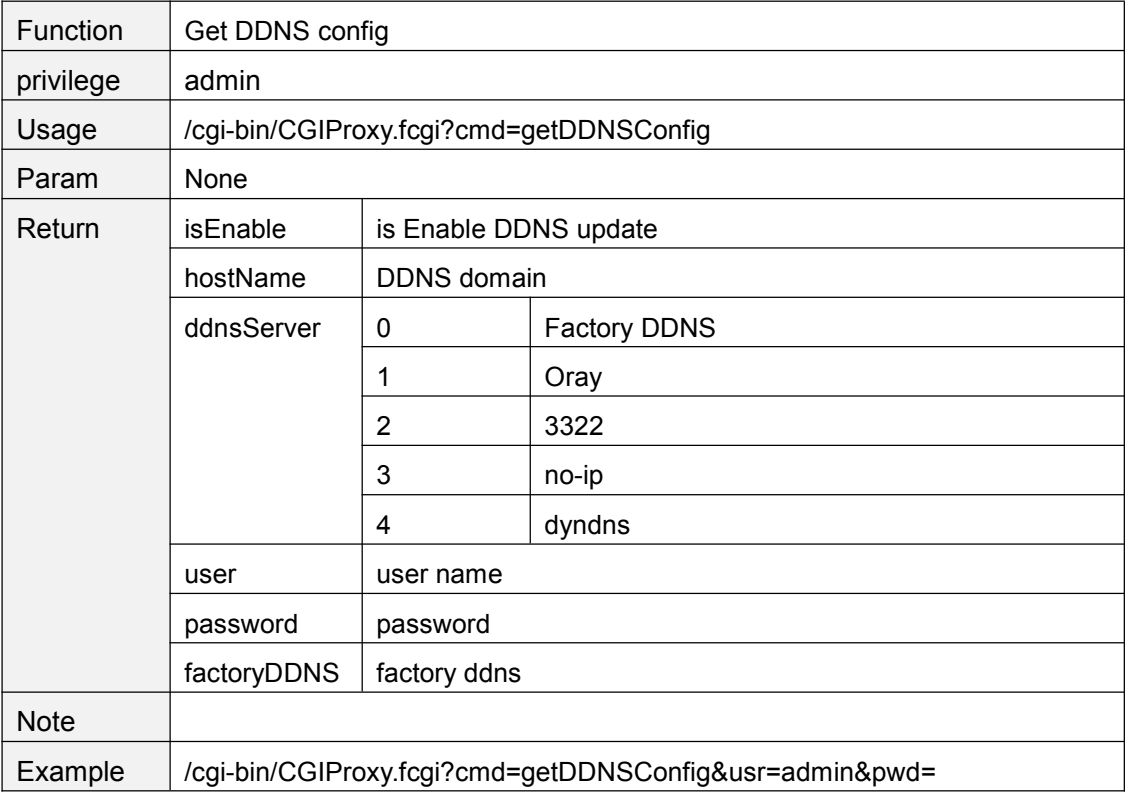

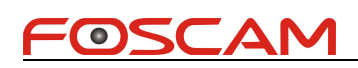

# **setDDNSConfig**

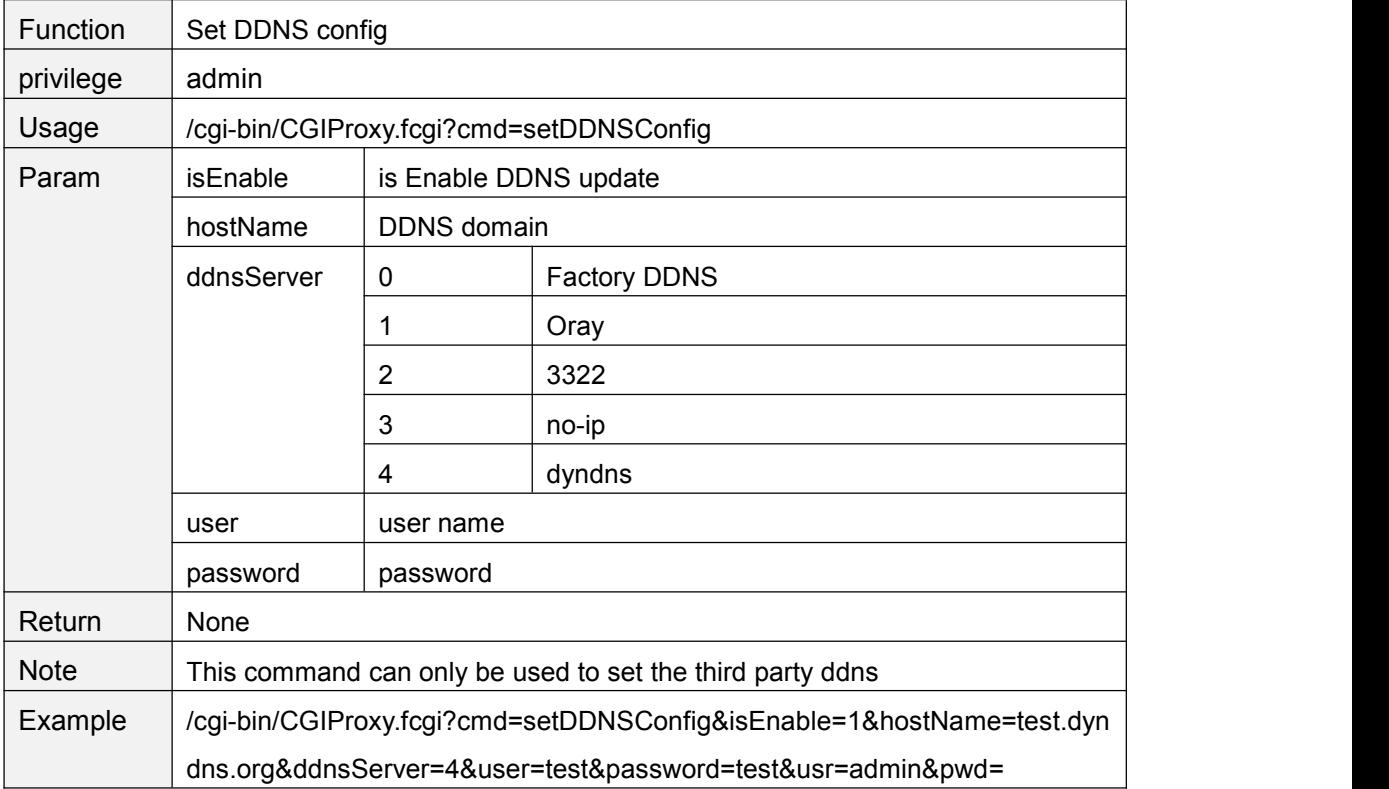

# **setFtpConfig**

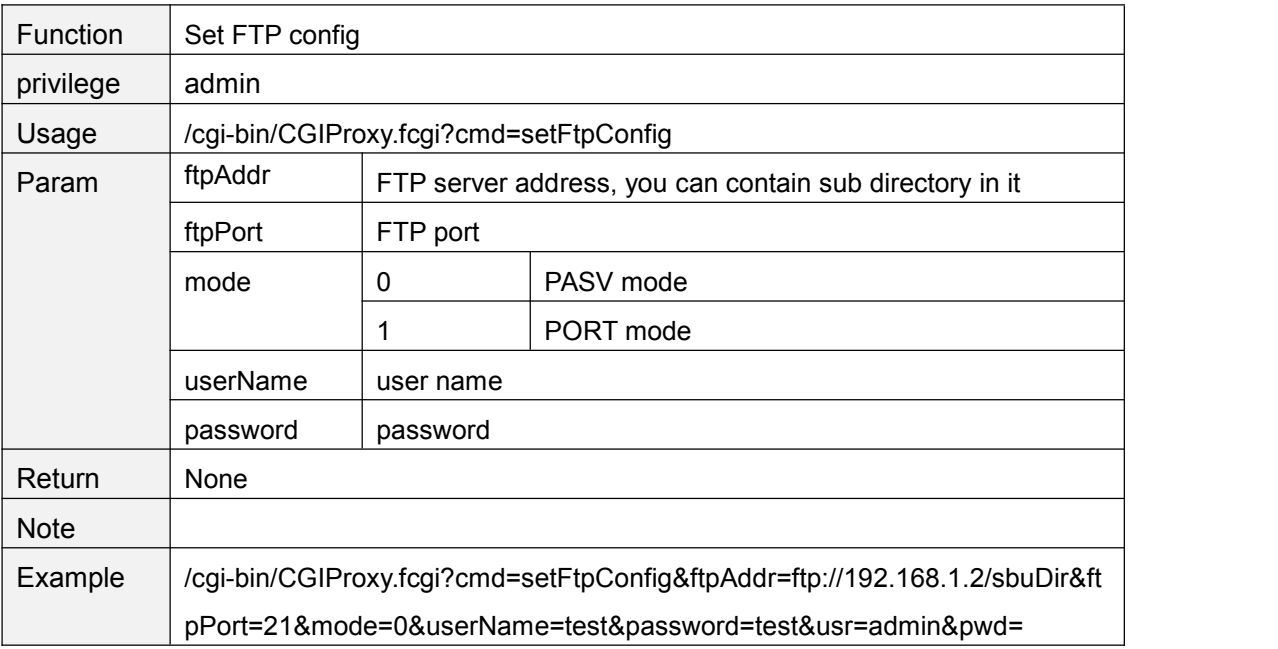

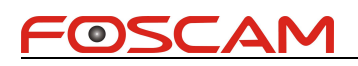

# **getFtpConfig**

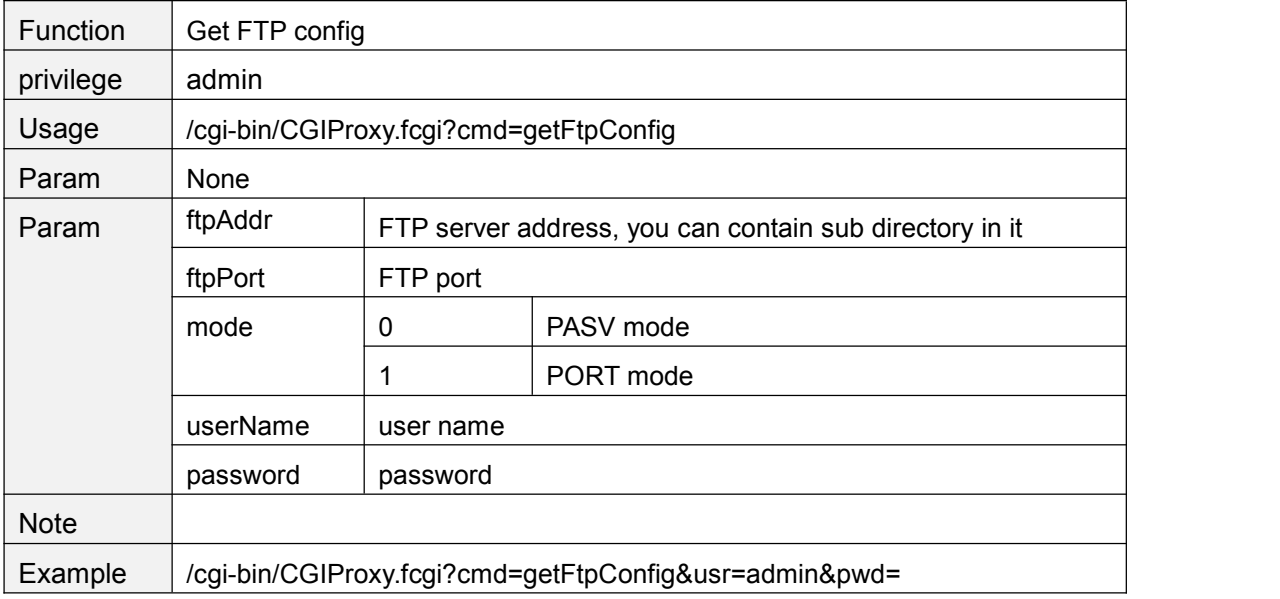

### **testFtpServer**

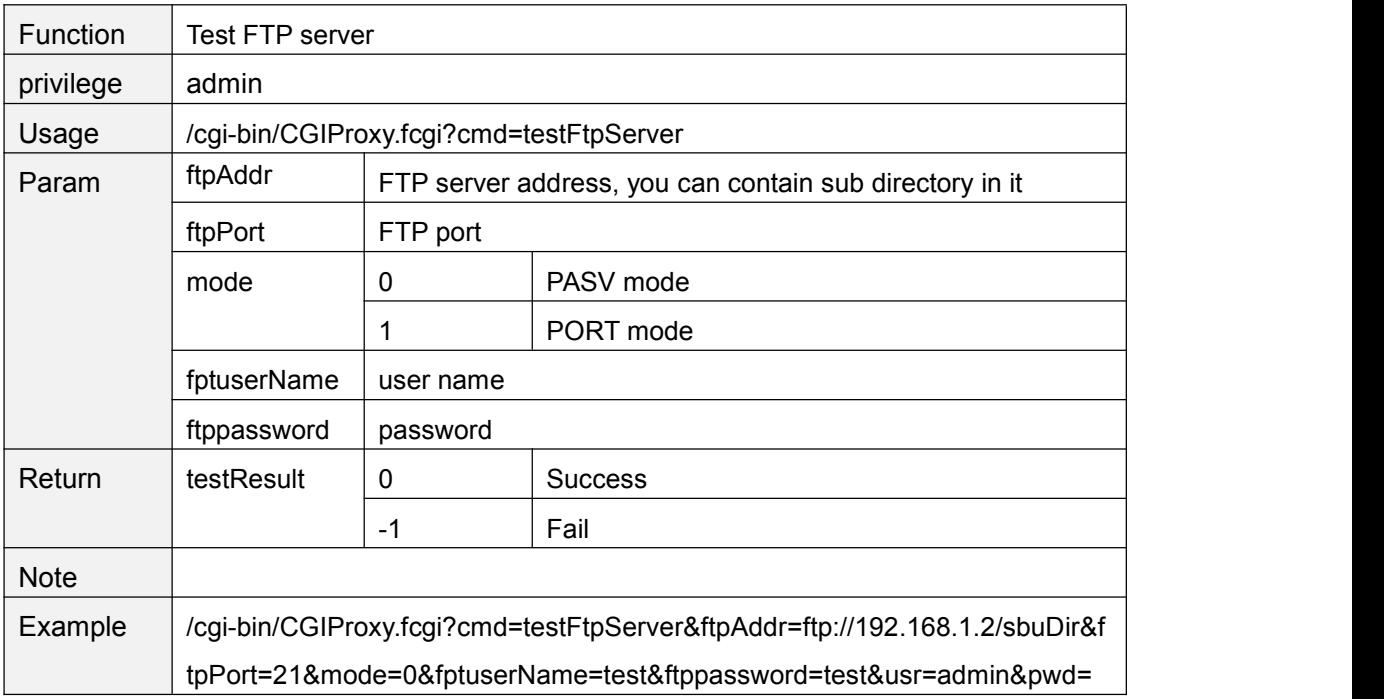

### **getSMTPConfig**

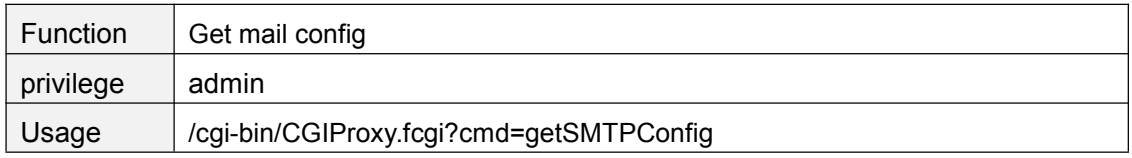

Copyright@ Shenzhen Foscam Intelligent Technology Limited 65

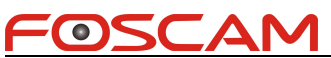

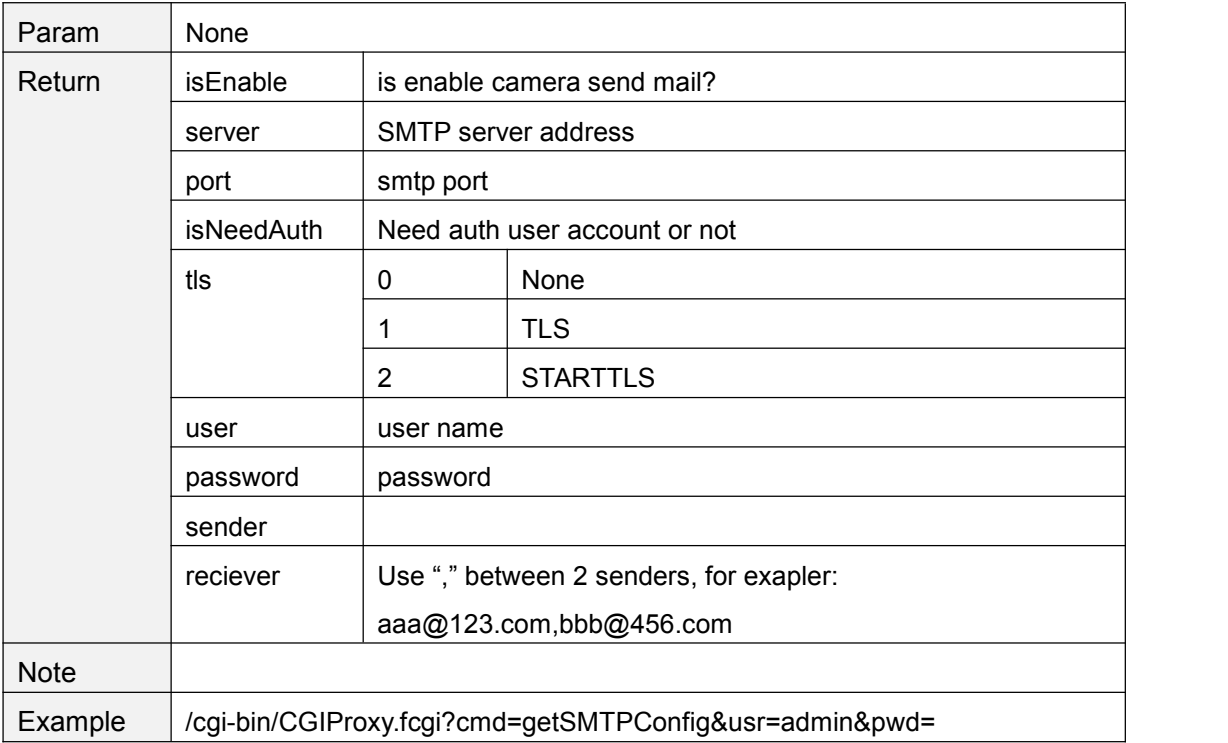

# **setSMTPConfig**

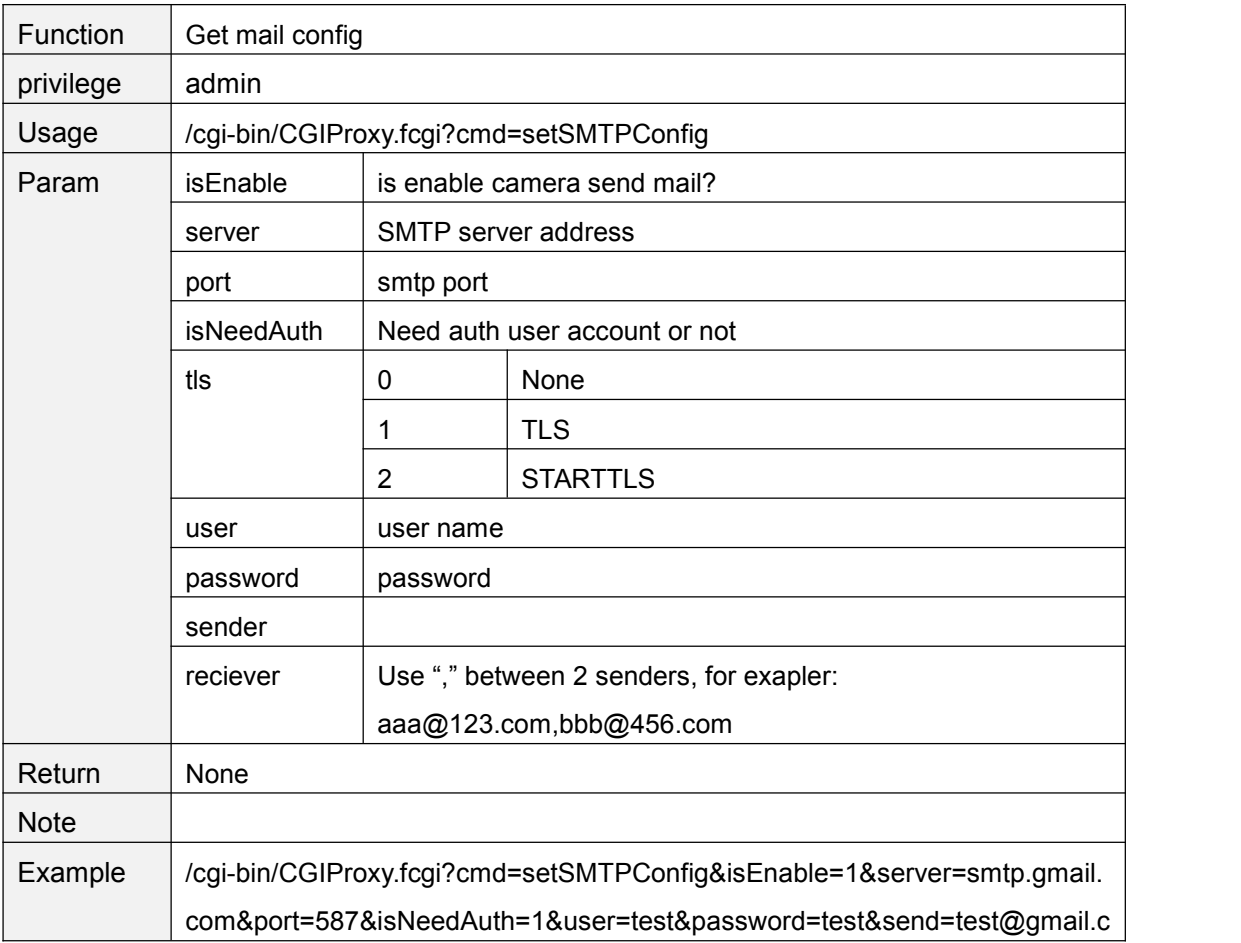

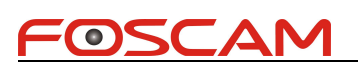

om&reciever=aa@123.com,bb@456.com&usr=admin&pwd=

### **smtpTest**

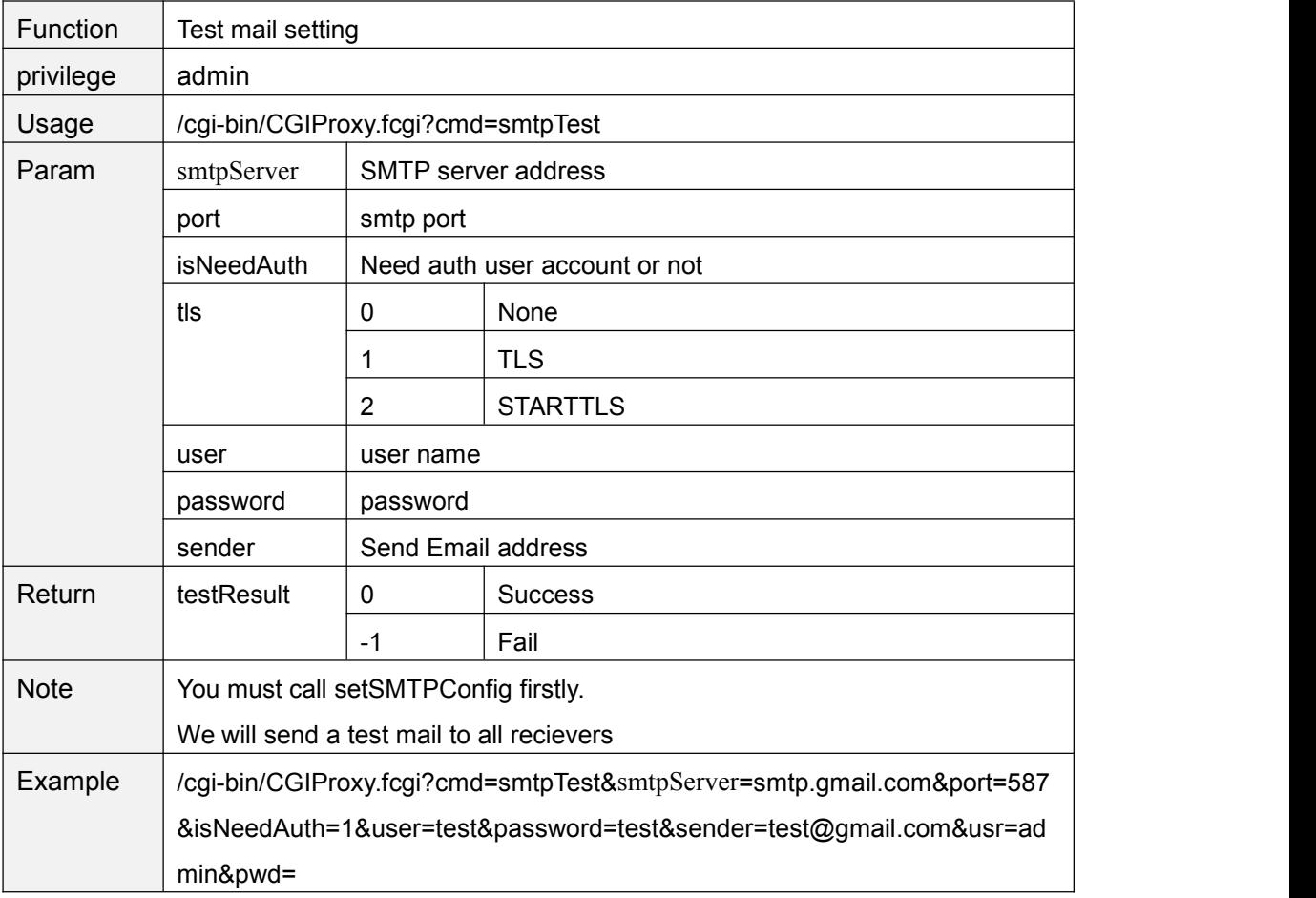

### **setP2PEnable**

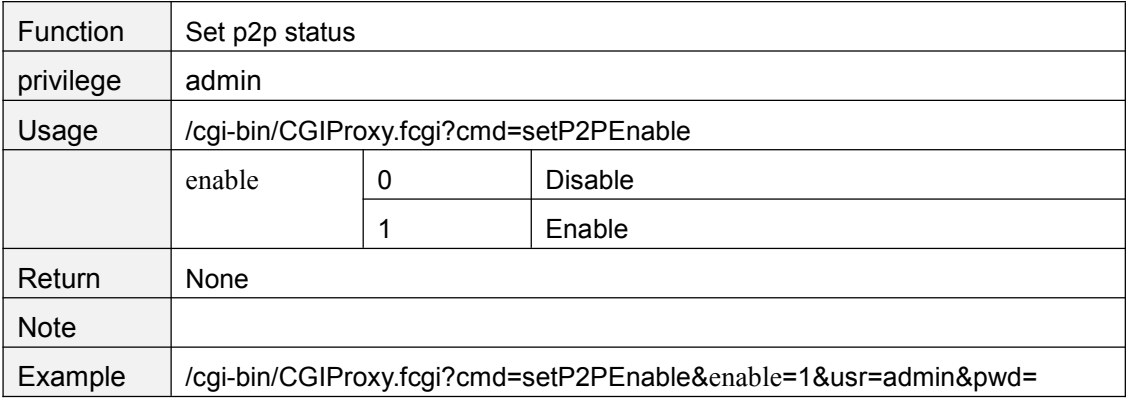

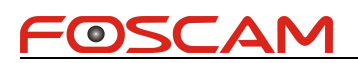

# **getP2PEnable**

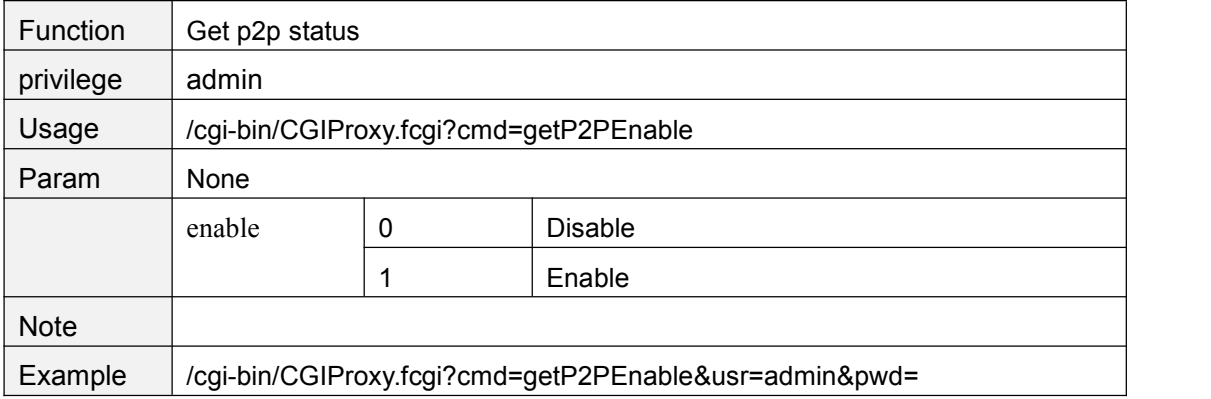

### **setP2PPort**

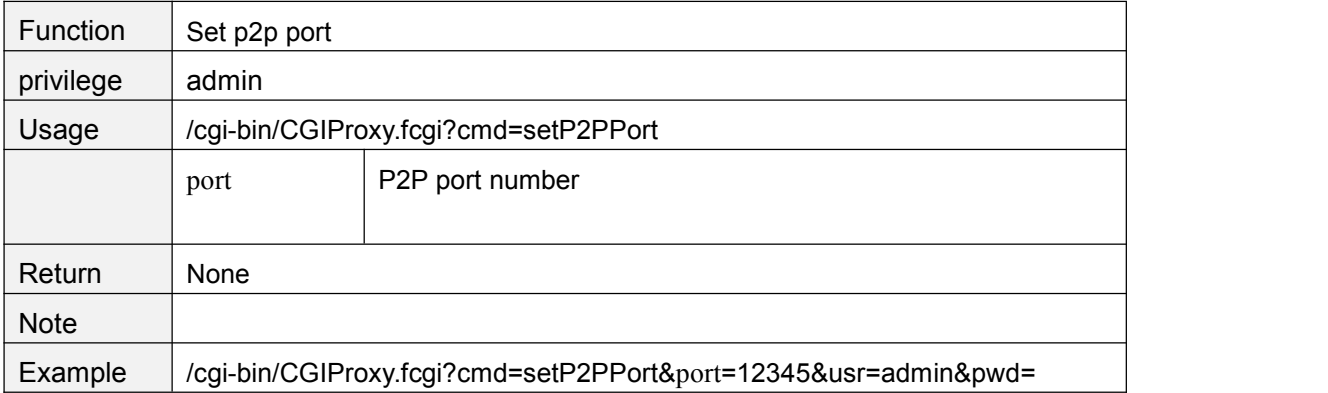

### **getP2PPort**

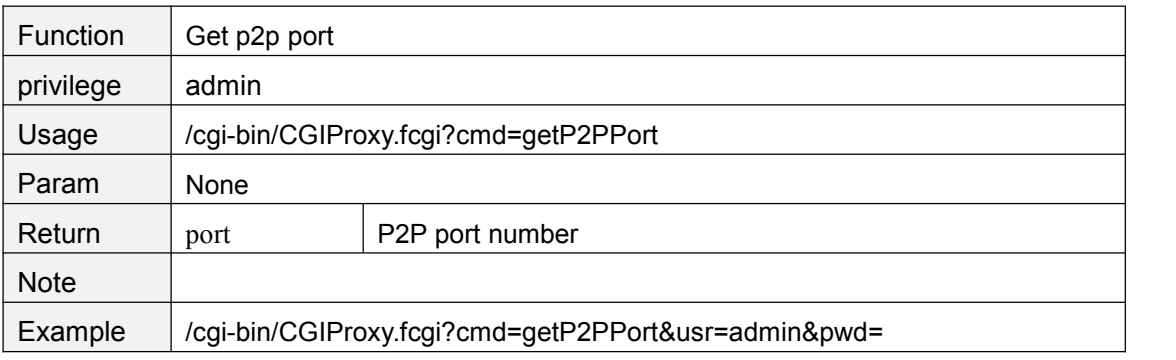

### **getP2PInfo**

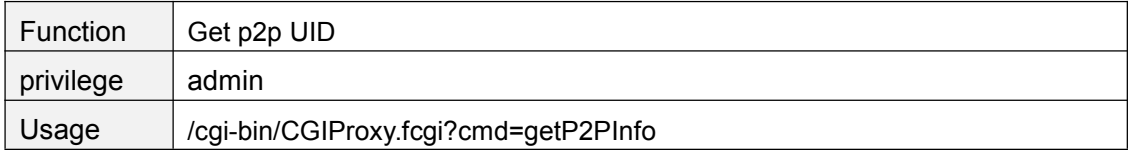

Copyright@ Shenzhen Foscam Intelligent Technology Limited 68

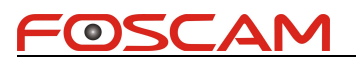

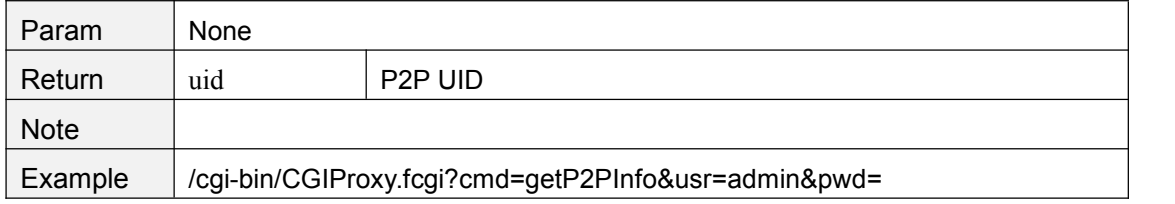

### **getPPPoEConfig**

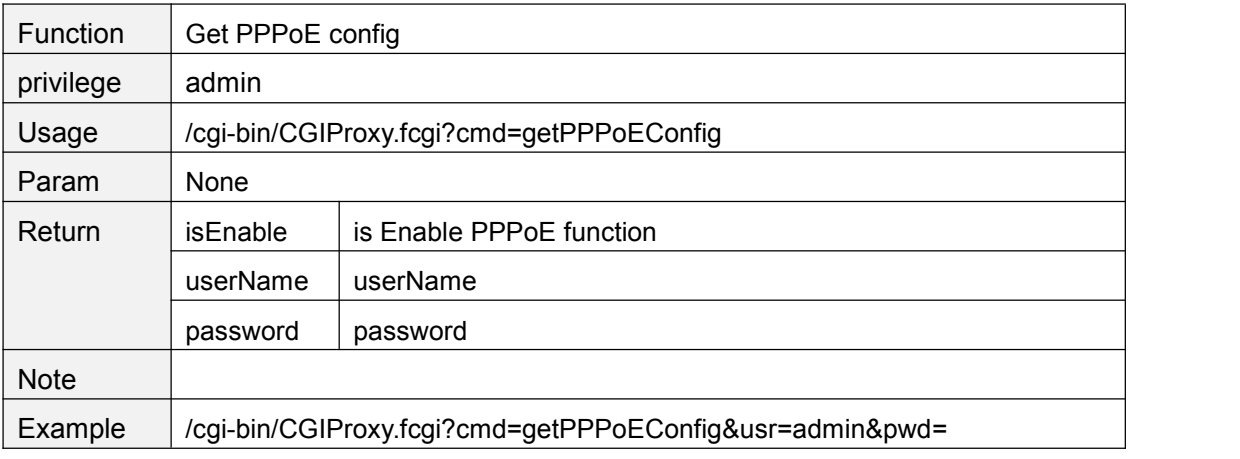

### **setPPPoEConfig**

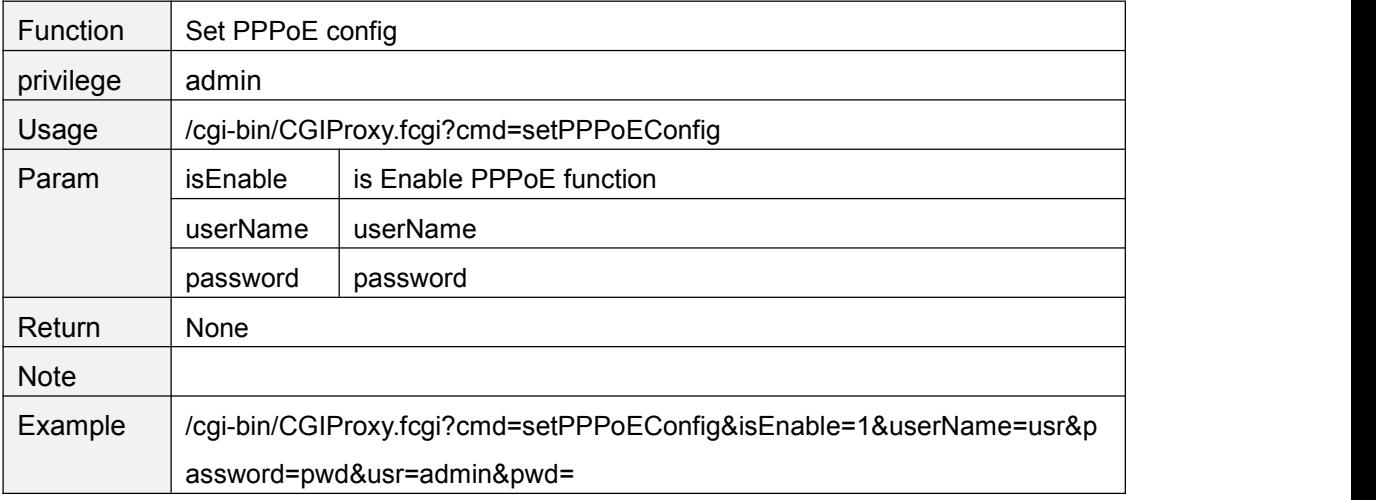

### **Device manage**

### **setSystemTime**

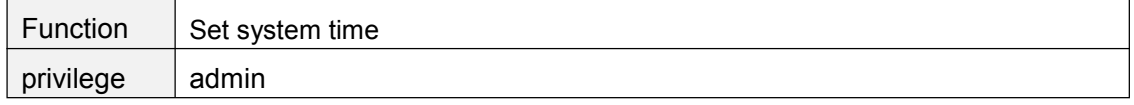

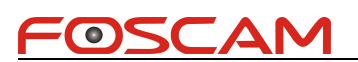

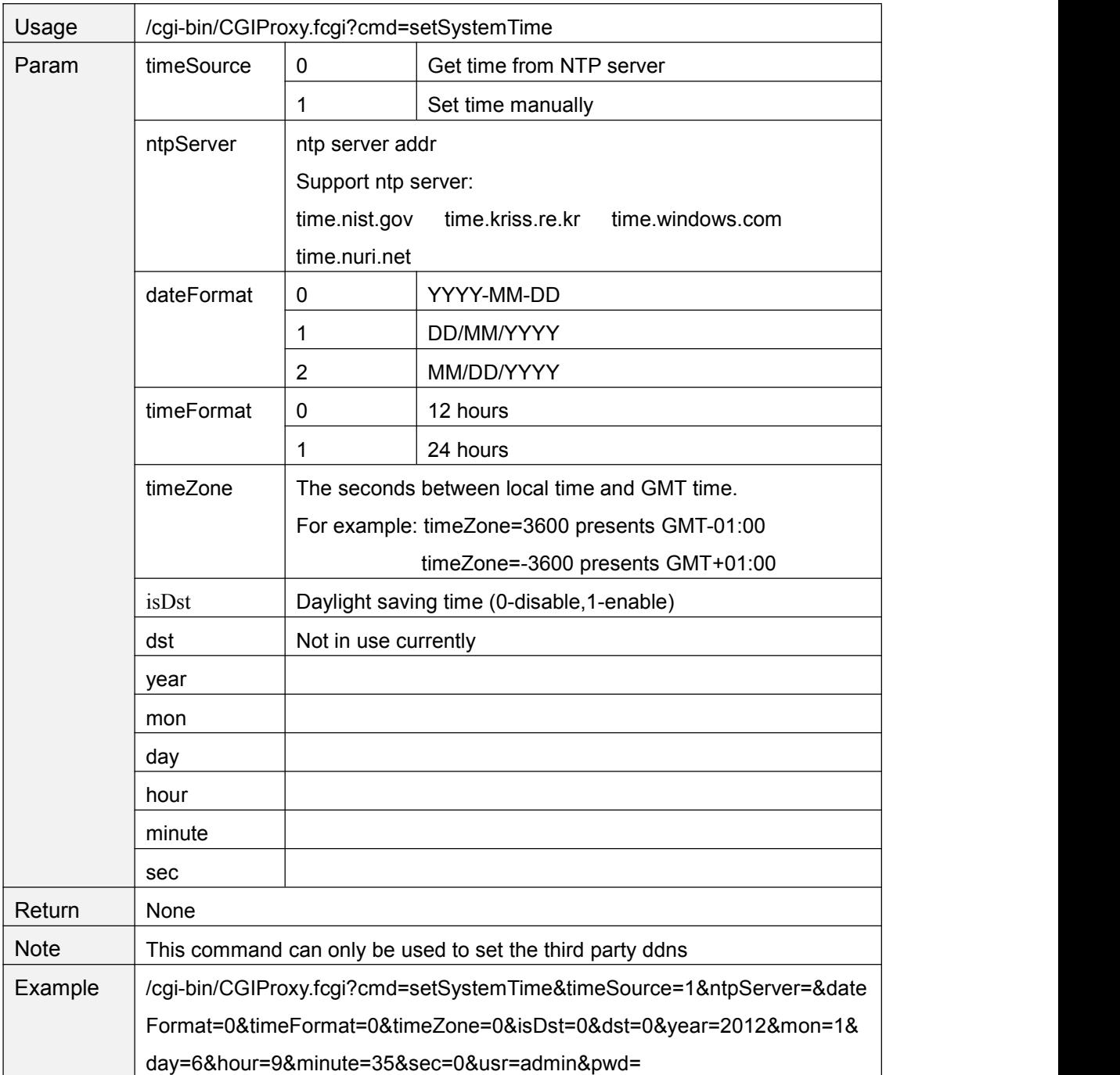

# **getSystemTime**

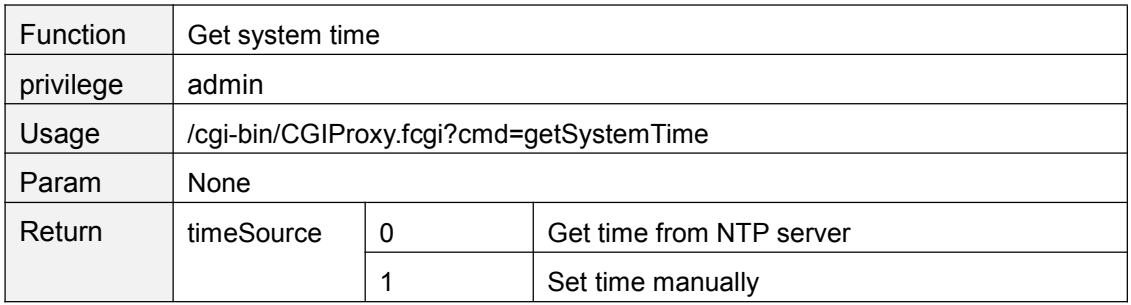

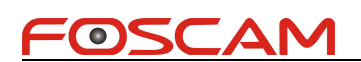

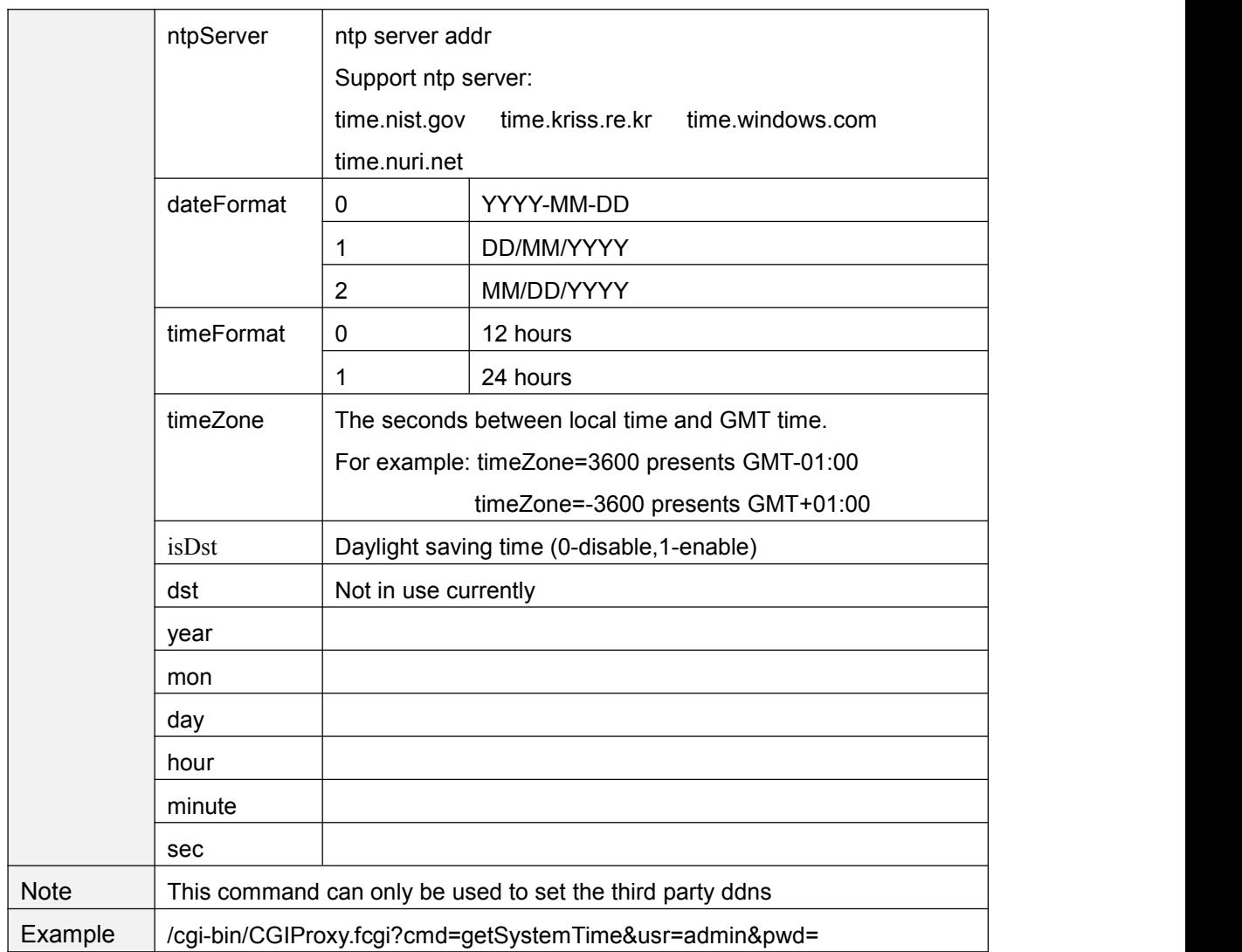

### **openInfraLed**

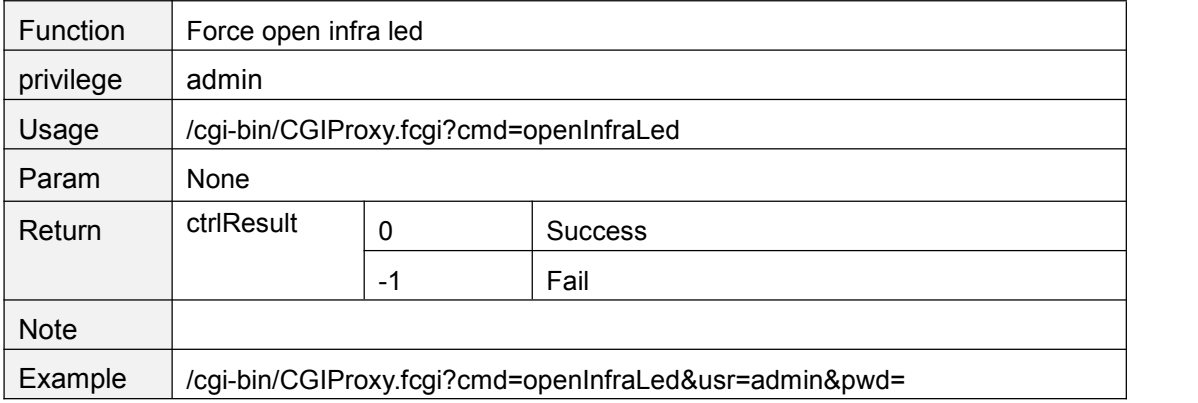

### **closeInfraLed**

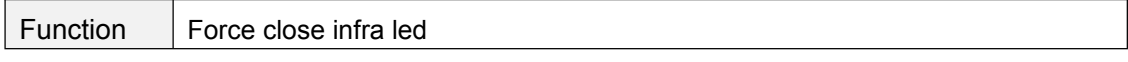

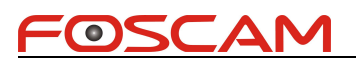

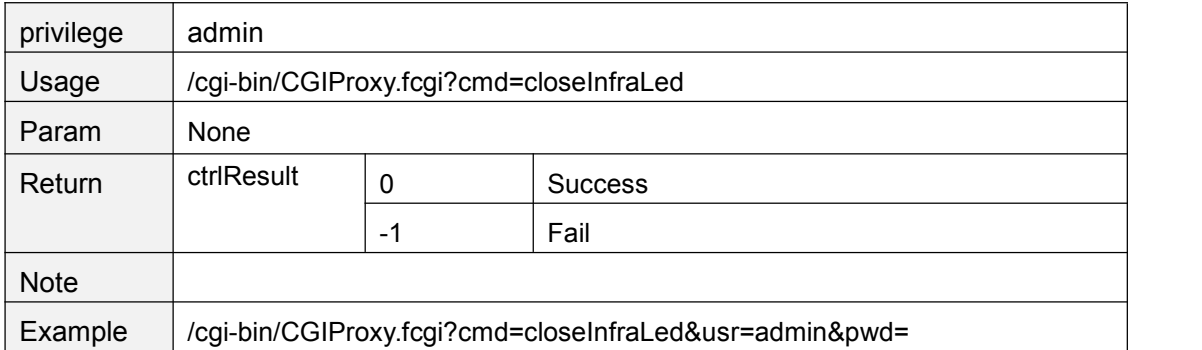

### **getInfraLedConfig**

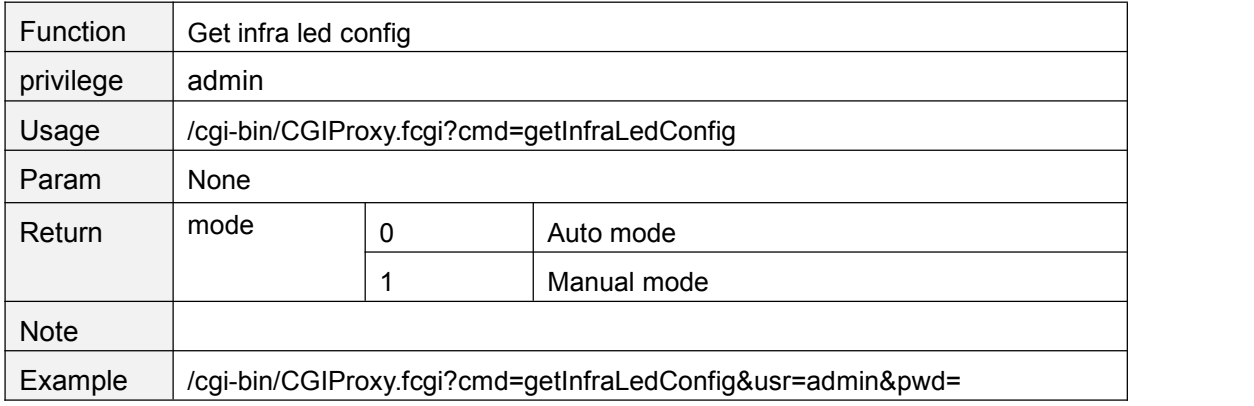

# **setInfraLedConfig**

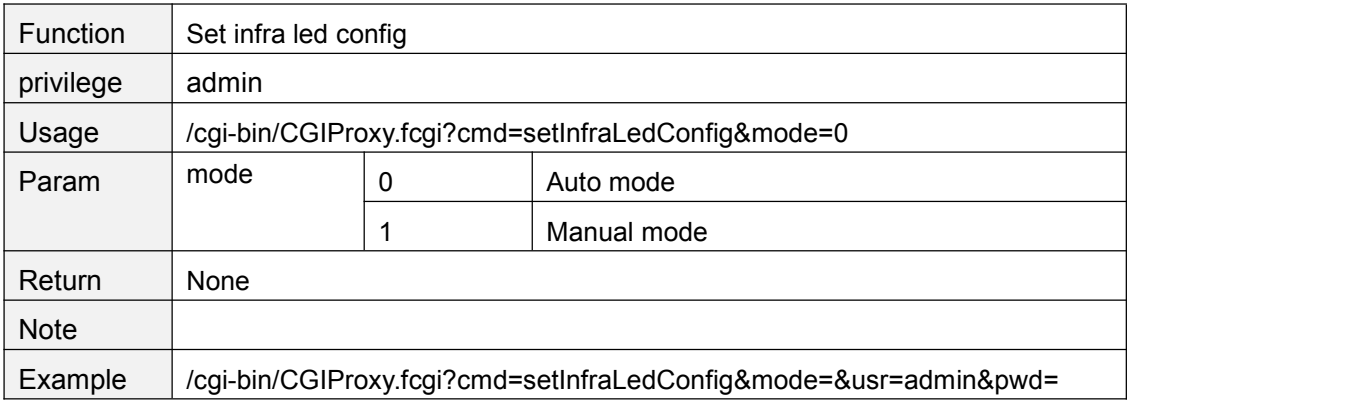

# **getScheduleInfraLedConfig**

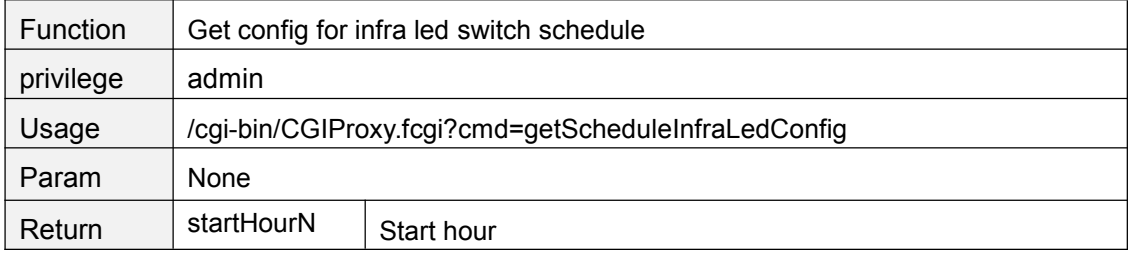
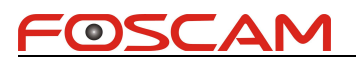

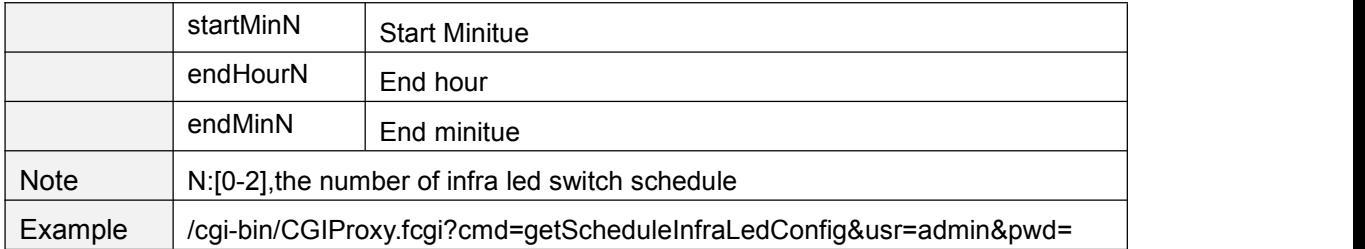

#### **setScheduleInfraLedConfig**

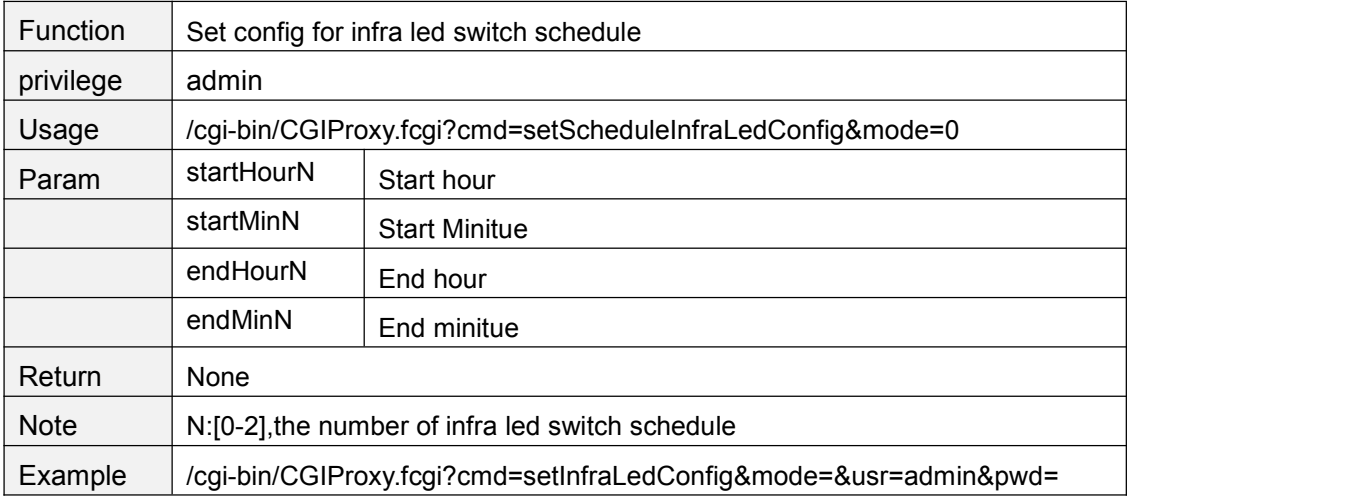

#### **getDevState**

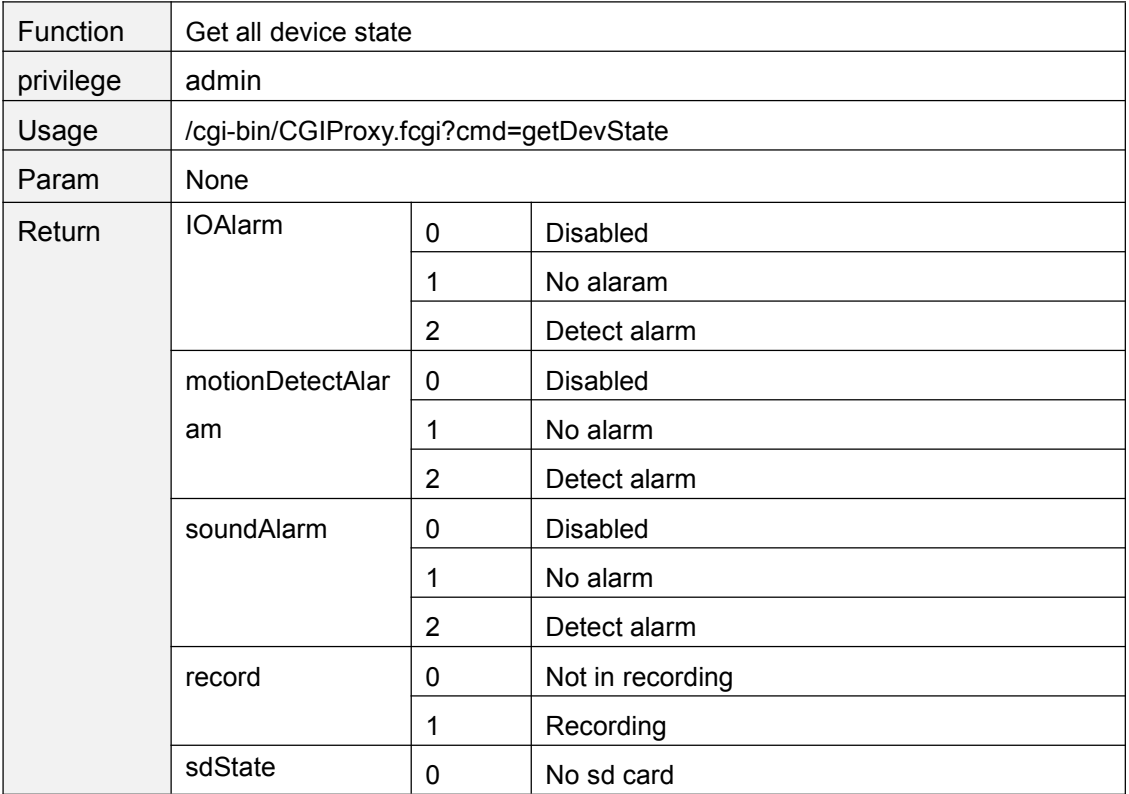

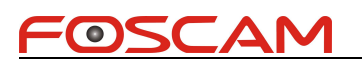

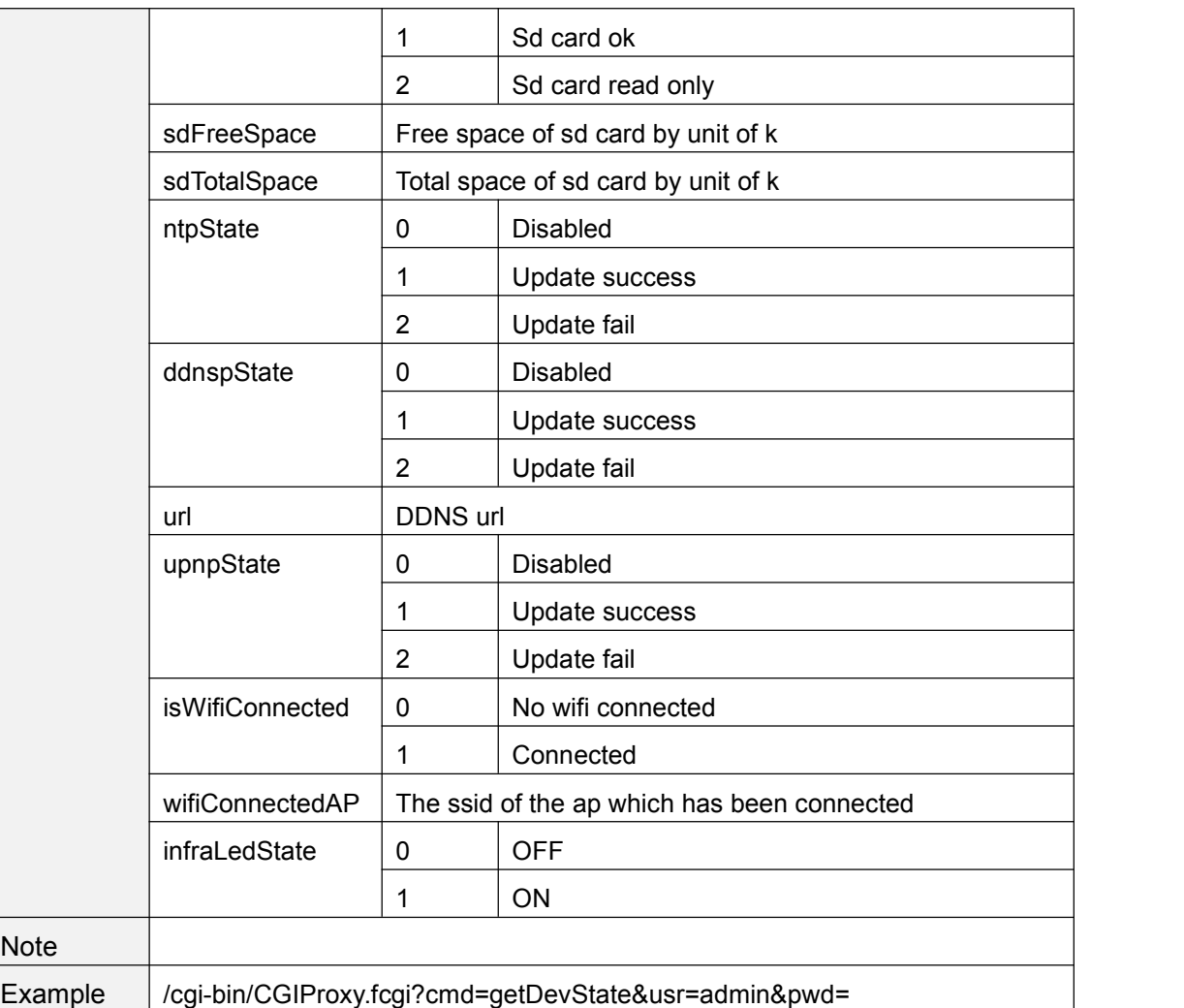

## **getDevName**

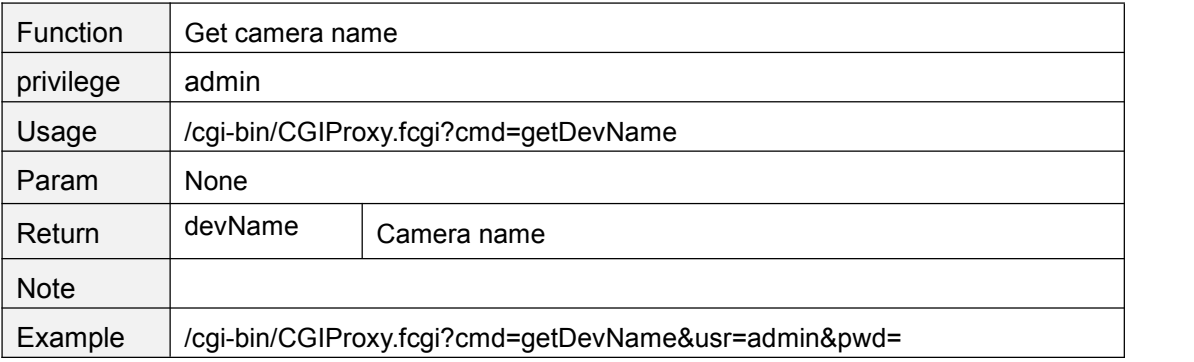

#### **setDevName**

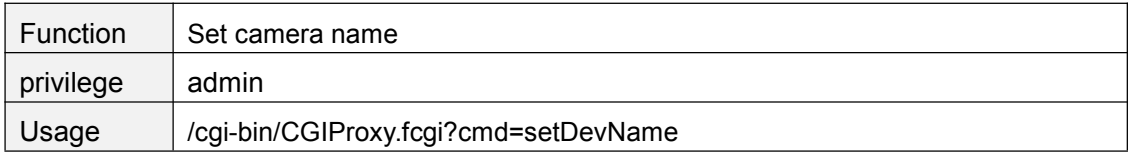

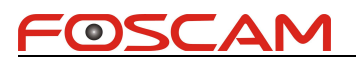

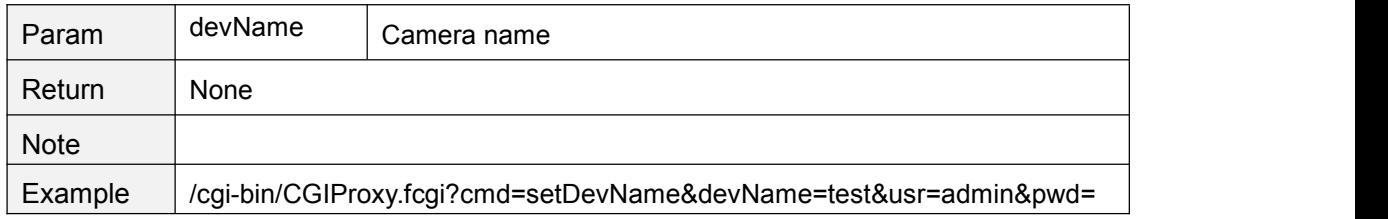

#### **getDevInfo**

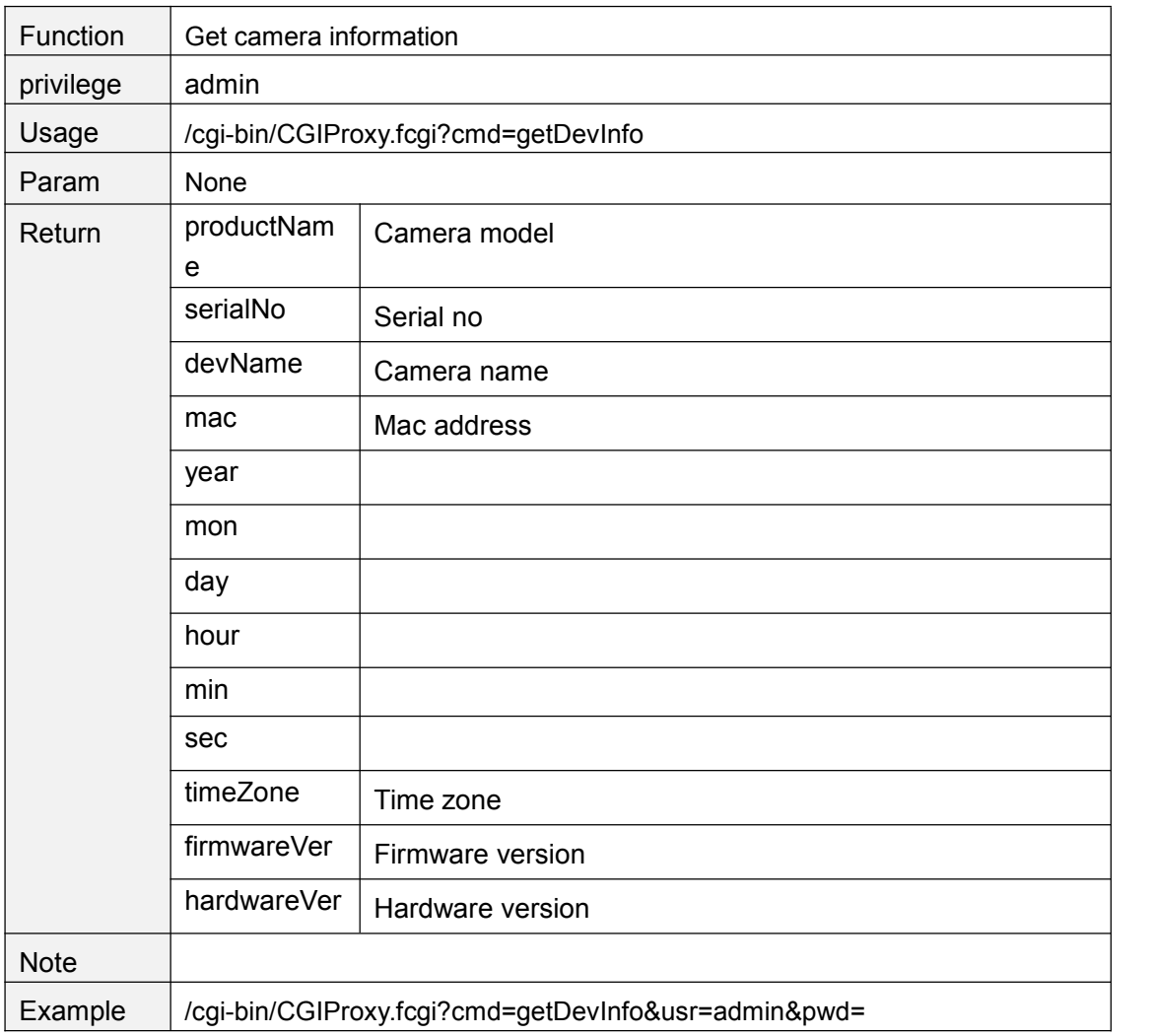

#### **getProductModel**

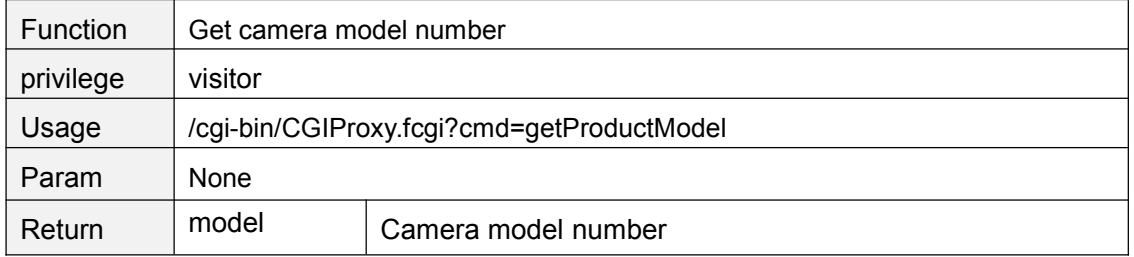

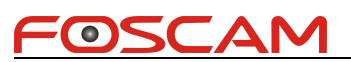

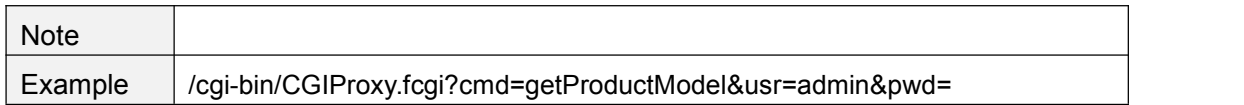

#### **getProductModelName**

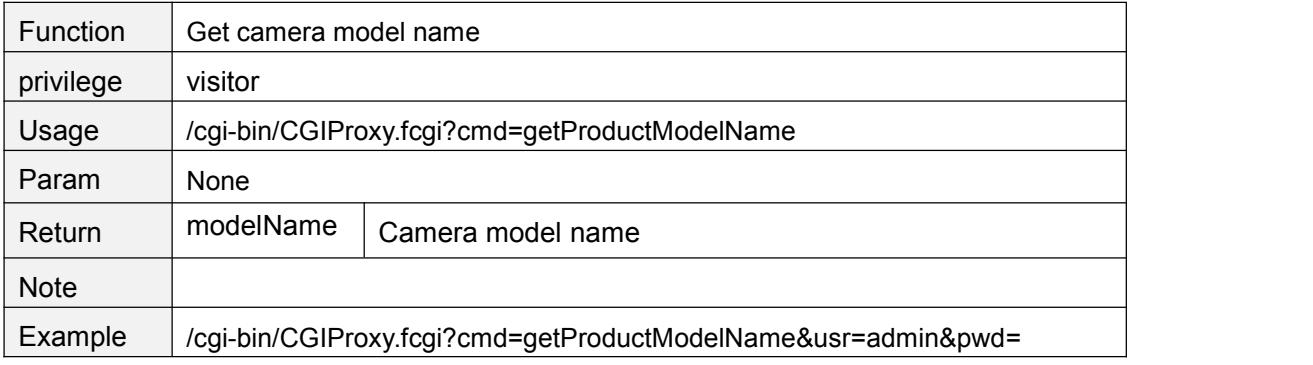

#### **getProductLanguage**

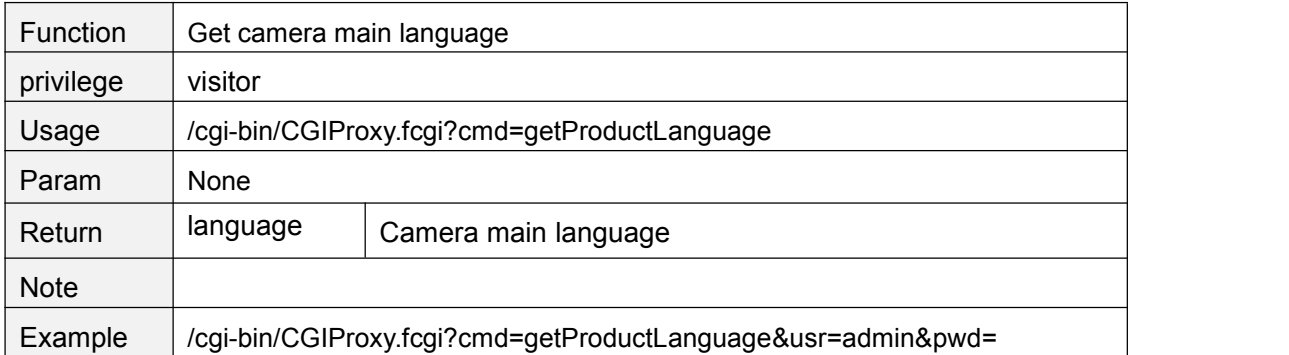

## **getProductSensorType**

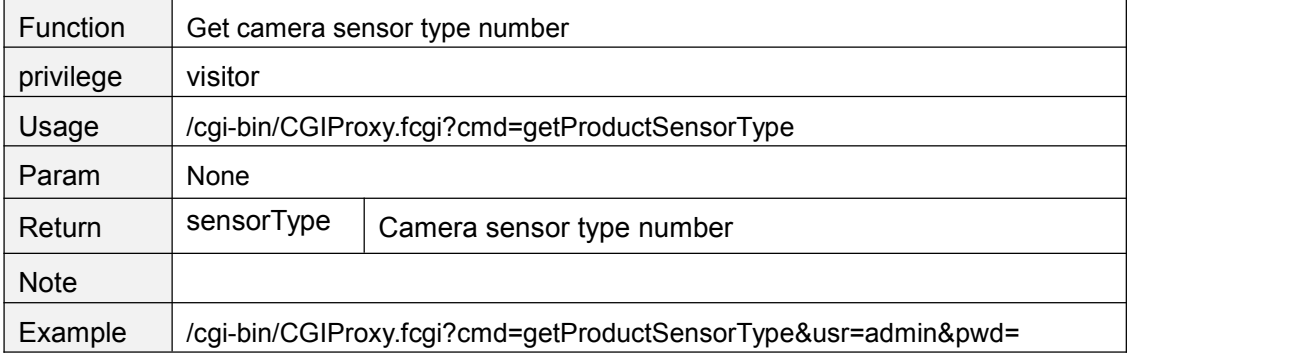

#### **getProductWifiType**

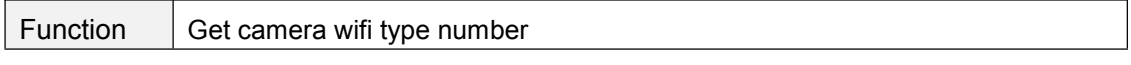

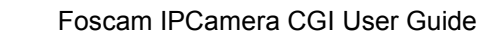

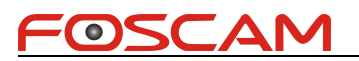

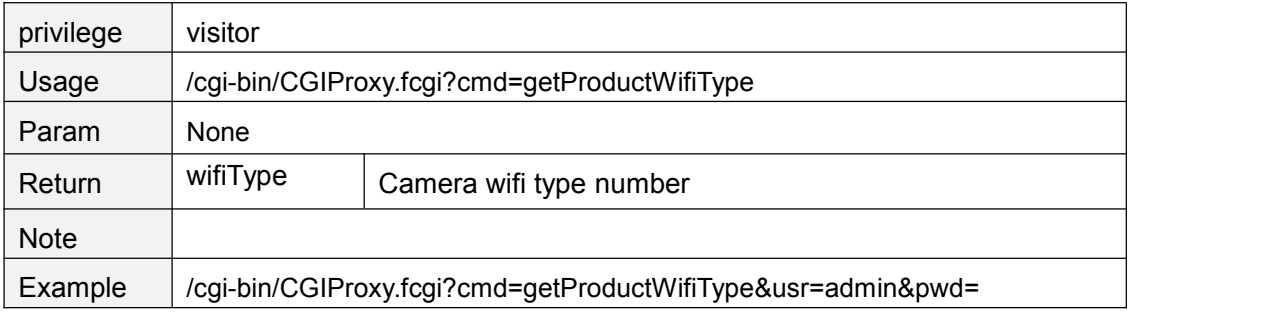

#### **getProductSdFlag**

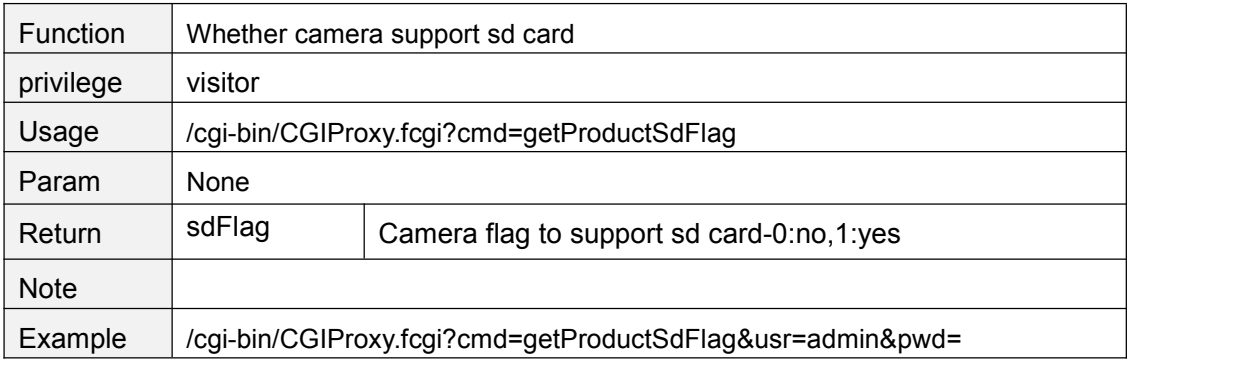

#### **getProductOutdoorFlag**

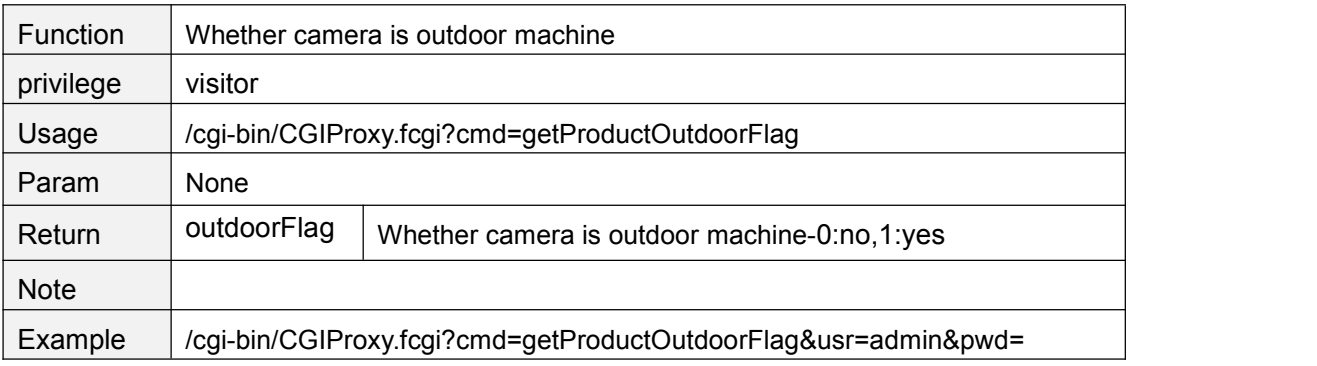

## **getProductPtFlag**

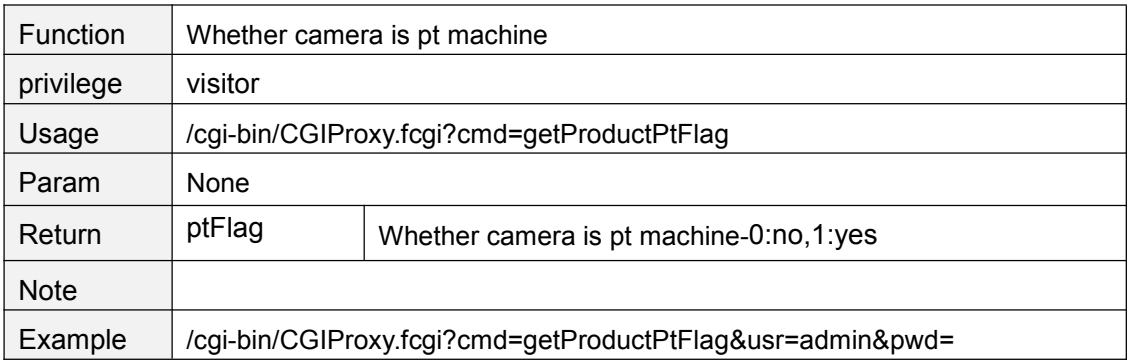

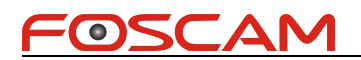

## **getProductZoomFlag**

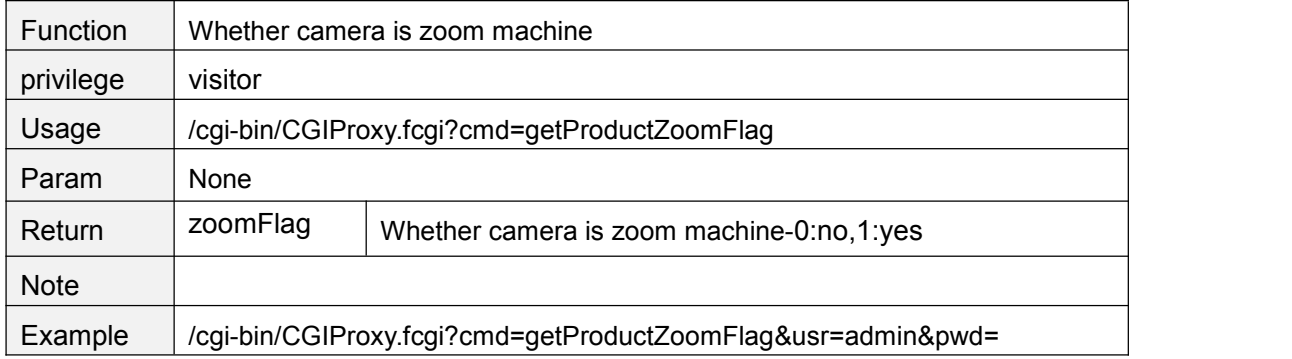

#### **getProductRs485Flag**

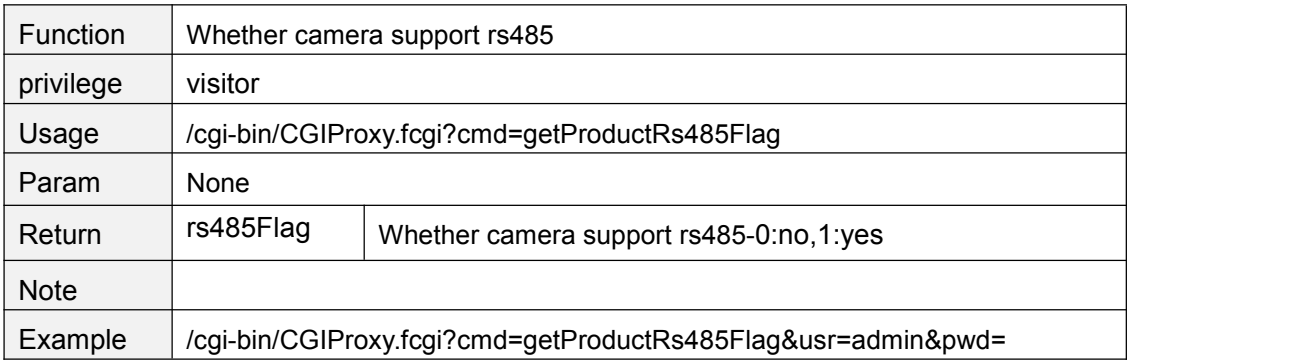

#### **getProductIoAlarmFlag**

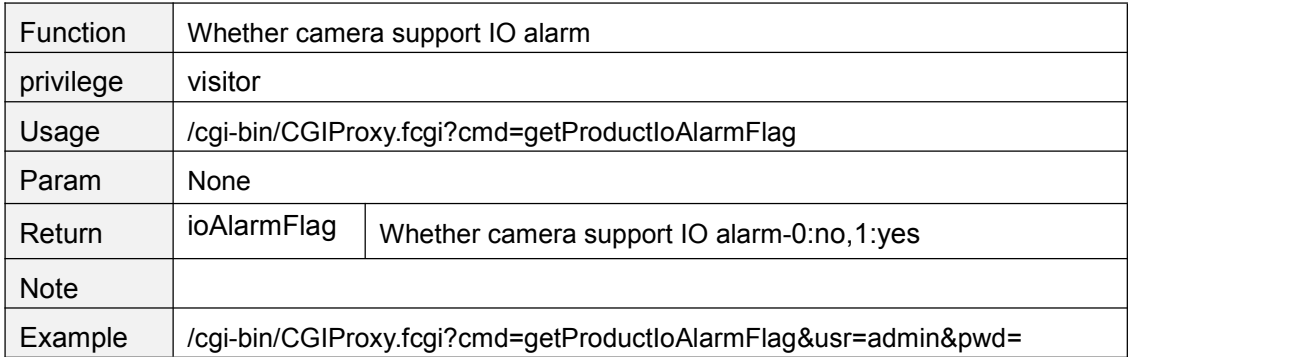

#### **getProductOnvifFlag**

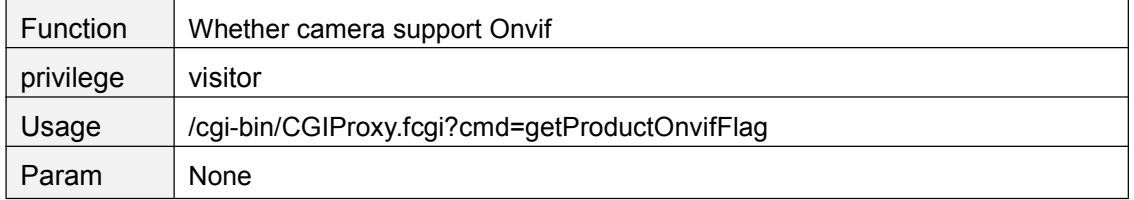

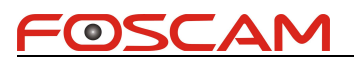

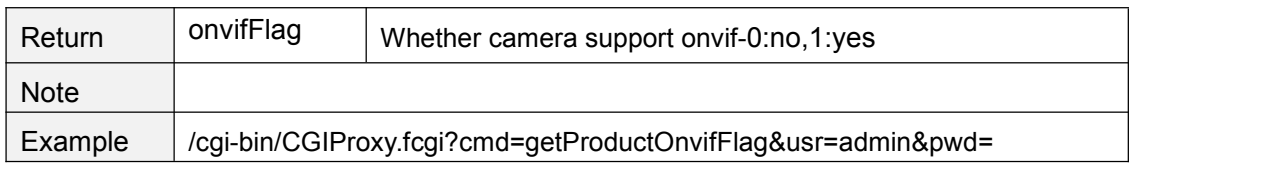

#### **getProductP2pFlag**

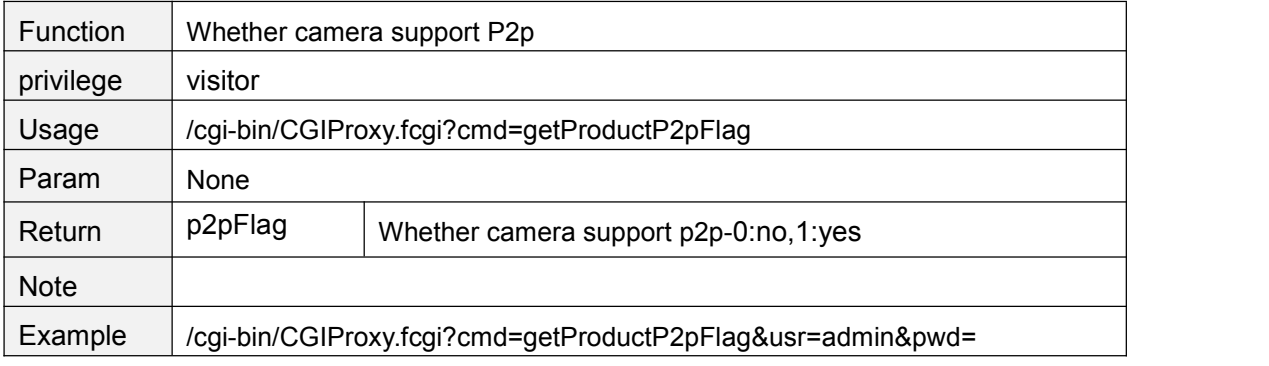

#### **getProductWpsFlag**

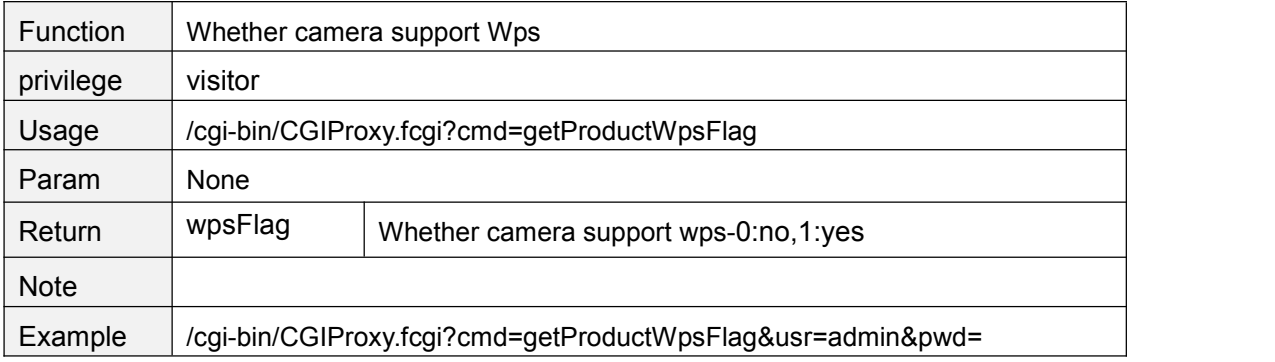

#### **getProductAudioFlag**

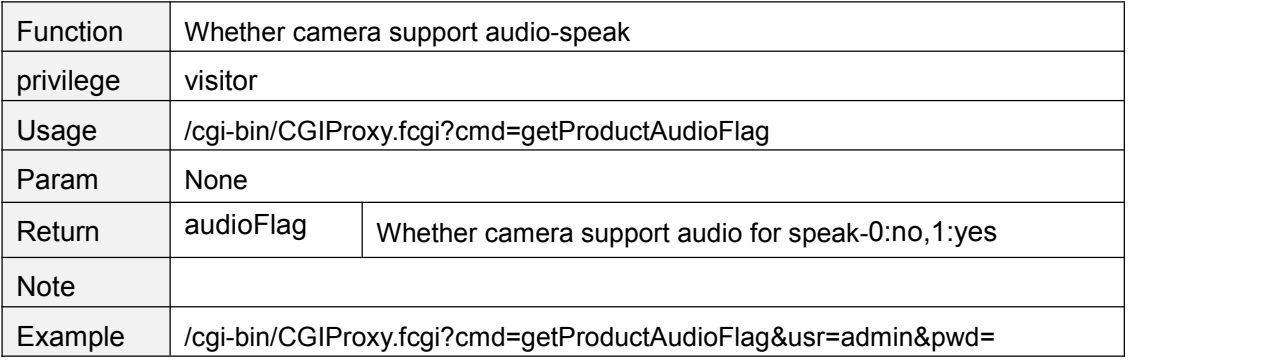

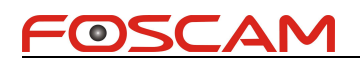

## **getProductTalkFlag**

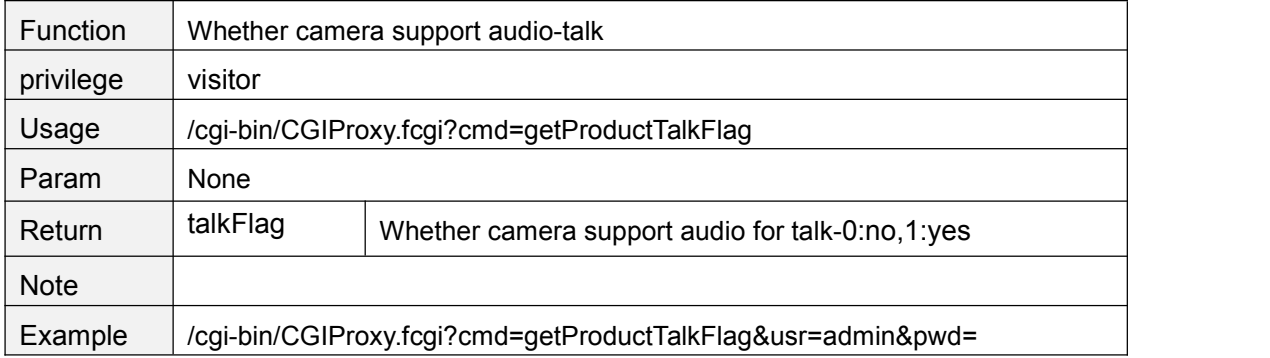

#### **getProductAppVer**

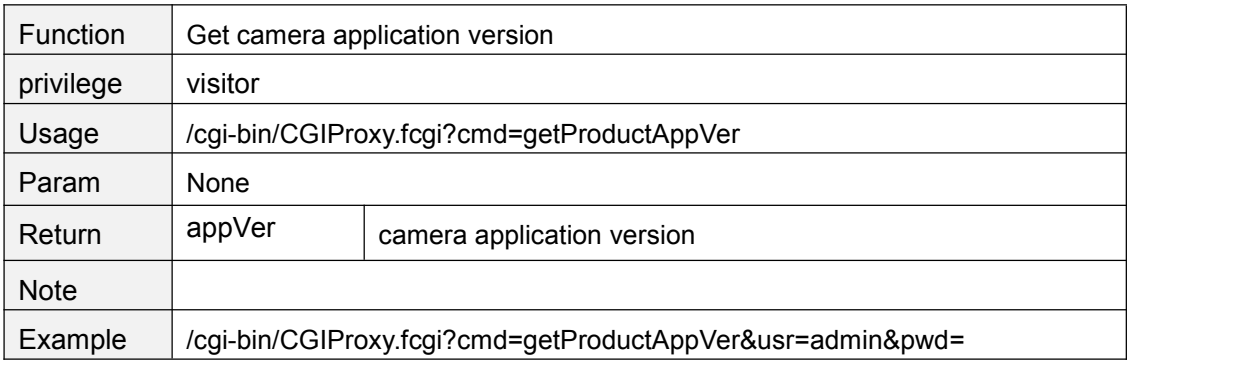

#### **getProductAllInfo**

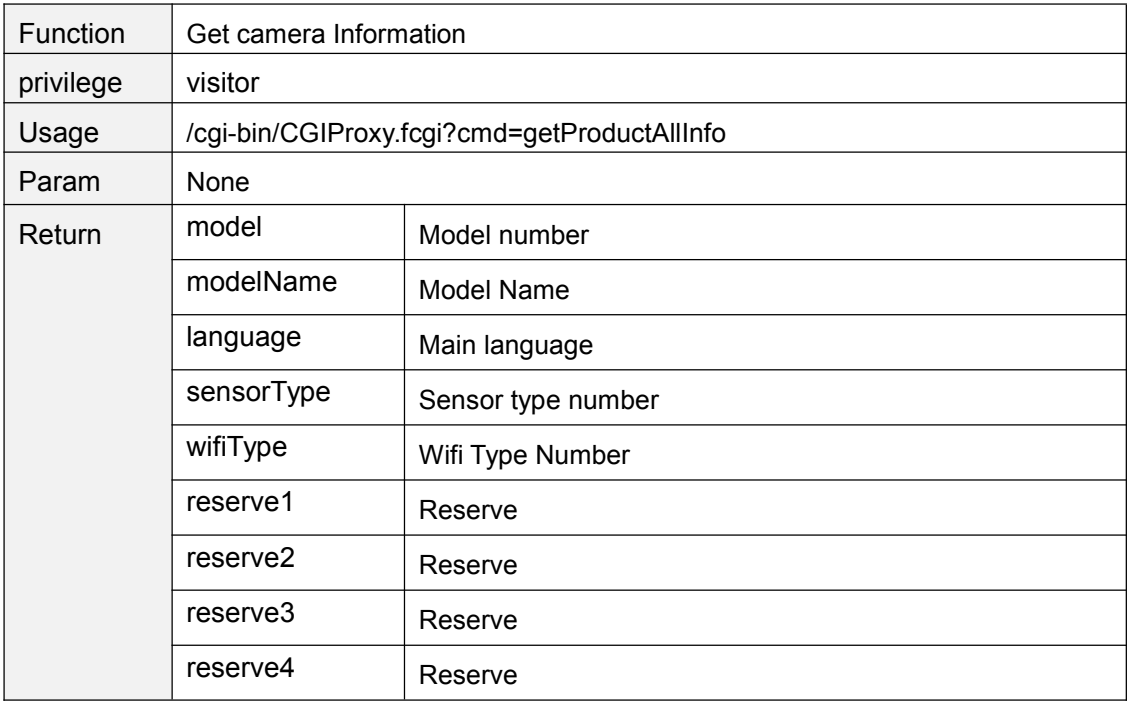

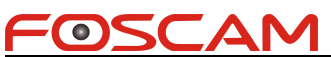

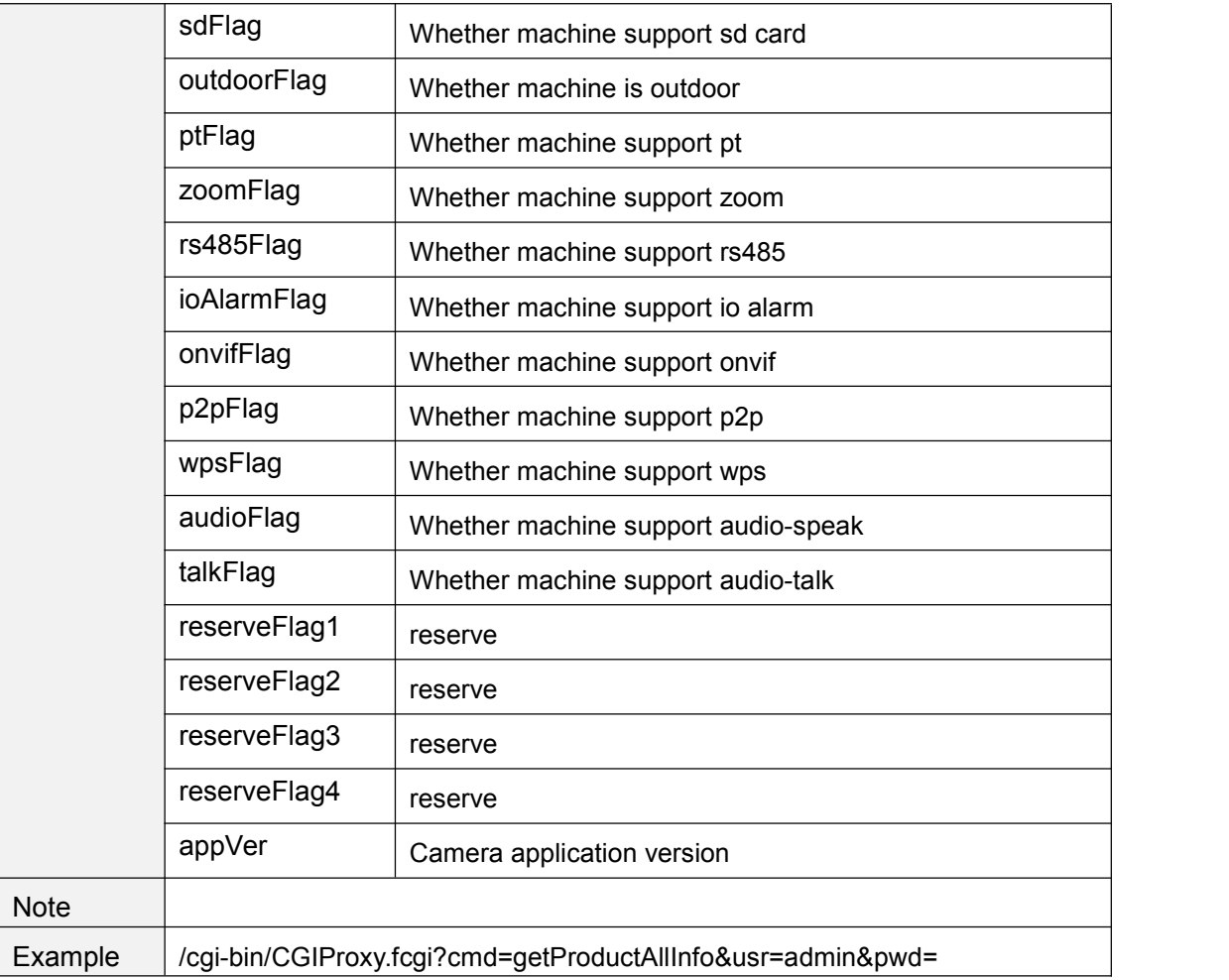

## **getGeneratePubKey**

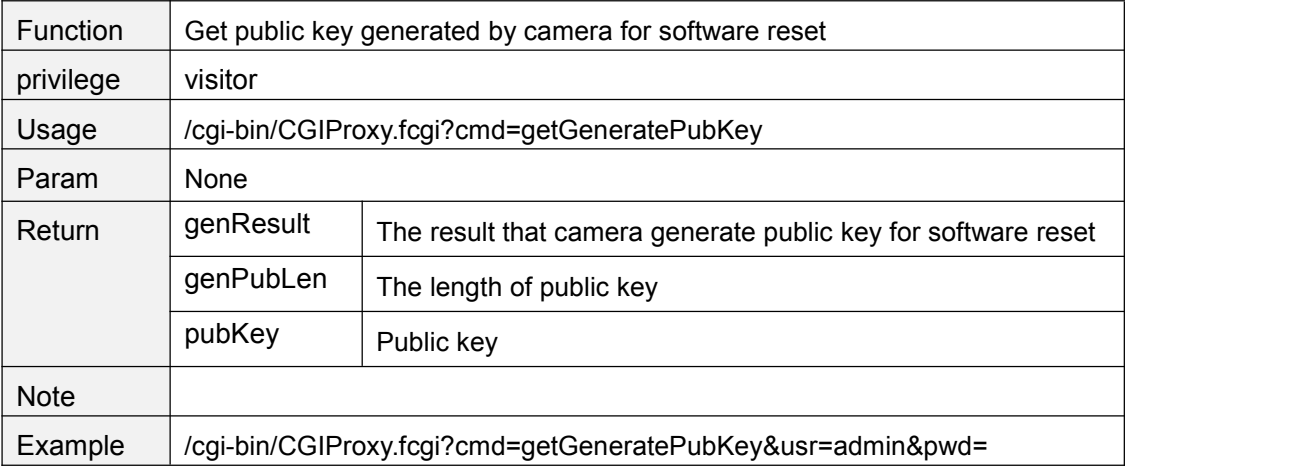

#### **toolRestoreToFactory**

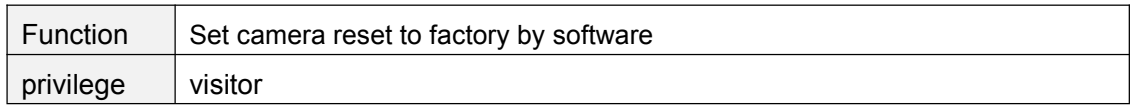

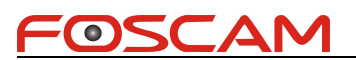

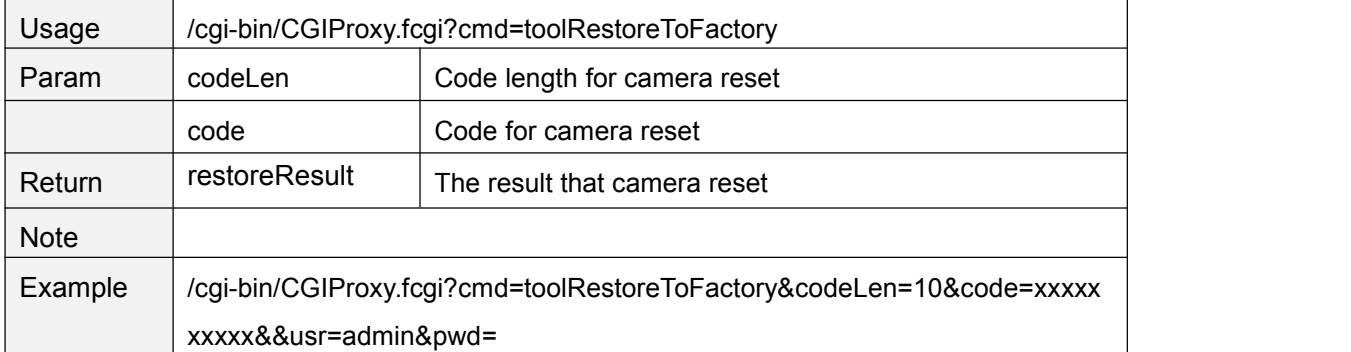

#### **System**

#### **rebootSystem**

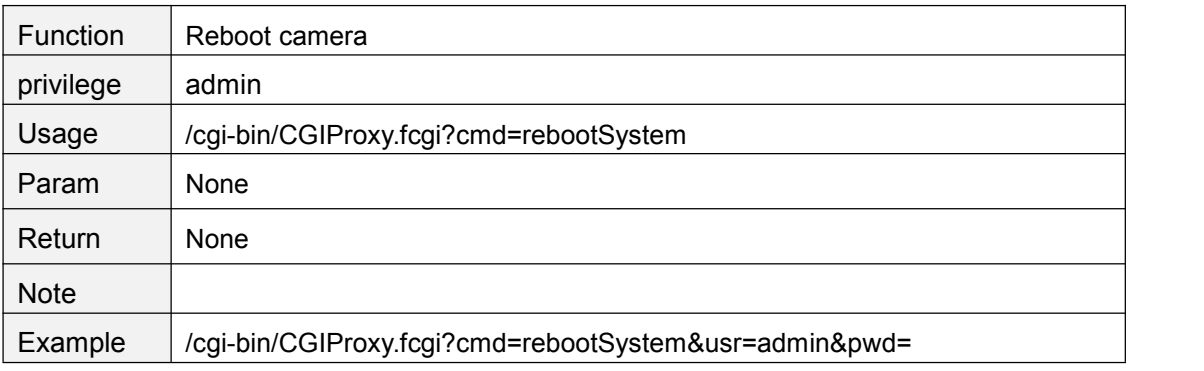

#### **restoreToFactorySetting**

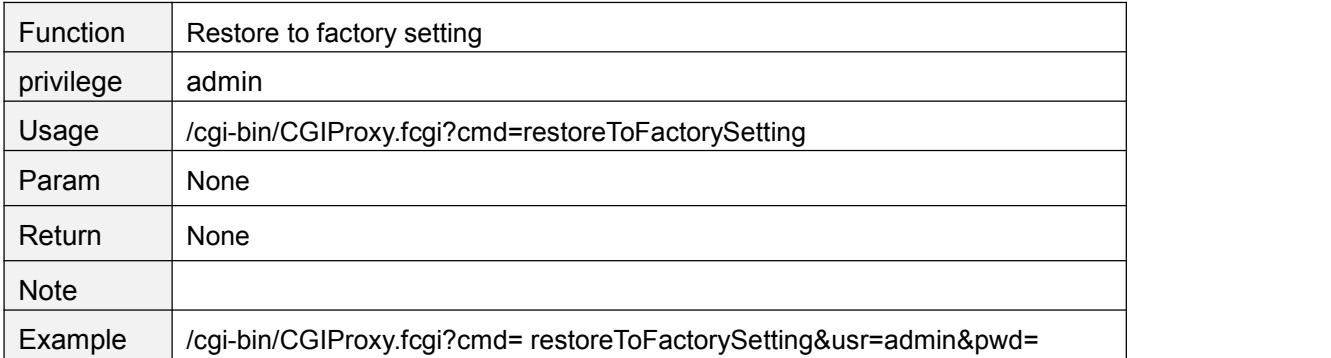

## **exportConfig**

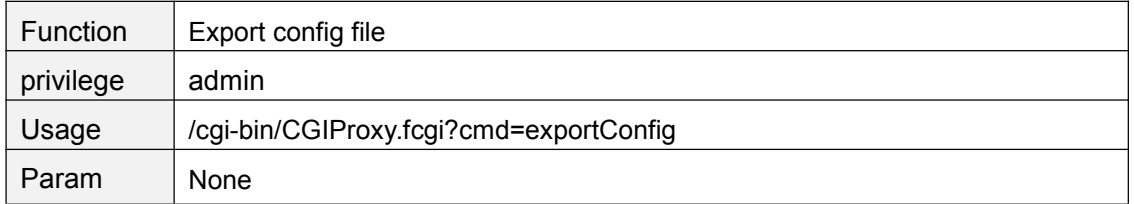

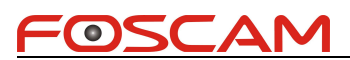

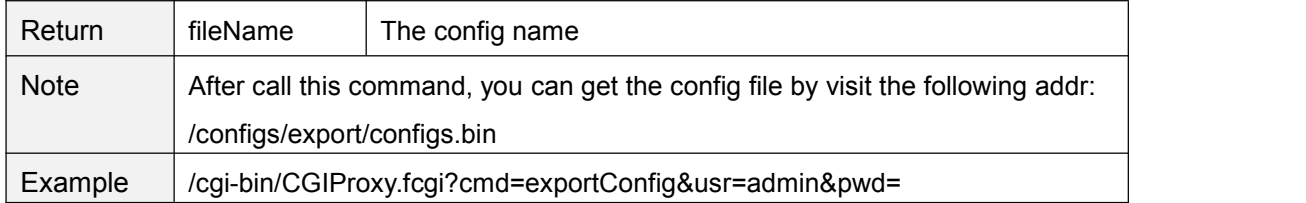

## **ImportConfig**

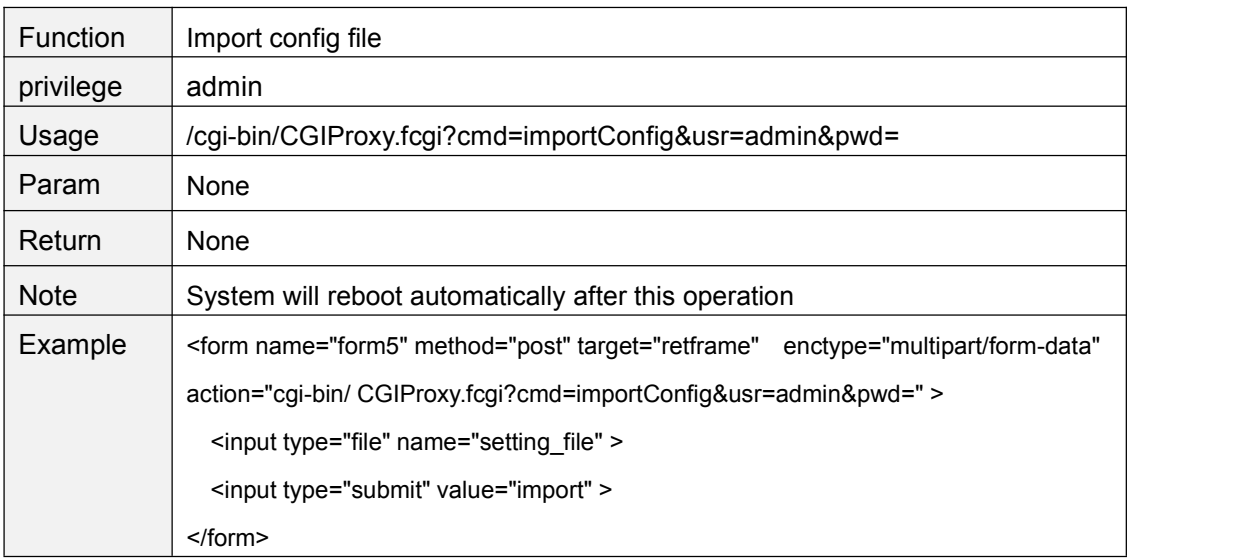

#### **FwUpgrade**

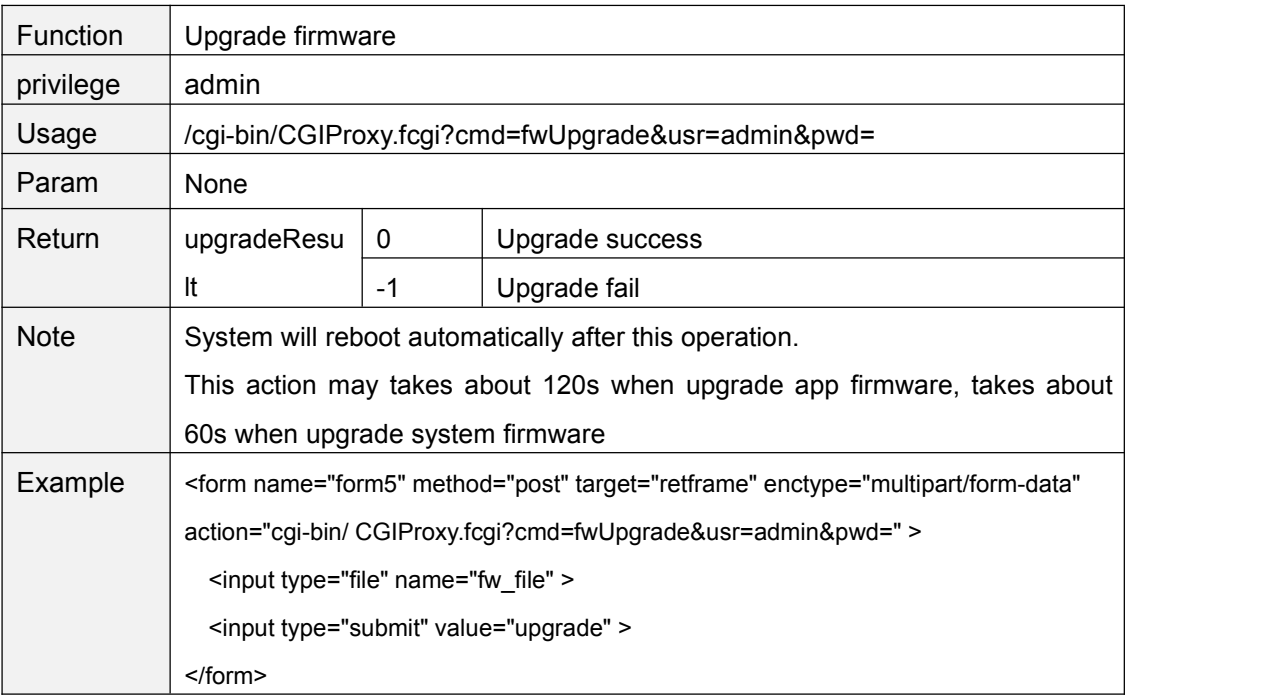

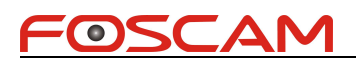

#### **removePatch**

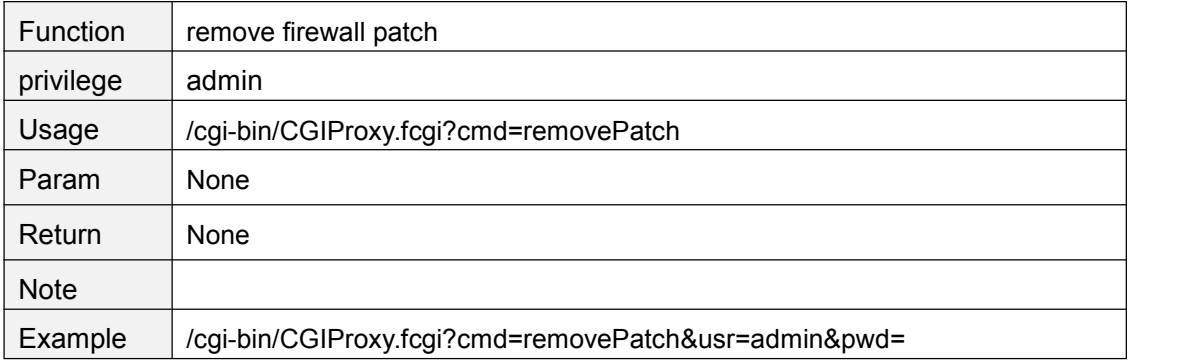

#### **MISC**

#### **getFirewallConfig**

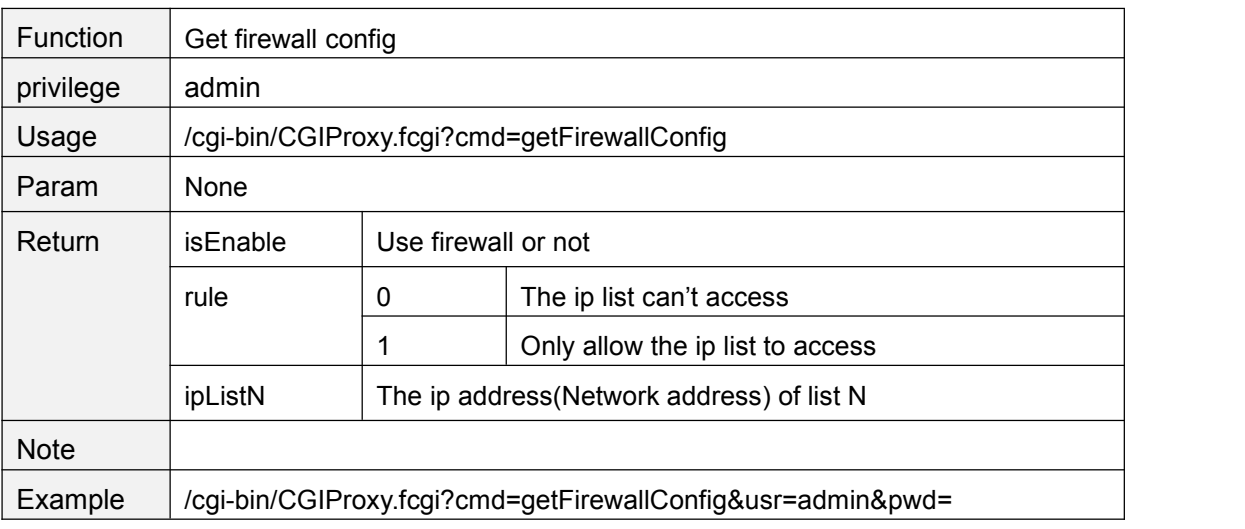

#### **setFirewallConfig**

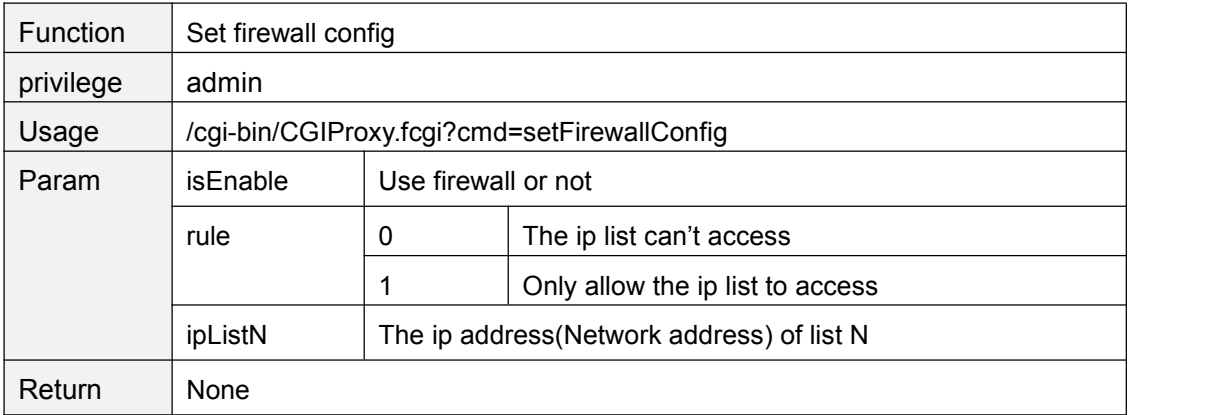

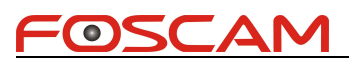

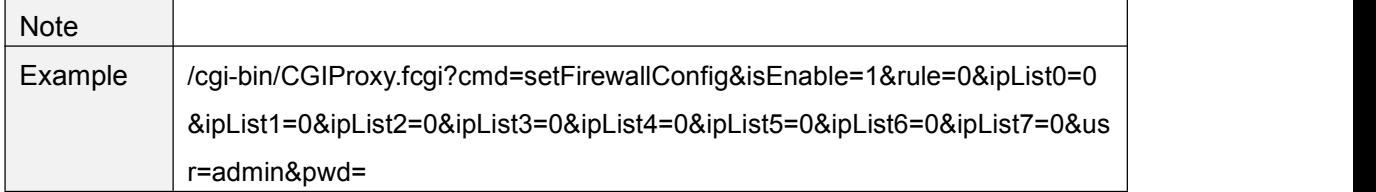

#### **getLog**

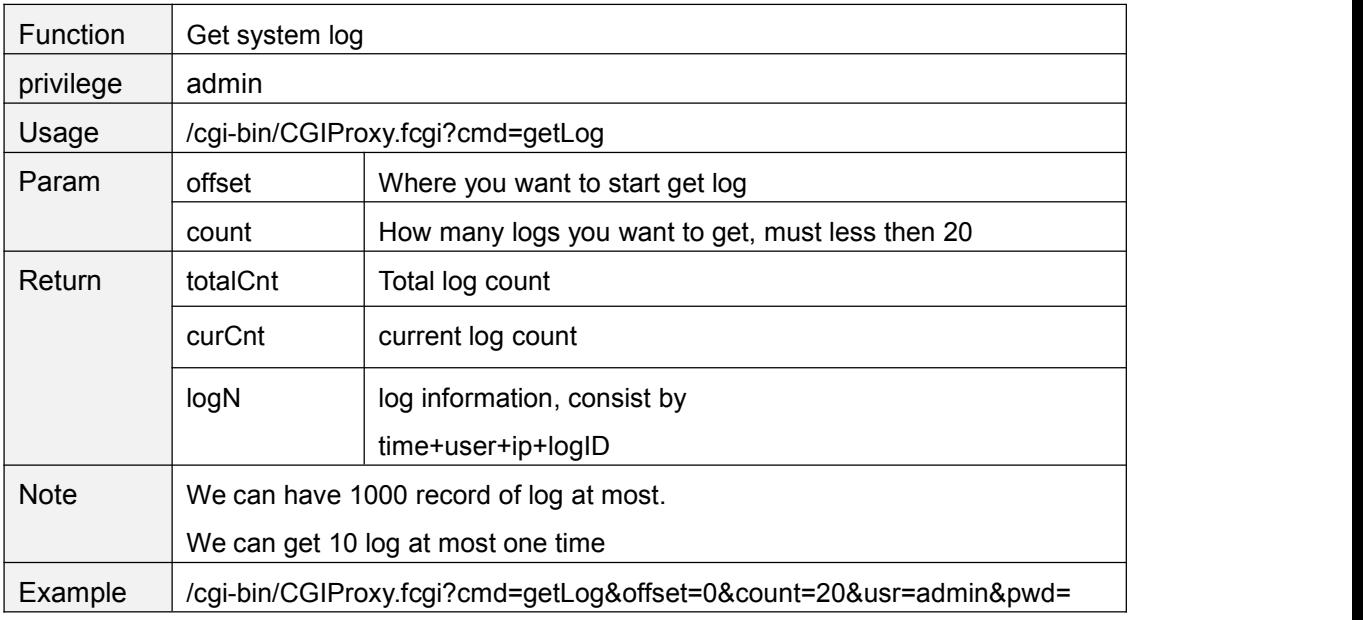

## **3. All platform except 3518A add cgi**

#### **getAudioVolume**

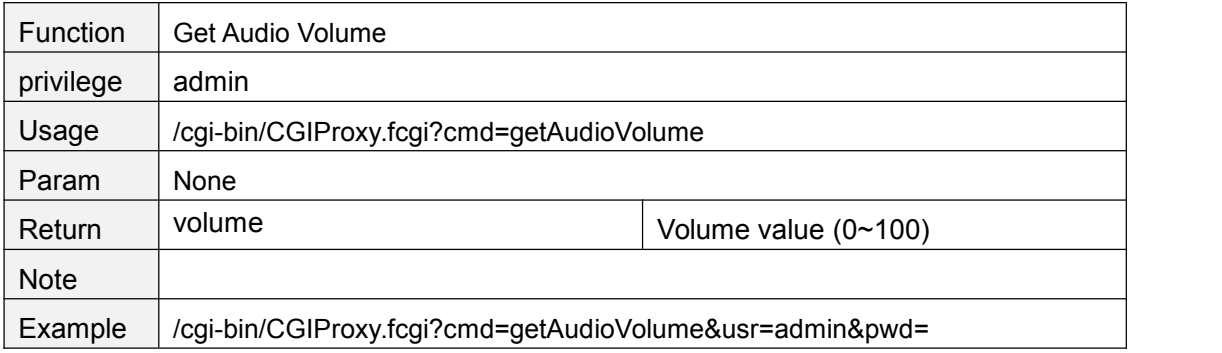

#### **setAudioVolume**

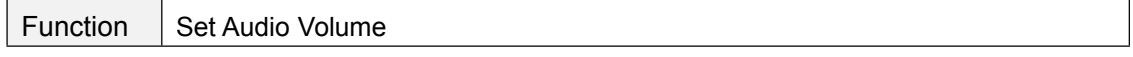

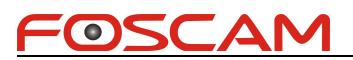

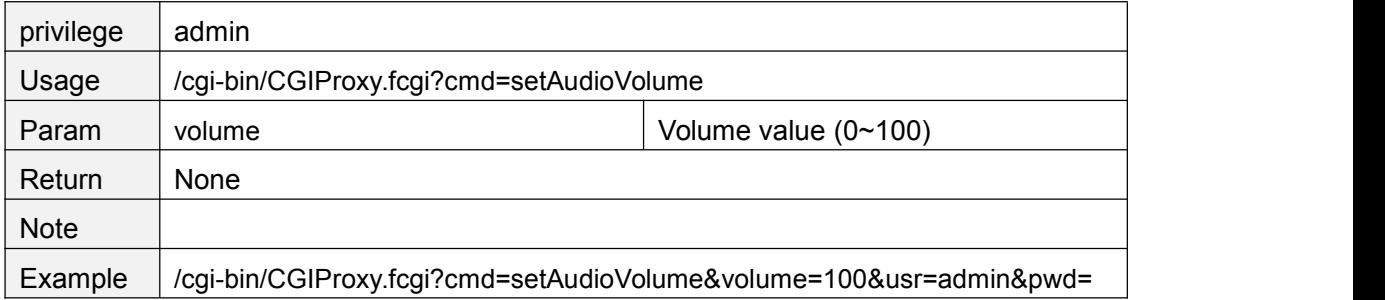

#### **getWifiMode**

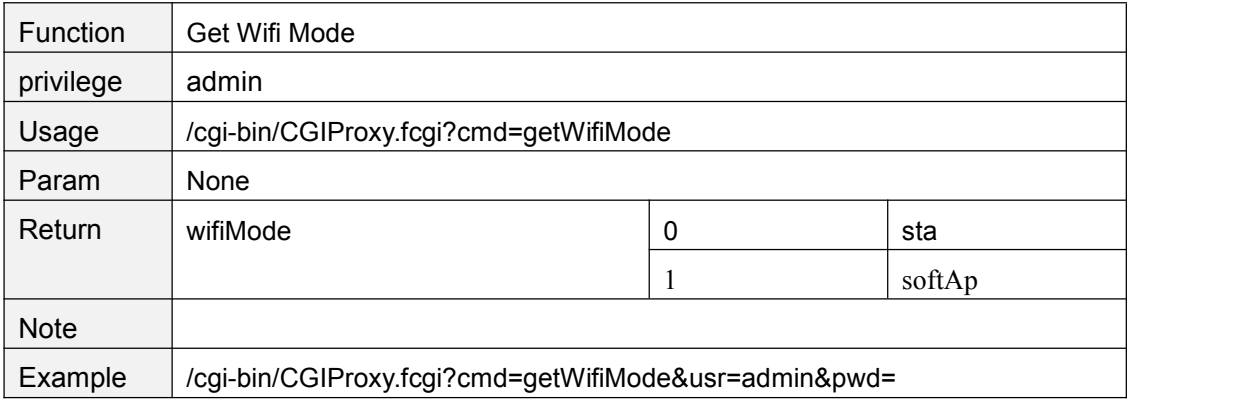

#### **getTemperatureAlarmConfig**

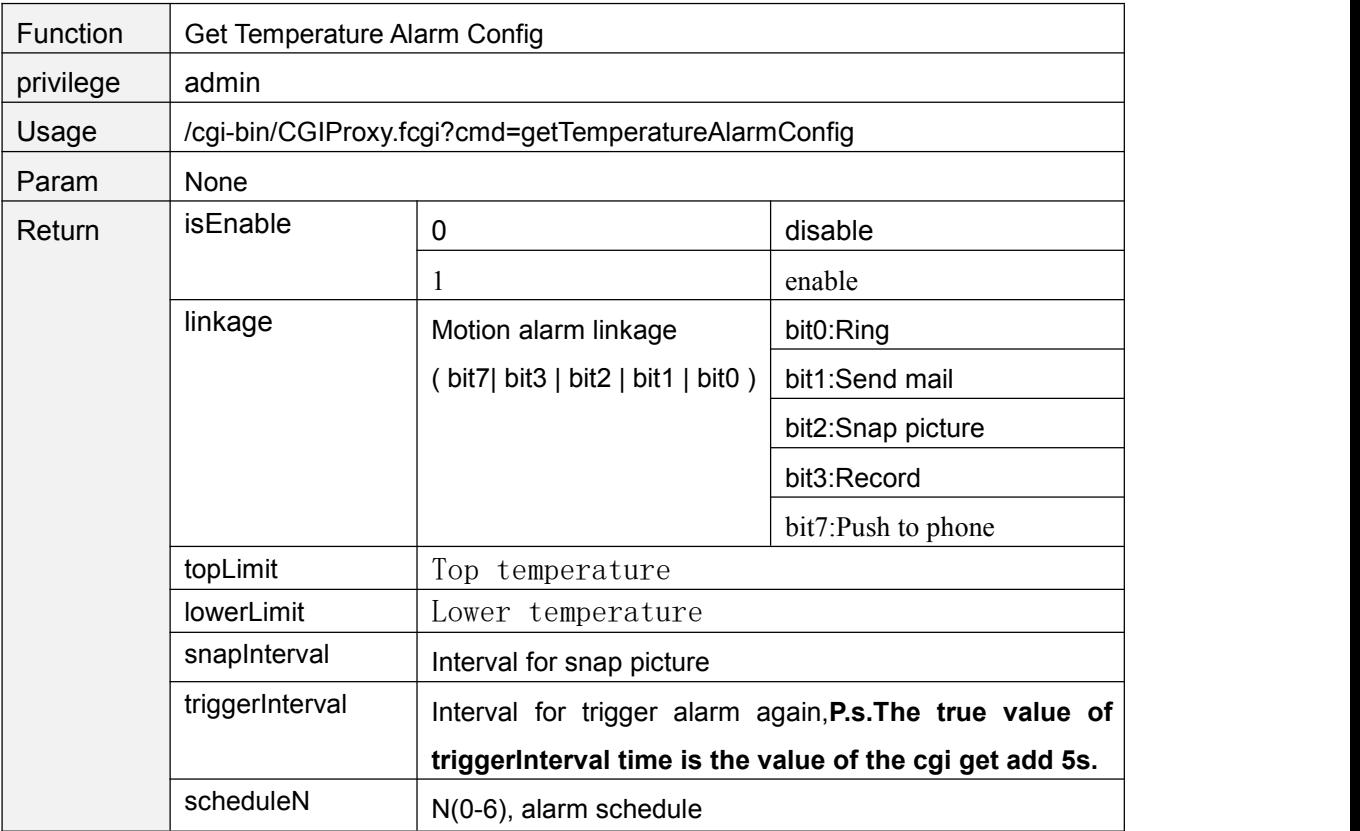

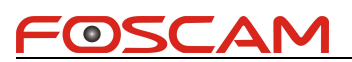

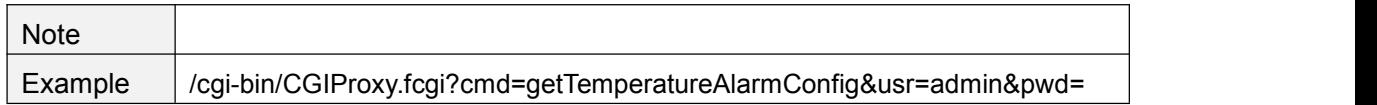

#### **setTemperatureAlarmConfig**

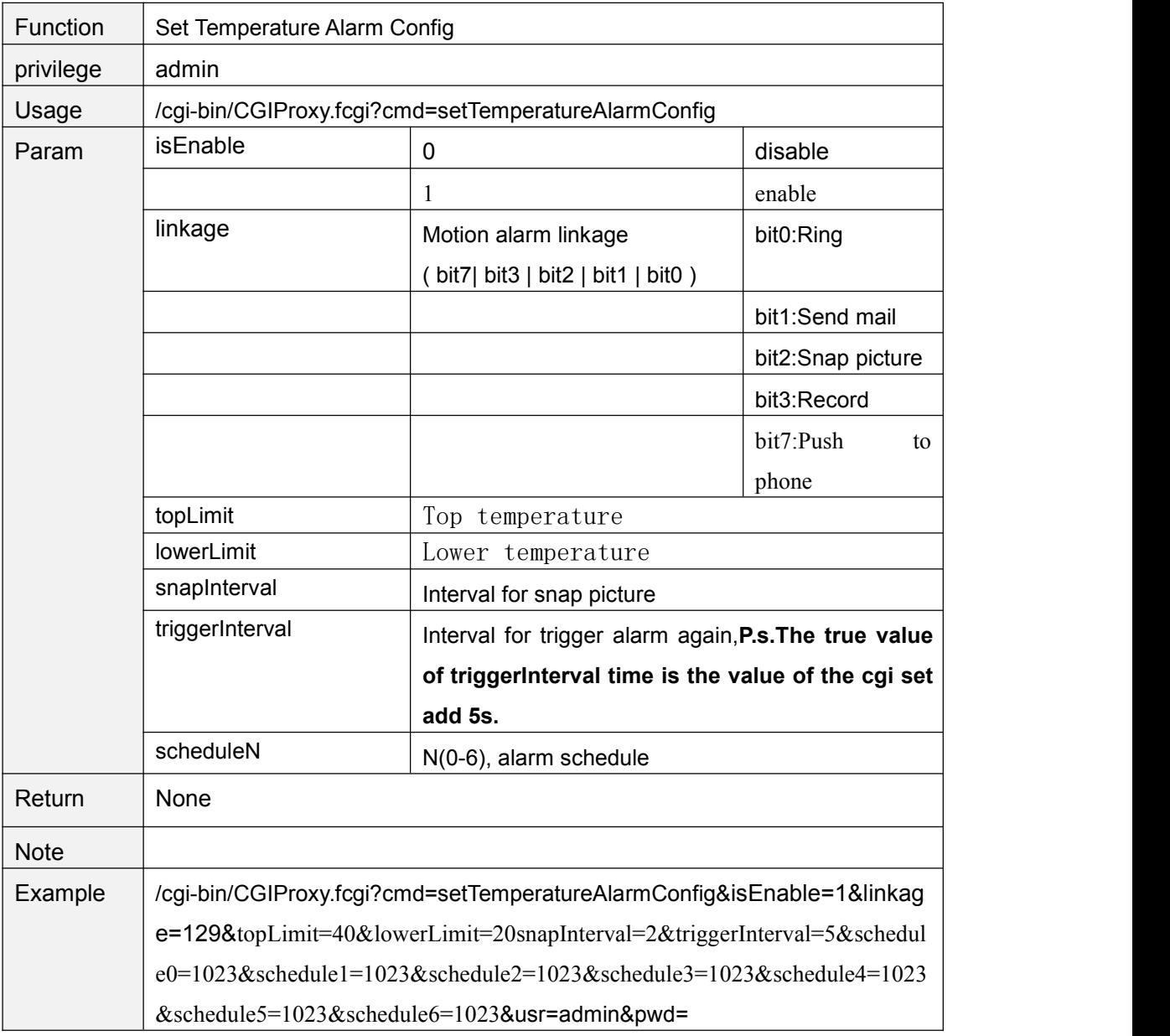

#### **getTemperatureState**

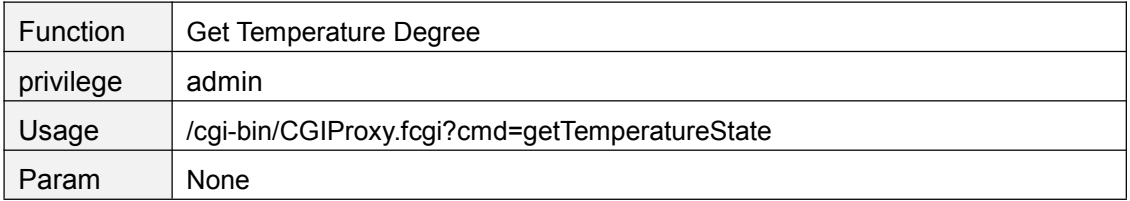

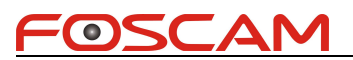

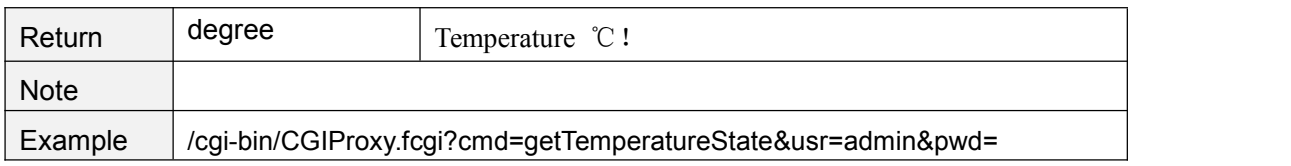

#### **Music**

#### **setMusicDefaultListRefresh**

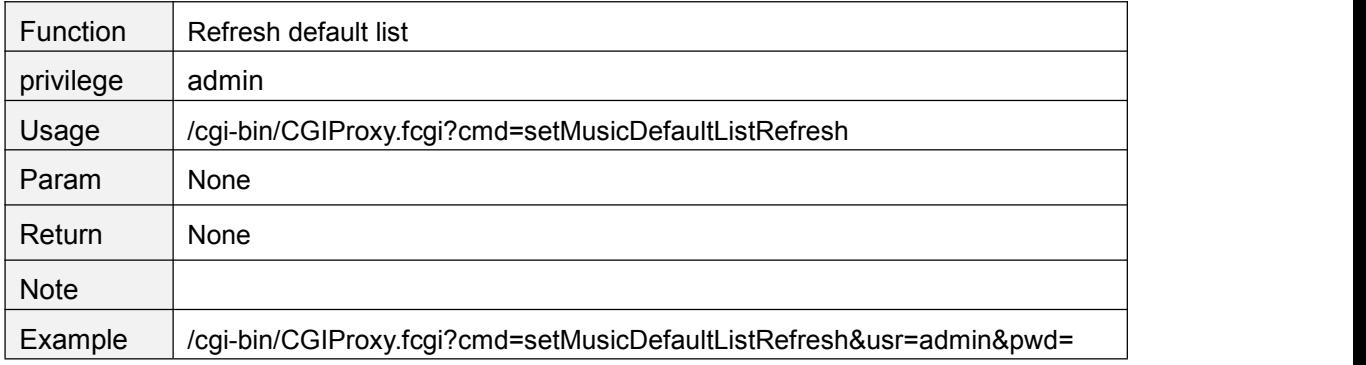

#### **getMusicListsName**

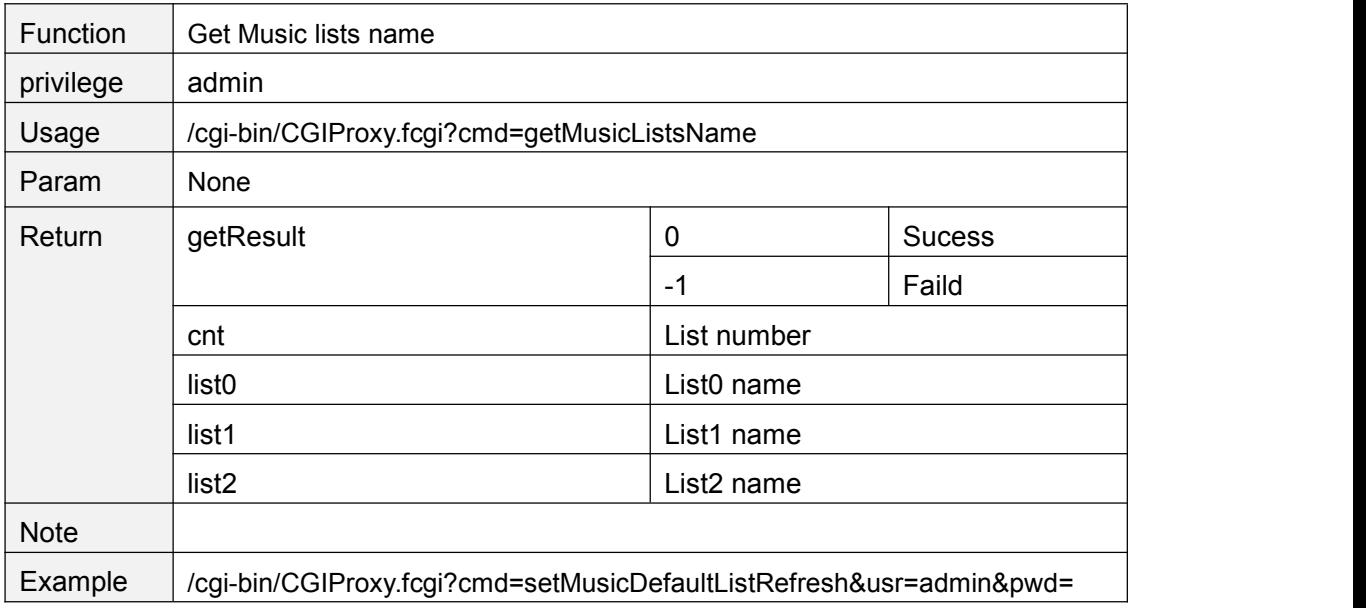

#### **getMusicsNameOfList**

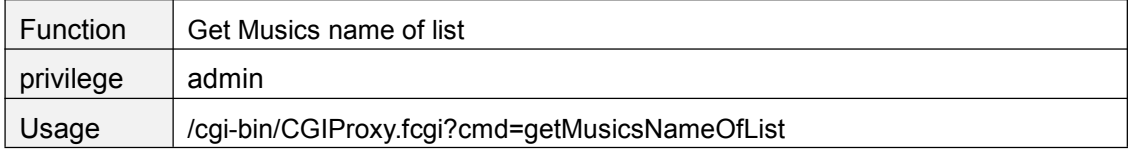

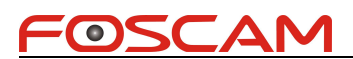

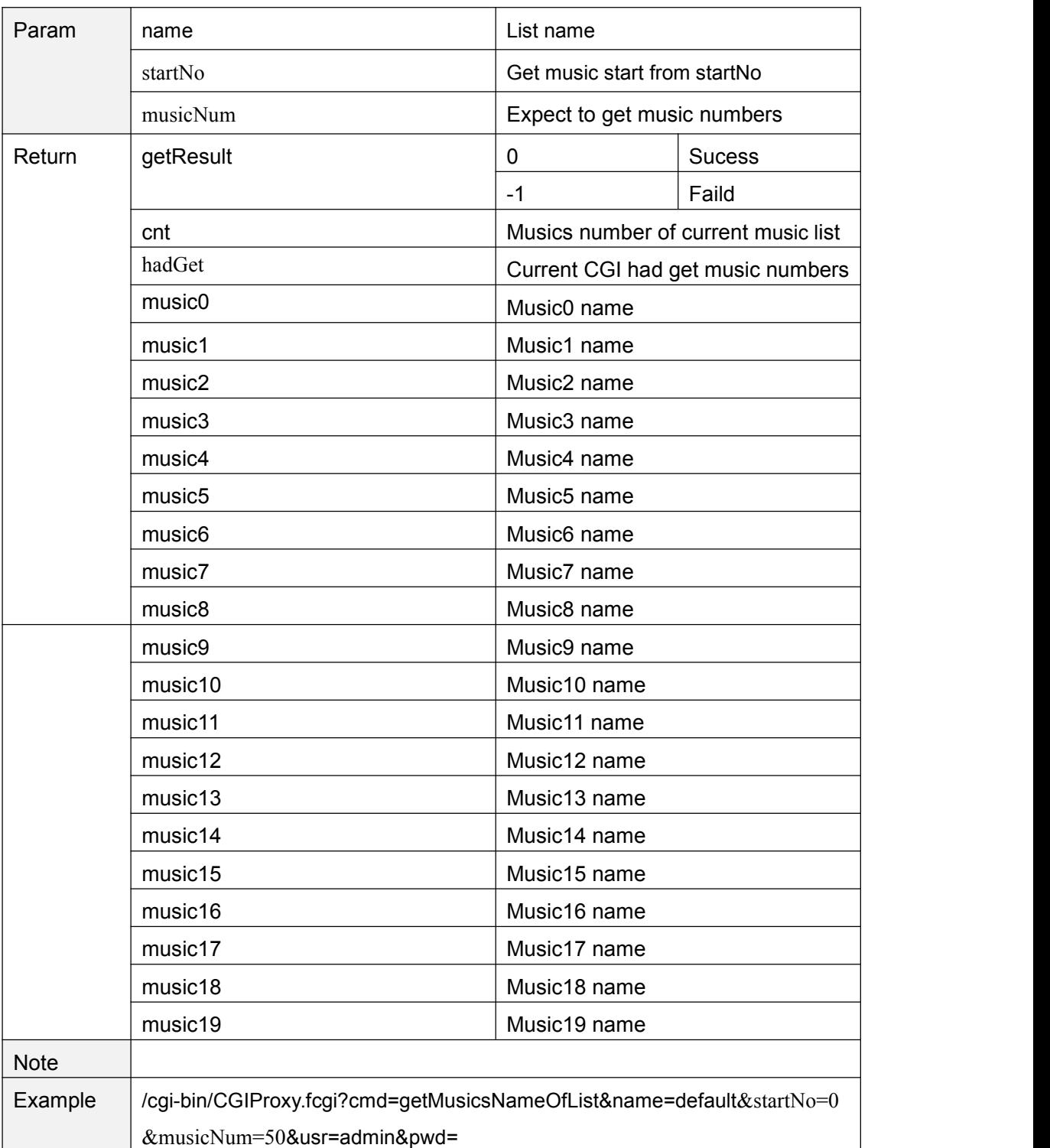

#### **addMusicList**

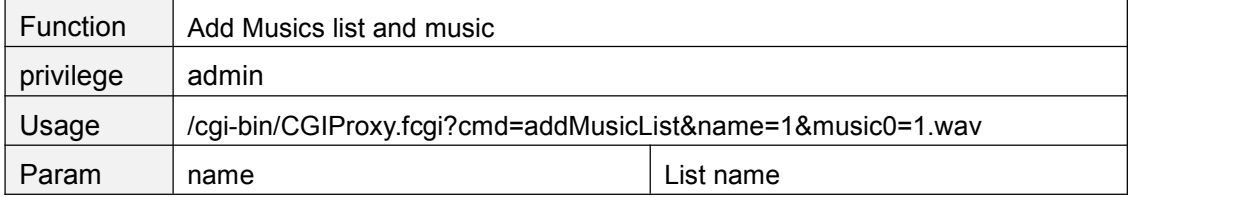

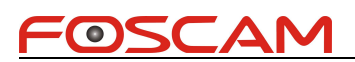

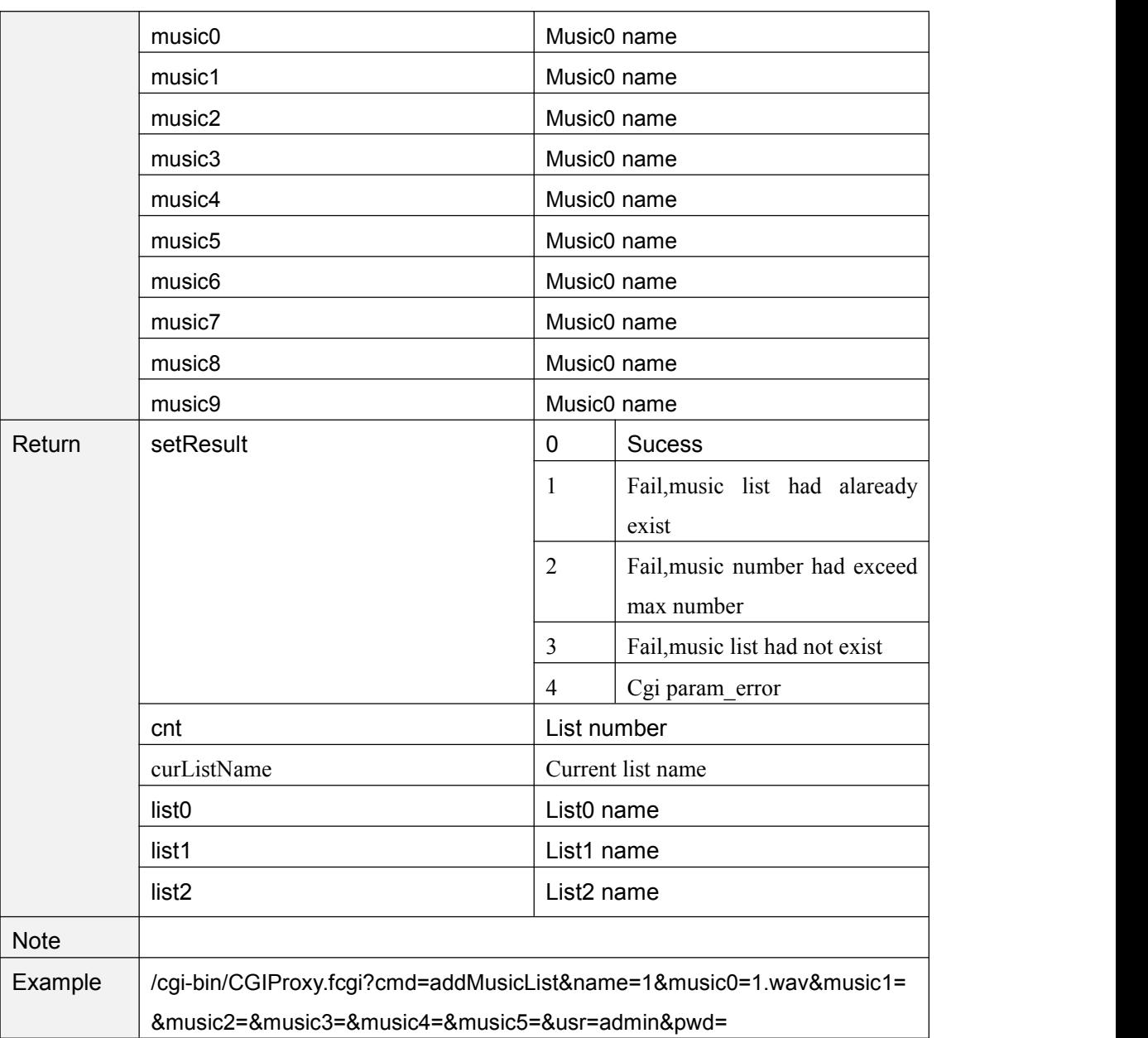

## **delMusicList**

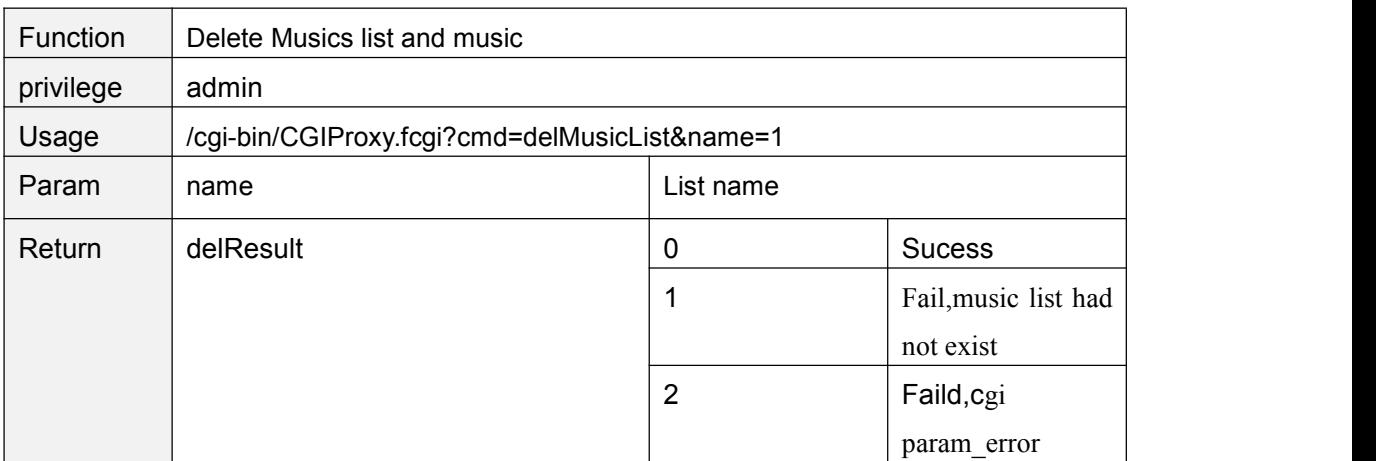

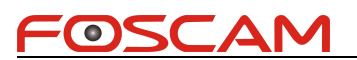

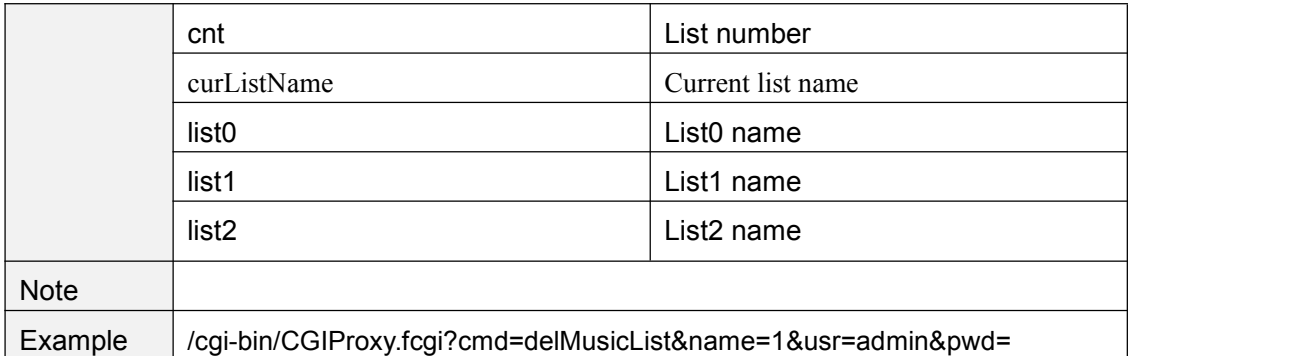

#### **setMusicPlayMode**

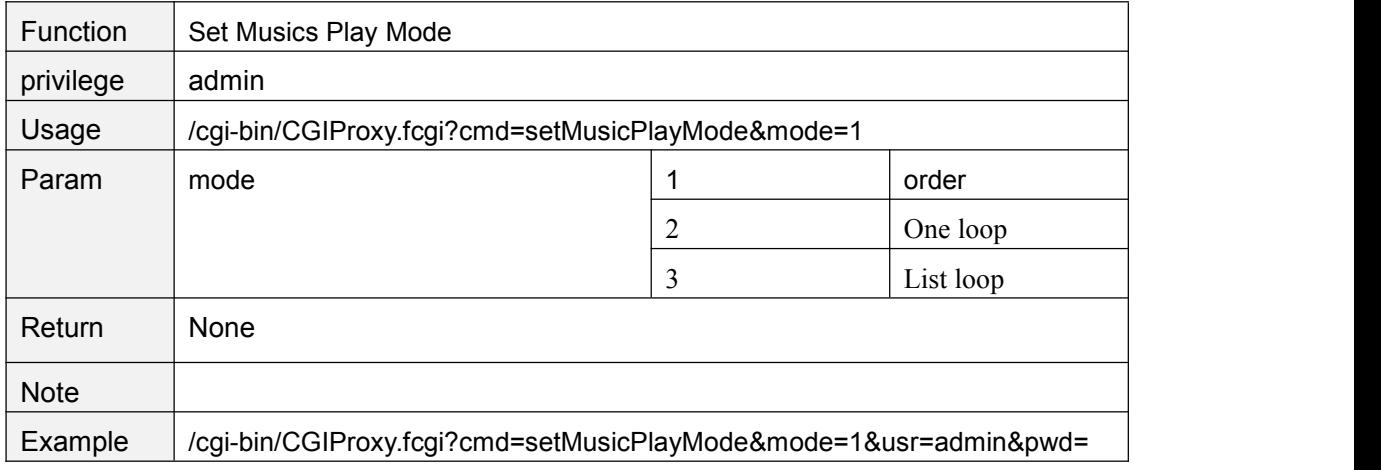

#### **getMusicPlayMode**

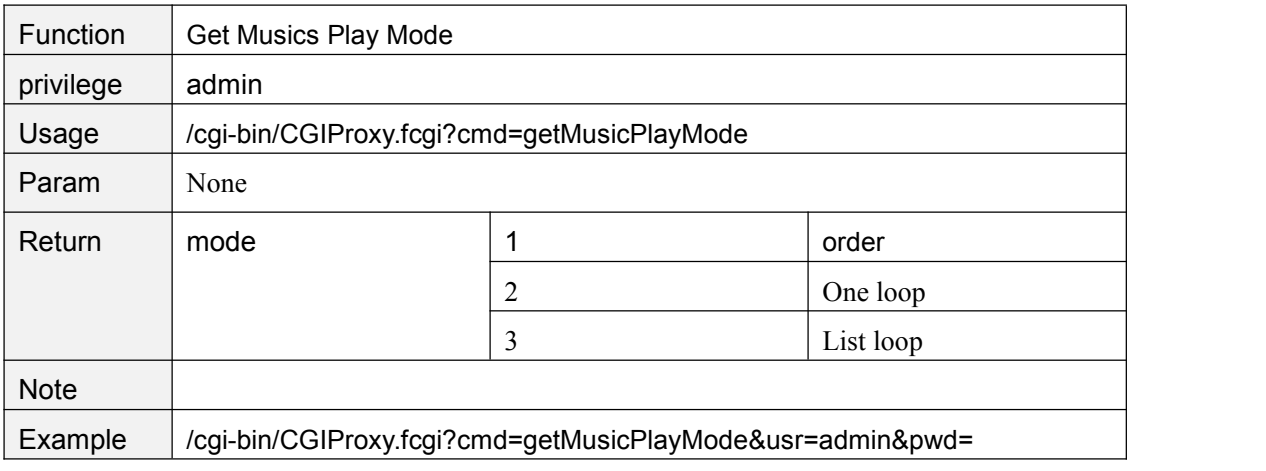

#### **setMusicPlayNext**

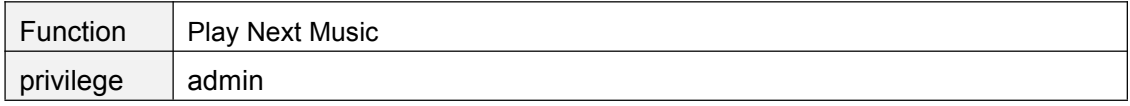

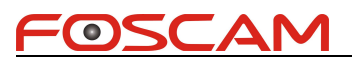

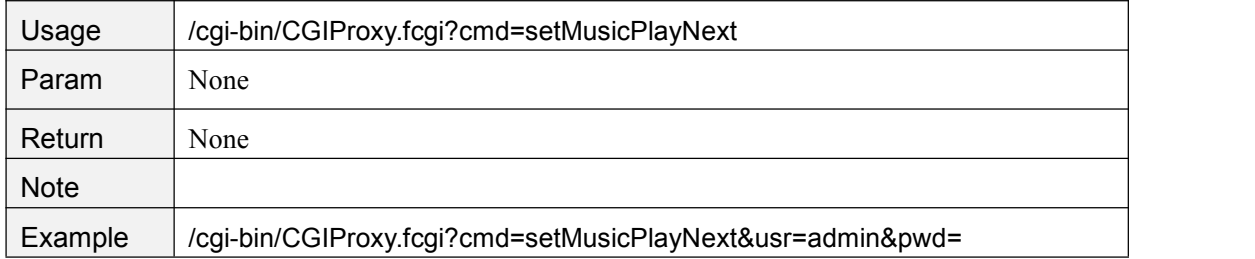

#### **setMusicPlayPre**

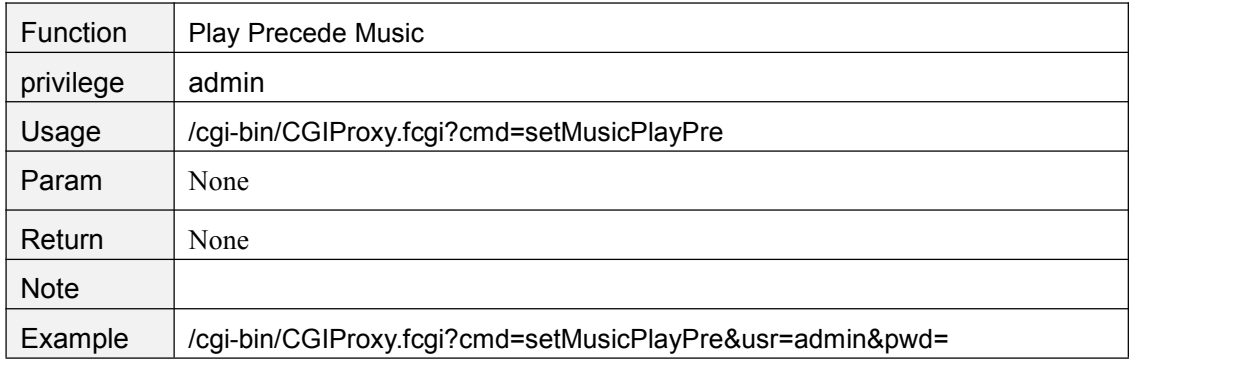

#### **getMusicPlayState**

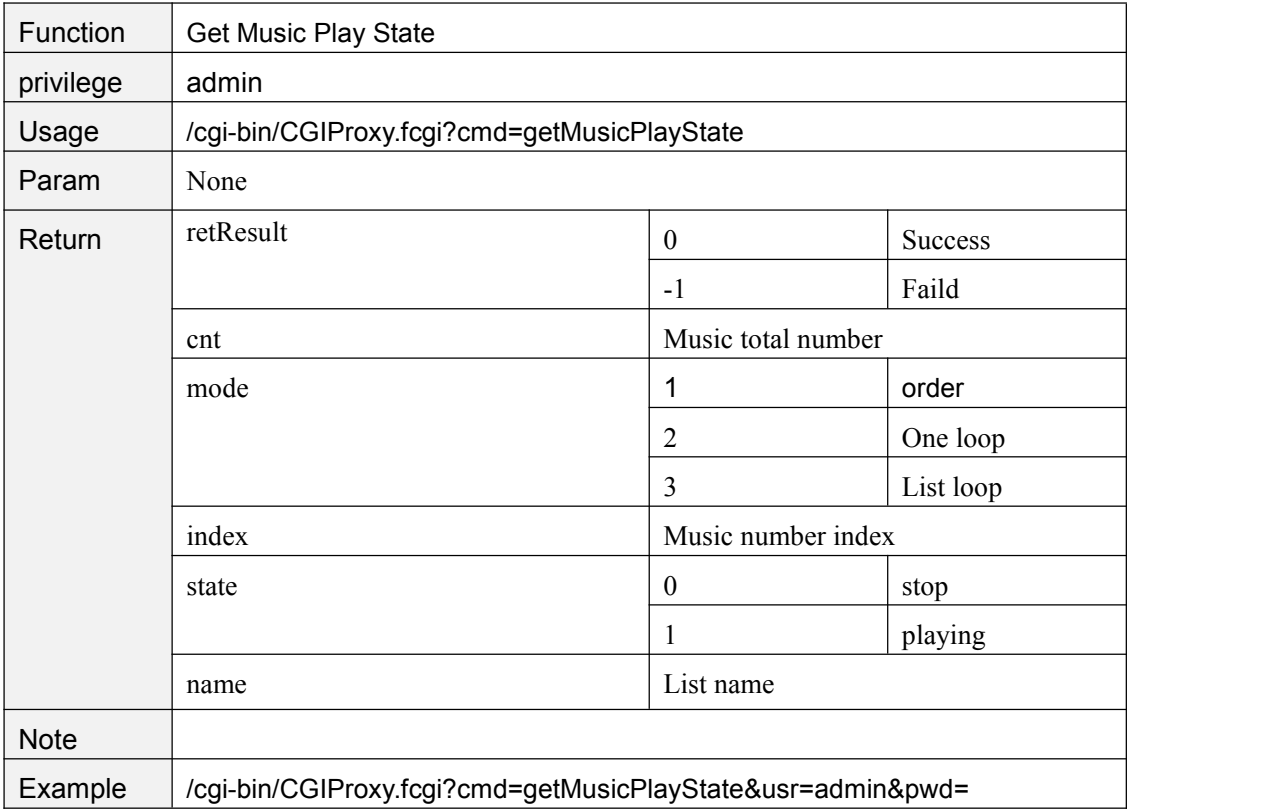

## **setMusicPlayStart**

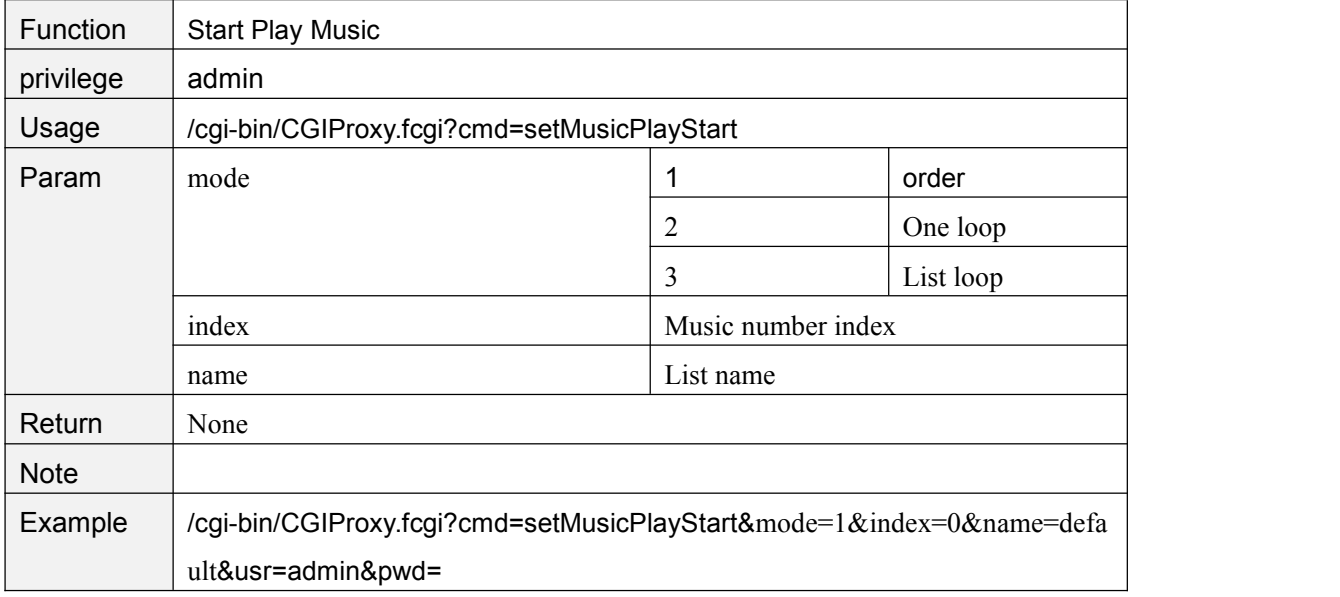

#### **setMusicPlayStop**

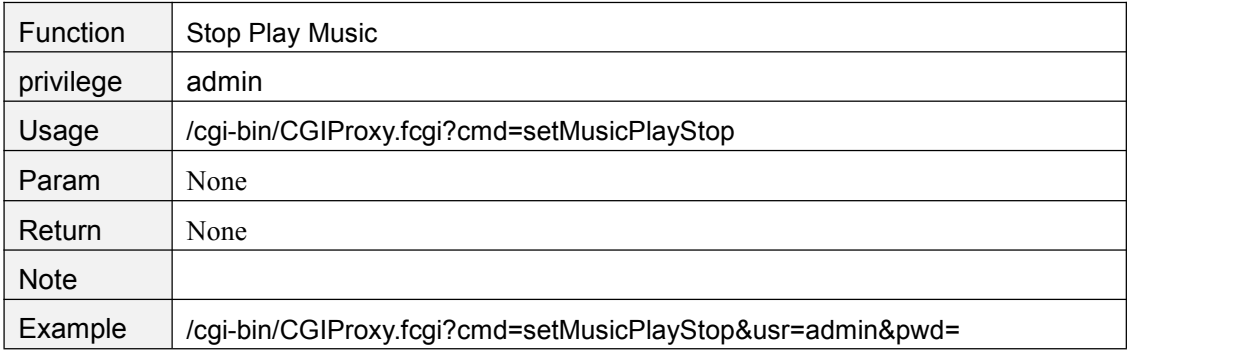

#### **setMusicDormantTime**

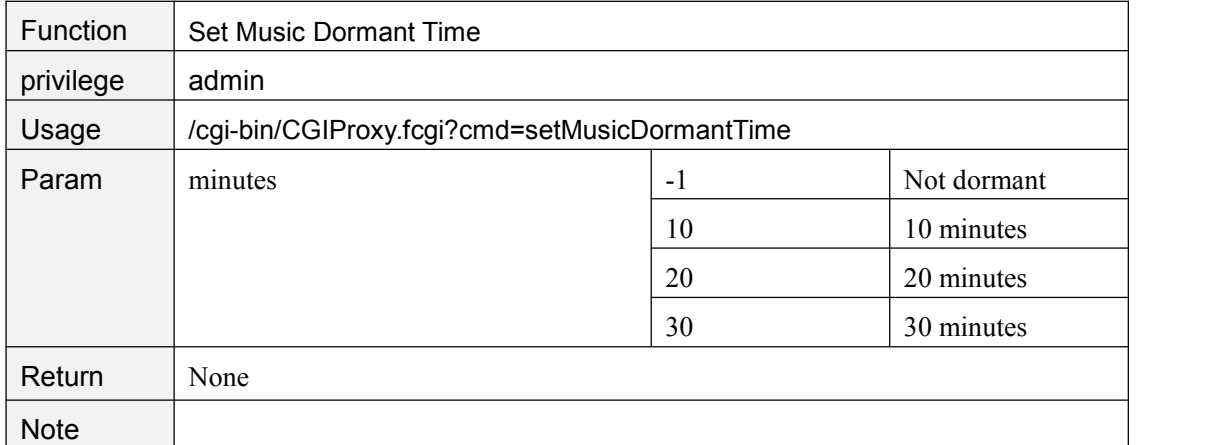

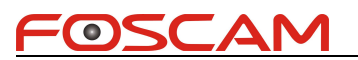

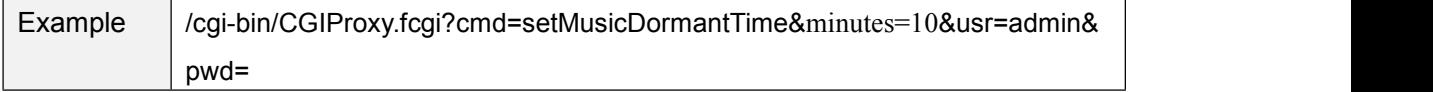

## **getMusicDormantTime**

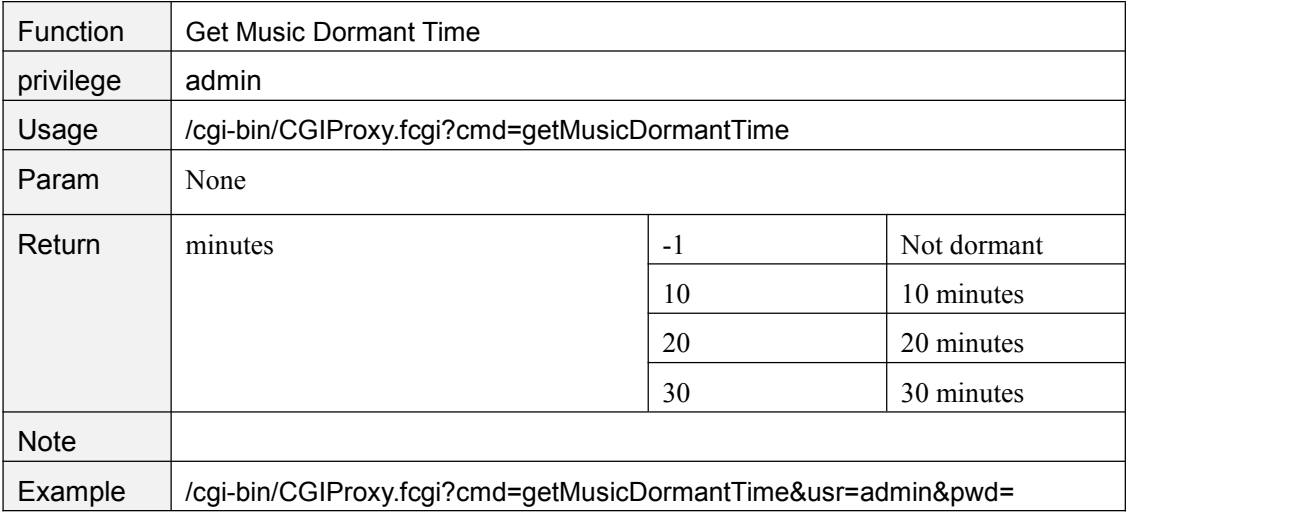

#### **Cloud**

#### **getCloudConfig**

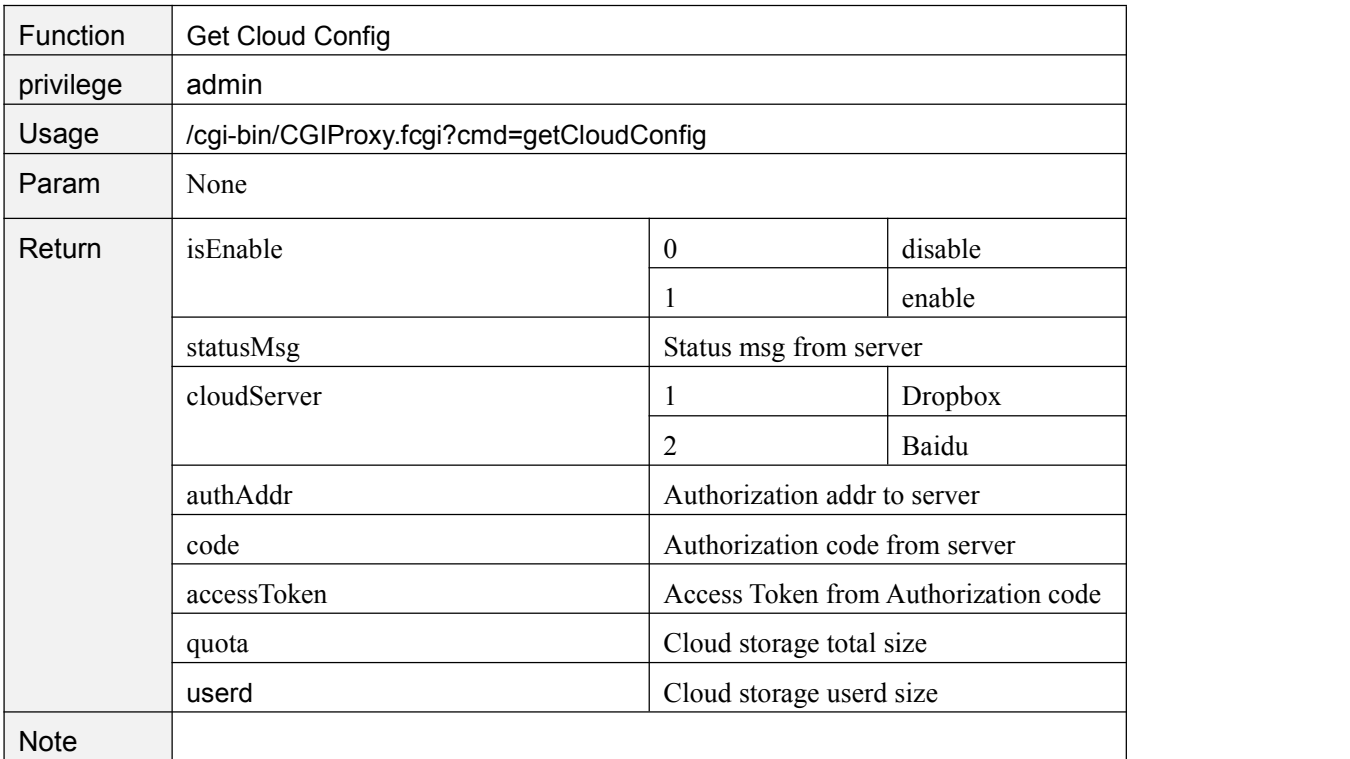

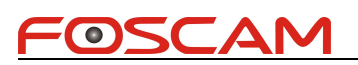

Example /cgi-bin/CGIProxy.fcgi?cmd=getCloudConfig&usr=admin&pwd=

#### **setCloudConfig**

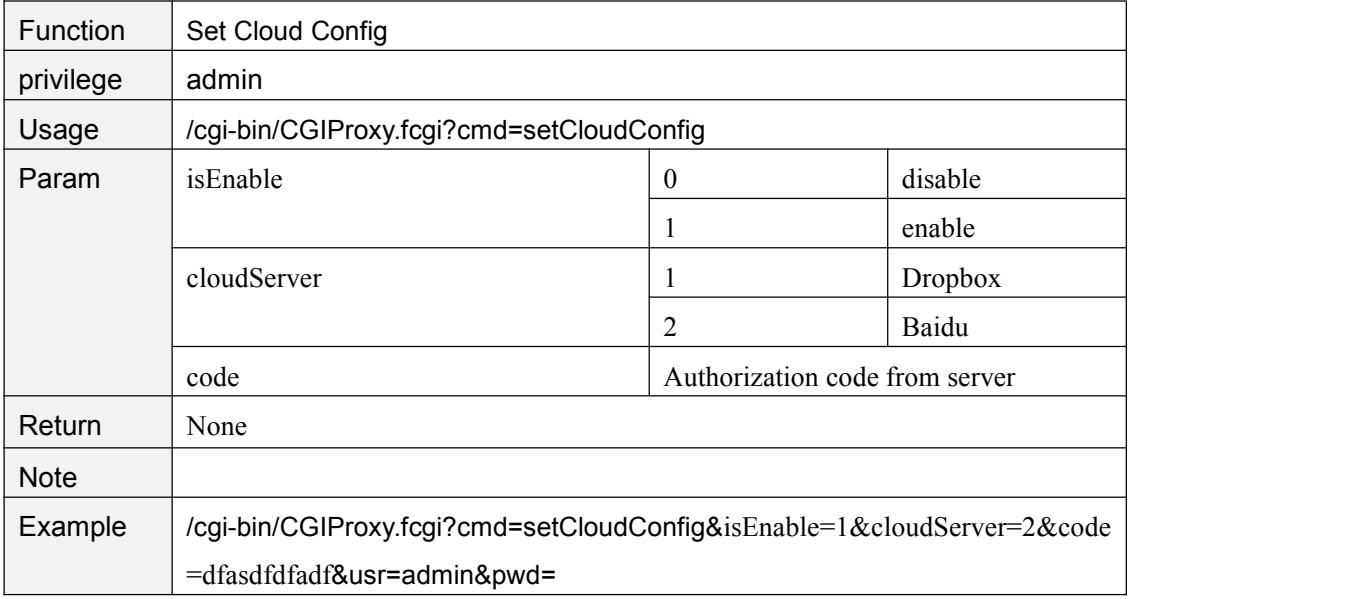

#### **selectCloudServer**

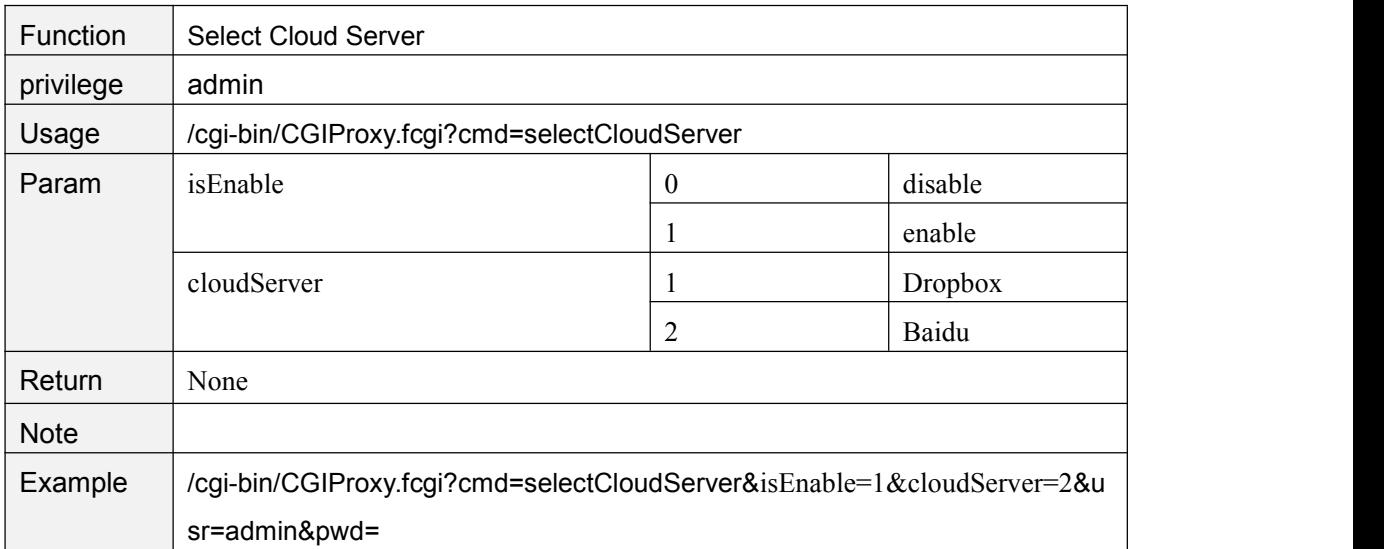

#### **getCloudToken**

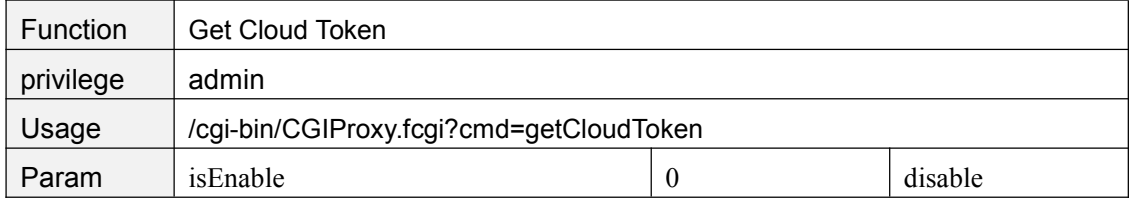

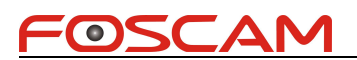

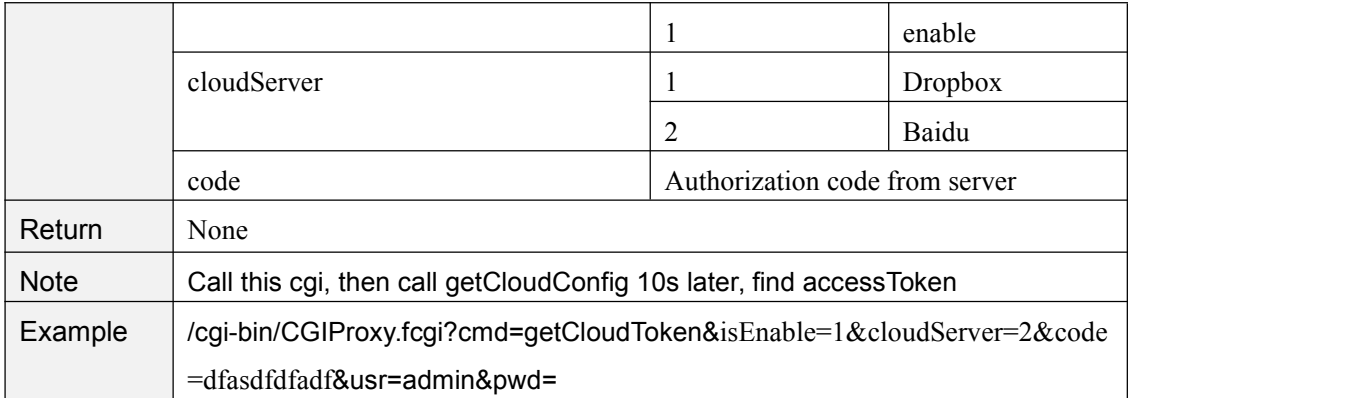

## **getCloudQuota**

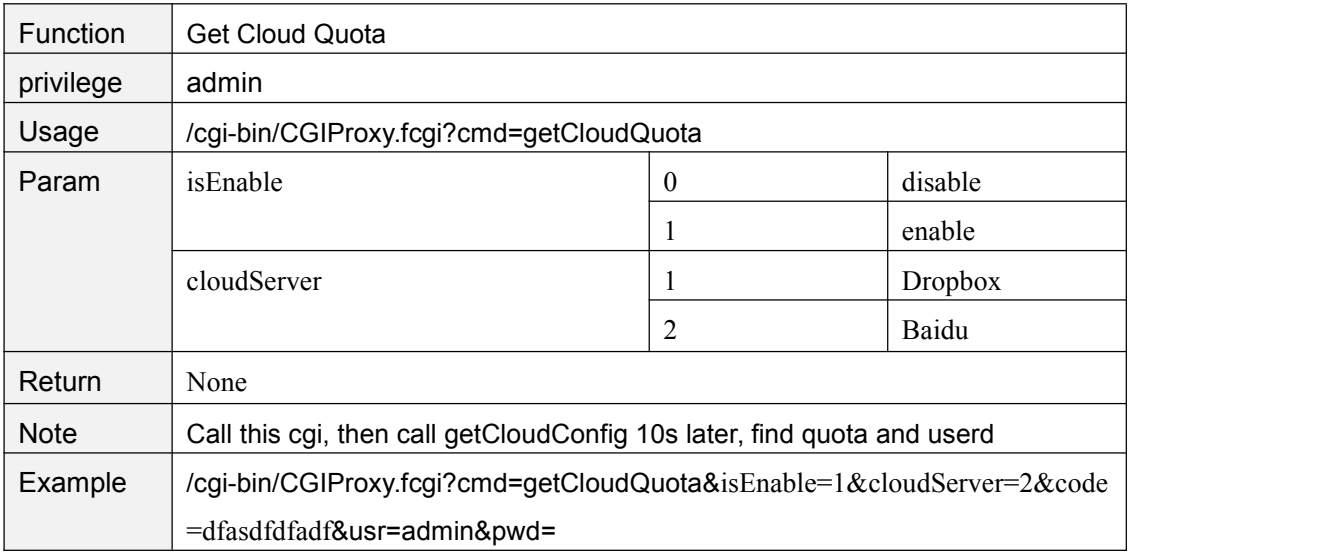

### **testCloudServer**

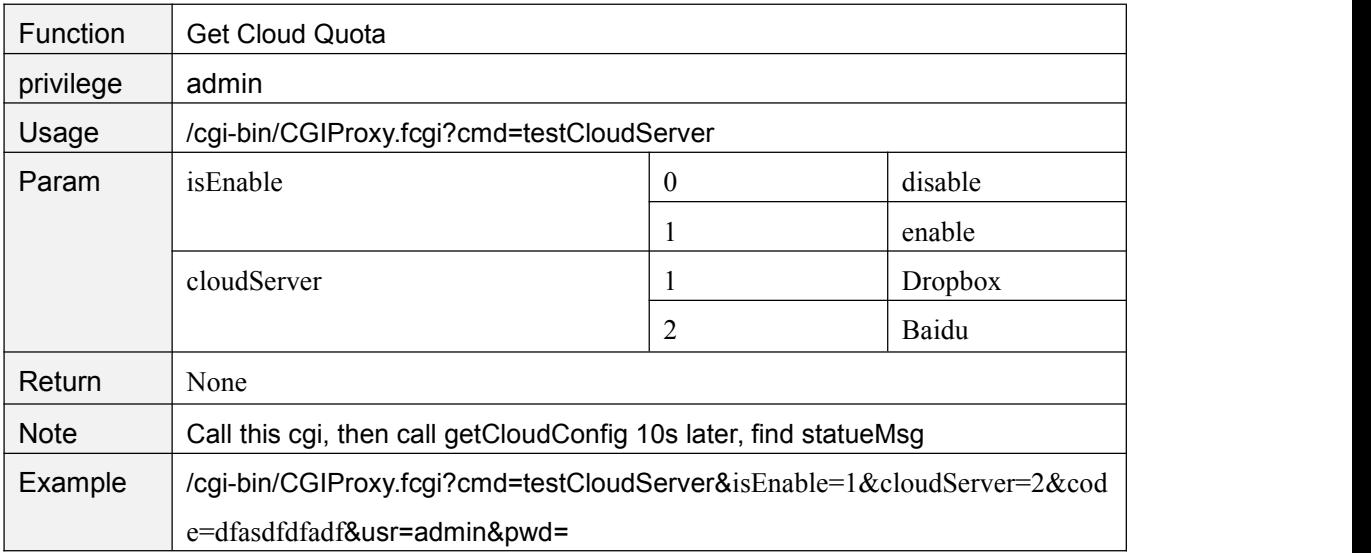

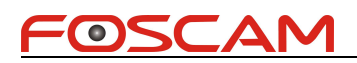

## **getPushConfig**

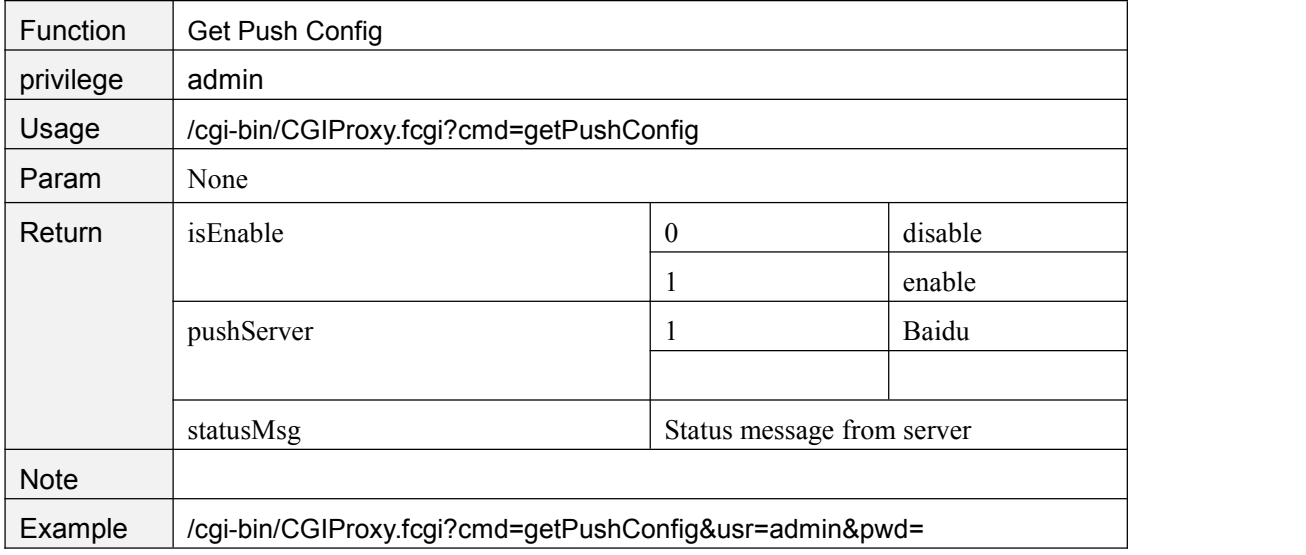

#### **setPushConfig**

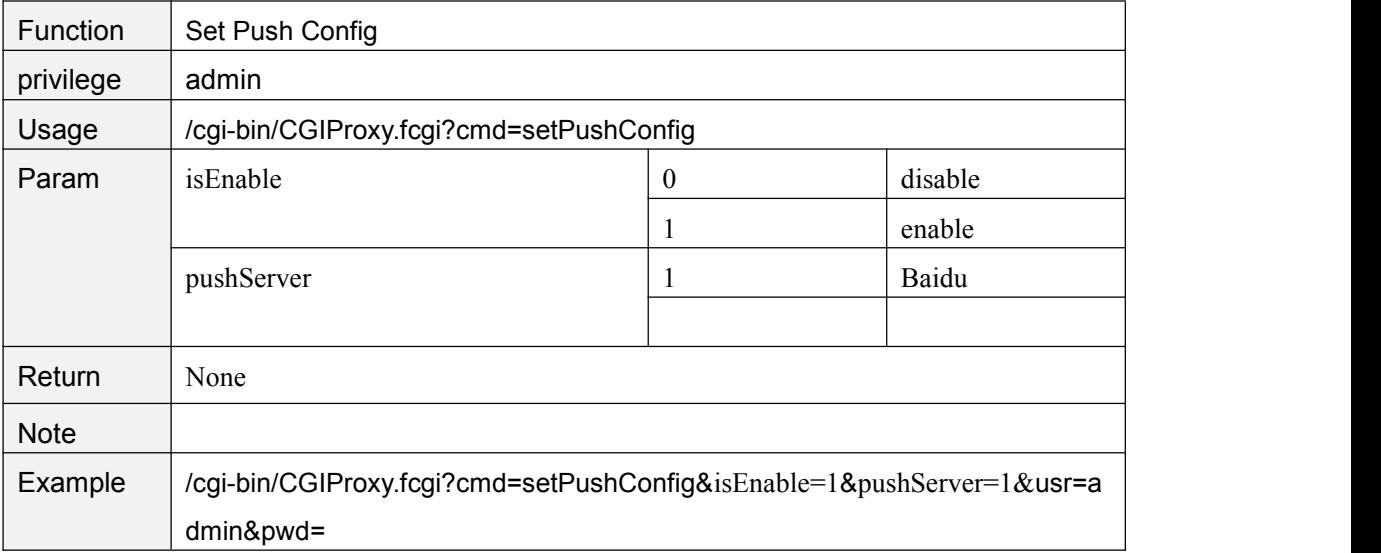

#### **testPushServer**

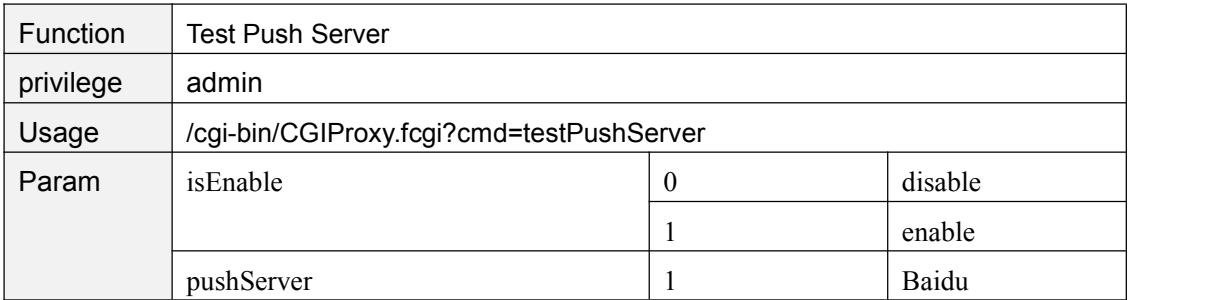

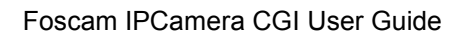

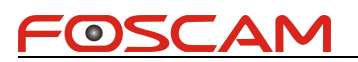

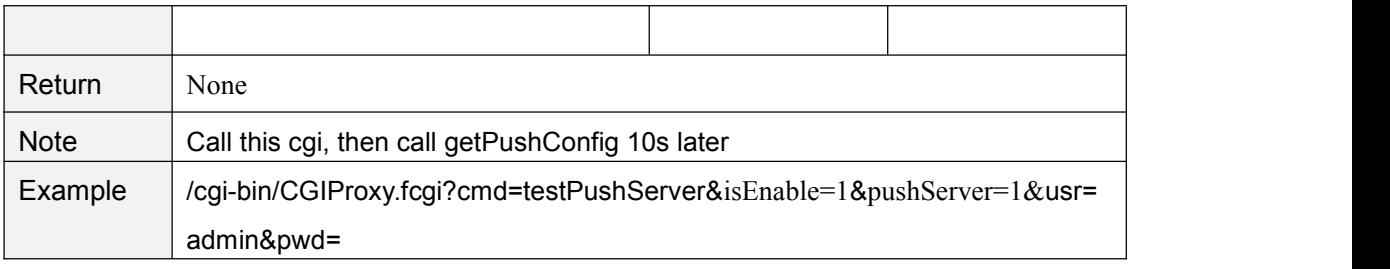

#### **pushOperate**

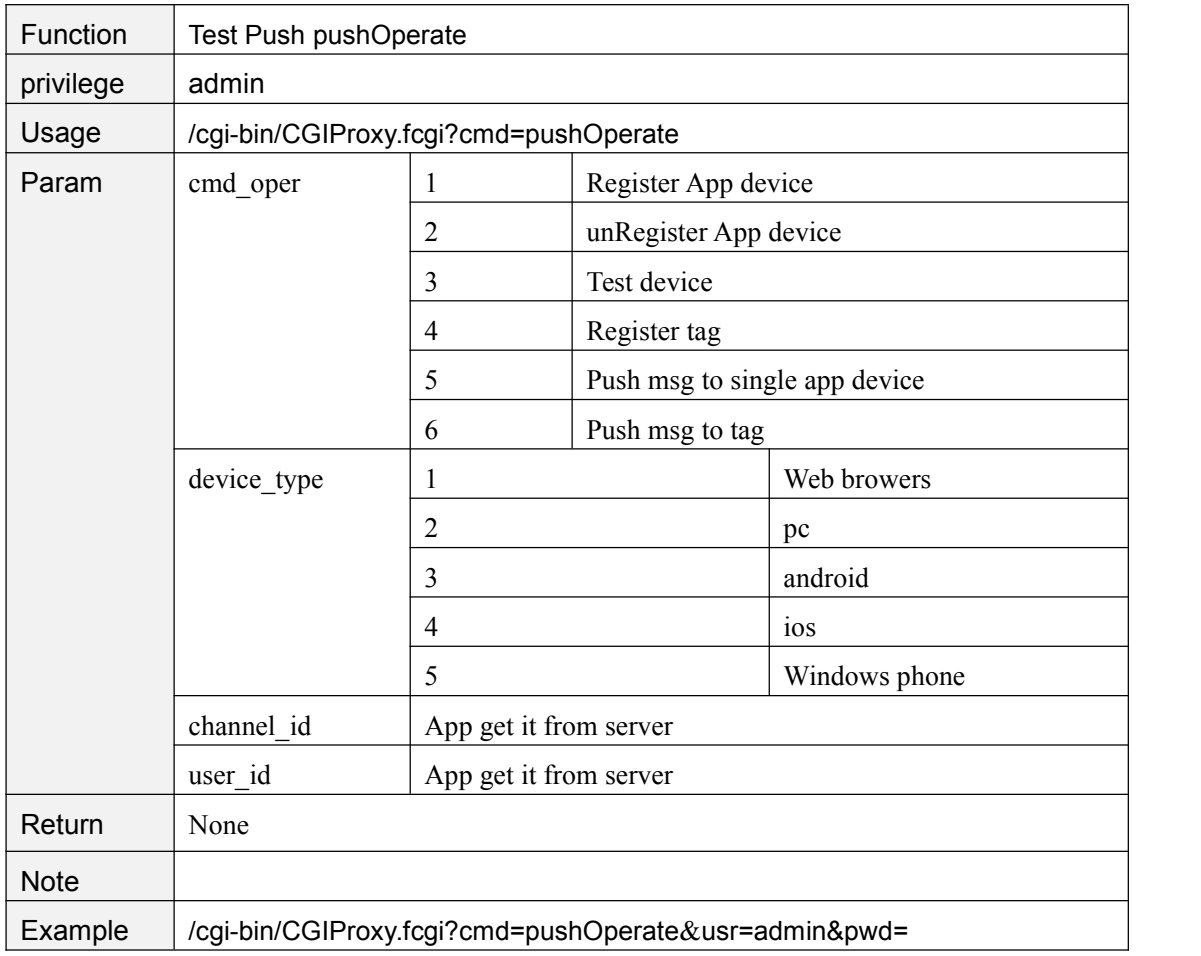

#### **SetOnlineUpgrade**

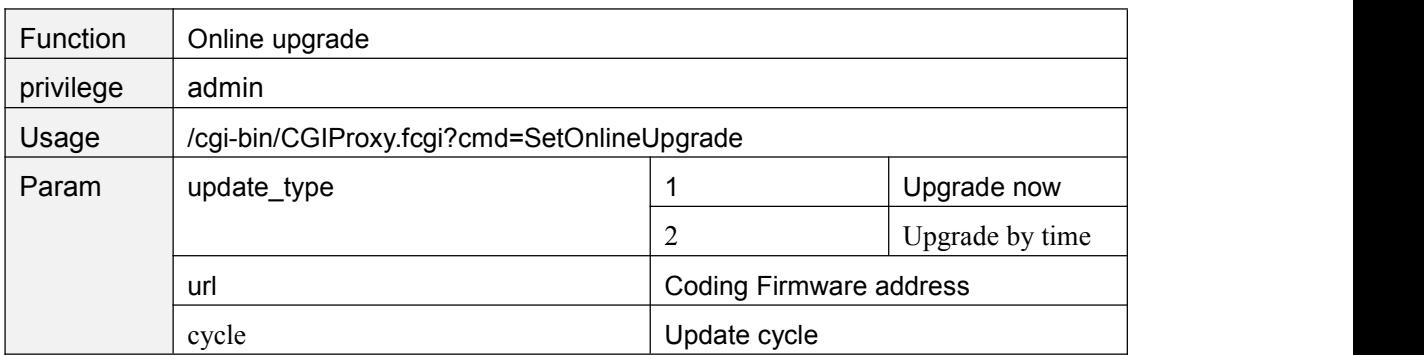

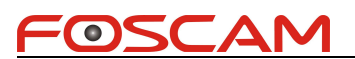

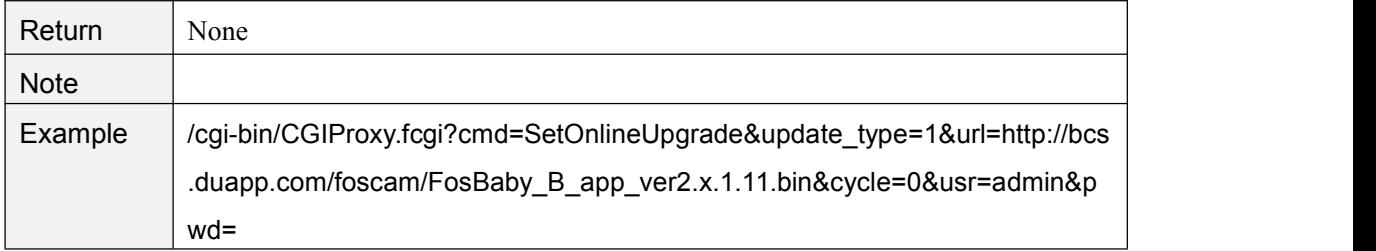

#### **setCloudStreamLevel**

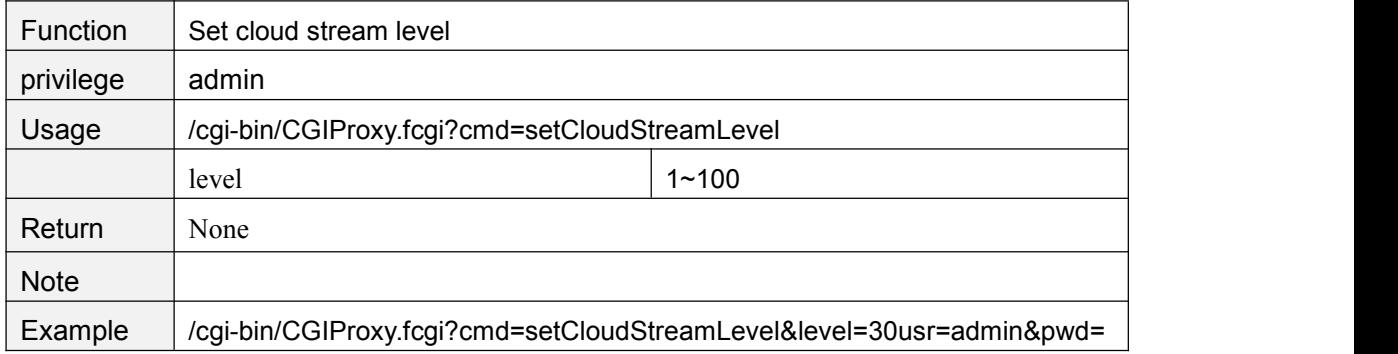

## **getCloudStreamLevel**

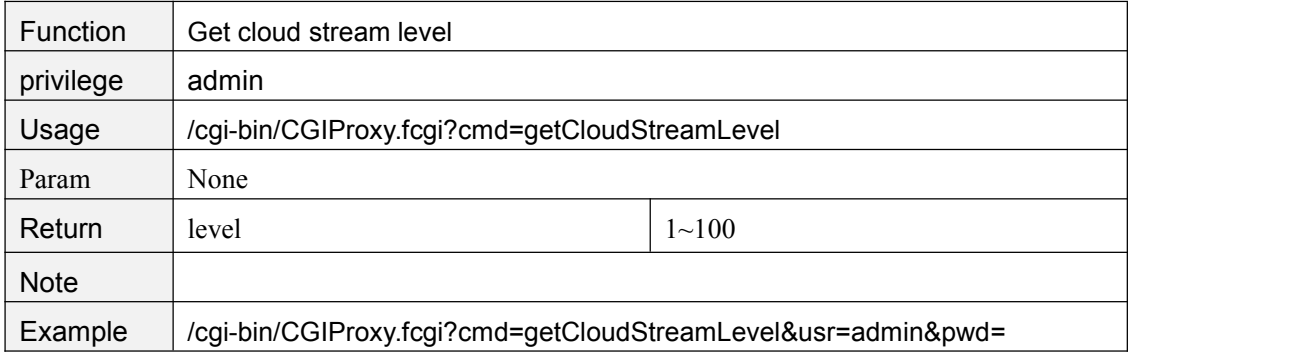

## **4. FosBaby\_Baidu CGI(Only)**

#### **getBaiduRtmp**

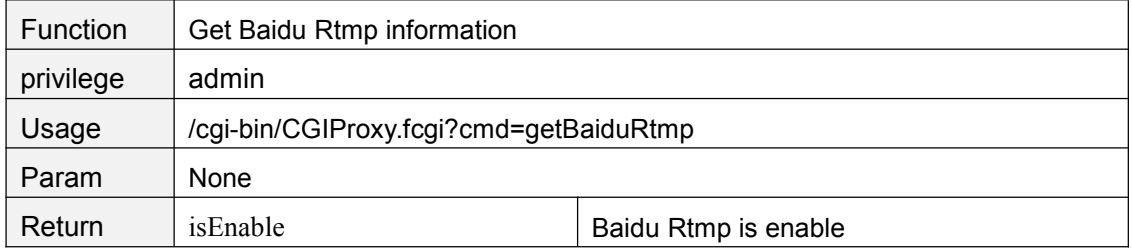

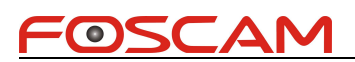

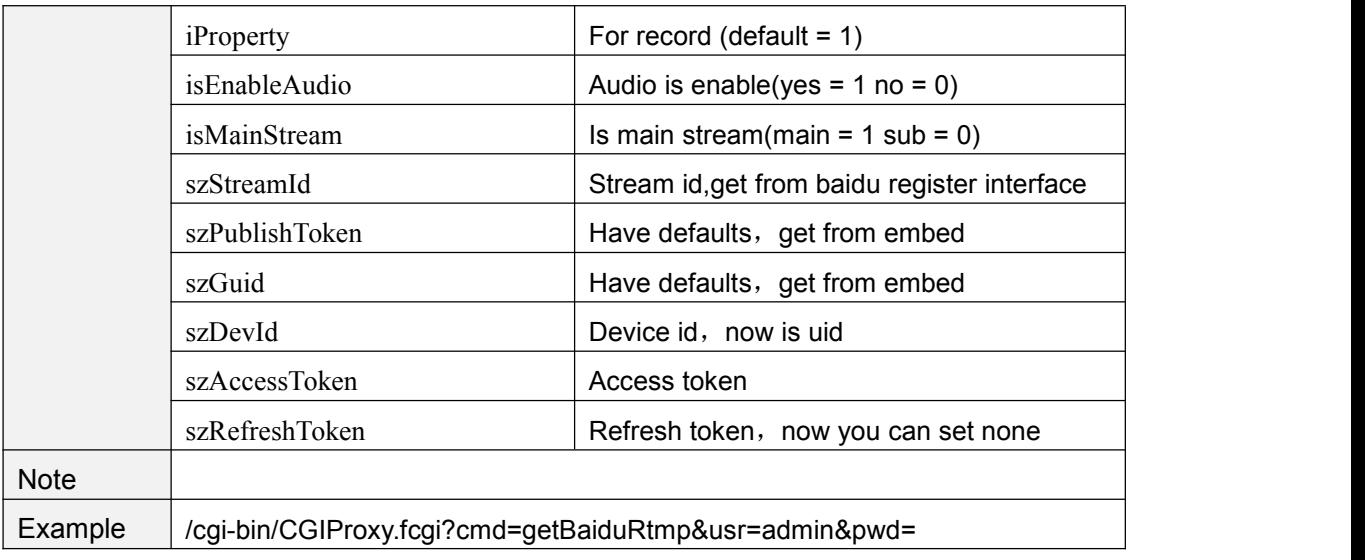

## **setBaiduRtmp**

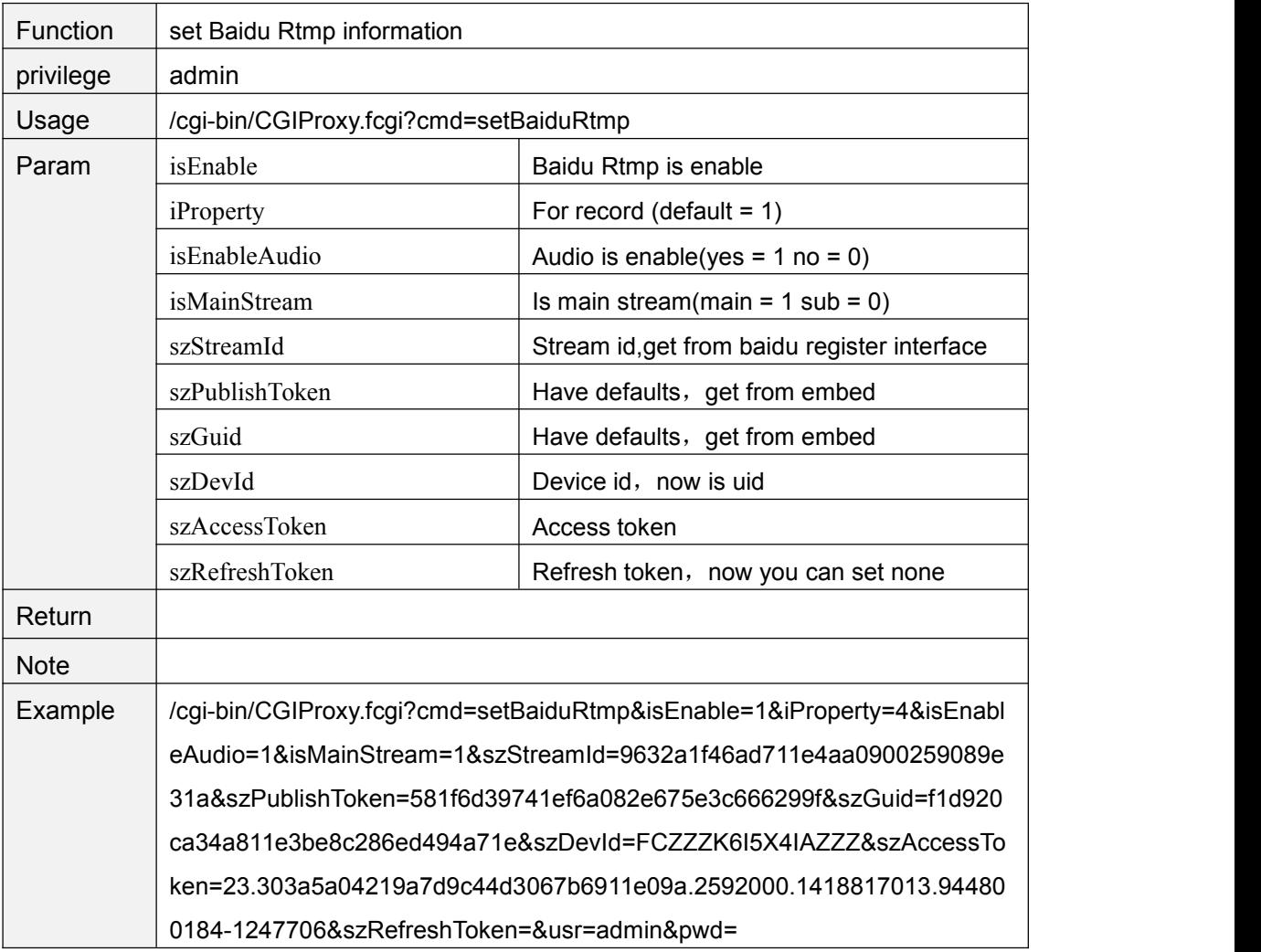

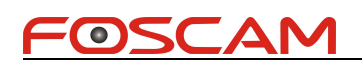

## **GetOnlineUpgradeState**

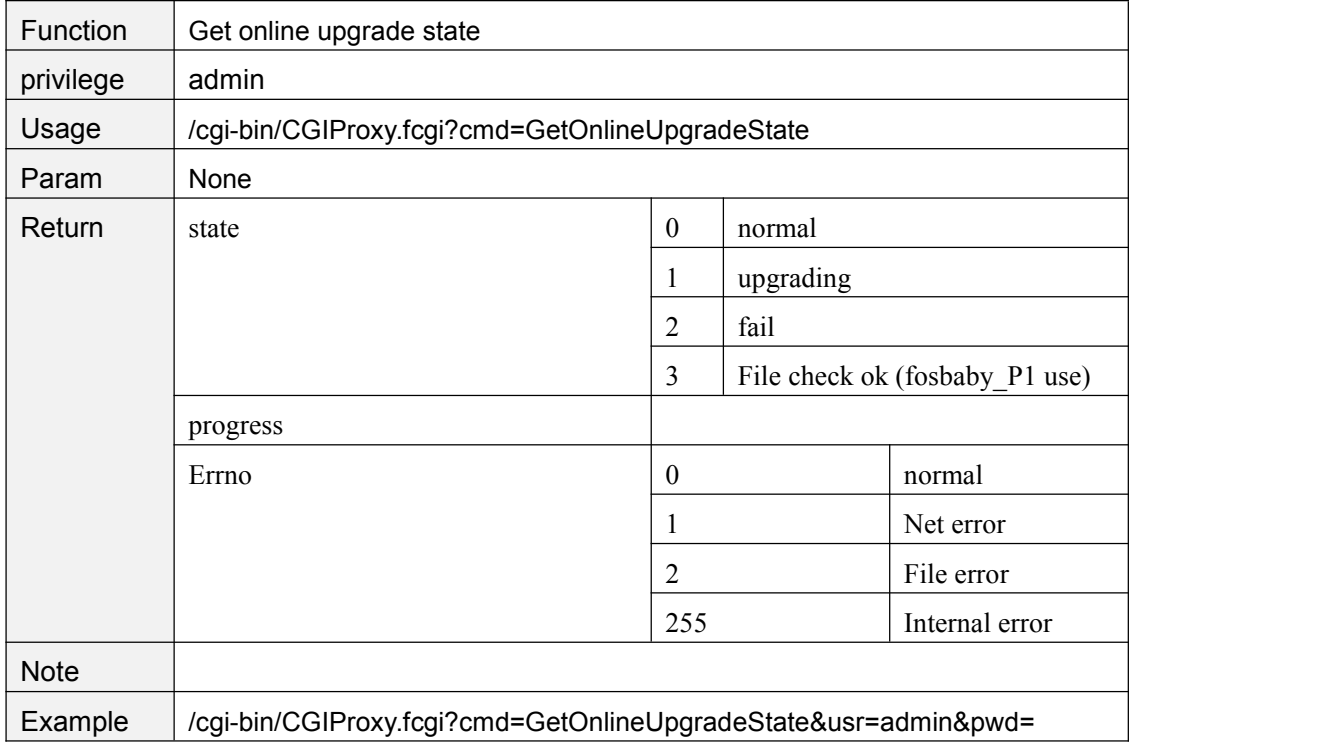

## **5. FosBaby\_P1 CGI(Only)**

#### **getHumidityAlarmConfig**

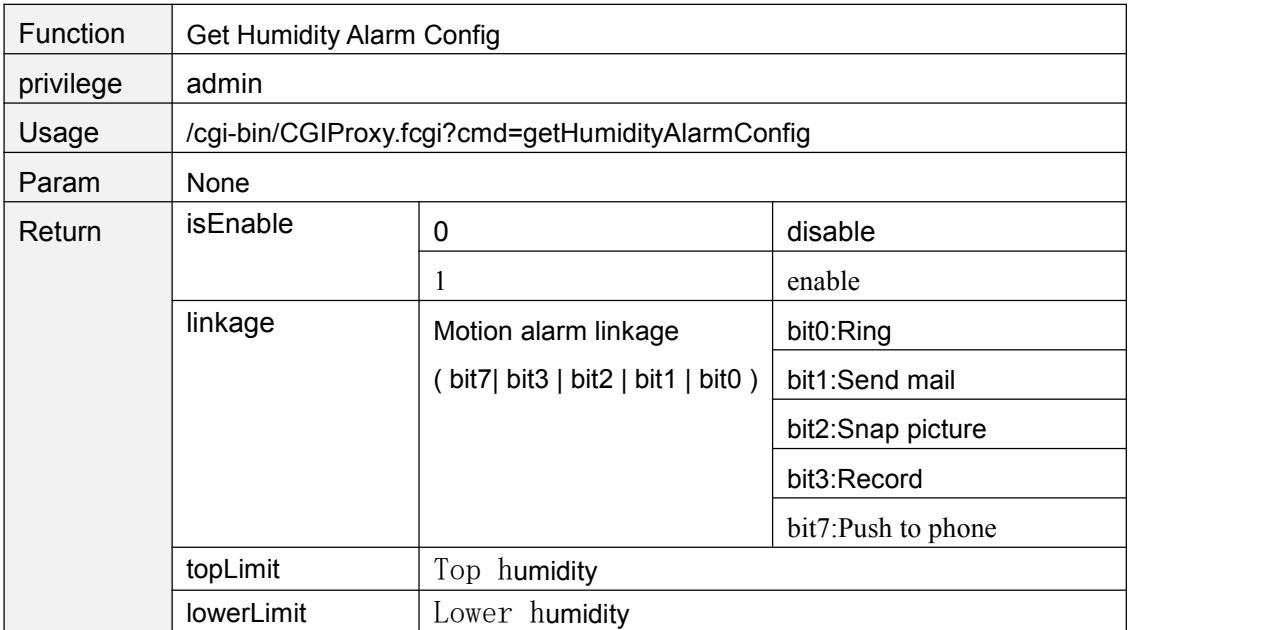

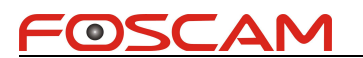

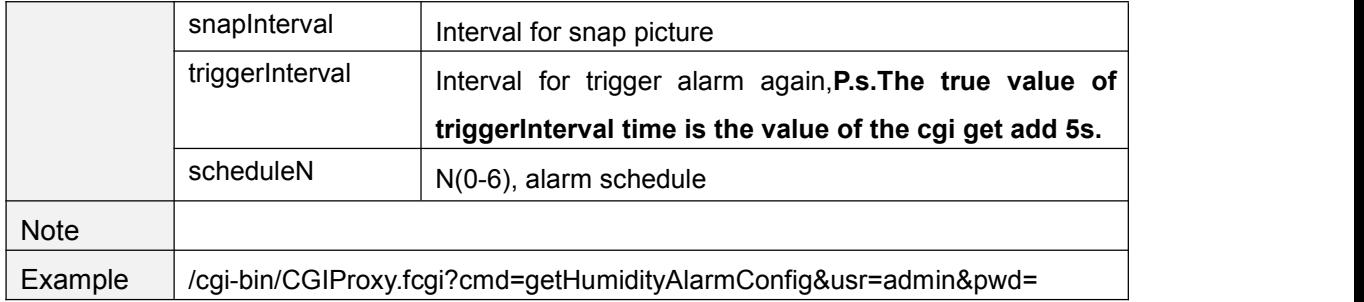

#### **setHumidityAlarmConfig**

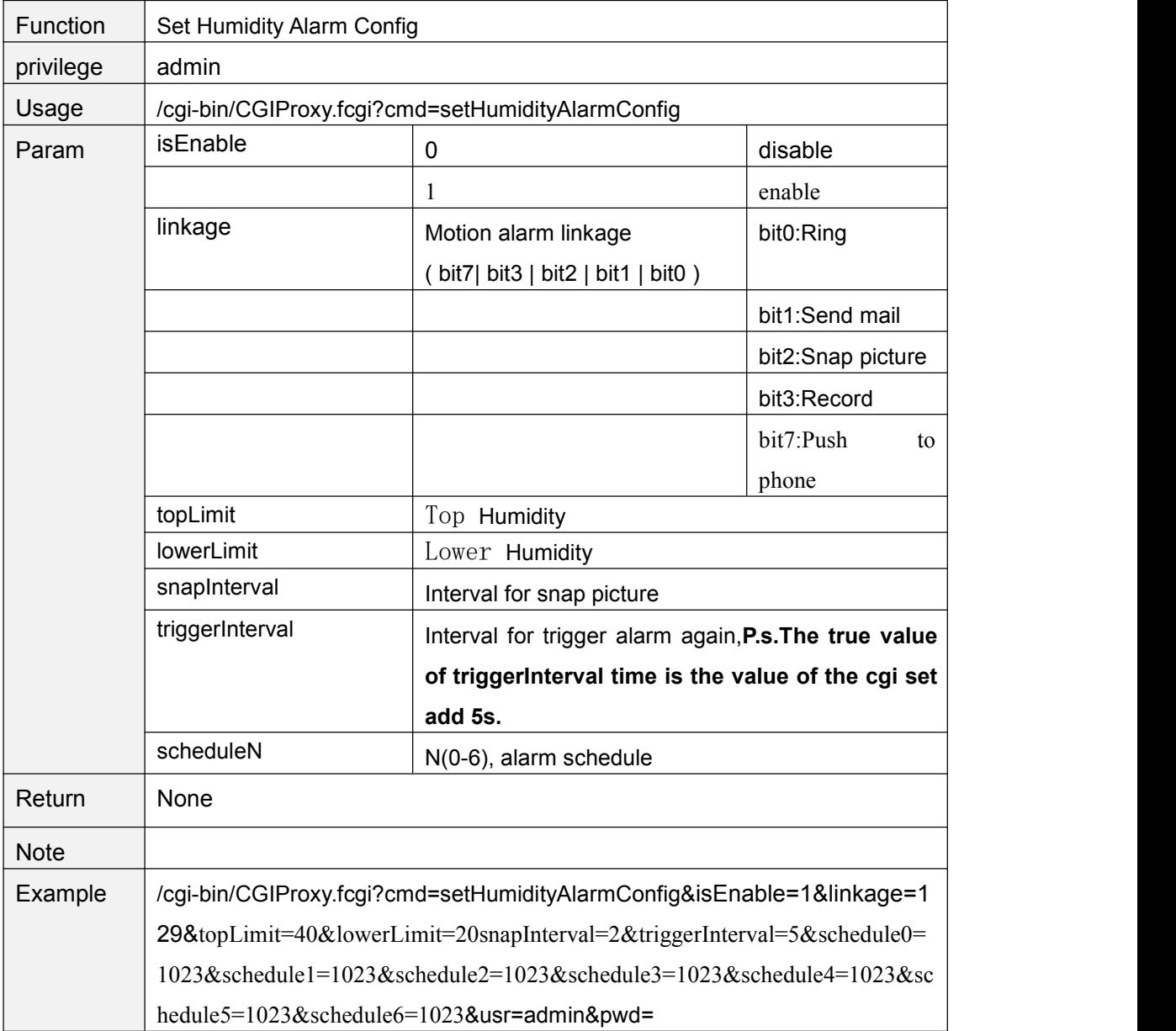

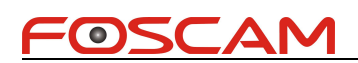

## **getHumidityState**

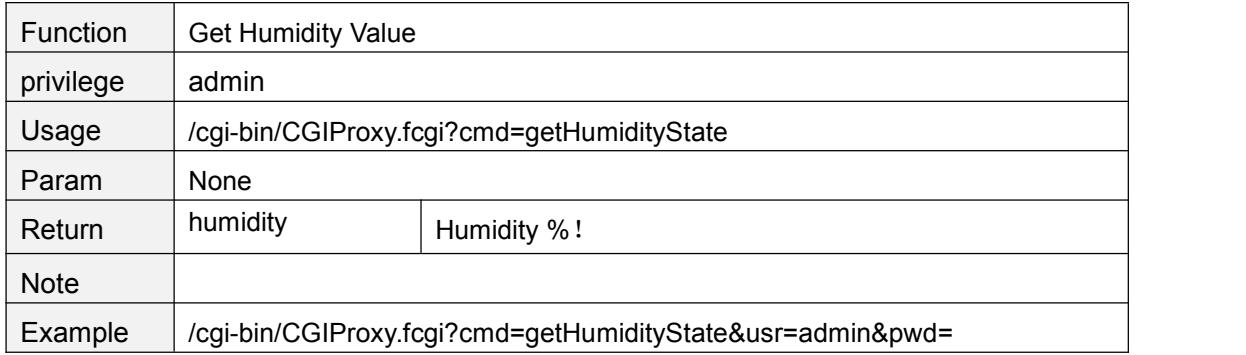

#### **setNightLightState**

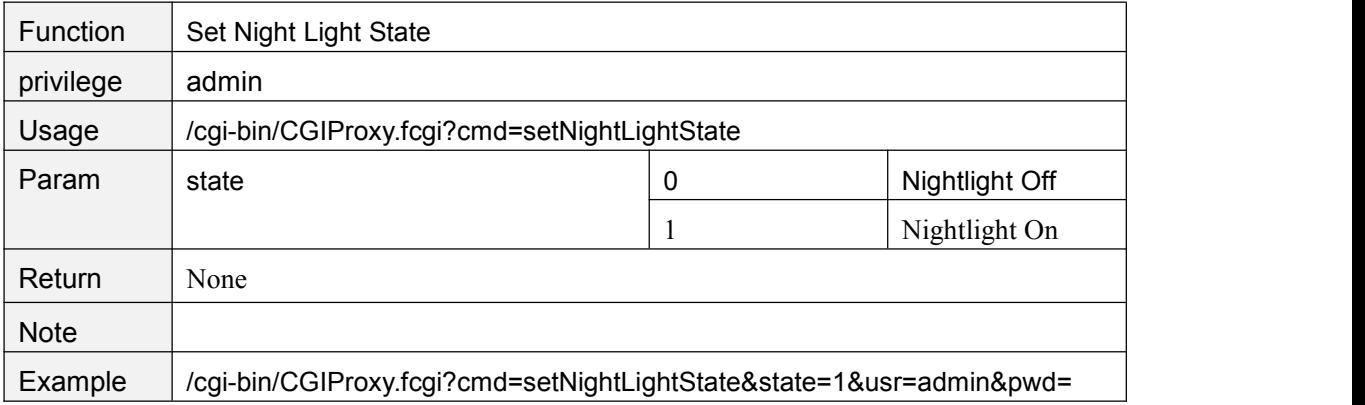

#### **getNightLightState**

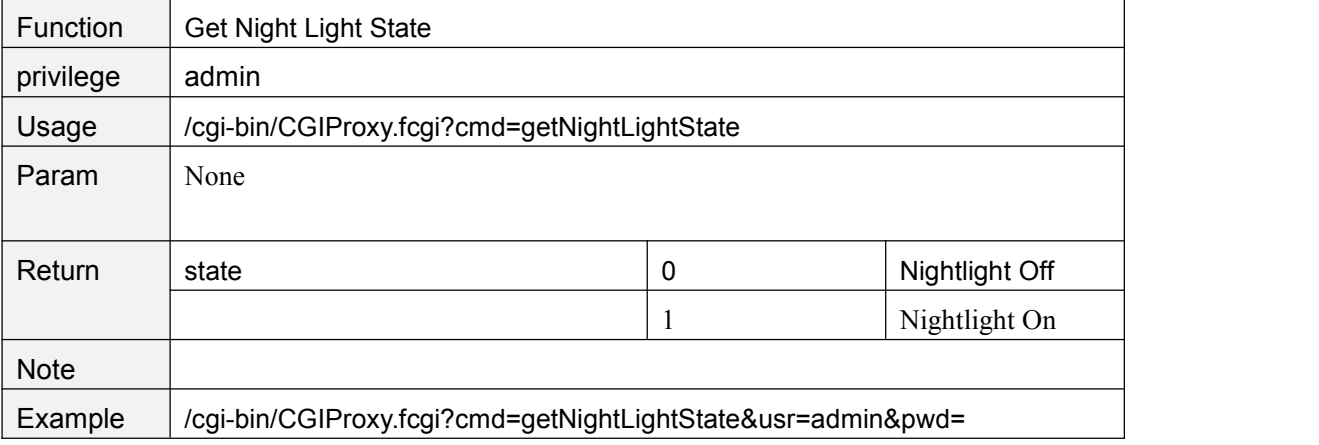

#### **setOneKeyAlarmConfig**

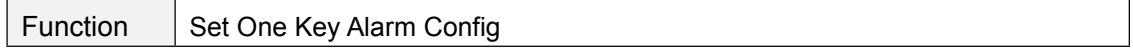

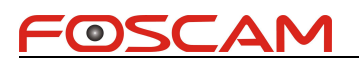

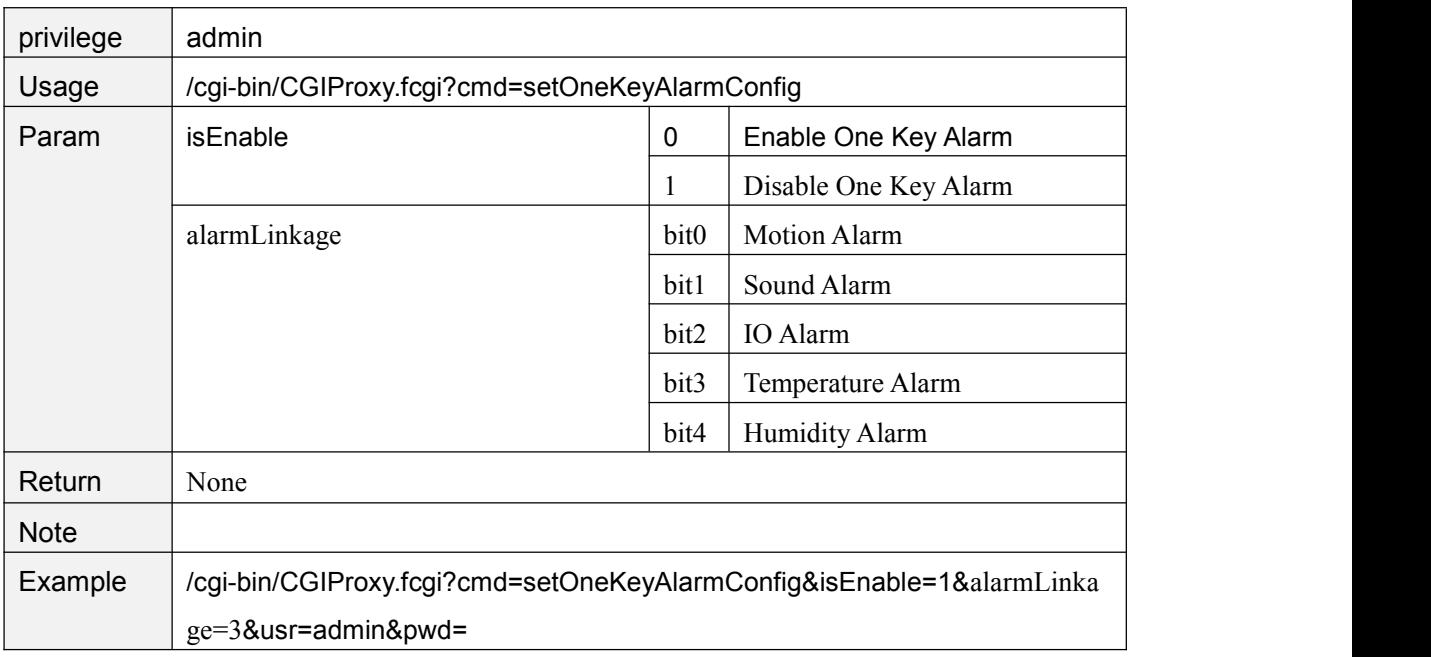

#### **getOneKeyAlarmConfig**

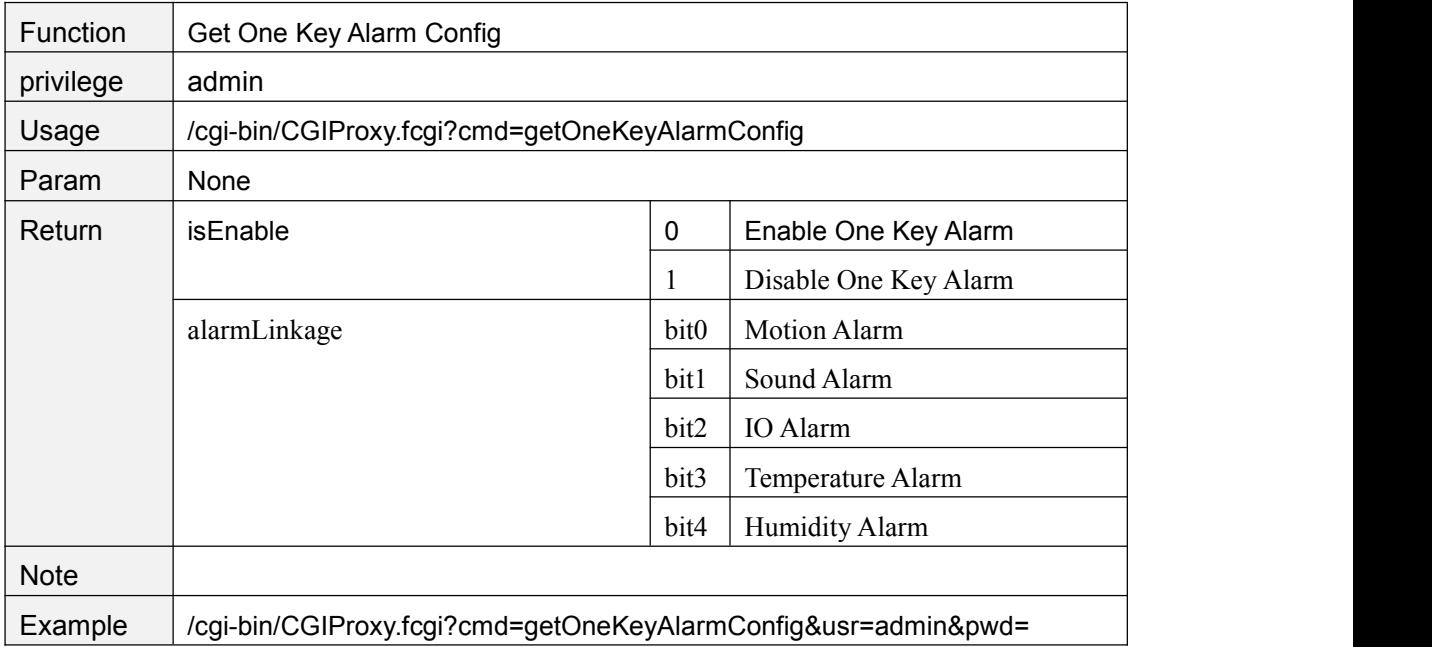

#### **getTimingRebootConfig**

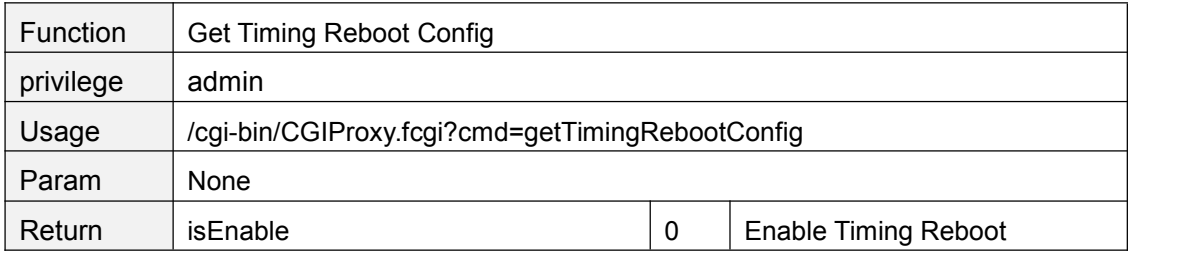

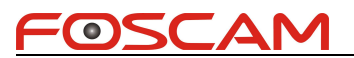

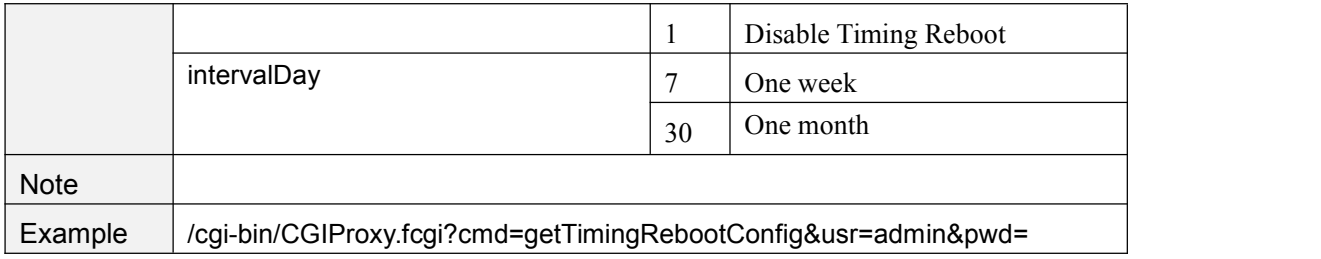

#### **SetTimingRebootConfig**

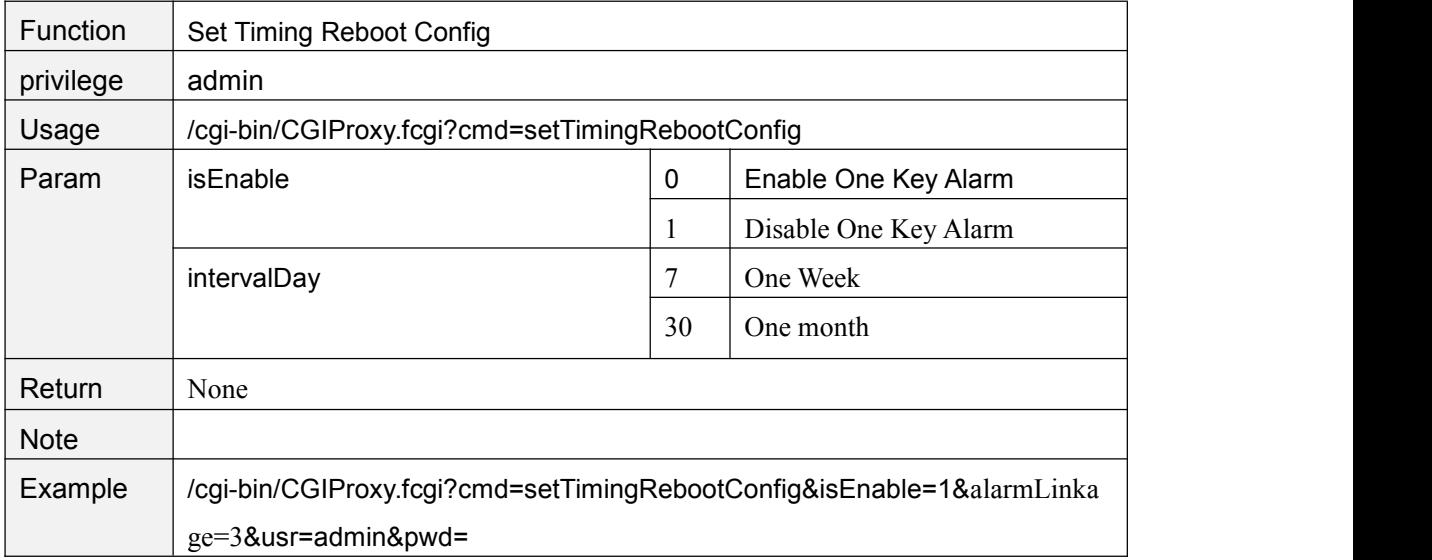

# **6. 3518E+Fosbaby+Fosbaby\_P1+Fosbaby\_ Baidu**

#### **getSoftApConfig**

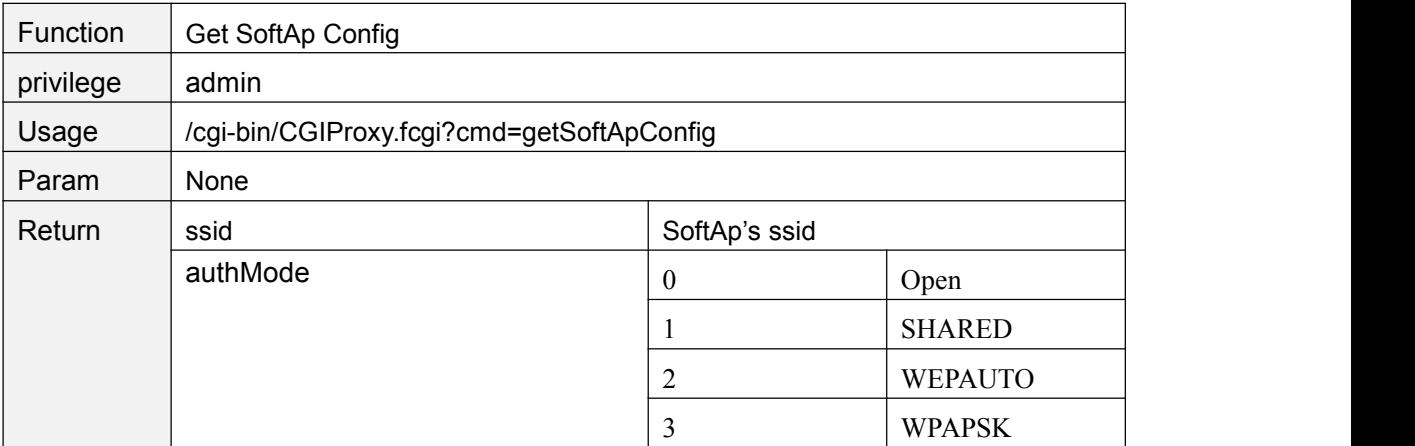

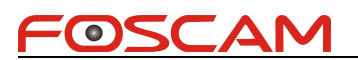

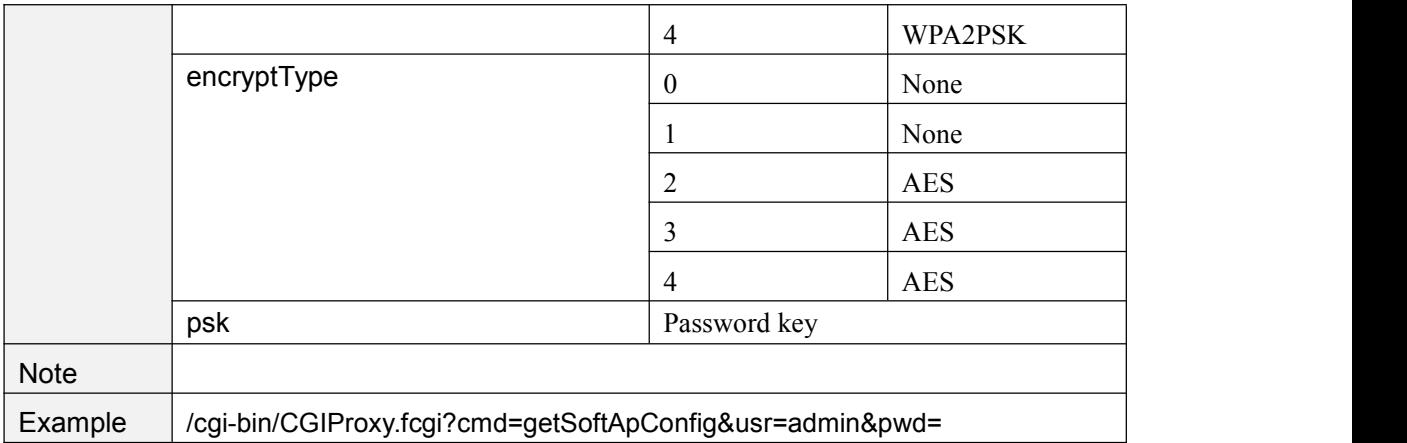

#### **setSoftApConfig**

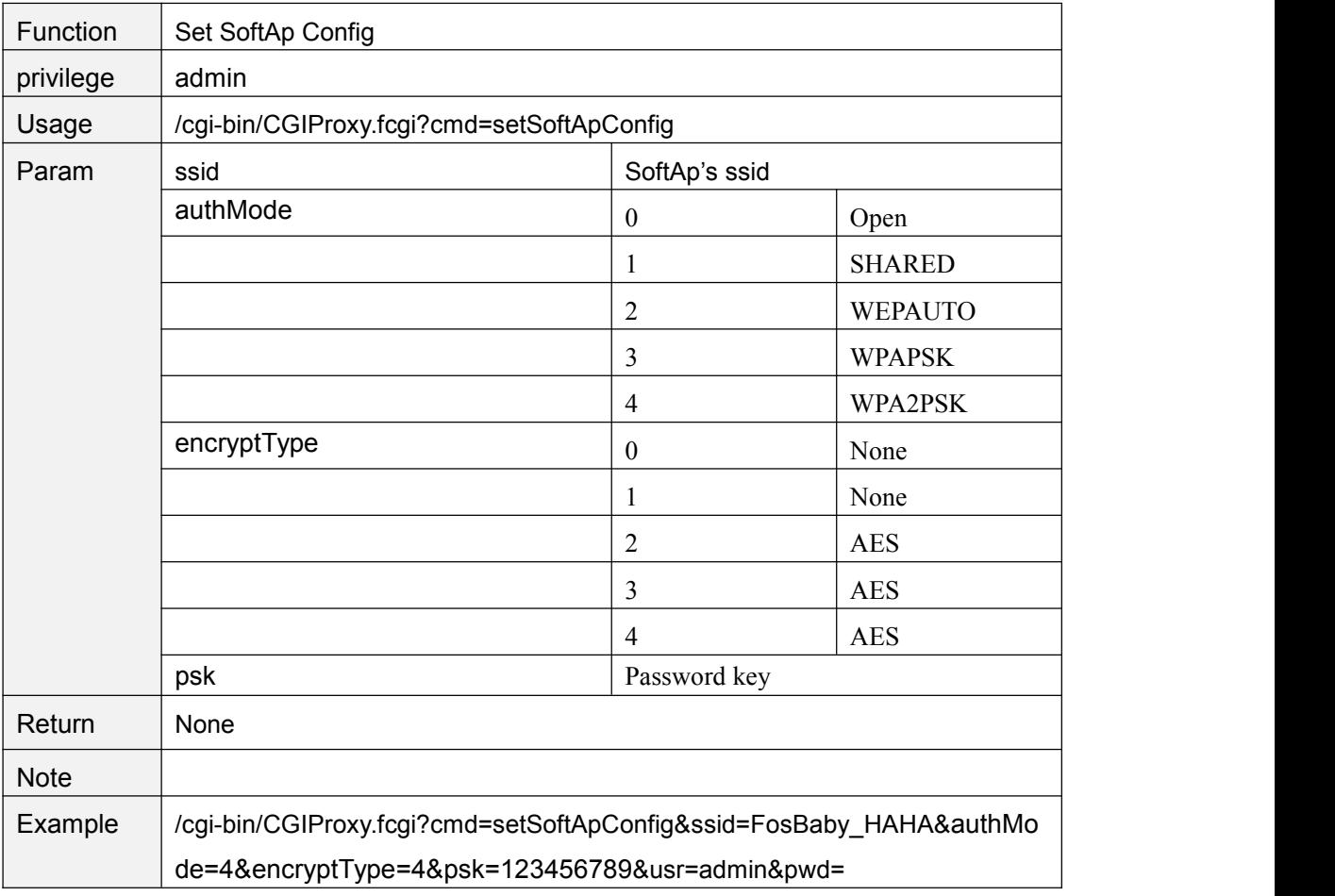

#### **changeNetMode**

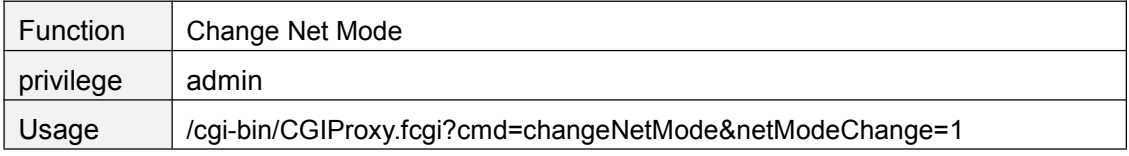

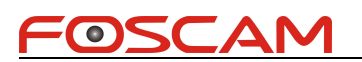

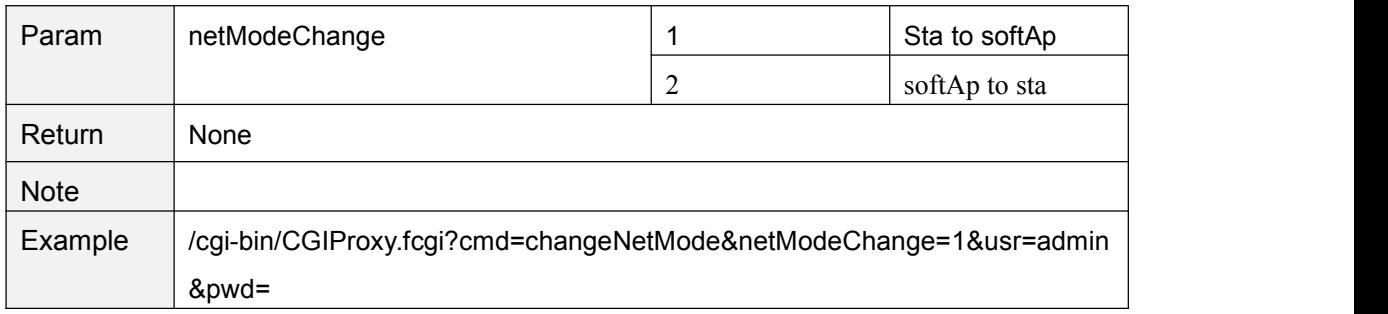

#### **setFoscamRtmp**

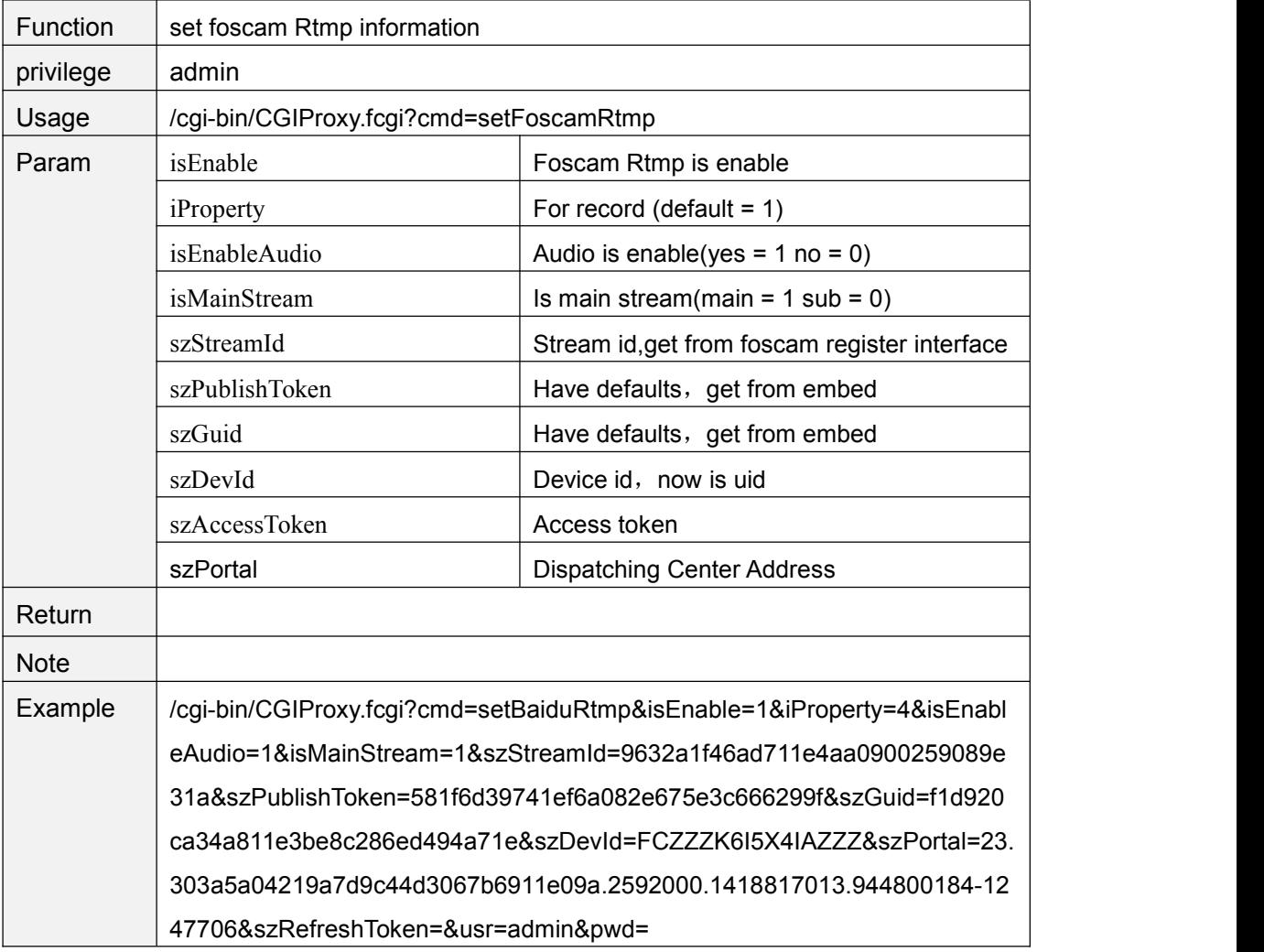

#### **getFoscamRtmp**

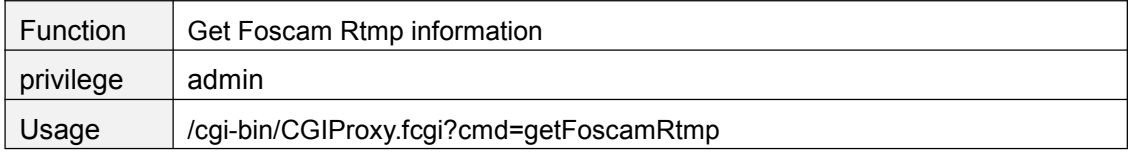

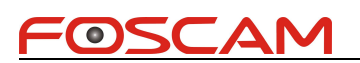

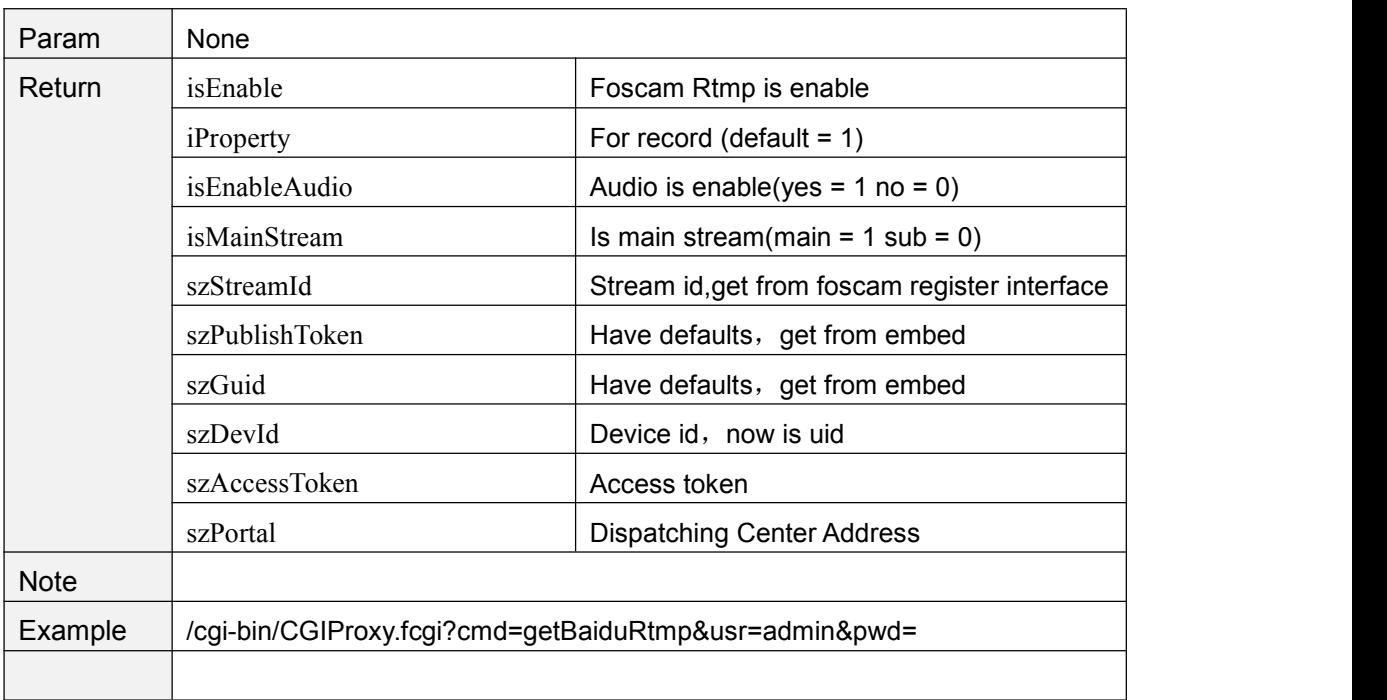

#### **setSnapToFtpFilenameConfig**

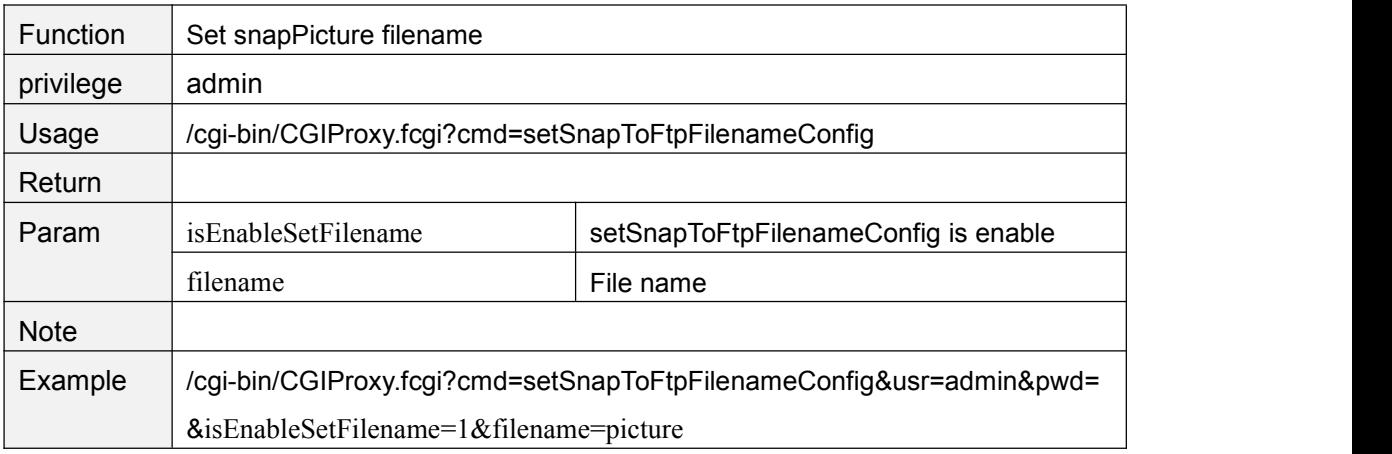

#### **getSnapToFtpFilenameConfig**

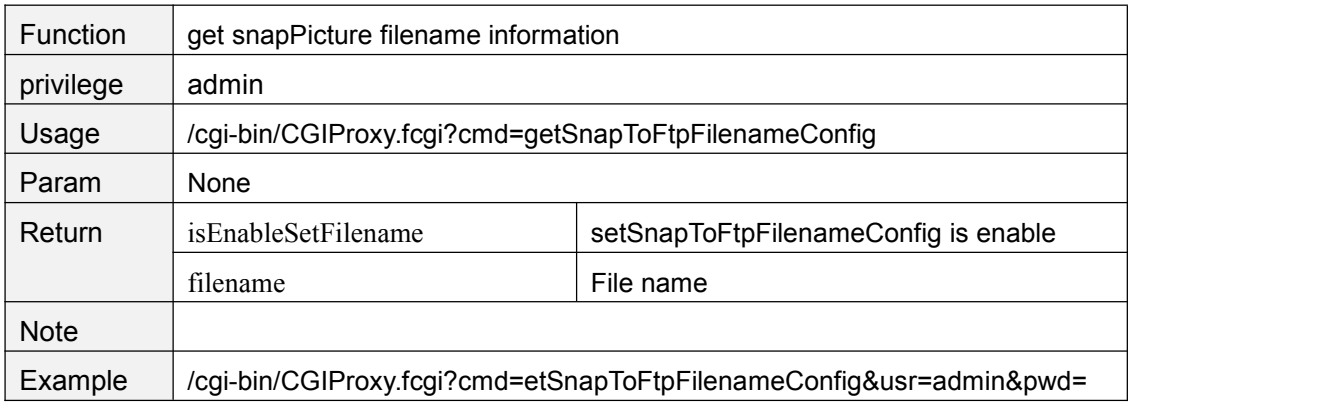
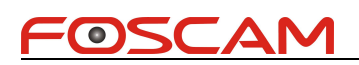

# **7. Fosbaby\_P1+3518E**

#### **setLedEnableState**

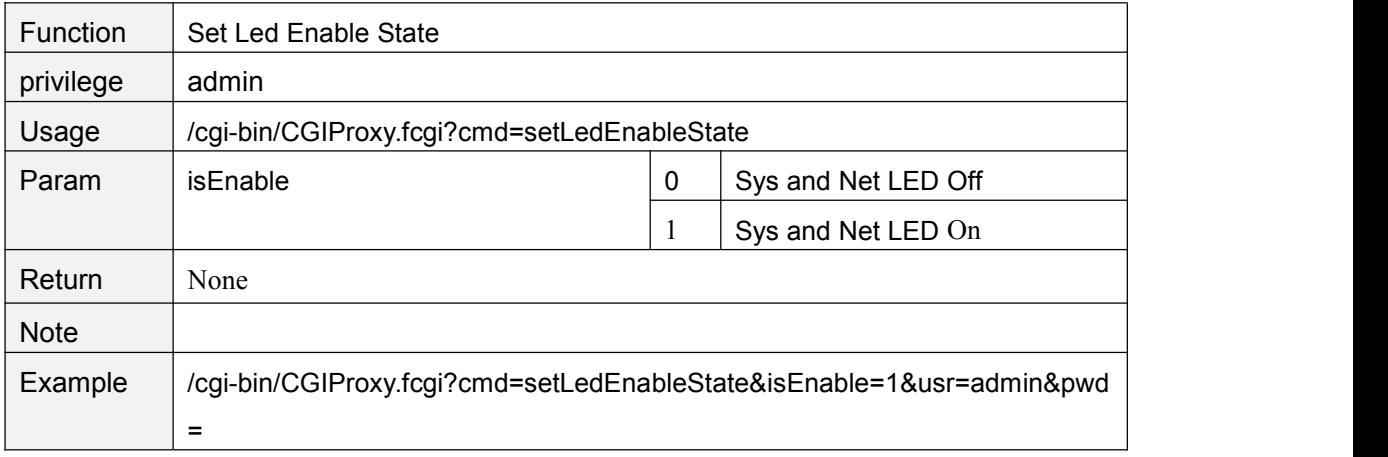

#### **getLedEnableState**

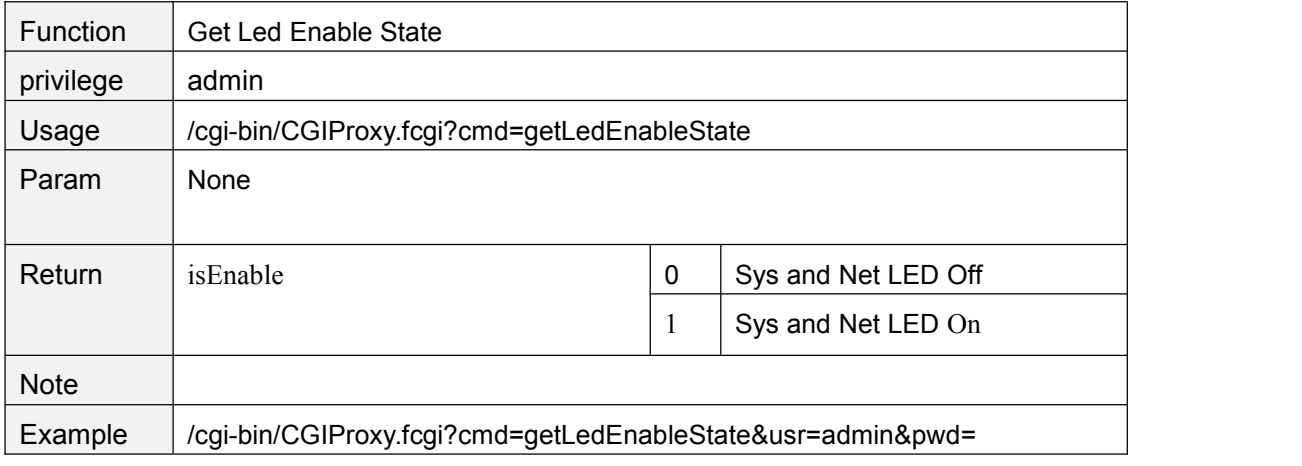

\*logID:

0:System power on

1:Detect motion alarm

2:user login

3:user logout

4:user off line

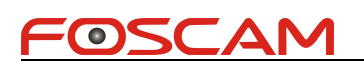

# **8. Amba S2L(Only)**

## **getHdrMode**

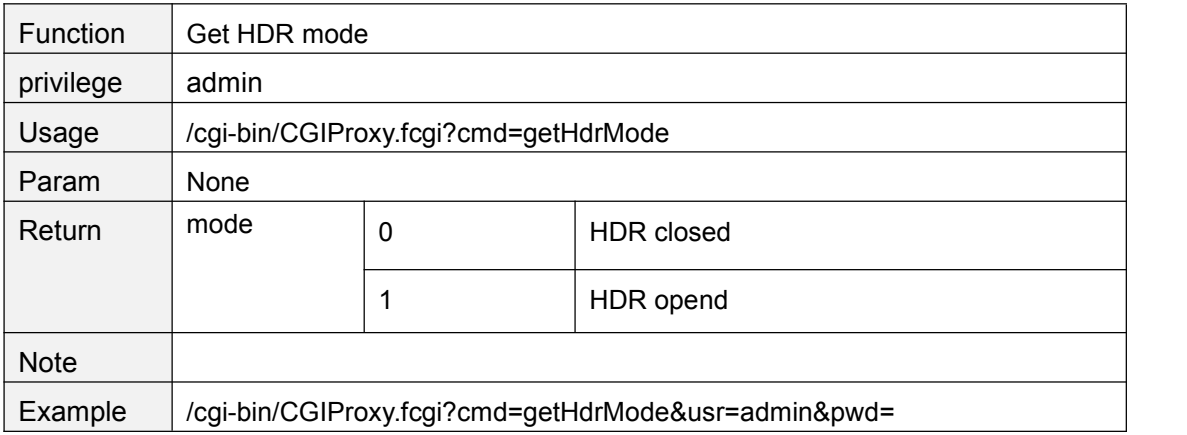

#### **setHdrMode**

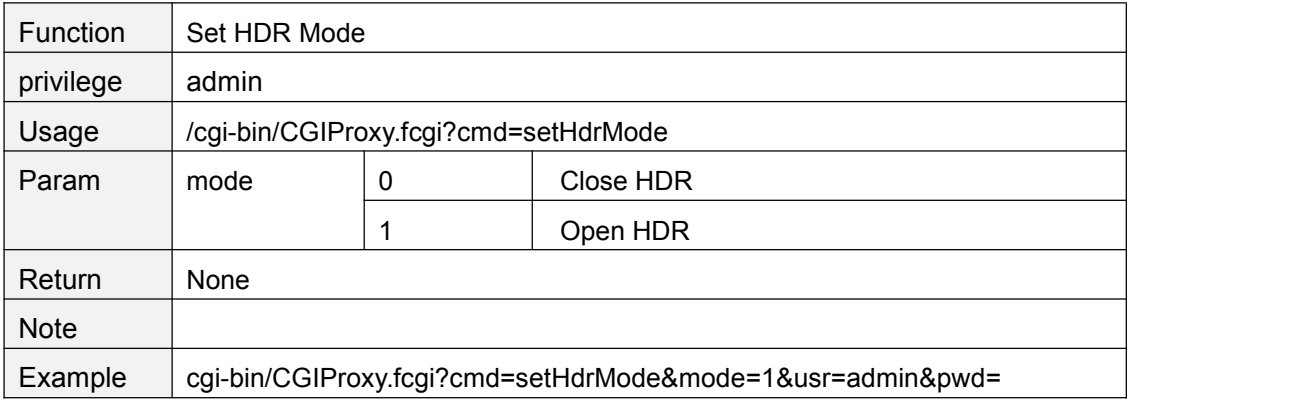

### **getWdrMode**

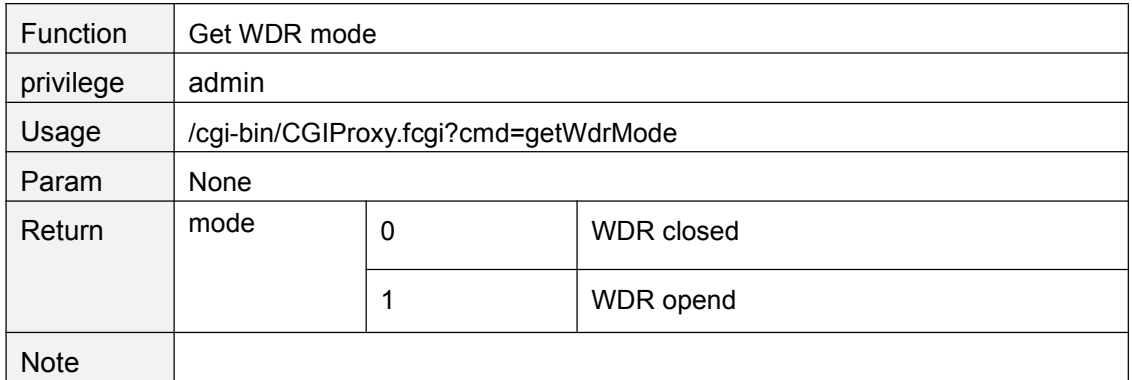

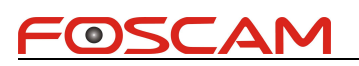

Example /cgi-bin/CGIProxy.fcgi?cmd=getWdrMode&usr=admin&pwd=

#### **setWdrMode**

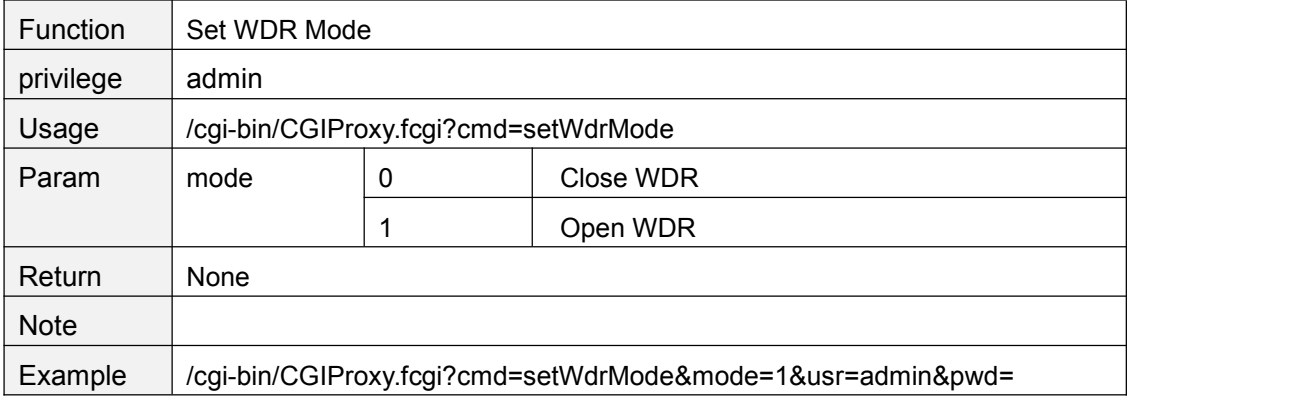

### **getVideoStreamParam**

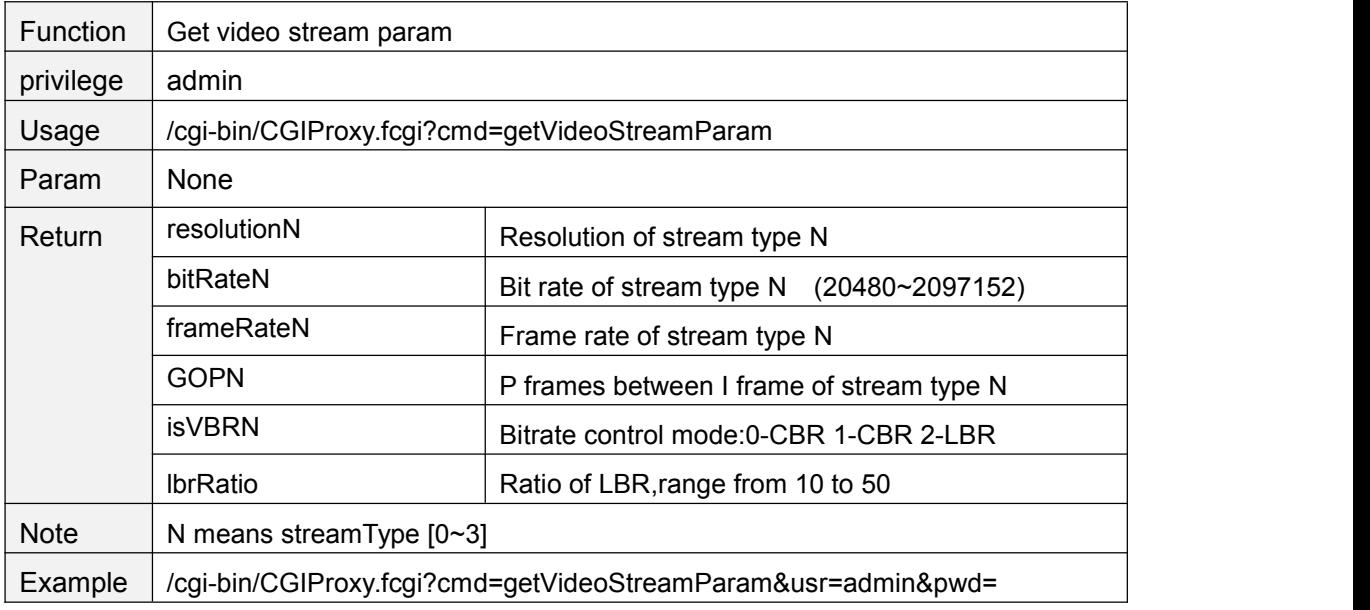

#### **setVideoStreamParam**

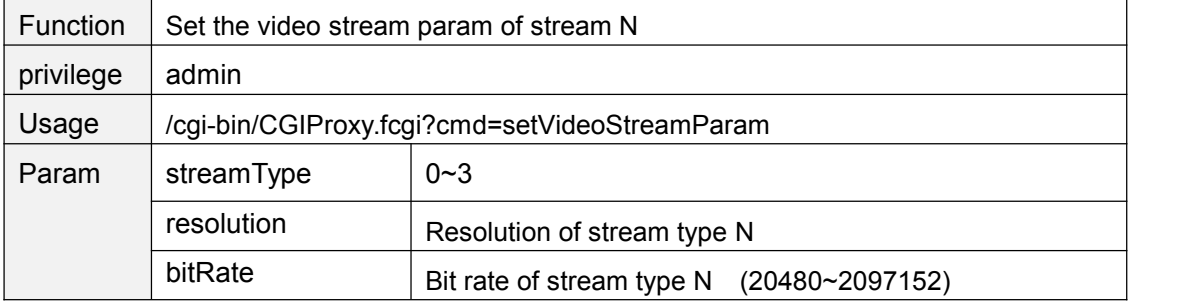

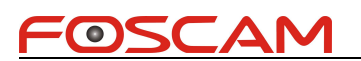

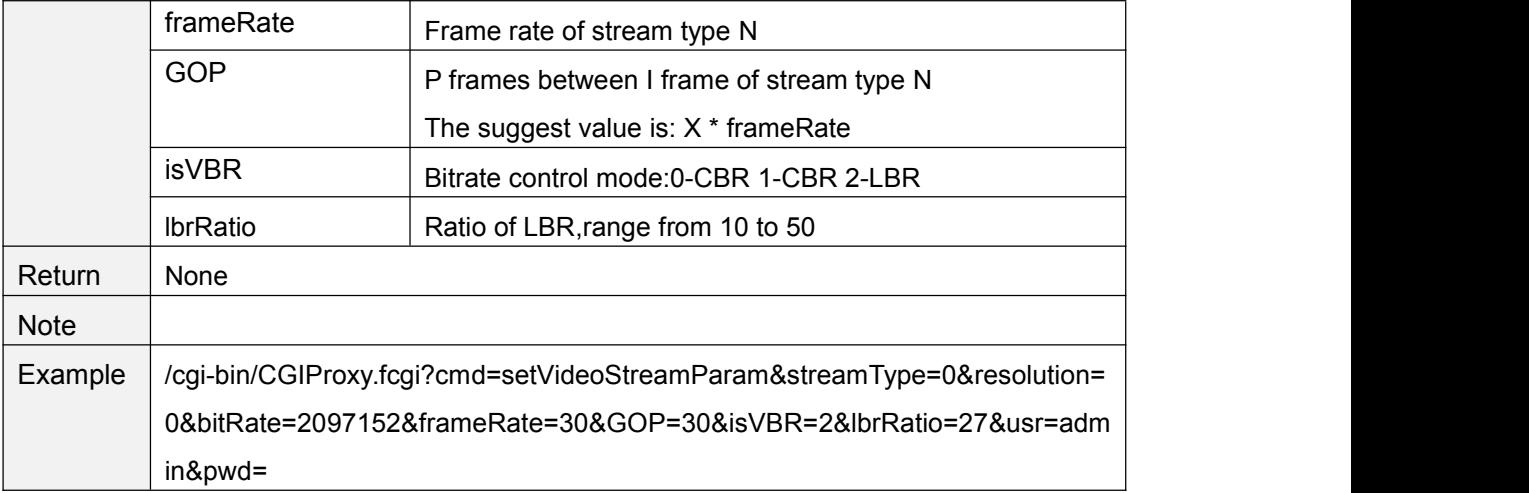

## **getSubVideoStreamParam**

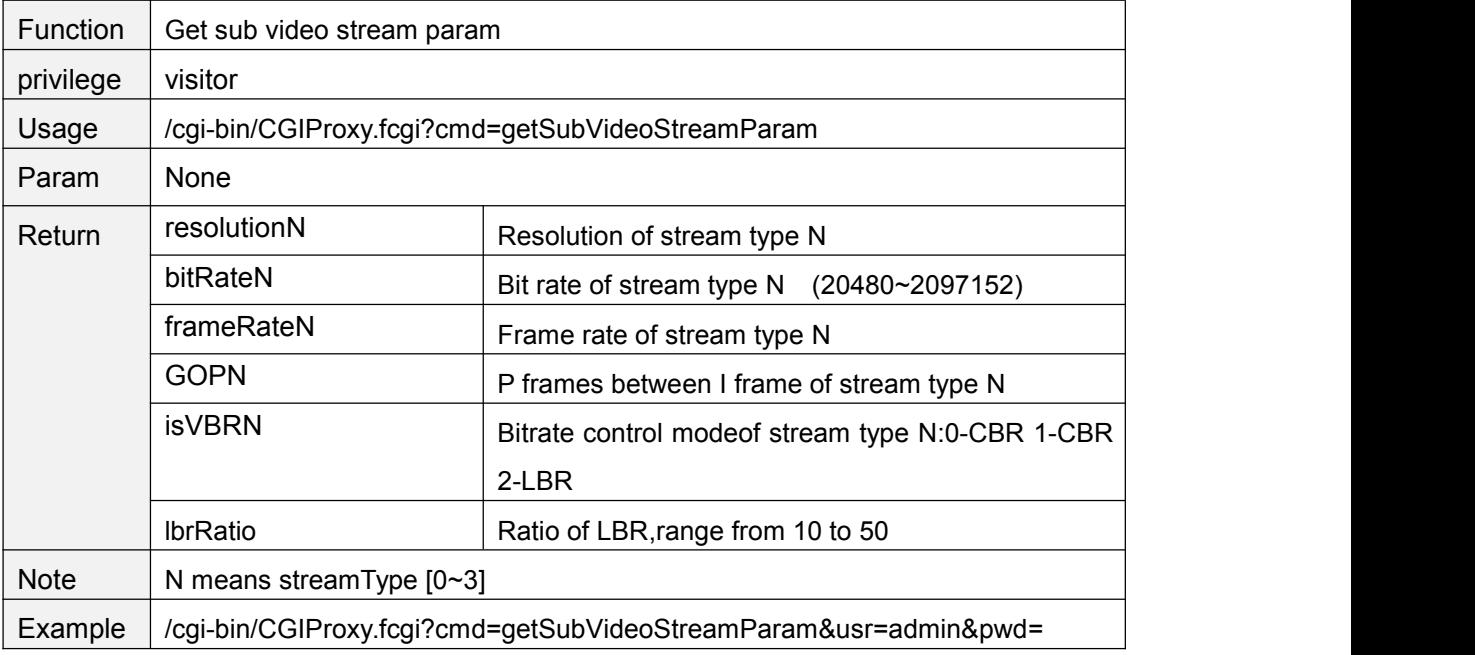

#### **setSubVideoStreamParam**

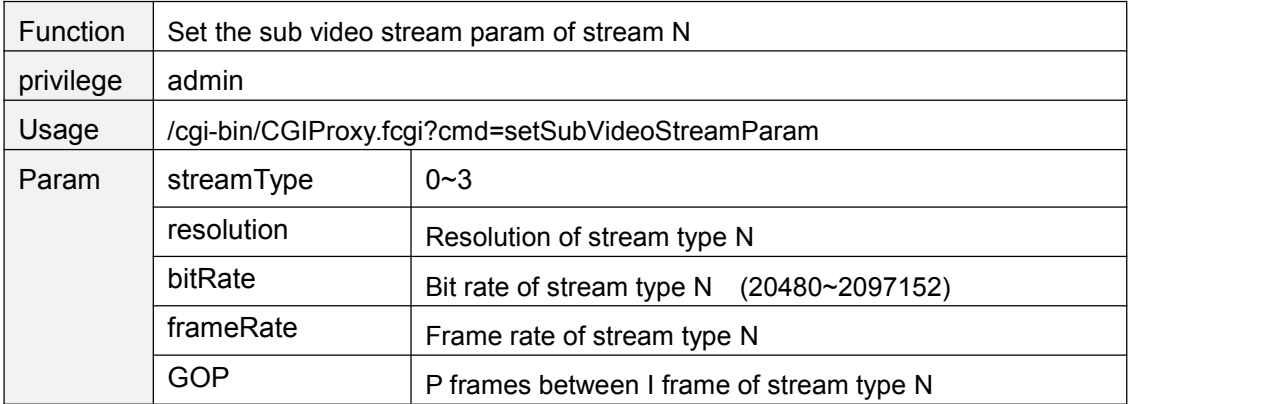

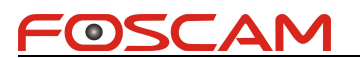

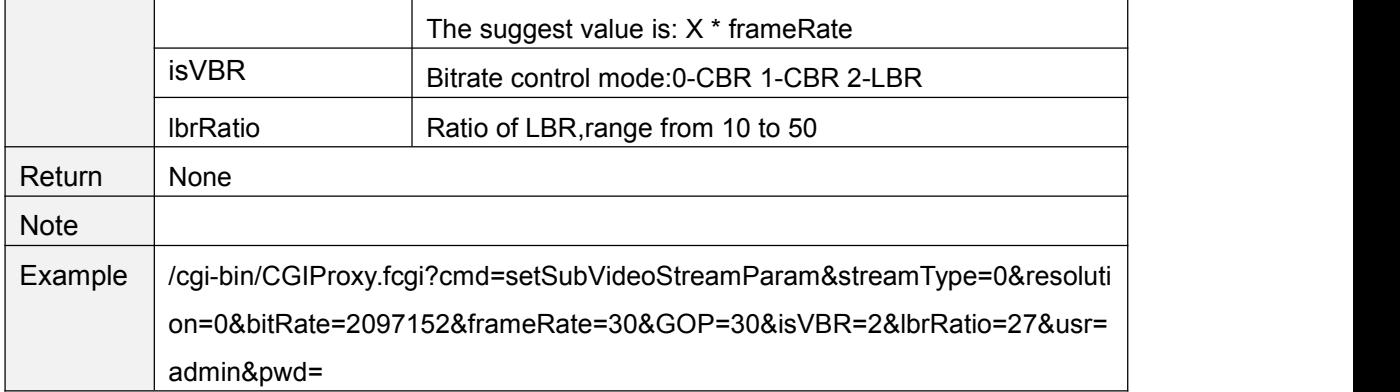

## **getMotionDetectConfig1**

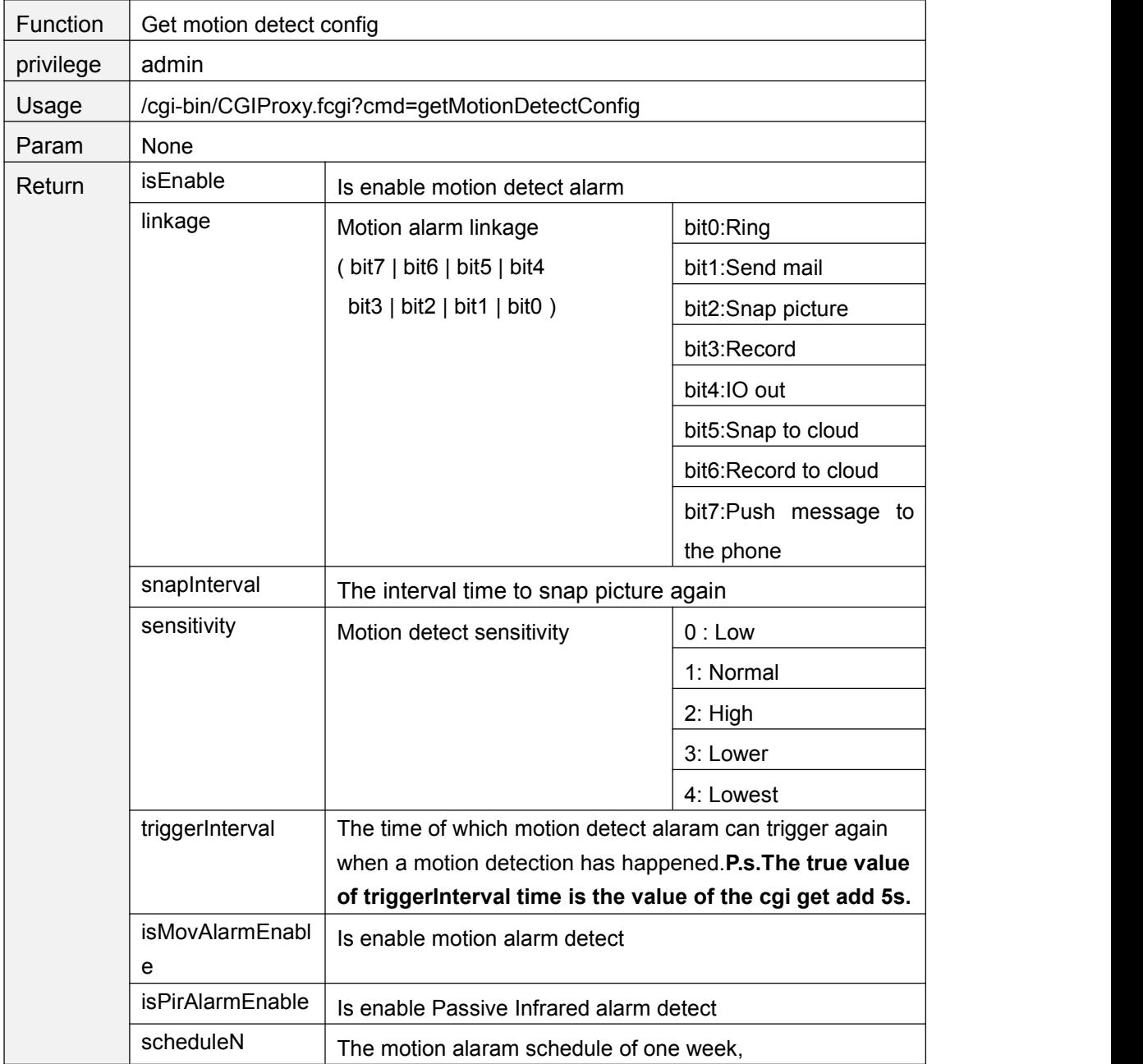

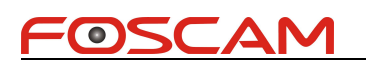

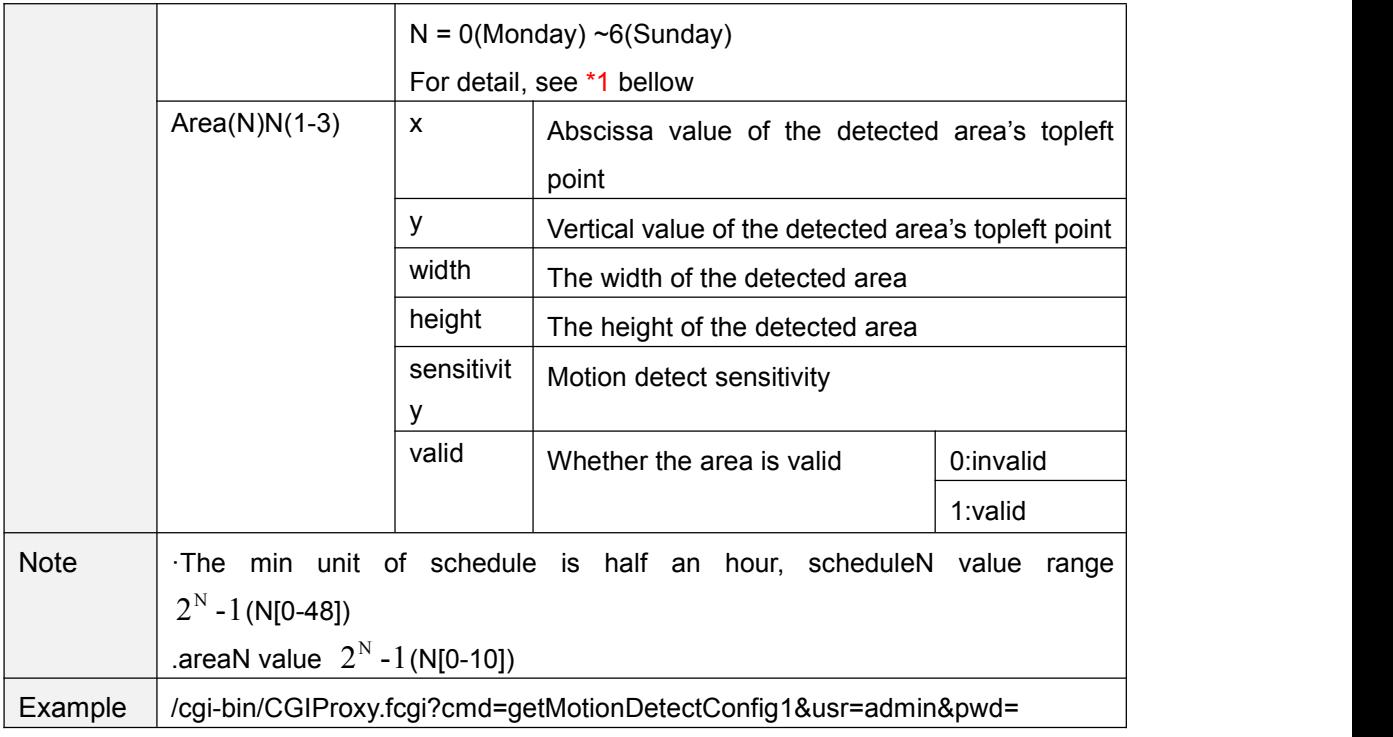

## **setMotionDetectConfig1**

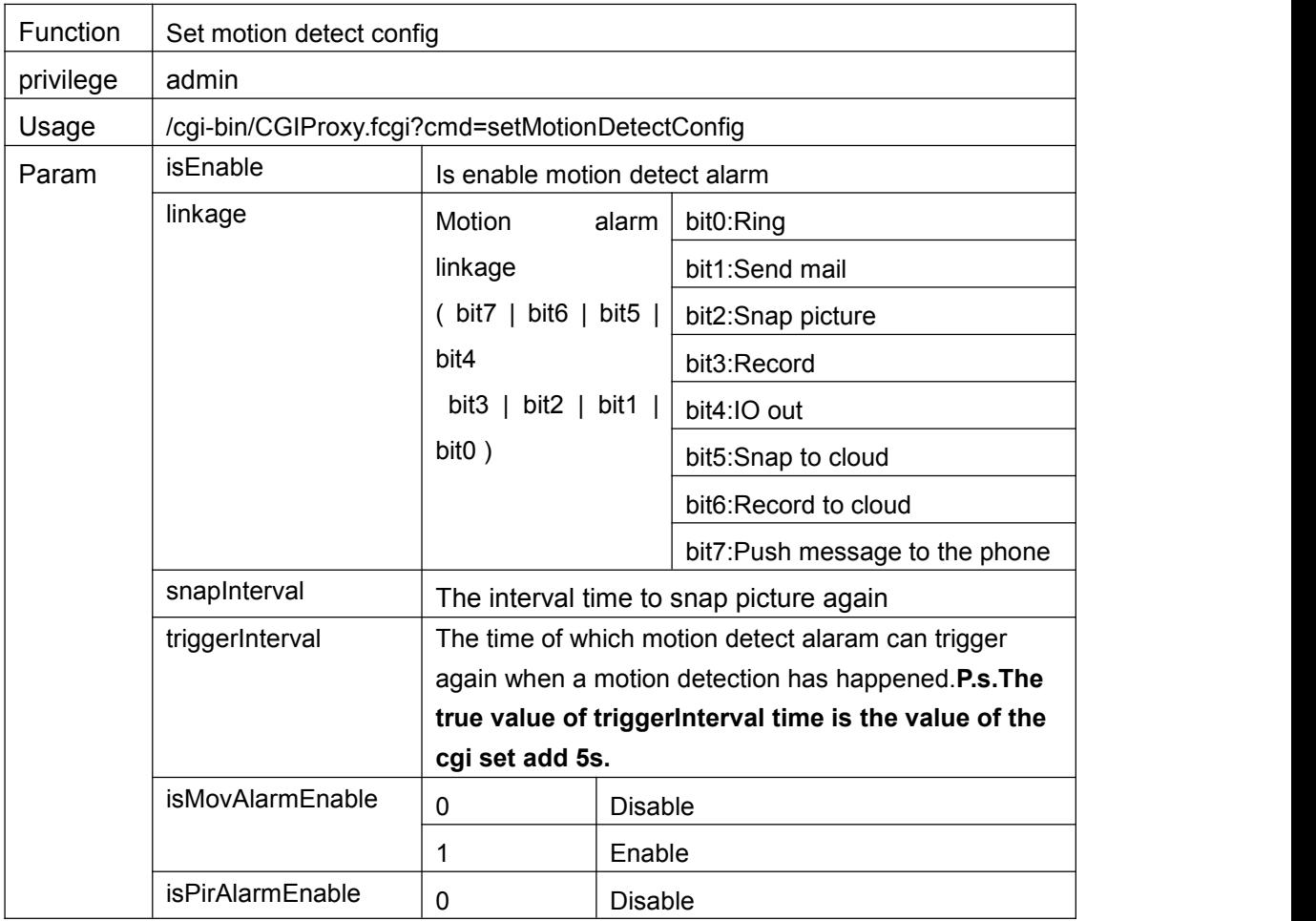

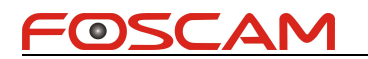

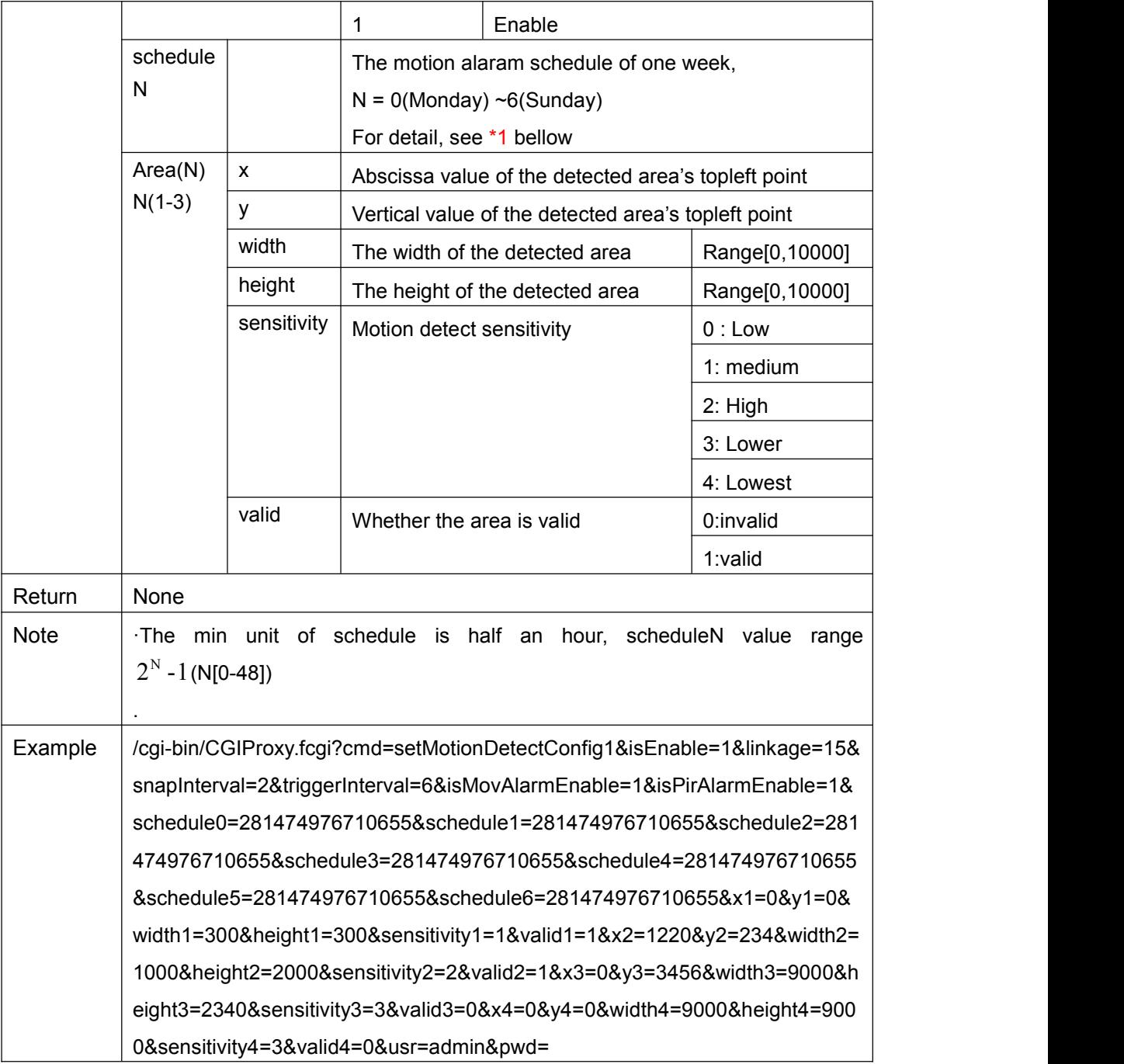